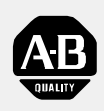

**Allen-Bradley** 

# Proportional/Inte gral/Derivative Control (2-Loop) Module

(Cat. No. 1771-PD)

# User Manual

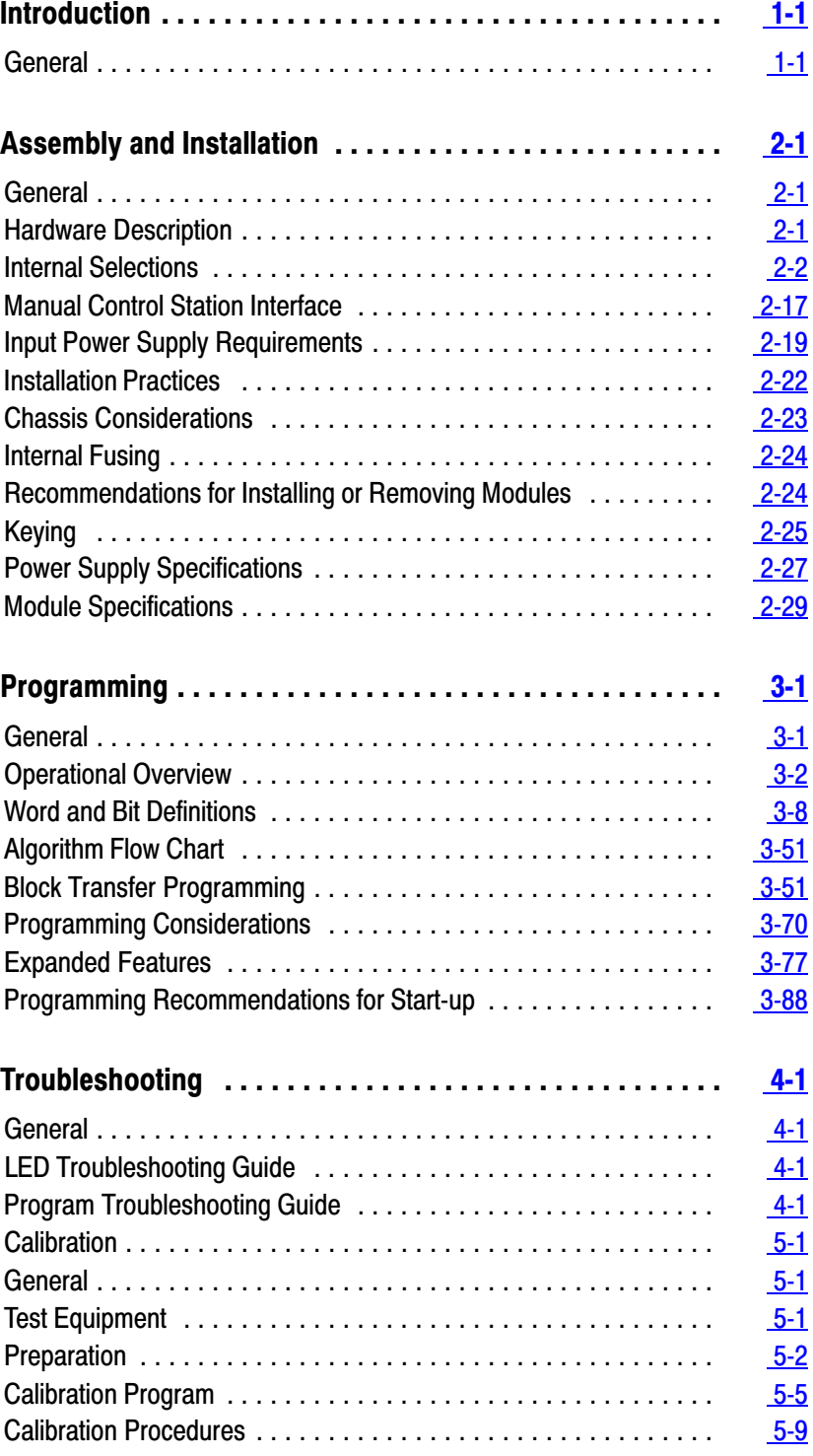

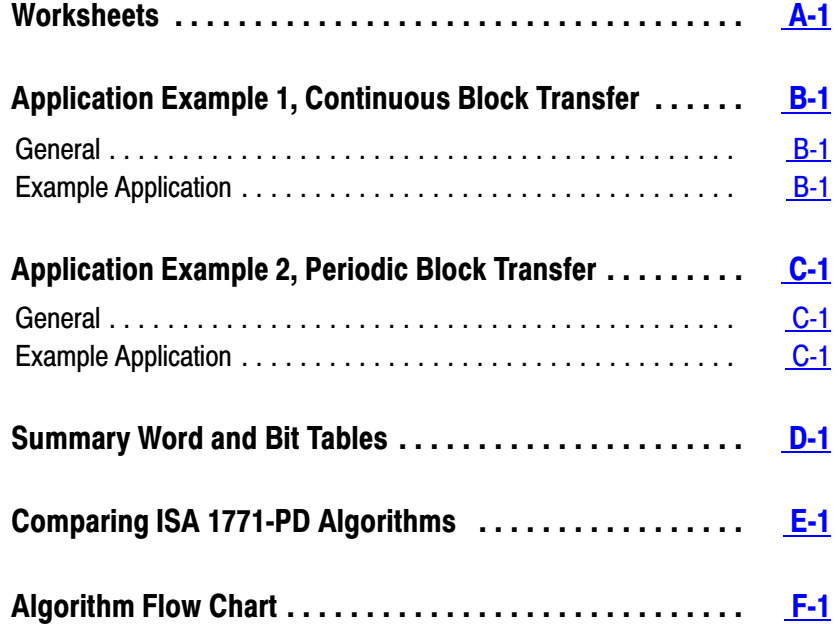

# Introduction

#### <span id="page-3-0"></span>**General**

The Proportional/Integral/Derivation Control (2-loop) Module Assembly (cat.no.1771-PD) is an intelligent I/O module that performs closed loop PID control. The PID module is a process controller. The PID module monitors the analog input process variable, compares the input to the desired set point, and calculates the analog output control variable based on the control algorithm programmed in the module. The PID module has the hardware inputs and outputs and microprocessor to perform PID control.

The PID module assembly consists of:

- 1 Proportional/Integral/Derivation Control (2-loop) Module (cat. No. 1771-PD)
- 1 Field Wiring Arm (cat. No. 1771-WF)

The PID module can control up to two closed loops such as flow, temperature, pH, and level. Advanced control features include cascade, feedforward, scaling, square root, error squared, digital and led/lag filtering. The PID module can directly interface with an optional user supplied manual control station. Transition from manual to automatic control can be performed with bumpless transfer.**[1]** Input and output ranges can be selected for each loop to either  $+1$  to  $+5V$  DC or  $+4$  to  $+20mA$ .

The PC processor uses block transfer programming to communicate with the module. The PC processor writes loop configuration parameters such as gain constants, set points, digital filter values, limits, alarm points to the PID module and reads status information such as analog input values, analog output values, limit alarms and diagnostics from the PID module. The PID module can be used with any Allen-Bradley PC processor that has block transfer capability and uses the 1771 I/O structure.

When using the Mini-PLC-2 and PLC-2/20 processors, programming will be more lengthy because these processors do not have the block format instructions which permit shorter programs and easier data monitoring.

**<sup>[1]</sup>** Bumpless transfer, as defined in Fundamentals of Process Control Theory by Paul W. Murril, means a smooth transition from manual to automatic control.

#### **Capabilities**

The PID module can control one or two PID closed loops. The two loops can be independent or linked together by and advanced control function such as cascade or decoupling. Expanded loop features can be chosen in addition to standard features to suite the application. All features are software selectable with the exception of the I/O range, the source of +5V DC, and the fault response to a hardware failure (which are selected using internal programming plugs). Write block transfers to the module allow program logic to enable the following features:

#### **Standard features for input conditioning**

- detect the loss of process variable input
- read the process variable at the PC processor
- substitute a value from the PC processor for the process variable
- take the square root of the process variable
- $\rightarrow$  \\digitally filter the process variable

#### **Standard control features**

- select direct or reverse acting control
- download a set point from the PC processor
- I imit and/or set an alarm on the error signal
- download a dead band value from the PC processor
- perform error dead band (zero crossing)
- set an alarm when the error exceeds the dead band
- select the control mode: proportional only, integral only, proportional and integral, proportional and derivative, or all three
- select error or error squared conditioning of the proportional and/or integral error
- select whether the derivative function operates on the error or the process variable
- set an alarm on the proportional term
- limit and/or set an alarm on the integral term
- $\blacksquare$  limit and/or set an alarm on the derivative term

#### **Standard features for output conditioning**

- limit and/or set an alarm on the PID algorithm output
- read the PID algorithm output at the PC processor
- download an output value from the PC processor
- interface directly with a manual control station (bumpless transfer)
- hold the PID algorithm output for independent loop tuning
- hold the bias/feed forward term for independent loop tuning

download an output bias from the PC processor

#### **Expanded control features**

- perform scaling on the process variable, set point and/or error
- set minimum and maximum scaling values
- use the tieback as the feedforward input
- take the square root of the feedforward input
- add a feedforward offset
- multiply the feedforward term by a constant
- perform lead/lag filtering on the feedforward term
- download a feedforward value from the PC processor
- cascade the output of loop 1 into the set point of loop 2
- decouple the VPID output of loop 1 into the feedforward input of loop  $\mathfrak{D}$

These features including integral term anti-reset wind-up are described in chapter 3.

#### PID Algorithm

An algorithm is a step-by-step procedure. The purpose of the PID algorithm is to maintain the process at the desired setpoint. A diagram of PID closed loop control is shown in Figure 1.1a.

The PID module has many features. Select only those features that are required for the particular application. Major control functions are shown in Figure 1.1b. Refer to figure 3.15 for a detailed algorithm flow chart. This flow chart shows the relationship of the user-selectable features.

PID modules (rev C or later) let you select the ISA or Allen-Bradley algorithm. Refer to appendix E for a comparison of algorithm values.

#### Hardware Description

The PID module has four analog inputs and two analog outputs each with 12-bit binary resolution. Each input and output can be individually selected to either the  $+4$  to  $+20$ mA or  $+1$  to  $+5V$  DC range without recalibration. The selection is made with internal programming plugs. Each loop has one process variable input, one tieback input and one analog output associated with it. The tieback analog input is used to track the analog output of the manual control station to permit bumpless transfer. Each loop uses one discrete input to track the status of the optional manual control station. A contact output is used to switch the

manual control station of both loops to manual control. The module's analog inputs can be read and outputs can be set by the PC processor.

The PID module can draw its +5V DC operating power from either the chassis backplane power supply or from a user-supplied +5V DC power supply through the field wiring arm. The external power supply option permits a more fault tolerant system by allowing the PID module to be powered independently. The PID module also requires *+*15V DC power for the analog circuitry.

Typical PID hardware and signal paths are shown in Figure 1.2.

Figure 1.1 Simplified PID Algorithm

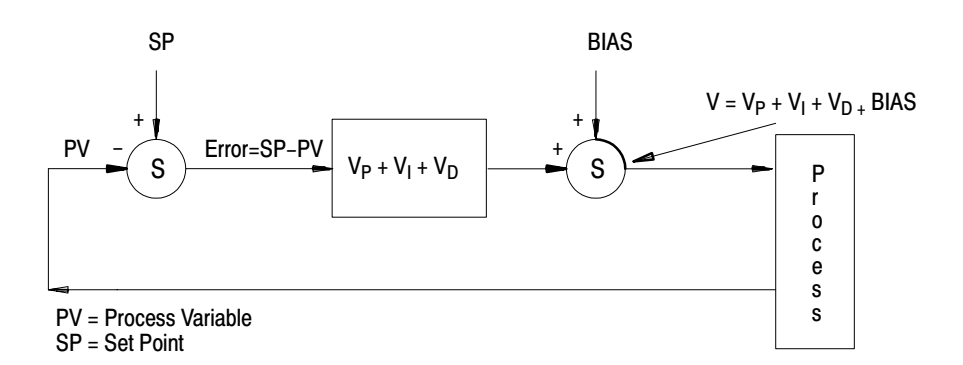

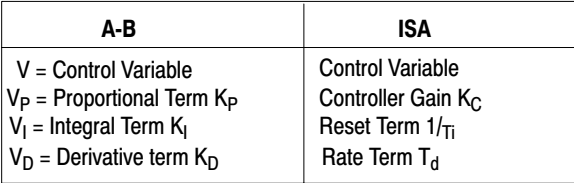

a) PID Closed Loop Control

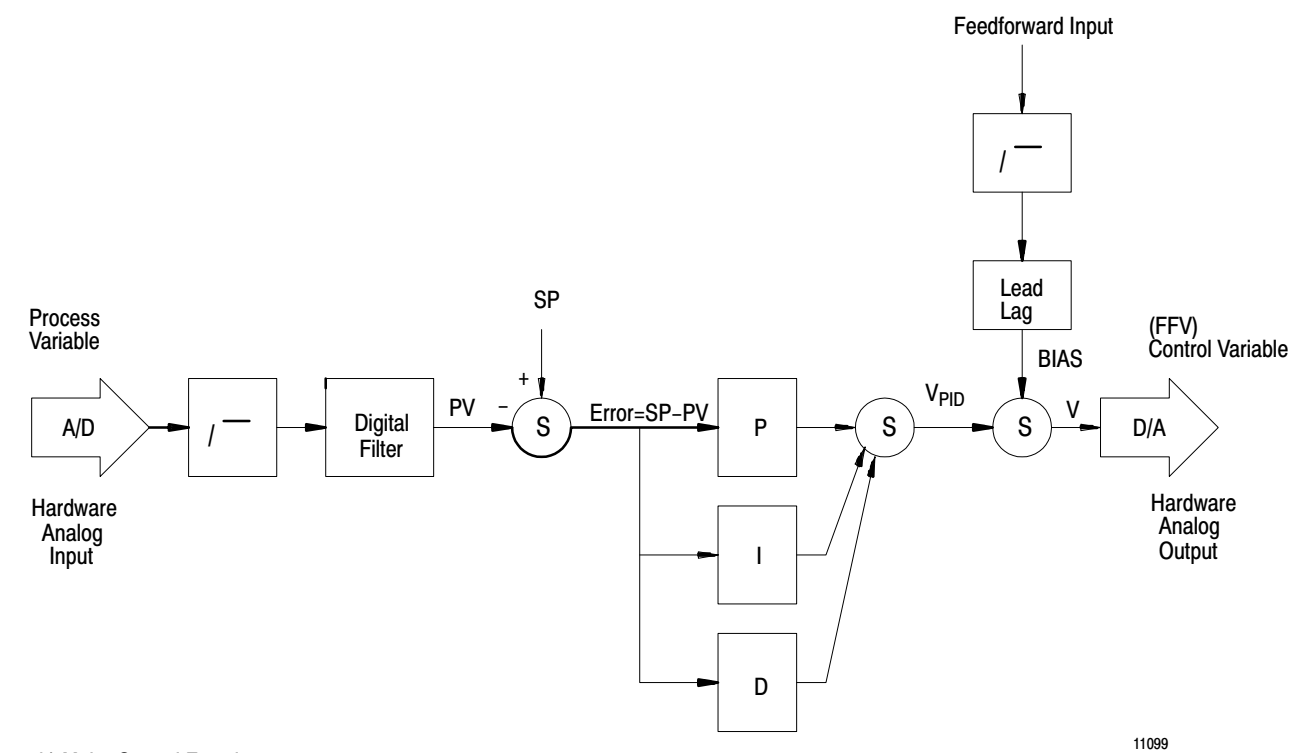

b) Major Control Functions

Figure 1.2 System Overview

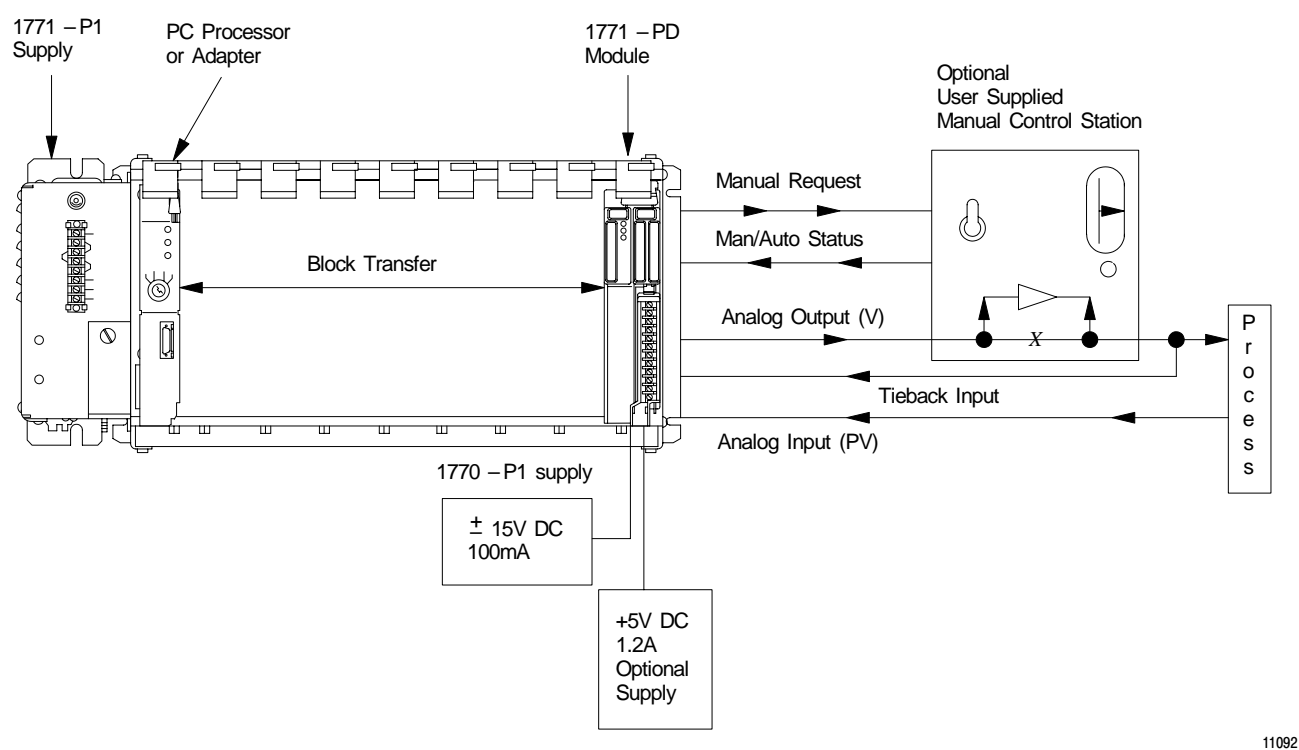

# Programming Description

The PID algorithm can be adapted to the particular control application by selecting desired features. The features and parameter values are chosen and stored in the PC processor data table. The PC processor transfers to the PID module data table blocks which contain the feature selections and parameter values. The module uses the values to establish its operational characteristics. The PC processor can read the module status by transferring information from the module into the data table. Communication between PC processor and PID module is performed by block transfer programming.

#### Levels of Fault Tolerance

The module has five levels of fault tolerance.

The first level occurs when the PID module is operating properly but a loss of communication with the active PC processor occurs. The module enters a mode of operation defined as soft fault. A soft fault occurs when:

- PC processor operation is changed from run mode to program or test mode
- a PC processor fault occurs
- a communications cable break occurs between the PC processor and the I/O chassis

Each loop can be programmed independently to one of the following responses when a soft fault occurs:

- set the analog output to minimum value  $(+4mA \text{ or } +1V \text{ DC})$
- holds the analog output to the last value before the soft fault occurre
- performs PID control based on the last values transferred to the module before the soft fault occurred.
- sets the analog output to maximum value  $(+20MA \text{ or } +5V \text{ DC})$

The second level of fault tolerance is how the module sets its outputs in response to a hard fault. A hard fault occurs when the module detects a failure of its microprocessor or its self-diagnostics. Internal programming plugs are used to select the manner in which the PID module can respond if a hard fault should occur:

- sets analog output to minimum value  $(+4MA \text{ or } +1V \text{ DC})$
- holds analog outputs at the last value before the fault occurred
- sets analog outputs to maximum value  $(+20 \text{ mA or } +5 \text{ V DC})$

**Note:** These hard fault responses cannot be ensured if a component in the analog output circuit should fail.

A manual control station can be connected between the PID module analog output and the controlled element of the process. Control of the output can be switched manually to the manual control station by a switch at the station. Manual control at the station overrides the PID module's output.

The third level of fault tolerance is automatic switching of control to the manual control station when a hard fault occurs. A relay contact in the PID module closes automatically (manual request), putting the station in control. The module's output is overridden by the station output.

The fourth level of fault tolerance is the module's response to loss of  $+5V$ DC. Outputs respond as if a hard fault occurred (a or C above, but not b). The same programming plug configuration selects the module's response. If +15V DC is lost, analog outputs go to minimum value, regardless.

The last level of fault tolerance results from powering the module from external +5V DC and *+* l5V DC power supplies, independent of I/O chassis backplane power, through the field wiring arm.

# Application in Control Systems

The PID module performs closed loop control. Once programmed, it can operate independently of the PC processor. System status and alarm information can be reported to the PC processor to ensure safe system performance.

Redundant control is another alternative. PID modules could serve as back-up to a PC processor performing the PID loop algorithms. The PC processor can control many complex and interaction loops using PID modules for analog inputs and outputs. The complex algorithm could be subdivided into individual loop algorithms stored in the PID modules operating as analog I/O modules. In the event of a PC processor failure or loss of communication between PC processor and a PID module, the soft fault mode of the PID module would allow it to automatically control its loops according to the PID loop algorithms stored in its memory if the appropriate soft fault response had been selected.

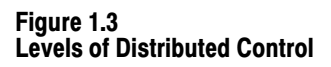

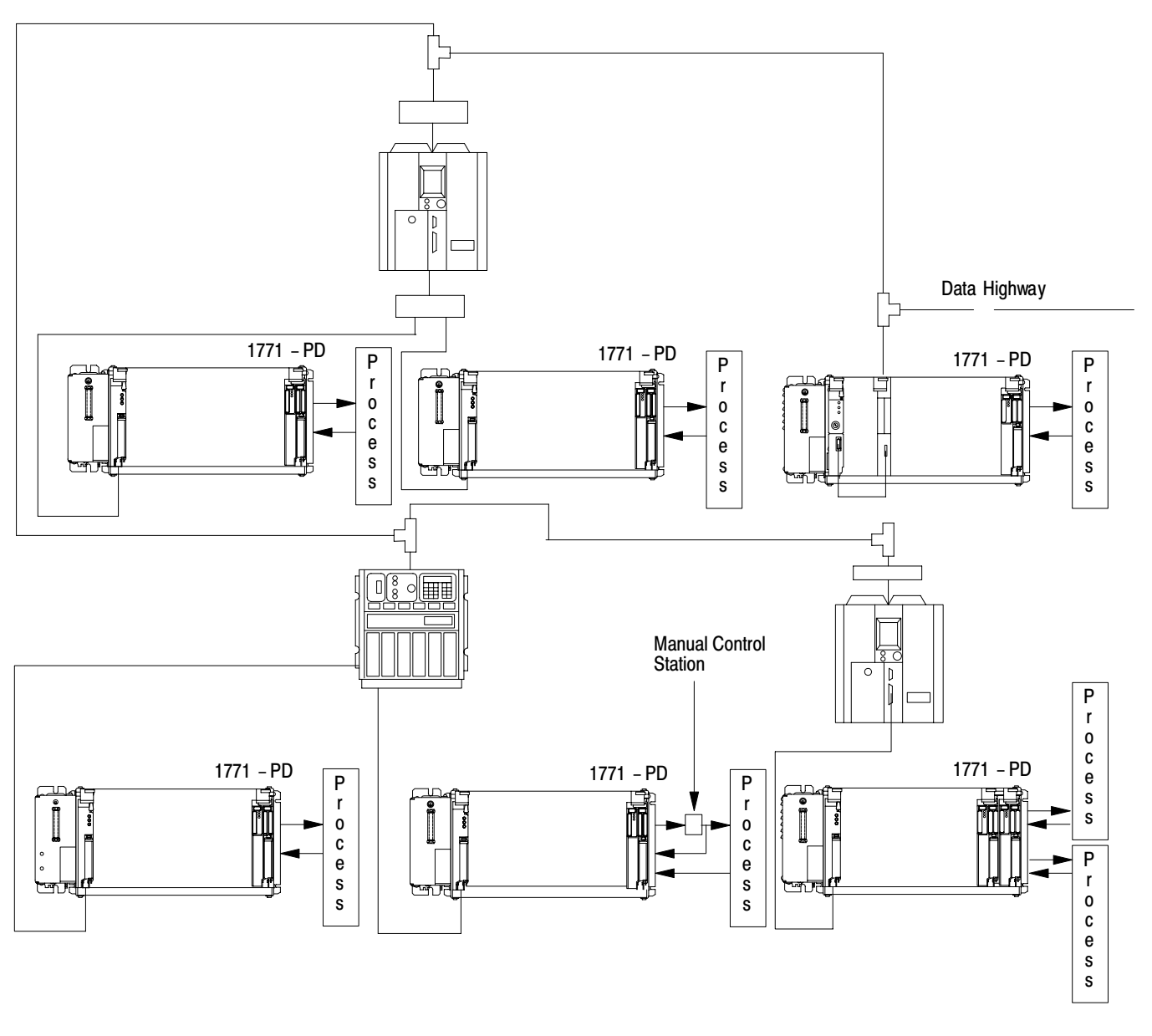

11100

The PID module can also be used in a system with adaptive control based on the PC processor's ability to constantly adjust the control algorithm in the module.

Finally, PID modules can be used in distributed control schemes. The data highway can be used to link PC processors which are controlling PID modules. Figure 1.3 shows the various levels of distributed control.

# Manual Overview

The remainder of the manual explains different aspects of PID module operation.

- Chapter 2 Assembly and Installation contains hardware information including wiring diagrams, programming plug selection of I/O ranges and compliance, installation and keying, wiring diagrams and specifications of the PID module and power supplies.
- Chapter 3 Programming contains detailed explanations of all the software selectable features.
- Chapter 4 Troubleshooting contains helpful troubleshooting information.
- Chapter 5 Calibration presents the procedure for recalibrating the PID module.
- Appendix A contains recots which are helpful when selecting features and programming the module.
- Appendices B and C provide sample ladder diagram programs based on sample applications.
- Appendix D contains summaries of value words and control bits used when programming.
- Appendix E shows how to convert ISA standard values to 1771-PD gain values.
- Appendix F is an enlarged algorithm flow chart for your convenience.

# Assembly and Installation

<span id="page-13-0"></span>The PID module must be configured internally and wired externally to suite the conditions under which the module will be used. Module and power supply specifications are listed at the end of this chapter. **General** 

The PID module is a dual-slot module. The left front panel contains three LED indicators, the right front panel contains a write-on label that can be used to record the voltage or current range and the most recent date of calibration. An 18 terminal field wiring arm is connected to the lower right front of the module for I/O and power connections. The label on the right cover plate identifies the terminals of the field wiring arm. Hardware Description

# Diagnostic Indicators

Front panel indicators (Figure 2.1) allow an operator to observe the operating condition of the module. The indicators will be on, off or flashing (Table 2.A).

Figure 2.1 Diagnostic Indicators

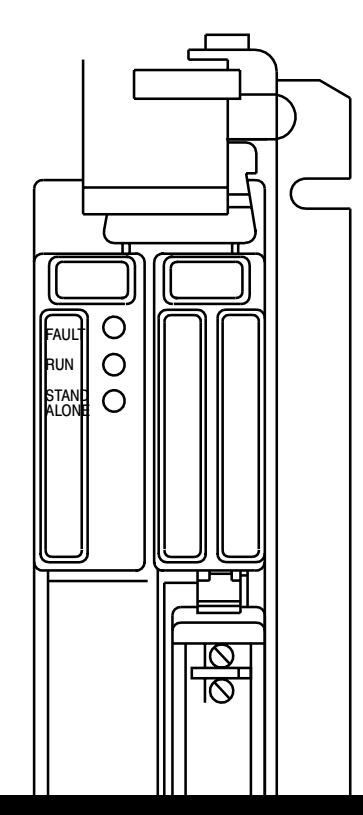

#### Table 2.A Indicator Diagnostics

<span id="page-14-0"></span>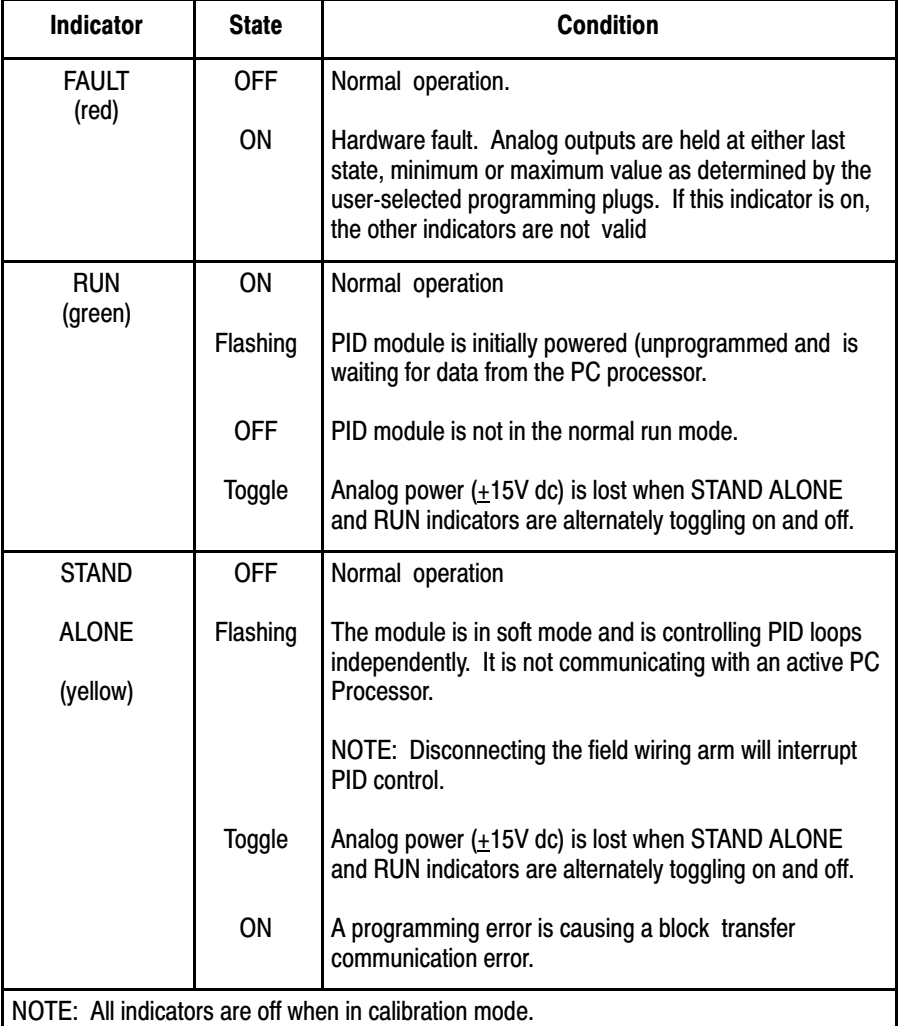

# Internal Selections

In order to accommodate a wide variety of applications, a number of programming (jumper) plugs must be correctly positioned inside the PID module. The following functions are user-selectable using the programming plugs:

output range: +4 to +20mA or +1 to +5V dc input range:  $+4$  to  $+20$ mA or  $+1$  to  $+5V$  dc tieback input range: +4 to +20mA or +1 to +5V dc, if used current output compliance: standard or additional hard fault output: hold last value or max/min value output for loss of +5V dc: max or min value +5V dc source: backplane or external

Calibration of the I/O ranges should be checked yearly to maintain specified accuracy.

# Programming Plugs and Locations

The PID module contains two printed circuit boards. The left-hand board is the digital board, the right-hand board is the analog board.

Programming plugs are located on both the analog and digital circuit boards inside the PID module. Typically they stand higher than the surrounding components on the circuit board. The programming plug locations are labeled E1 through E24 on the analog board. The only user-selectable programming plugs on the digital board are E2 and E10.

Some of the programming plug locations are factory configured and must remain in the configuration except during calibration. They are called out as factory configured in the programming plug position tables and in the figures which show their locations.

User-selectable plug locations have either two or three pins per plug. Programming plugs electrically connect two pins. The plug can be placed over the required pins or stored by placing the plug over a single pin, electrically floating.

# Programming Plug Selection

Programming plugs should be set with care after decisions are made which govern their placement. The following procedure will be helpful to ensure that all the programming plugs are properly set. The procedure consists of 5 parts.

- a. Select digital board features. Record features on Table 2.B
- b. Select analog board features. Record features on Table 2.C.
- c. Record the position on analog plugs by completing Table 2.D.
- d. Set programming plugs on the digital board using Table 2.B.
- e. Set programming plugs on the analog board using Table 2.D.

# **Selection Procedure (Part A)**

Begin with digital board features using Table 2.B.

**1.** The hard fault response of the module is selected first. A hard fault occurs when a module failure is detected in the event of a failure, the analog output will either maintain the last value or will be set to the minimum or maximum value. A single choice is made for both outputs as to whether they hold last value or go to minimum/maximum.

Select hold last value or go to minimum/maximum for the hard fault response. Record your selection on Table 2.B by circling RIGHT for hold last value or LEFT for minimum/maximum.

**NOTE:** If hold last value is selected for hard fault, output 1 and output 2 must still be selected for minimum or maximum. The selection determines the state of outputs at module power-up (green LED flashing) until the load/enter sequence is complete, or power-down of +5V dc. See Table 2.C.

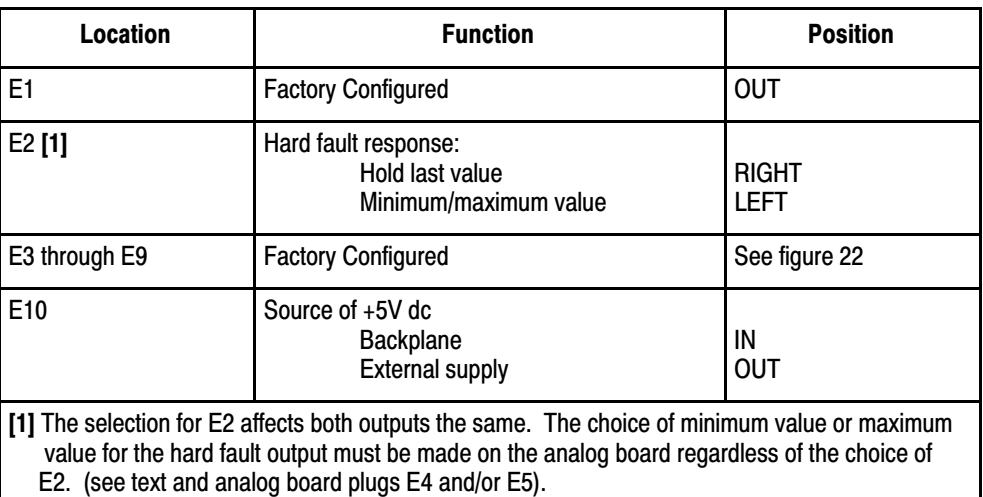

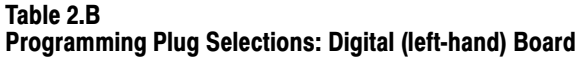

#### Table 2.C Programming Plug Selections: Analog (right-hand) Board

Choose and record the required conditions for each function below.

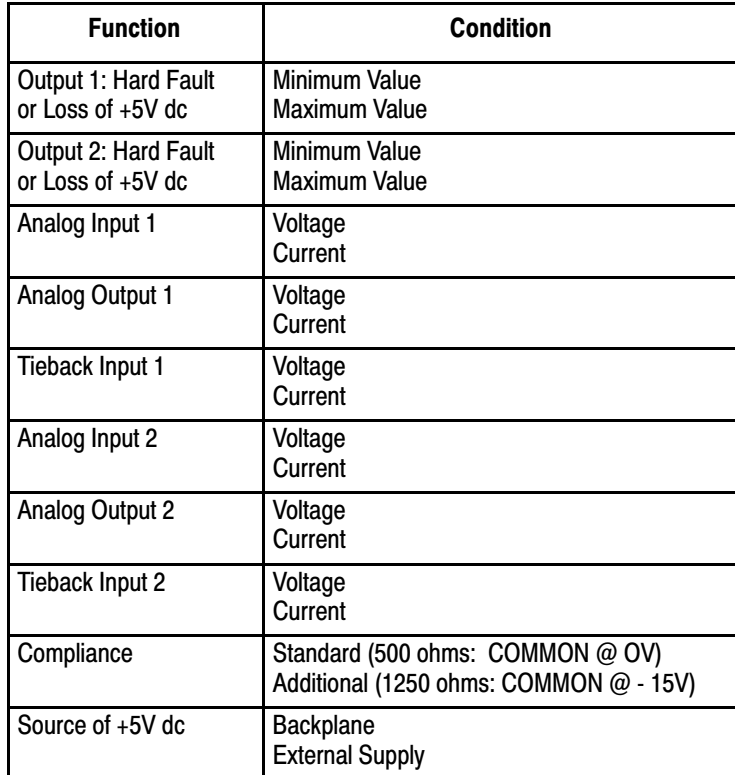

#### Table 2.D Programming Plug Positions: Analog (right-hand) Board

Mark the programming plug position for each function below.

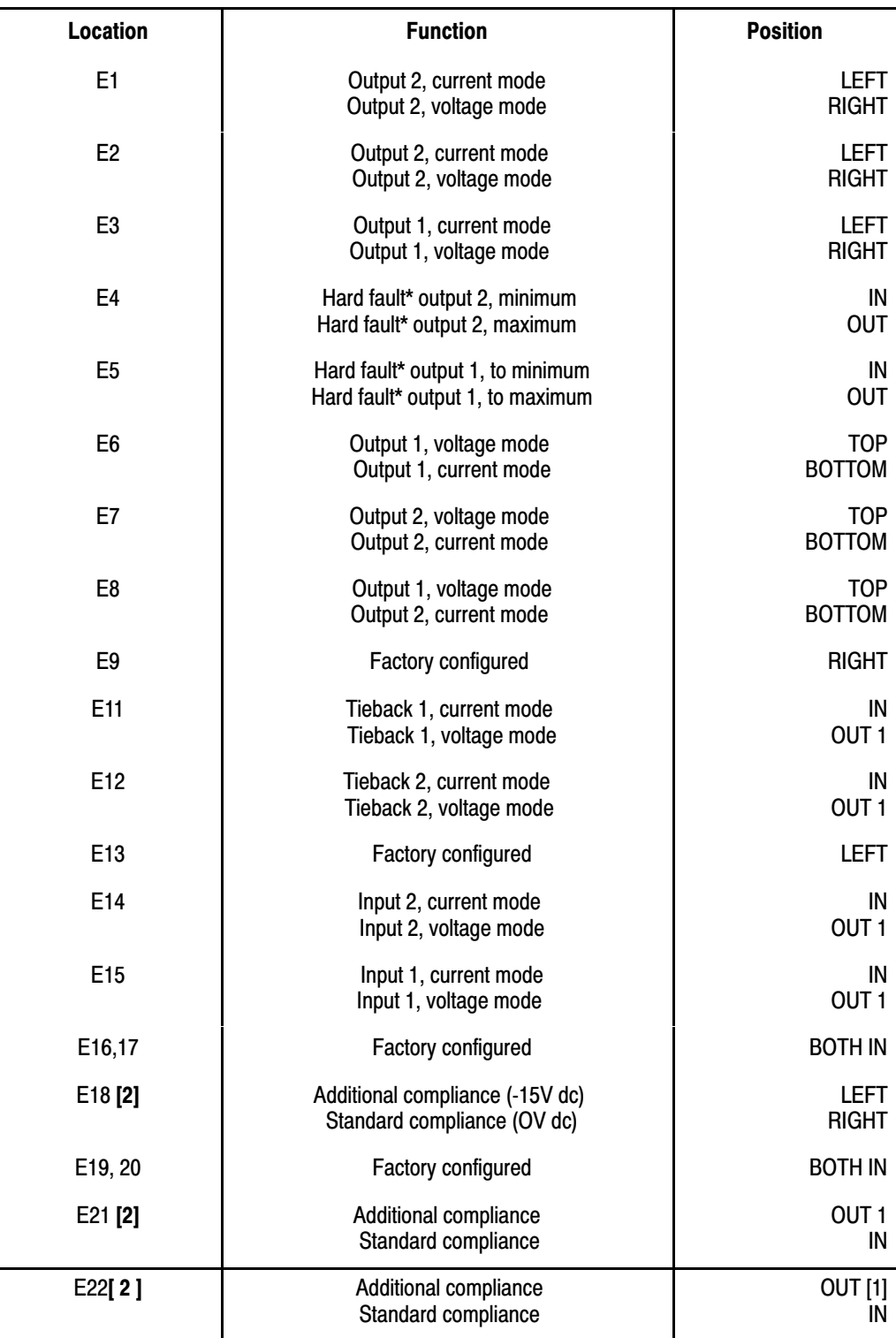

#### Aseembly and Installation Chapter 2

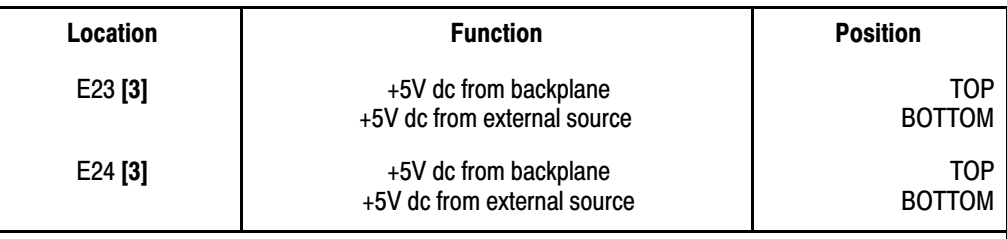

\*or loss of +5V dc

[1] IN refers to connecting the two pins together. OUT refers to storing the programming plug by placing it over a single pin, electrically floating.

[2]The positions of programming plugs E18, E21 and E22 must be the same.

[3] The positions of programming plugs E23 and E24 must be the same.

NOTE: Use figure 2.3 to locate the programming plugs.

**2.** Select source of +5V dc as the backplane or external supply. Record your selection on Table 2.B by circling IN for backplane or OUT for external.

# **Part B)**

Select and record the analog board features on Table 2.C using the following procedure.

Select the modules' response to a hard fault or loss of +5V dc. Choose maximum or minimum value for either output 1 or 2. Make these selections regardless of how you set E2 in Table 2.B. If you selected hold last value, you still must select maximum or minimum value for each output. Outputs go to the selected value at module power-up (green LED flashing) until the load/enter sequence is complete, or when powering down +5V dc.

- **1.** Choose minimum or maximum response of output 1 for hard fault or power-down of +5V dc.
- **2.** Choose minimum or maximum response of output 2 for hard fault or power-down of +5V dc.
- **3.** Choose analog input 1 as either voltage mode (+1 to 5V dc) or current mode  $(+4 \text{ to } +20 \text{ mA})$ .
- **4.** Choose analog output 1 as voltage or current.

**5.** Choose the tieback input 1 as voltage or current.

If tieback input 1 is wired to track the manual control station associated with analog output 1, then both tieback input 1 and analog output 1 must be selected to the same mode of either current or voltage.

- **6.** Choose analog input 2 as voltage or current.
- **7.** Choose analog output 2 as voltage or current.
- **8.** Choose tieback input 2 as voltage or current.

If tieback input 2 is wired to track the manual control station associated with analog output 2, then both tieback input 2 and analog output 2 must be selected to the same mode of current or voltage.

**9.** Choose compliance as standard or additional.

Compliance is defined as the maximum allowable load impedance in the current mode. The standard compliance for the PID module is 500 ohms. Additional compliance can be established for one or two loops, only if analog outputs 1 and 2 and tieback inputs 1 and 2 are all selected for the current mode.

(The condition on tieback inputs is required only when they are tracking outputs.) Additional compliance allows a maximum load impedance of 1250 ohms. Additional compliance is obtained by internally referencing the MODULE COMMON terminal to the -15V dc terminal. Choose standard or additional compliance and record in Table 2.C. The choice may affect the power supply requirement for input devices as described in section titled External Connections.

- **10.** Choose the source of +5V dc as either the backplane or external supply.
- **11.** Review all the choices made in table 2.C before continuing.

# **Part C)**

Record the required programming plug positions on table 2.D using your selections on table 2.C for reference. Select LEFT/RIGHT, IN/OUT or TOP/BOTTOM so that Table 2.D has a position defined for every E location.

**1.** Using your selections inTable 2.C for reference, mark the corresponding plug positions in the right-hand column of Table 2.D Table 2.D. For example, if the required condition for output is minimum value due to hard fault or loss of +5V dc, mark the IN position in Table 2.D for E5.

# **Part D)**

Set programming plugs E2 and E10 on the digital board using Table 2.B and the following procedure:

- **1.** Remove the unmarked left cover plate to gain access to the digital circuit board.
- **2.** Refer to Figure 2.2 to identify the location of the user-selectable and factory configured programming plugs.
- **3.** Set programming plugs E2 and E10 according to the functions circled in Table 2.B.
- **4.** Verify that the factory configured programming plugs are installed as shown in Figure 2.2
- **5.** Set the completed digital board, cover, and screws to one side.

# **Part E)**

Set the programming plugs on the analog board usingTable 2.D and the following procedure:

**1.** Remove the right cover (with the terminal identification label) to gain access to the analog circuit board.

- **2.** Refer to Figure 2.3 to identify the locations of the user-selectable and factory configured programming plugs.
- **3.** Starting at E1, read down table 2.D and set each programming plug on the analog board.

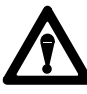

**CAUTION:** The programming plugs at location E11 and E12 could interfere with the front cover flange when the analog board is re-assembled to the rest of the module. This could happen when either the E11 or E12 programming plug is placed in the OUT (floating) position. When either is required to be in the OUT position, place the floating side of the E11 plug toward the center of the board and the floating side of the E12 plug toward the top of the board.

- **4.** Verify that factory configured programming plugs are in their correct positions.
- **5.** Re-assemble the PID module. Typically it is easier to re-assemble the digital board and cover before the analog board and cover. Observe caution when re-assembling the analog circuit board. Be certain that the three stake pins located on the lower corner of the board mate with their respective sockets on the digital board. Carefully align these connections before aligning and tightening the screws on the module cover.

Record the I/O range selections on the module's write-on label.

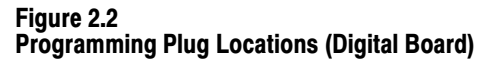

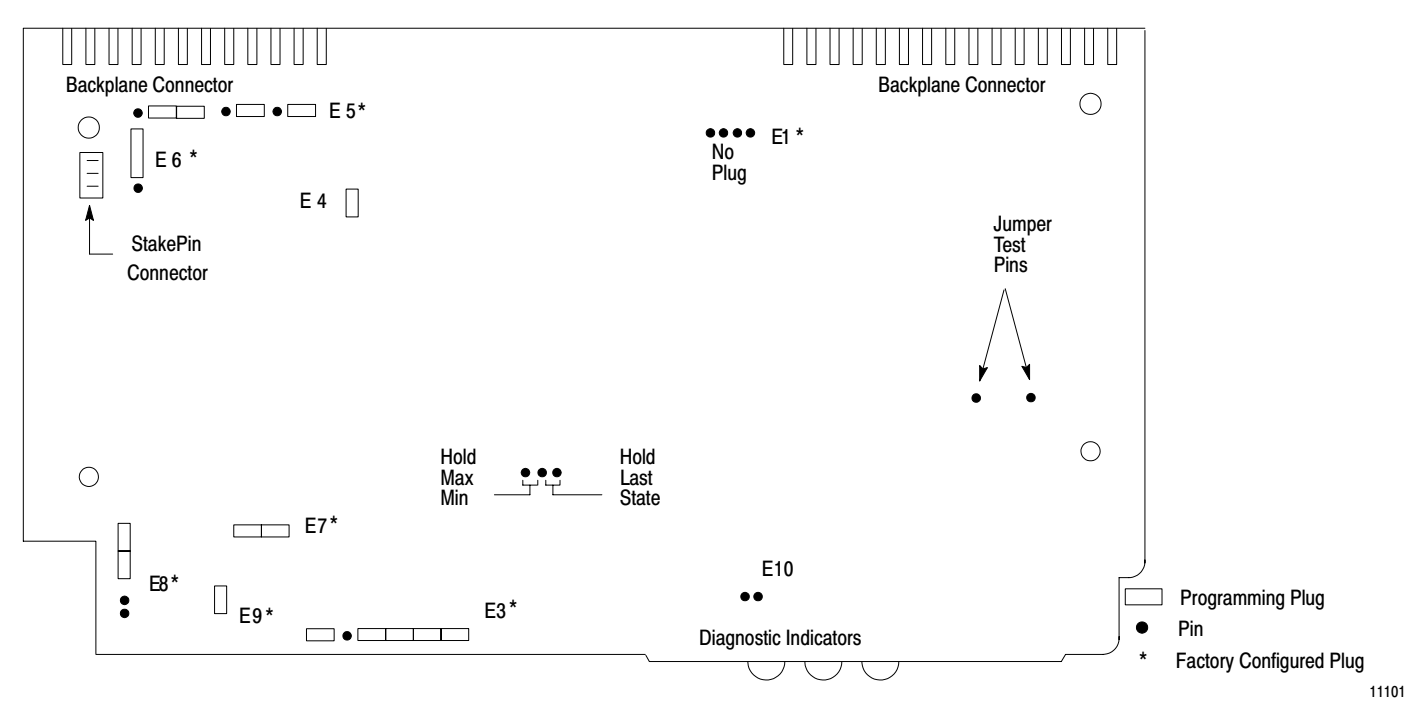

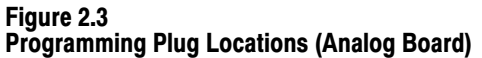

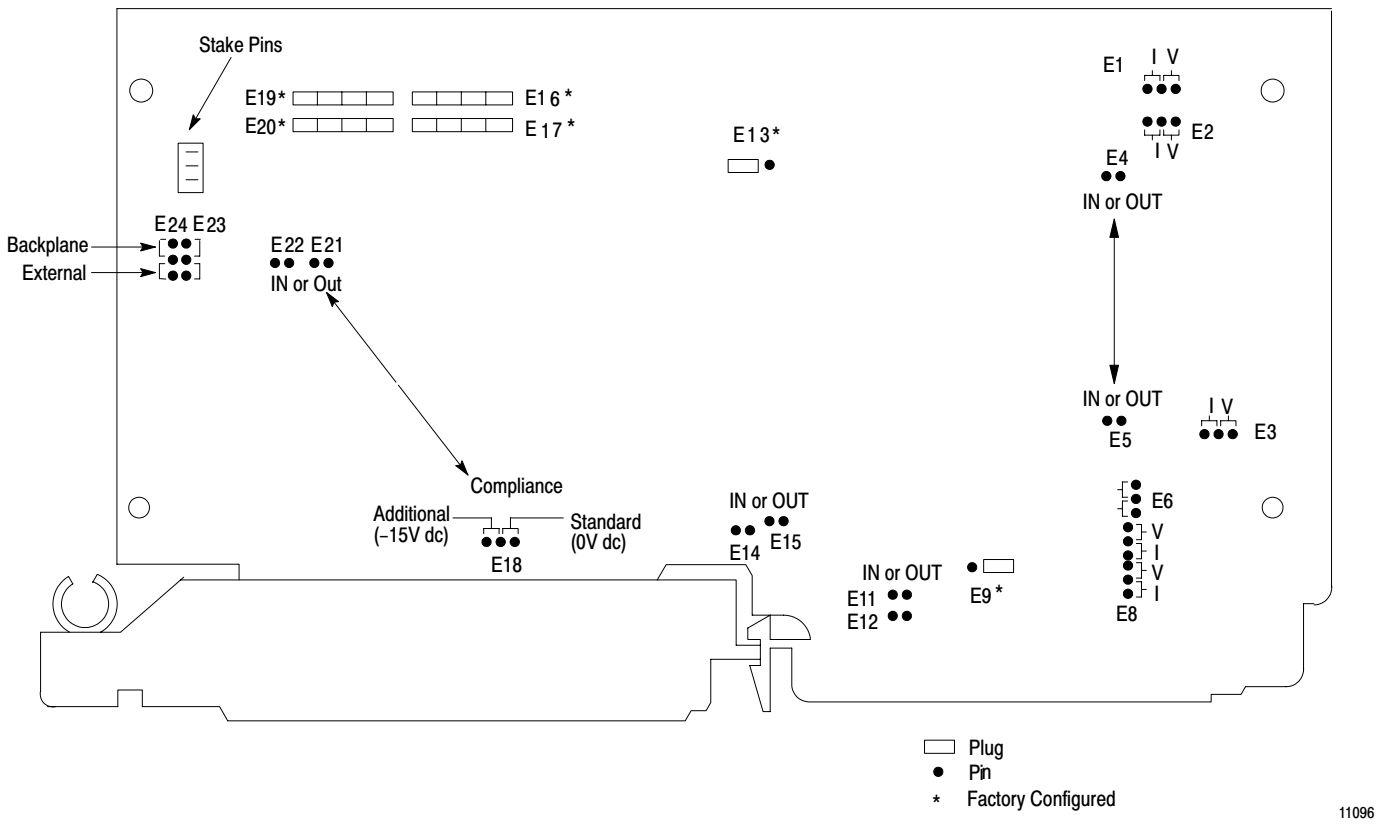

#### External Connections

Terminal identification of the PID module's field wiring arm and general connections are shown in Figure 2.4. Typical I/O connections for a single closed loop configured in current mode are shown in Figure 2.5. The remaining three figures show typical connections to input and output devices and control mode connections to a manual control station.

Figure 2.6 shows typical connections to input devices without a manual control station. When an input loop is configured in current mode, the input impedance of all devices connected in series must be considered when selecting the input power supply. the input loop could contain one or more recording devices (250 ohms) and/or a manual control station (100 ohms) in addition to the PID module (250 ohms) and the current transmitter. Current transmitters typically require at least 18V dc. Voltage transmitters, if used, draw their power from a supply independent of the input circuit.

Figure 2.7 shows typical connections to actuators when the output is monitored by the tieback input. Note that when a tieback input is not used to monitor a voltage output, the jumper to the TIEBACK INPUT terminal is not connected. When the tieback input is not used to monitor a current output, the return from the actuator is connected to MODULE COMMON, not to the TIEBACK INPUT terminal. The module monitors tieback inputs only when you enable manual mode of the manual control station described below.

Figure 2.8 shows the connections from the PID module to a manual control station required for switching control automatically to the station or manually at the station. The wiring is the same for PID module outputs configured in current or voltage mode.

The MANUAL REQUEST terminal permits the PID module, upon detecting a hard fault or when under PC processor control, to switch the manual control station from automatic to manual mode. The MANUAL MODE terminal is used to inform the PID module when the station is in manual mode. The TIEBACK INPUT terminal monitors the station output and allows a bumpless transfer of control from the manual control station to the PID module.

#### Figure 2.4 Terminal Identification and Connections

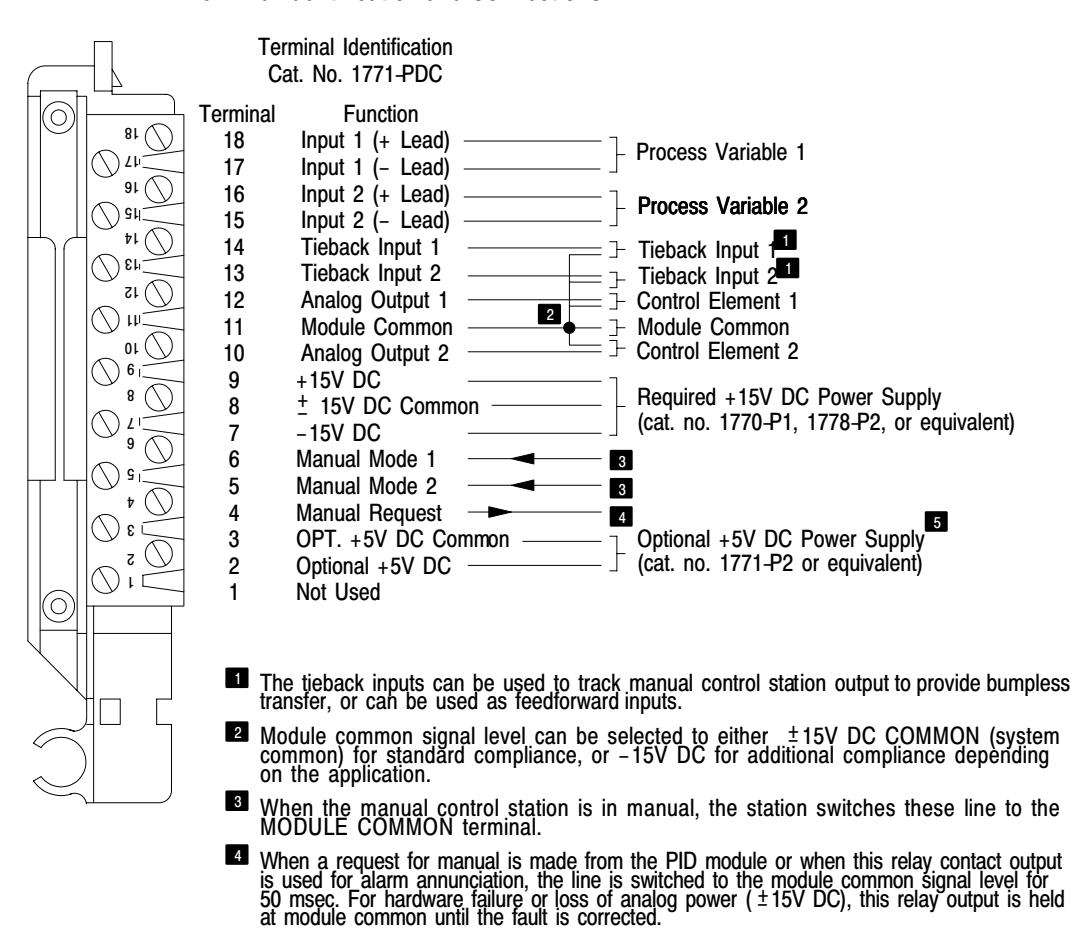

**B** Programming plugs must be positioned for optional +5V DC supply.

11097

Figure 2.5 Typical Connections for 1Loop Control

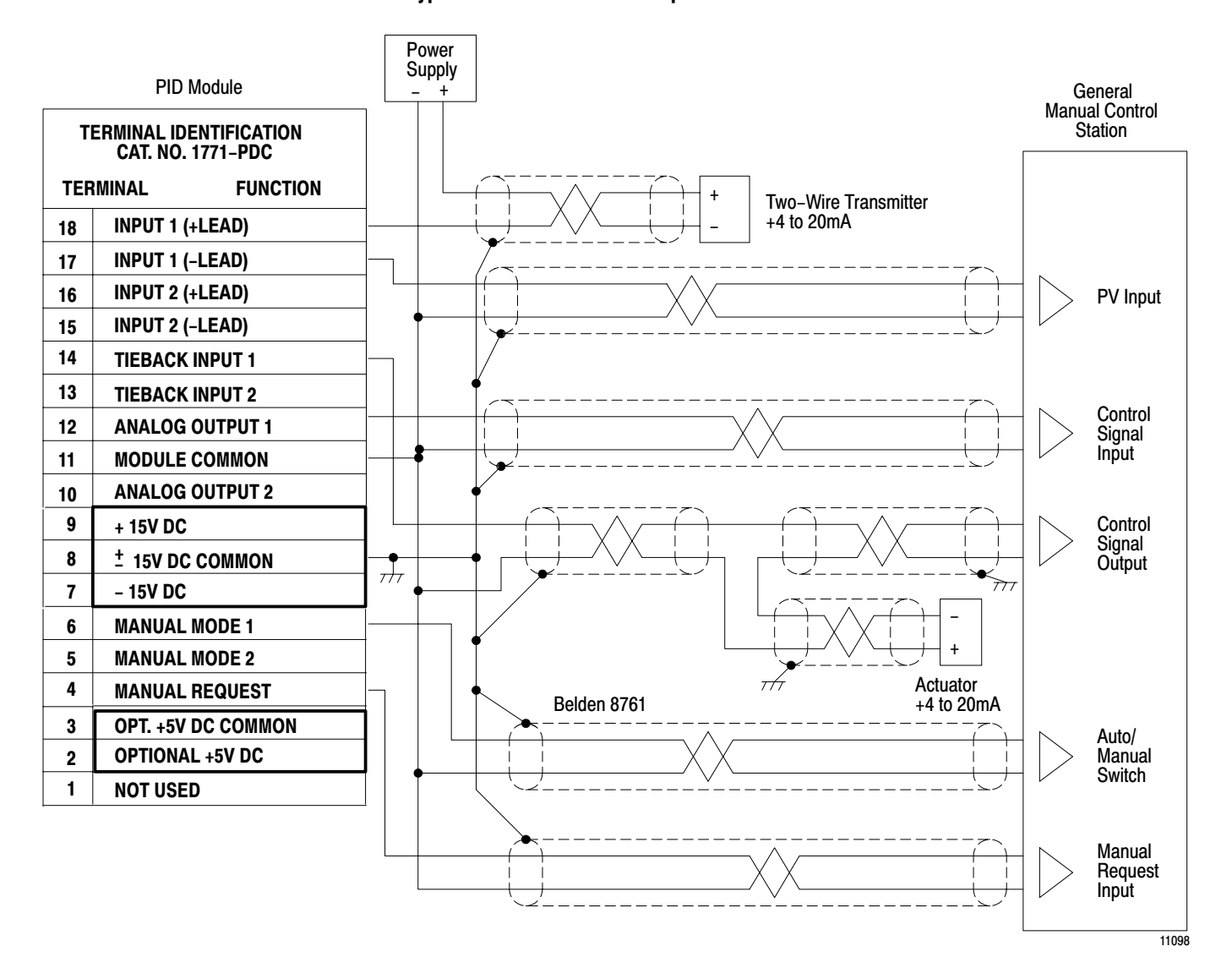

Figure 2.6 Connections to Input Devices

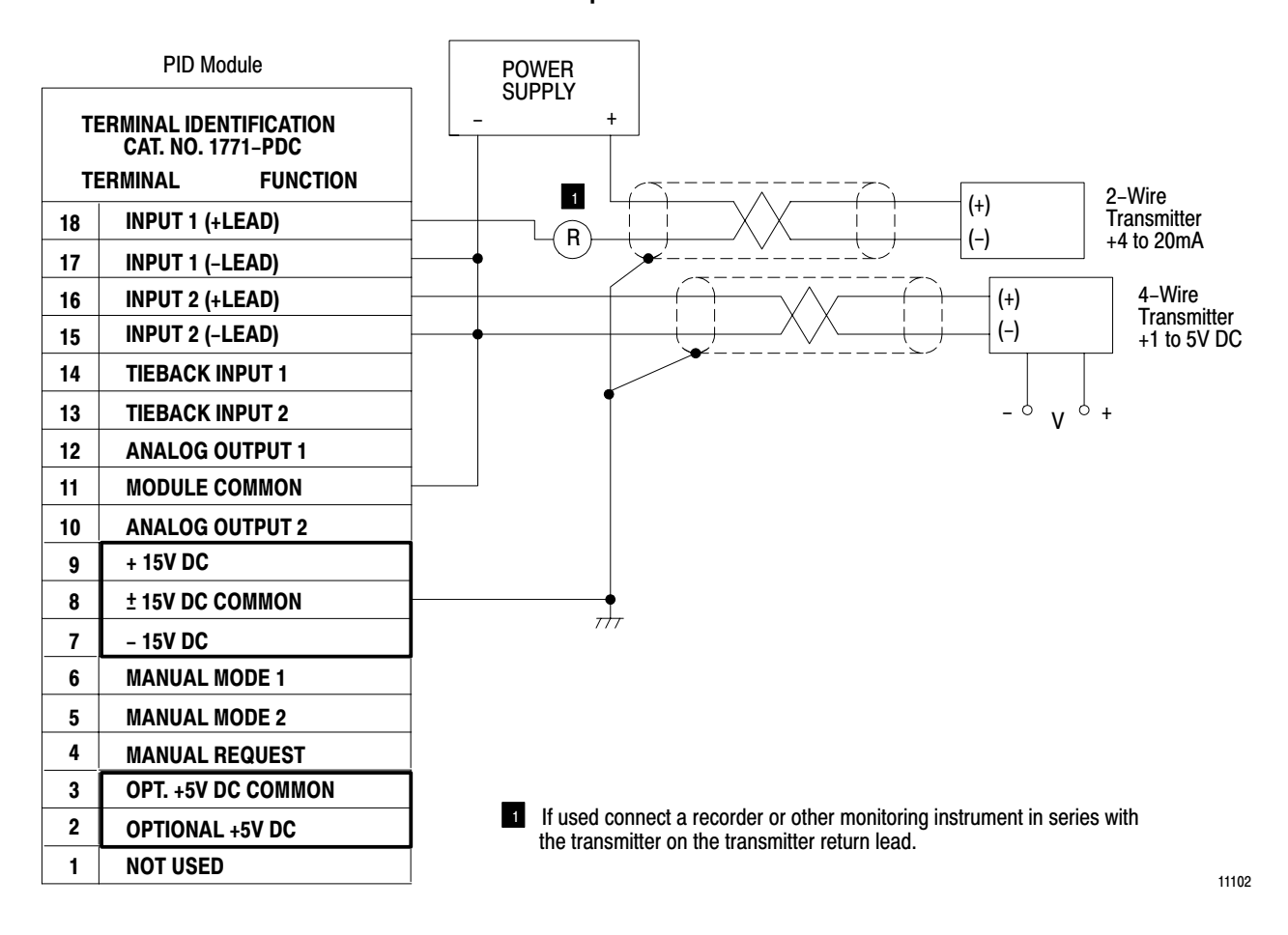

Figure 2.7 Connections to Output Actuators

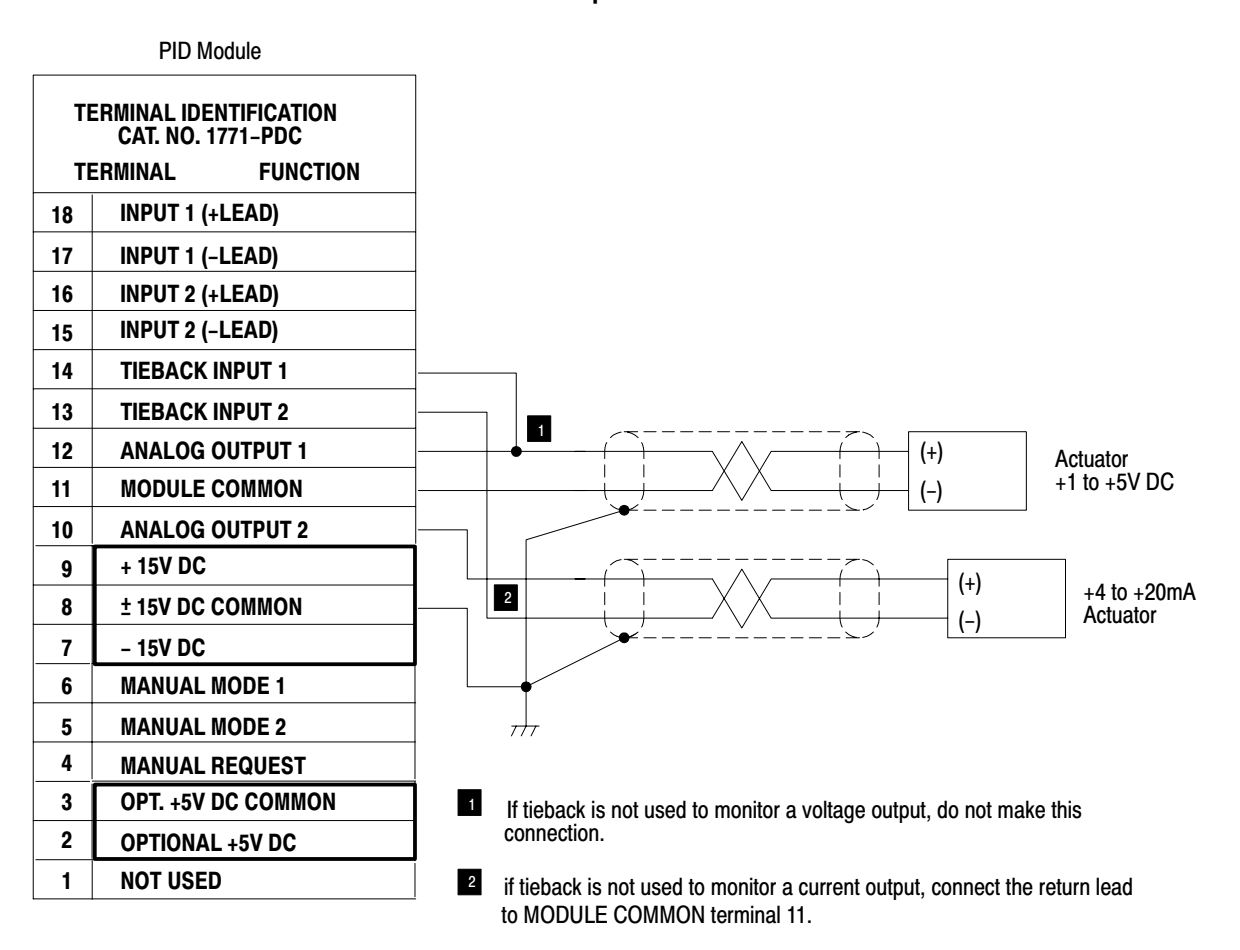

11103

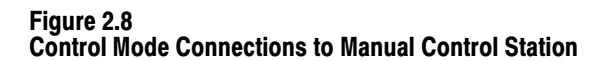

<span id="page-29-0"></span>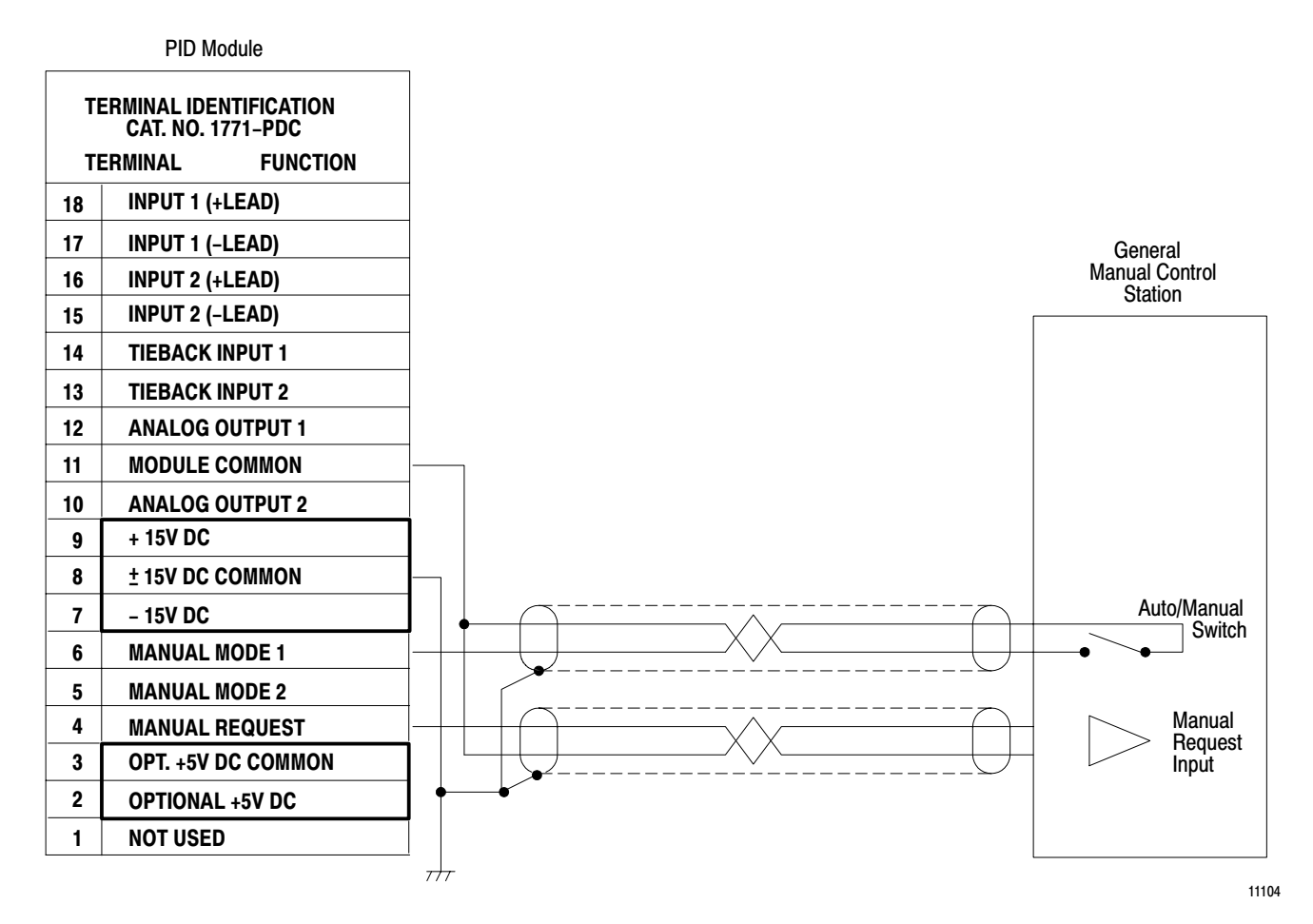

## Manual Control Station Interface

The PID module is designed for use with commercially available manual control stations, one per loop. The station is connected between the analog output and the controlled element of the process. The station provides manual override control and automatic backup to the PID module. Manual control stations can be used for start-ups, on-line process adjustments, and routine maintenance. The station can be used in either of two ways, manual override control or module back-up.

#### Manual Override Control

An operator can override automatic control by switching to manual control and adjusting the output at the manual control station. When the manual control station is switched to manual mode, a connection is closed between the MANUAL MODE terminal (referenced to +15V dc) and the MODULE COMMON terminal on the PID module (Figure 2.8). This

allows the PID output to be switched open at the manual control station and a manually controlled output to be switched into the system.

When in manual mode, care should be taken not to return to automatic control when the output is below  $+1V$  dc or  $+4mA$ . If attempted, an output surge could occur. The PID module performs a bumpless transfer when the tieback input is tracking a signal at or above the minimum level of  $+1V$  dc or  $+4mA$ . Also, the PID module's operating mode must include integral control and the manual mode status line must be closed at the manual control station. The module monitors tieback inputs only when you enable manual control.

#### **Module Back-up**

The manual control station can be used to automatically backup the PID module in the event of module failure. A module failure would de-energize the PID module's contact output and generate a manual request to the manual control station causing control to be transferred in the following manner.

The contact output (Figure 2.9) is a normally closed contact. When the PID module is in normal operation, the contact will be held open. A manual request is generated by contact closure. The contact will close and remain closed in the event of module failure or loss of  $\pm 15V$  dc analog power. Contact closure internally switches the signal at terminal 4 MANUAL REQUEST to terminal 11 MODULE COMMON. There is only one contact output. If two manual control stations are used, both will be switched simultaneously.

If a manual request is generated by program logic, contact closure is a one-shot 50 millesecond closure. The closure can be used to activate an alarm device by connecting a latching relay to terminal 4 MANUAL REQUEST and terminal 11 MODULE COMMON on the PID module.

Once the PID module relinquishes control to the manual control station, the plant operator must physically reset the operation to automatic mode using a switch on the manual control station.

When control is returned from manual to automatic at the manual control station, the PID module performs a bumpless transfer if the tieback analog input is used to track the output from the manual control station and the PID module's operating mode includes integral control.

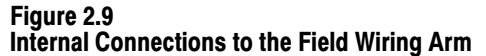

<span id="page-31-0"></span>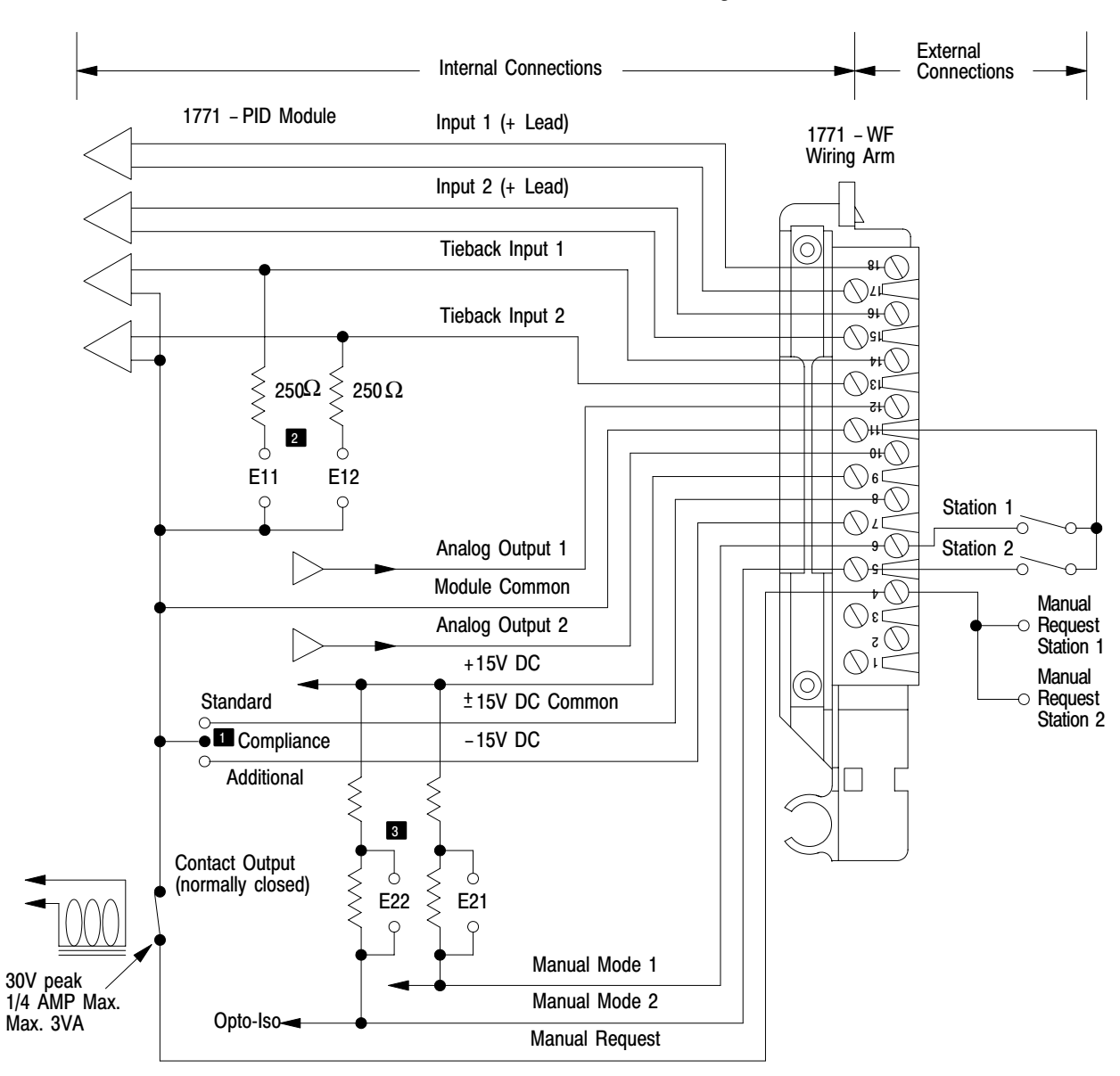

NOTE: Optional +5V DC power supply wiring is not shown.

- Standard compliance selects module common as  $\pm$ 15V DC Common (500Ω max for current outputs.)<br>Additional compliance selects module common as -15V DC Common (1250Ω max for current outputs.) Ω
- **Programming plugs inserted for current mode.**
- **B** Programming pl ugs inserted for standard compliance.

11105

# Input Power Supply **Requirements**

The source of power for the input loop when the input is configured for current mode can be either the analog  $\pm 15V$  dc supply or a separate supply. The choice depends on the selected output compliance and the number of devices in the loop.

# $±15V$  dc Analog Supply

When both the module outputs and tieback inputs (if used) are configured in current mode, additional compliance can be selected. As such, module common is internally connected to  $-15V$  dc. The  $+15V$  dc analog power supply can provide a 30 V dc source to the input current loop by jumpering the +15V Dc terminal of the PID module to the positive lead of the current transmitter (Figure 2.10). The potential of 30 V dc is enough to provide the required voltage drops for the transmitter, PID module, and manual control station.

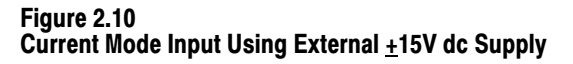

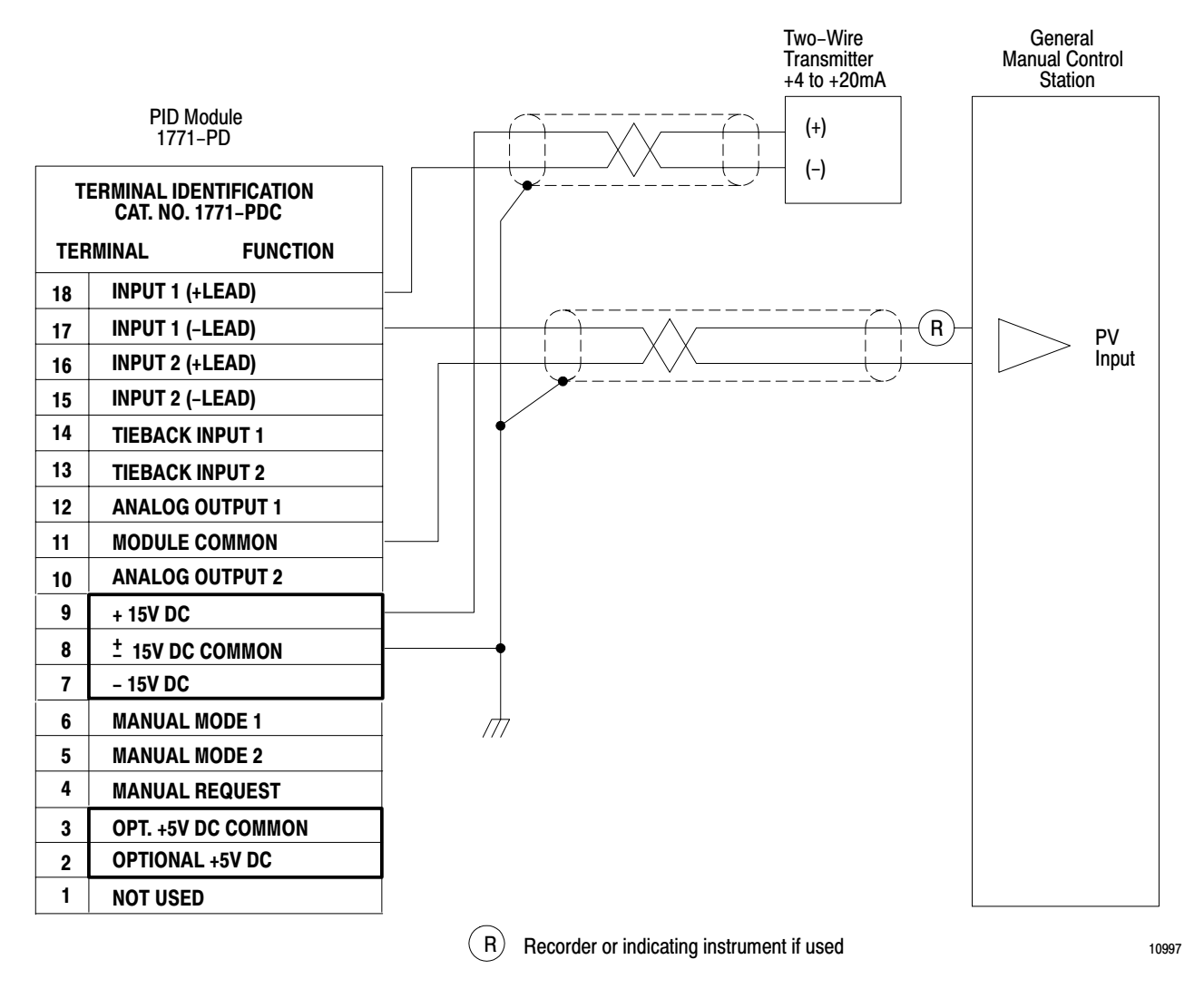

# Separate Supply

If additional compliance is not selected (as when one of the module outputs is configured in voltage mode), a separate DC power supply must be used to power the input current loop.

#### Power Supply Voltage

When selecting the power supply to operate the input current loop, the required voltage must be equal to the voltage drop across all impedances at the maximum current of 20mA. Current transmitters typically require a voltage drop of 18V dc or more. The process variable input impedance of the PID module (250 ohms), manual control station (100 ohms), recording <span id="page-34-0"></span>or indicating instrument if used (typically 250 ohms) must be considered when calculating the voltage drop in the loop.

For example, the required voltage for an input loop that contained the PID module, manual control station, and current transmitter that requires at least 18V dc would be  $18V + 2$  (250 ohms) (.020 amps)=  $18V + 10V =$ 28V dc. Up to 2 V dc could be allowed for voltage drops in the cables when using a 30 V dc source such as the  $+15V$  dc analog power supply with the module output configured for current operation and additional compliance.

If the input loop were to contain a chart recorder and an indicating instrument (250 ohms each) in addition to the basic loop in the previous example, the power supply would have to provide a least 38V dc plus an amount equal to the voltage drop of the cables. A separate power supply would have to be used.

## Power Supply Current

The  $\pm$ 15V dc analog power supply must provide 100mA to the PID module's analog circuits. This includes 20mA that the module provides to each output current loop. If the  $+15V$  dc supply is providing 20mA to each input current loop, a 2-loop control system will require 140mA. This is within the specification for the Allen-Bradley 1770-P1 power supply rated at 150mA at  $\pm$ 15V dc.

To minimize the effects of electromagnetic interference (EMI), group analog modules together in the I/O chassis whenever possible. Avoid placing PID modules close to AC modules or high voltage DC modules. Installation Practices

> It is important to use shielded cable when wiring analog signals. Belden 8761 or equivalent cable has an insulated twisted pair of conductors covered by a foil shield. To reduce the effect of EMI induced noise along the cable, the shield must be properly grounded at one end, only. The recommended grounding point for each cable is identified in the wiring diagram (Figure 2.5-Figure 2.8 and Figure 2.10). One end of the shield should be cut short and taped to insulate it from any electrical contact. The other end should be tied to a common point at earth ground.

## Optional Instrument Grounding Bus

An alternate grounding system can be used to separate analog signal ground from the grounding of equipment such as motor starters and are

<span id="page-35-0"></span>Aseembly and Installation Chapter 2 welders which generate high electrical noise. Equipment grounding can carry electrical noise when ground loops exists. The alternate grounding method is for instruments, only. A instrument ground bus is located inside the enclosure containing the I/O chassis, manual control station, and PC processor. The instrument bus is electrically isolated from the I/O chassis and enclosure. The bus is connected to earth ground by a direct path, independent of other equipment ground connections. When using instrument grounding, the only change to the connection drawings (Figure 2.5 through Figure 2.8 and Figure 2.10) is that the chassis ground symbol would be redefined as instrument ground. All cable shields and the +15V dc COMMON terminal of the PID module would be connected to the instrument ground bus. When multiple PID modules are placed in the same chassis, the  $\pm 15V$  dc commons and +5V dc commons, if used, should be connected to the ground bus at one point. Do not daisy-chain the commons. The PID dual-slot module must be placed with single module group when placed in a I/O chassis. Up to eight PID modules can be placed in a single 128 I/O chassis. Up to four of the PID modules can be powered from the +5V I/O chassis power supply. The remaining PID modules, if installed, must be powered by a separate  $+5V$  dc supply through the field wiring arm +5V dc and 5V dc COMMON terminals. Be sure that the total current requirement for all modules in the I/O chassis using the I/Ochassis power supply does not exceed the rating of the I/O chassis and the I/O chassis power supply. Avoid placing the PID module close to AC I/O modules or high voltage DC I/O modules. It cannot be inserted in the left-most slot reserved for the processor module in a single I/O chassis system or for the I/O adapter module in a multi-chassis system. Set switch 1 of the I/O chassis last state switch assembly to the off position to allow PID module operation in soft fault mode. Refer to section titled Loop Control Word B for additional information on soft fault mode selection. Other intelligent I/O modules can operate without interference in the same I/O chassis with PID modules. Chassis Considerations
### Internal Fusing

The PID module has internal pico fuses to protect circuitry from surges in the optional  $+5V$  dc supply., A blown fuse condition is indicated when none of the front panel LED indicators turn on after you turn on this supply. If the LEDs do not turn on, check programming plugs E23 and E24. These plugs allow you to select the source of  $+5V$  dc from the backplane or from an external supply. Incorrect positioning of these plugs can prevent the LEDs from turning on even when pico fuses are OK. Check that E23 and E24 are in the correct position for using the external +5V dc supply (Table 2.D and Figure 2.3).

If the fuses are blown, we recommend that you return the module for factory repair through your nearest field service or sales office. Unauthorized repair of these fuses could result in damage to other circuit components and void your warrantee.

## **Precautions**

Take the following precautions to avoid blowing these fuses:

- Be sure that the optional  $+5V$  dc supply is connected correctly to field wiring arm terminals (Figure 2.4).
- Be sure that the optional  $+5V$  dc supply meets specifications (Table 2.G), especially for surge voltage at turn on.
- Supply  $+5V$  dc to each PID module using one or more optional external power supplies.
- Place an on/off switch in the  $+5V$  dc lead to each PID module. This allows you to remove power and replace a PID module without turning off power to other PID modules in the chassis.
- Remove power from the PID Module's field wiring arm before connecting or disconnecting the arm.

## Recommendations for Installing or Removing Modules

We make the following recommendations for removing one of several PID modules from an I/O chassis.

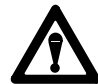

**WARNING:** Remove power from a field wiring arm before connecting or disconnecting it. Turn off power to the I/O chassis before inserting or removing any of its modules. Failure to observe this warning can result in damage to module circuitry and/or unpredictable operation of other modules in the chassis with possible damage to equipment and/or injury to personnel.

- Place PID modules in one or more chassis containing only PID modules.
- Supply  $+5V$  dc to each PIC module using one or more optional external power supplies.
- Place an on/off switch in the  $+5V$  dc lead to each PID module. This allows you to remove power and replace a PID module without turning off power to other PID modules in the chassis.

#### Removal of a Faulted PID Module

You can replace a faulted PID module in an I/O chassis using the following procedure if each PID module is supplied with +5V dc from a separate power supply or from a common supply with a switch in each +5V dc lead.

- **1.** Select the soft fault mode that allows PID modules to continue operation when they lose communication with the PC processor. Do this by means of your ladder program.
- **2.** Turn off power to the I/O chassis. Block transfers cease but PID modules continue to operate.
- **3.** Turn off the  $+5V$  and  $+15V$  dc power to the faulted module.
- **4.** Replace the faulted PID module.
- **5.** Turn on power to the module and I/O chassis.
- **6.** Restore the original soft fault mode to the PID modules.

If there are other modules and/or other PID modules without an external +5V dc supply, they cease to operate when you turn off power to the chassis. After restoring power, you must download PID control parameters to PID modules through a load/enter sequence.

PID modules (rev C or later) have the option for you to select how outputs respond when +5V dc is removed from the module. You select either maximum or minimum, output using programming plus (refer to titled Programming Plug Selection).

The backplane connector should be keyed to accept only this module after its position in the I/O chassis has been determined.

Plastic keying bands shipped with the I/O chassis should be used. The position of the keying bands on the upper backplane connector must correspond to the mating slots on the module connector.

Refer to Figure 2.11. Using needle-nose pliers, place the keying bands on the backplane connector between these numbers:

Slot 0 (left) 8 and 10 18 and 20 slot 1 (right) 2 and 4 28 and 30

The position of the keying bands can be changed if subsequent system design requires the module to be moved to a different location.

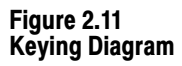

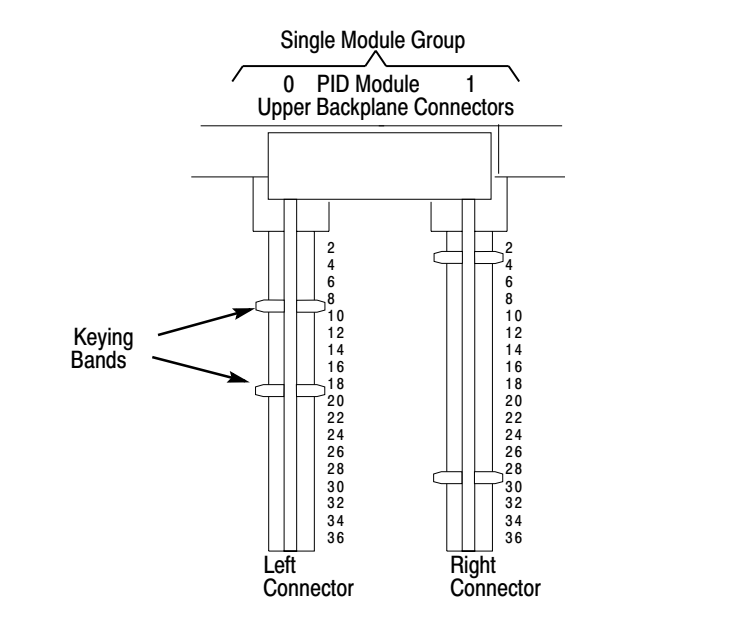

Isolation must be maintained between the analog and digital circuits of the PID module to minimize electrical noise interference. Therefore, separate power supplies must be used for the analog  $\pm$ 15V dc supply and for the digital +5V dc supply. Power Supply Specifications

> The requirements for the customer  $\pm 15V$  dc power supply and for the optional +5V dc power supply are listed in Table 2.E and Table 2.F, respectively.

11106

#### Table 2.E Customer  $\pm$  15V dc Power Supply Requirements

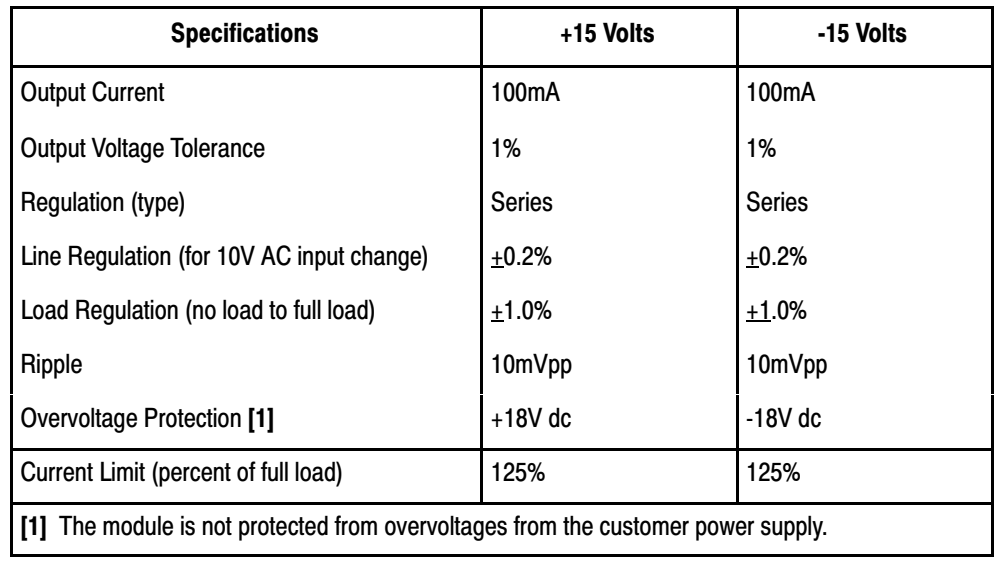

#### Table 2.F +5V dc Power Supply (Optional) Requirements

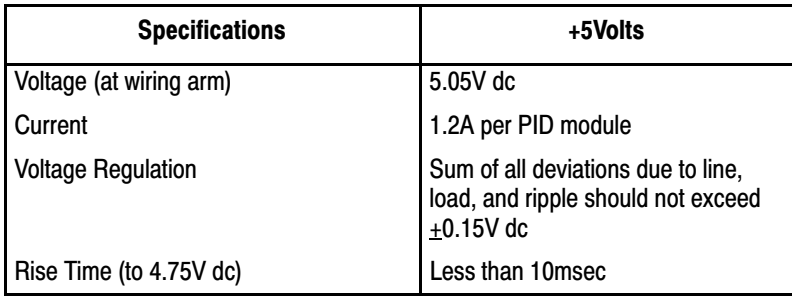

# Module Specifications

The PID module specifications are listed in Table 2.G.

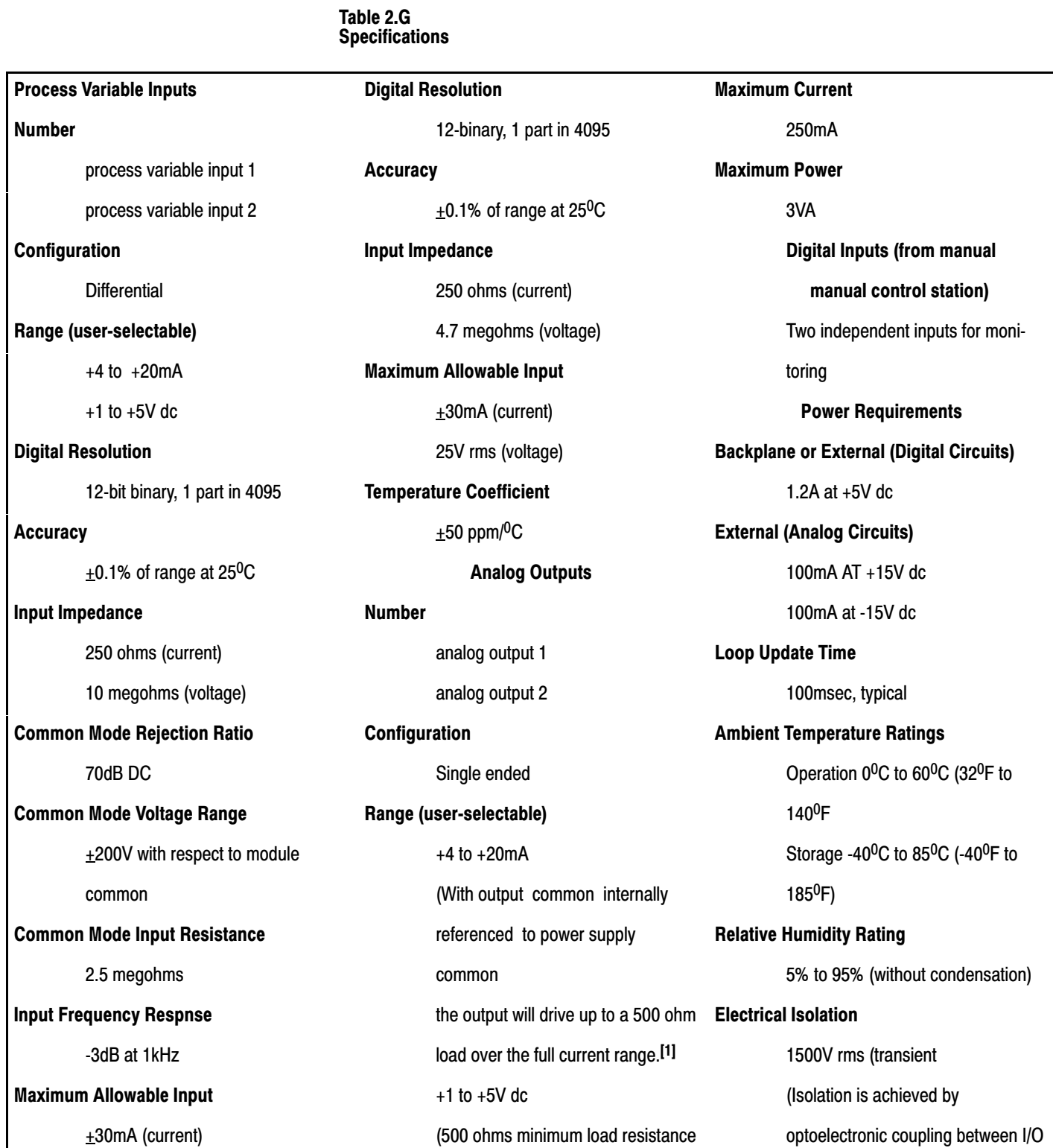

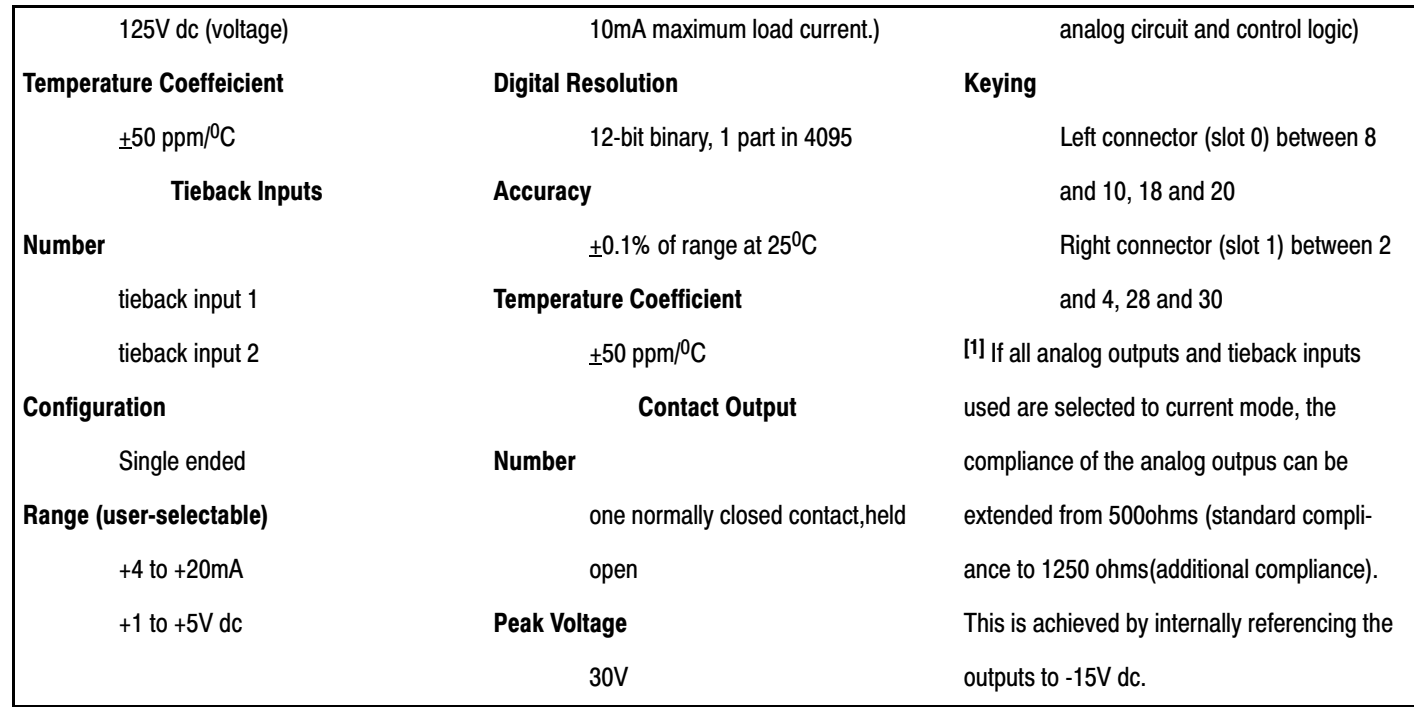

# Chapter

# Programming

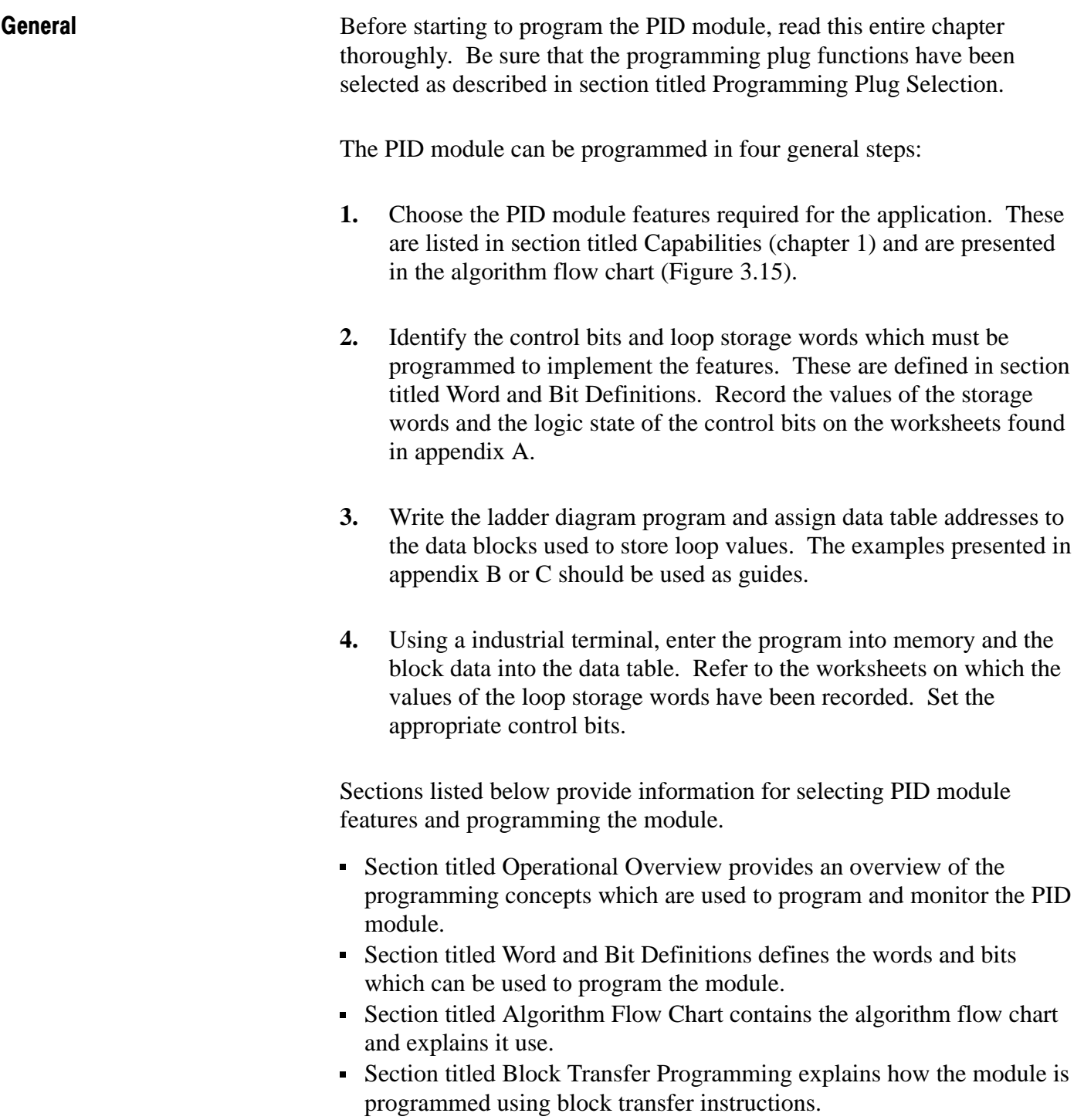

- Section titled Programming Consideration explains the application of block transfer instructions.
- Section titled Expanded Features describes the expanded features of the PID module and how they can be applied.

Additionally, four appendices contain helpful programming information:

- Appendix A contains the worksheets which are used to record data that is entered into the PC processor and transferred to the PID module.
- Appendix B describes a program that performs continuous block transfers to the PID module. This program may be used when continuous parameter adjustment or continuous reporting of module status is required for a critical application.
- Appendix C describes a program that performs periodic block transfers to the PID module. This program may be used when less frequent parameter adjustment is required.
- Appendix D contains summary word and bit tables and a word/bit reference.

#### Operational Overview

The PID module is a closed loop process controller with proportional, integral, and derivative control action. Control algorithm features are user determined and loaded in the PID module by block transfer from the PC processor. The PID module is equipped to control up to two process control loops using its internal microprocessor. Because the features of the two loops are similar, the description will be general to both loops except where otherwise stated. Each loop is individually configured with its own parameter values.

#### PID Algorithm

The PID module contains features which are user-selected to perform the desired control. Figure 3.1 is a simplified diagram of the PID module features. Basically, the PID module reads the process variable, compares it to the set point, and adjusts the analog output to make the process variable equal the set point. The process variable PV is the analog input from the process. The setpoint SP is the equilibrium value of the process, and the analog output is the control variable to the process. The difference between the set point and the process variable is the error signal, E=SP-PV.

The PID module can perform a combination of proportional, integral and derivative control. Integral control is also known as reset action. Derivative control is also known as rate action. The PID module can perform relatively simple or very complex control based on selected

features. The full algorithm flow chart is presented in section titled Algorithm Flow Chart.

The PID module (rev C or later) uses the ISA algorithm (P, I and D dependent gains) or the Allen-Bradley algorithm (P, I and D independent gains). Refer to appendix E for algorithm comparison and selection. Earlier revision modules use only the Allen-Bradley algorithm.

#### Figure 3.1 Simplified PID Algorithm

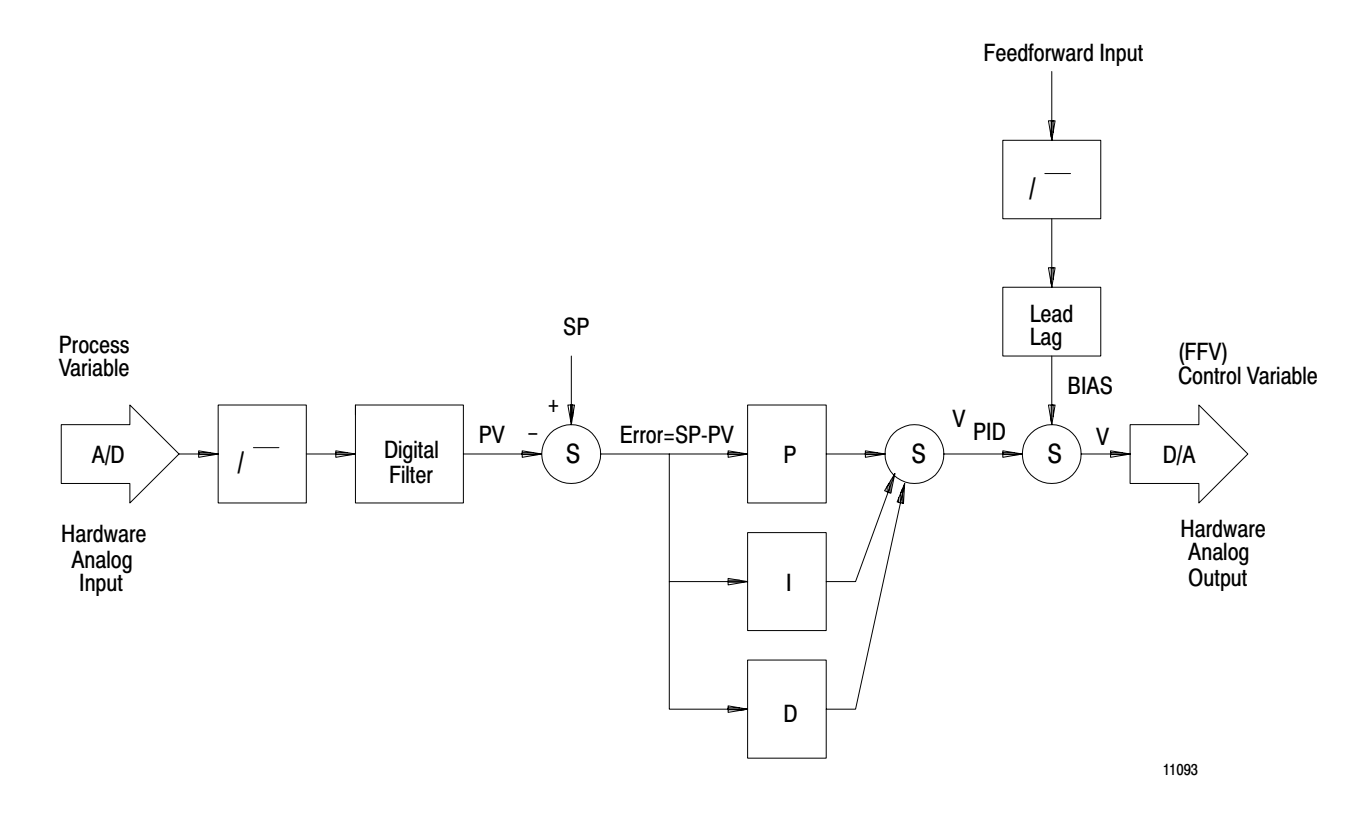

#### Block Transfer Data Blocks

Data block files are areas of the PC processor data table used to store loop control words and loop values. The features of the module are selected by setting word and bit values in data block files. The data block files are transferred to the PID module by block transfer instructions.

Three write block transfers are required to load the PID module with data from three data table block files. The dynamic block DB contains values which are subject to change for both loops. The loop 1 block LP1 and loop 2 block LP2 contain loop constants which seldom change.

The status block SB is a read block transfer file used to report the current status of the PID module and any alarm condition detected by the module. The transfer of the status block is also used to prompt the next write block transfer.

Figure 3.2 illustrates the multiple block concept.

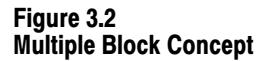

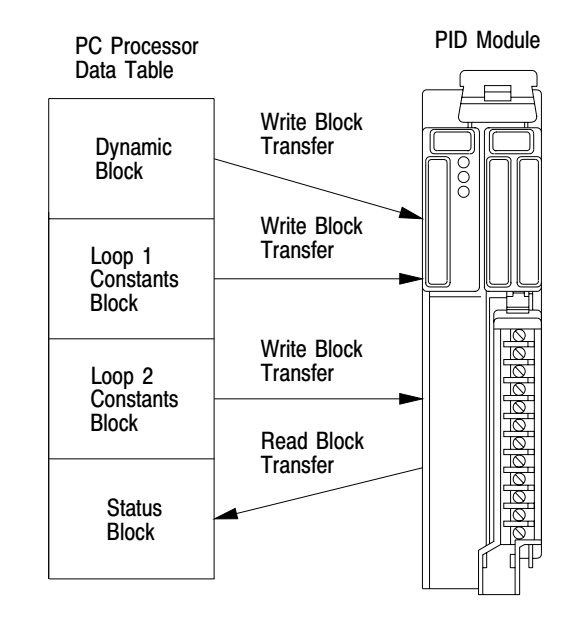

11094

#### PC Processor Memory Requirements

The PID module requires multiple files in the C processor data table to store the different blocks of data. Storage requirements are determined by the features selected. The module can be configured for one or two loops with either standard or expanded features. There are four different memory requirements for storing block of data (Figure 3.3).

User program memory requirements will vary depending on the application. Examples are shown in appendicies B and C.

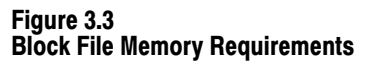

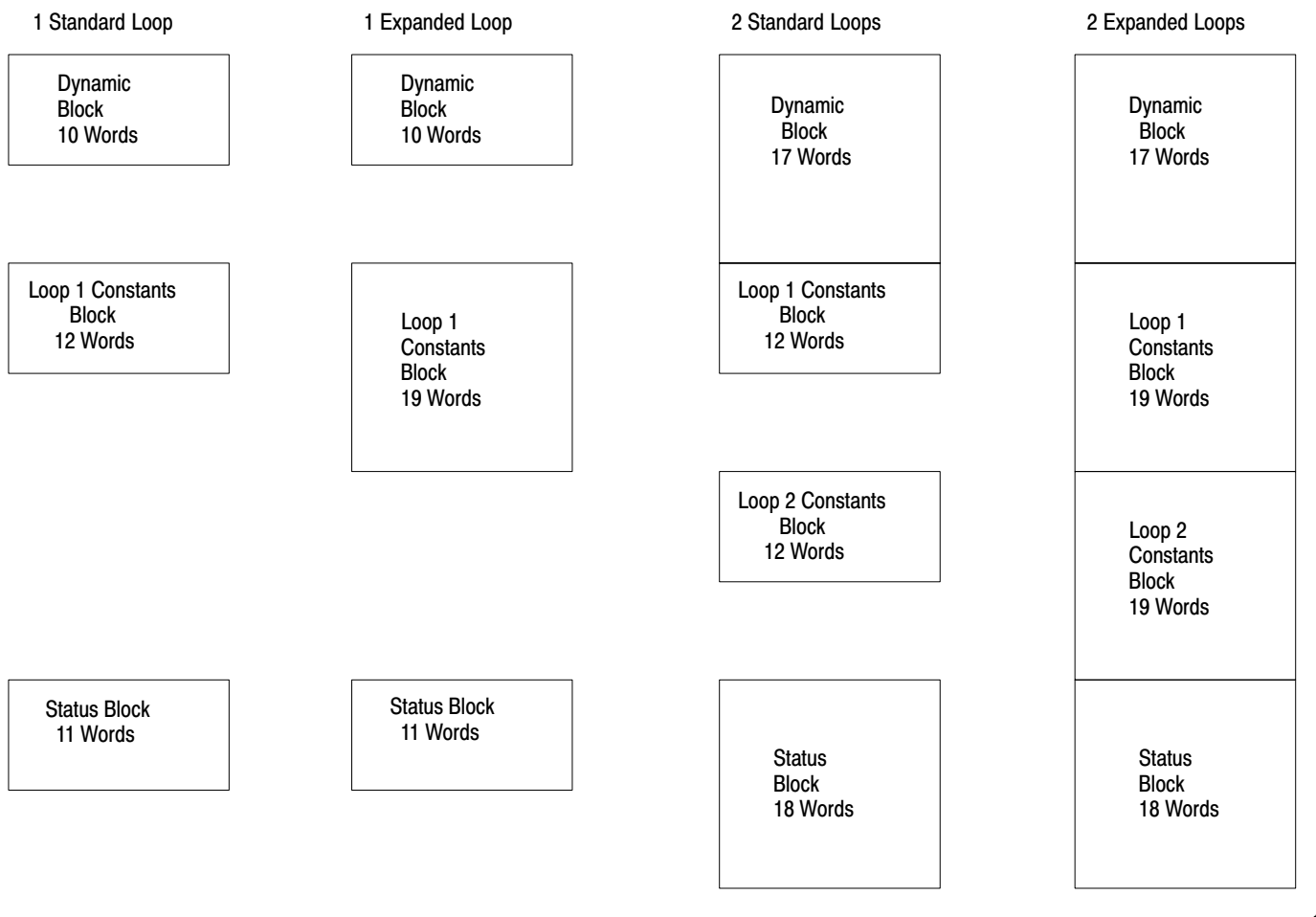

11095

#### Load/Enter Sequence

The load/enter sequence is used when all PID control parameters (dynamic block and loop block data) are transferred from the PC processor to the PID module. The load/enter sequence is required at power-up and whenever it is necessary to change any of the loop constants in LP1 or LP2 or selected control bits in the master control word. (After a load/enter sequence has been completed, dynamic block data can be changed at any time by a write block transfer). Changes to loop constants require a load/enter sequence as a safety consideration to prevent inadvertent changes which could adversely affect the system.

The PID module prompts the sequencing of block transfers. The write block transfer instruction in the user program contains the data table address of the first word of the block file to be transferred. By manipulating this address, different data block files can be transferred with the same write block transfer instruction.

There are three control bits which are associated with the handshaking of the load/enter sequence.

- The load bit is set in the dynamic block to allow the PID module to accept dynamic block data and to load loop 1 and loop 2 constants into the module's buffer.
- The ready bit is returned in the status block to indicate that the write block transfers were acceptable and that the module is able to process the information.
- The enter bit is set to activate the information in the module's buffer and to start control based on the new parameters transferred during the load/enter sequence.

An overview of the load/enter sequence is presented in Figure 3.4. Additional information can be found in sections titled Power-up Load/Enter Sequence and Load/Enter Sequence.

Figure 3.4 Load/Enter Sequence

| Command                                                                                 |              | <b>Status</b> | <b>Block Transfers</b>                                        |                                                                                                    |  |  |
|-----------------------------------------------------------------------------------------|--------------|---------------|---------------------------------------------------------------|----------------------------------------------------------------------------------------------------|--|--|
| Load<br>Bit                                                                             | Enter<br>Bit | Ready<br>Bit  | read<br>write                                                 | Description                                                                                                    |  |  |
|                                                                                         |              | 0             | 1st<br><b>SB</b>                                              | 1st The processor reads the status block to start<br>the sequence.                                                                                     |  |  |
| 1                                                                                       | 0            |               | 2nd<br>DB                                                     | The processor writes the dynamic block to the<br>2nd<br>PID module (load bit set) to transfer dynamic<br>block data.                                   |  |  |
|                                                                                         |              | 0             | 3rd<br><b>SB</b>                                              | 3rd<br>The processor reads the status block to confirm<br>dynamic block data and to address the next<br>block transfer.                                |  |  |
| 1                                                                                       | 0            |               | P<br>P<br>4th<br>L<br>R<br>LP1<br>D<br>0<br>С<br>М            | The processor writes loop constants to the module<br>4th<br>to set the features for loop 1.                                                            |  |  |
|                                                                                         |              | 0             | E<br>0<br>5th<br>S<br>D<br><b>SB</b><br>U<br>S<br>Г<br>0<br>E | The processor reads the status block to confirm<br>5th<br>loop 1 constants andd to address the next<br>block transfer.                                 |  |  |
| 1                                                                                       | 0            |               | ${\sf R}$<br>6th<br>LP <sub>2</sub>                           | 6th<br>The processor writes loop constants to the module<br>to set the features for loop 2.                                                            |  |  |
|                                                                                         |              | 1             | 7th<br><b>SB</b>                                              | The processor reads the status block to confirm the<br>7th<br>data for the entire sequence (readdy bit set) and to<br>address the next block transfer. |  |  |
| 0                                                                                       | 1            |               | 8th<br>DB                                                     | The processor writes the dynamic block to the<br>8th<br>module to start PID control (enter bit set).                                                   |  |  |
|                                                                                         |              | 0             | 9th<br><b>SB</b>                                              | 9th<br>The processor reads the status block to confirm<br>that the module has been programmed and no<br>errors were detected.                          |  |  |
| 0                                                                                       | 0            |               | $\frac{\overline{\mathsf{DB}}}{\mathsf{SB}}$                  | Toggle sequence or periodic block transfers.                                                                                                    |  |  |
| SB = Status Block, DB = Dynamic Block, LP1 and LP2 = Loop 1 and Loop 2 Parameter Blocks |              |               |                                                               |                                                                                                    |  |  |

This section defines the words and bits of the three write blocks and the single read block. For ease of reference, the following word and bit notation is used throughout the manual: A PID module word is abbreviated as Wxx. Example: Word number  $12 = W12$ . A PID module bit is abbreviated as Bxx. Example: Bit number  $07 = B07$ . The word and bit abbreviations can be used together. Example: Word number 12, Bit number  $07 = W12 B07$ . Other notations which will be used are (LE) and (XF). The symbol (LE) is used to designate the four bits in the master control word which require a load/enter sequence to occur before the PID module will accept a change to them. The symbol (XF) is used to designate words or bits which are used to select the Expanded Features of a loop. For ease of reference, the parameter words required to program the module are numbered consecutively in the following sections. Section titled Dynamic Block: Words W01-W17. Section titled Loop Constants Block: W18-W36 for loop 1, W38-W56 for loop 2. Section titled Status Block: W57-W74. Dynamic Block: Words W01-W17 The dynamic block is a write block transfer file of up to 17 words. It is used to establish the features of the PID module, to program the most frequently changing (dynamic) parameters of loop 1 and loop 2, and to load information required by the PID module for controlling the block transfer sequences. Word and Bit Definitions

If loop 1 is selected, only words W01 must be programmed. If both loops are selected, then the entire 17 word block must be programmed.

The 17 words of the dynamic block are defined in the paragraphs that follow. Table 3.A lists the dynamic block words. All the words of the dynamic block, loop blocks and status block are listed in Table 3.J, Figure 3.13 and Figure 3.14 found at the end of section title Word and Bit Definitions.

#### Table 3.A Dynamic Block Words

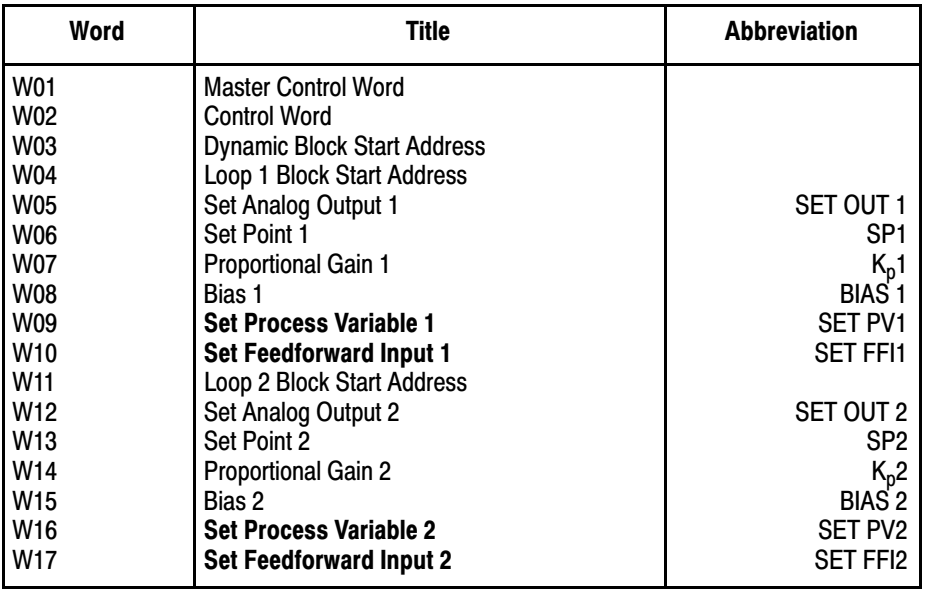

**W01 Master Control Word.** This word initiates all activities in the PID module from power-up. This word programs the module configuration, controls the initiation of the block transfer sequences, and can control the setting of the analog outputs and the contact output. Bits 17 through 00 are defined below and summarized in Figure 3.5.

**W01 B17, B16 Block Identifiers.** Both bits must be set to 1 to identify this block as the dynamic block.

**W01 B15 Loop Selec**t**. [LE]** Reset to 0 selects both loop 1 and loop 2. Set to 1 selects loop 1 only. When loop 1 and loop 2 are selected, all words in the dynamic block are used and both loop blocks must be programmed. When loop 1 is selected, only words W01 through W10 of the dynamic block are used and the loop 1 block must be programmed.

**W01 B14 Standard/Expanded Features**. **[XF], [LE]** Reset to 0 selects standard loop features. When the stand loop is selected, loop 1 words W30 through W36 and loop 2 words W50 through W56 are NOT used by the module. Set to 1 selects expanded loop features

such as feedforward, scaling, lead/lag, and all the words in the loop block must have a value. The value of unused expanded feature words must be zero.

**W01 B13 Calibration**. Reset to 0 selects normal operation. Set to 1 only for calibrating the module. This bit is examined only at power-up, and is used with W02 B17 and B16.

#### Programming Chapter 3

Figure 3.5 Master Control Word W01

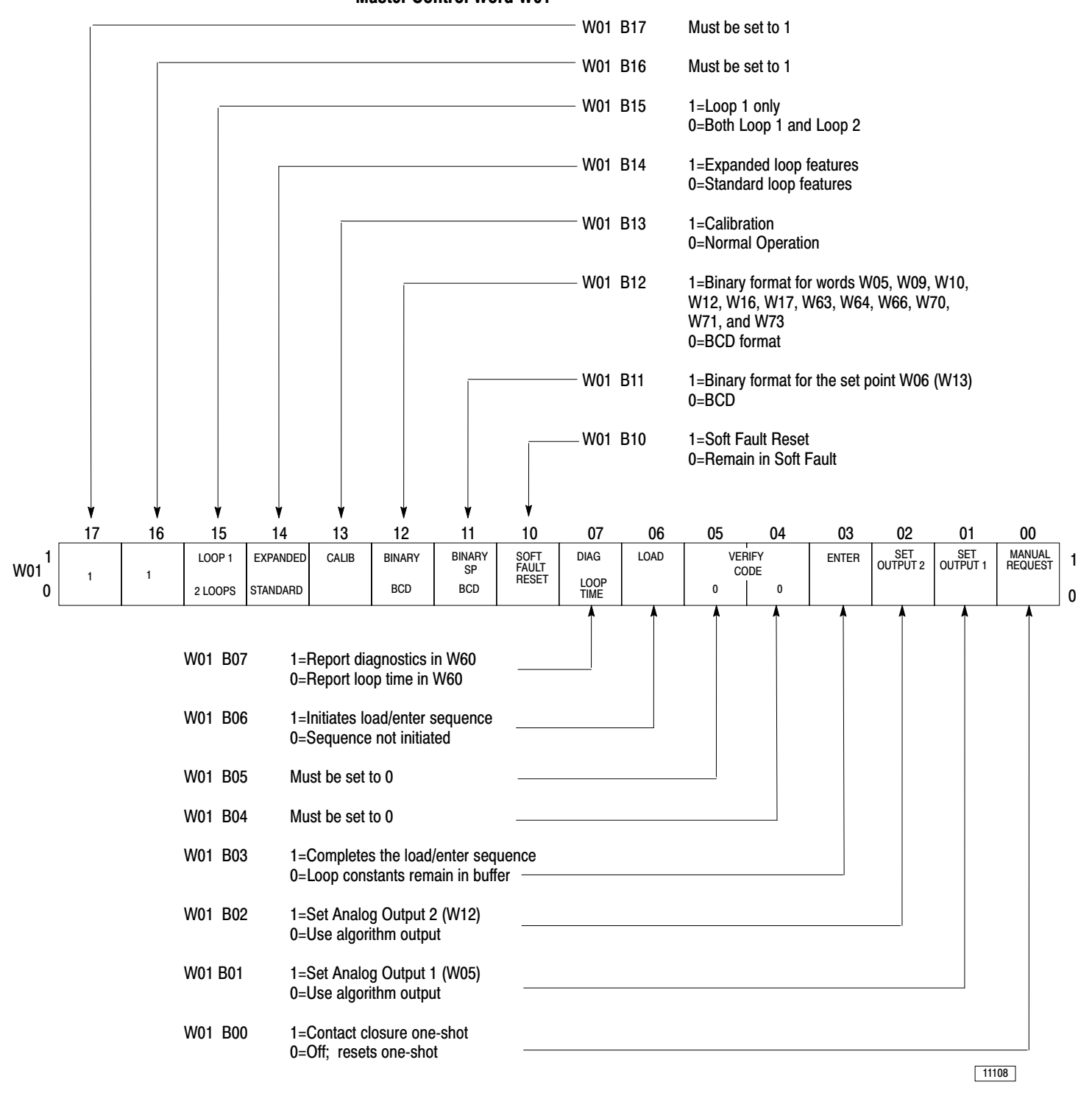

**W01 B12 Binary/BCD Format. [LE]** Reset to 0 selects the 4-digit BCD (4095 maximum) format. Set to 1 selects the 12-bit are listed in Table 3.B.

Table 3.B Binary/BCD Format Words

| <b>Word</b>     | Title                   | Word | <b>Title</b>         |
|-----------------|-------------------------|------|----------------------|
| W05             | Set Analog Output 1     | W63  | Read Loop 1 Output   |
| W09             | Set Process Variable 1  | W64  | Read Analog Input 1  |
| W <sub>10</sub> | Set Feedforward Input 1 | W66  | Read Tieback Input 1 |
| W <sub>12</sub> | Set Analog Output 2     | W70  | Read Loop 2 Output   |
| W <sub>16</sub> | Set Process Variable 2  | W71  | Read Analog Input 2  |
| W <sub>17</sub> | Set Feedforward Input 2 | W73  | Read Tieback Input 2 |

**W01 B11 Set Point Format. [LE]** Reset to 0 selects 4-digit BCD (4095 maximum) format for set point 1 in word W06 and set point 2 in word W13. Set to 1 selects the 12-bit binary (4095 maximum) format. If scaling has been selected by  $B16 = 1$  in word W30 for loop 1 or in W50 for loop 2, the 4-digit BCD value has the data format of 9999.

**W01 B10 Soft Fault Reset.** Reset to zero holds the module in soft fault mode until this bit is set to 1. Set to 1 allows recovery from the soft fault mode after the fault is corrected. Soft fault mode is signified by W58 B10 = 1 and is indicated by the flashing STAND-ALONE yellow LED on the PID module. The soft fault mode of operation is selected by bits B15, B14, B13 in word W19 for loop 1 and W39 for loop 2.

**W01 B07 Loop Time/Diagnostic**. Reset to 0, causes word W60 to report loop update time. Set to 1 causes word W60 to report error codes. The upper byte of word W 60 reports dynamic block error codes. The lower byte reports error codes and loop 1 and loop 2 blocks.

**W01 B06 Load**. Reset to 0 inhibits the load/enter sequence. Set to 1 initiates the load/enter sequence.

When the load bit is set, the loop constants are loaded into the module's buffer. They are not used until the enter bit is set at the completion of a load/enter sequence. The same applies to the four bits in the master control word W01 B15, B14, B12, B11 designed by (LE). These bits are protected from accidental change because they control the number of PID loops, standard or expanded loop features and binary or BCD data format. These bits can be changed in the same manner that loop constants are changed, only by a load/enter sequence. The remaining bits in the master control word and the remaining dynamic block words can be changed at any time by a write block transfer. See sections titled Power-Up Load/Enter Sequence and Load/Enter Sequences.

**W01 B05, B04 Verify**. Both bits must be set to 0 for normal operation.

**W01 B03 Enter.** Used with load bit W01 B06 to complete a load/enter sequence. when 0, the data previously loaded remains in the module's buffer. Set to 1 the buffered data is moved from the buffer into the module's active area and the sequence is completed. The buffered data includes all loop constants and the four (LE) bits in the master control word W01 B15, B14, B12, B11. See sections titled Power-Up Load/Enter Sequence and Load/Enter Sequence.

**W01 B02 Set Output 2.** Reset to 0 selects the analog output value determined by the module's PID algorithm. Set to 1 selects the analog output as the value stored in word W12, Set OUT2, downloaded from the PC processor. When reset to 0, the analog output value is adjusted automatically from the SET Out value to the value determined by the PID algorithm, a bumpless transfer.

**W01 B01 Set Output 1.** Reset to 0 selects the analog output value as determined by the module's PID algorithm. Set to 1 selects the analog output as the value stored in word W05, SET OUT1, downloaded from the PC processor. When reset to 0, the analog output value is adjusted automatically from the SET OUT value to the value determined by the PID algorithm, a bumpless transfer.

**W01 B00 Set Manual Request.** Reset to 0 the PID module inhibits contact closure. Set to 1 generates a contact closure for 50msec. To repeat this one-shot closure, it is necessary to first reset this bit to 0 and then set it to 1 again.

**W02 Control Word.** Use this word to select ISA or A-B values for the PID algorithm, or to select module calibration.

**W02 B17, B16 Calibration.** Refer to chapter 5.

**W02 B00 PID Algorithm**. Reset to 0 the PID module uses A-B gain values. Set to 1 the PID module uses ISA values.

**W03 Dynamic Block Start Address**. This word contains the data table address of the first word in the file associated with the dynamic block. The address is required by the PID module to prompt the transfer of the dynamic block.

**W04 Loop 1 Block Start Address.** This word contains the data table address of the first word in the file associated with the loop 1 block. The address is required by the PID module to prompt the transfer of loop 1 constants.

**W05 Set analog Output 1, SET OUT**1. The value stored in this word becomes the analog output when W01 B01 = 1.

Normally, the PID module outputs the PID algorithm value when W01  $B-1 = 0$ . Data format is 4-digit BCD or 12-bit binary. Format is determined by W01 B12. Range is 0000 to 4095.

**W06 Set Point 1, SP1.** This word contains the set point value for loop 1. Data format is 4-digit BCD or 12 bit binary as selected by W01 B11. The unscaled range is 0000 to 4095.

When set point scaling is selected, the data format should be 4-digit BCD. Scaling can be selected by  $B16=1$  in word W30 when expanded loop features are selected by W01 B14 = 1. The sign bit W19 B07 and the  $x10$ multiplier bit W19 B06 determine the range which can be +99990.

When scaling is selected, words W31 and W32 must contain the minimum and maximum range values SMIN1 and SMAX1, respectively. Refer to section titled Scaling for additional information about scaling.

**W07 Proportional Gain 1, Kp1 (Kc1)**. This word contains the proportional gain constant for loop 1. The value is the same for A-B (Kp1) or ISA (Kc1), selected by W02 B00. Data format is 4 digit BCD (99.99 dimensionless) with implied decimal point. Multiplier bit W19 B04, B05 can be selected for x1, divided by 10, x10, x100 (Table 3.F, Multiplier Codes). By using multipliers, the range can be extended from 0.000 to 9999.

**W08 Bias 1, BIAS1.** When using only standard loop features, the loop bias is the value stored in this word. When expanded loop features are selected by W01 B14 = 1, either the feedforward term FFV or the value stored in this word can be used as the loop bias. The feedforward term is normally used unless W30 B02 = 1 which sets the bias to the value stored in this word.

The data format is 4-digit BCD, range 0000 to 9999. When expanded loop features are selected, the negative bias bit W30 B01 = 1 allows a full-scale range of *+*9999.

**W09 Set Process Variable 1, SET PV1**. The value stored in this word is used by the PID module as the process variable for loop 1 when W18 B15  $=1$ . Normally, the PID module uses the hardware analog input value when W18 B15 = 0. Data format is 4-digit BCD or 12-bit binary. Format is selected by W01 B12. Range is 0000 to 4095.

**W10 Set Feedforward Input 1, SET FFI1. (XF)** The value stored in this word is used by the PID module as the feedforward input when W30  $B13 = 0$ . The PID module uses the tieback input 1 value as the feedforward input when W30 B13 = 1. This word can be used only when expanded loop features are selected by W01 B14 = 1. Data format is 4-digit BCD or 12-bit binary. Format is selected by W01 B12. The range is 0000 to 4095.

**NOTE**: The following words are programmed if the module is configured for 2-loop operation, W01 B15 = 0.

**W11 Loop 2 Block Start Address**. This word contains the data table address of the first word in the file associated with the loop 2 block. The address is required by the PID module to prompt the transfer of the loop 2 constants.

**W12 Set Analog Output 2, SET OUT2.** The value stored in this word becomes the analog output when W01 B02 = 1. Normally, the PID module outputs the PID algorithm value when W01 B02 = 0. Data format is 4-digit BCD or 12-bit binary. Format is selected by W01 B12. Range is 0000 to 4095.

**W13 Set Point 2, SP2.** This word contains the set point value for loop 2. Data format is 4-digit BCD or 12-bit binary as selected by W01 B11. The unscaled range is 0000 to 4095.

When set point scaling is selected, the data format should be 4-digit BCD. Scaling can be selected by  $B16 = 1$  in word W50 when expanded loop features are selected by W01 B14 = 1. The sign bit W39 B07 and the  $x10$ multiplier bit W19 B06 determine the range which can be +99990.

When scaling is selected, words W51 and W52 must contain the minimum and maximum range values SMIN2 and SMAX2, respectively. Refer to section 3.6.1 for additional information about scaling.

**W14 Proportional Gain 2, Kp2 (Kc2).** This word contains the proportional gain constant for loop 2. The value is the same for A-B (Kp2) or ISA (Kc2), selected by W02 B00. Data format is 4-digit BCD (99.99 dimensionless) with implied decimal point. Multiplier bits W19 B04, B05 can be selected for X1, divided by 10, x10, x100 (Table 3.F, Multiplier Codes). By using multipliers, the range can be extended from 0.000 to 9999.

**W15 Bias 2, BIAS2.** When using only standard loop features, the loop bias is the value stored in this word. when expanded loop features are selected by W01 B14 = 1, either the feedforward term FFV or the value stored is this word can be used as the loop bias. The feedforward term is normally used unless  $W50 B02 = 1$  which sets the bias to the value stored in this word.

The data format is 4-digit BCD, range 0000 to 9999. When the expanded loop features are selected, the negative bias bit  $W50 B01 = 1$  allows a full scale range of  $+9999$ .

**W16 Set Process Variable 2, SET PV2.** The value stored in this word is used by the PID module as the process variable for loop 2 when W38 B15  $= 1$ . Normally, the PID module uses the hardware analog input value when W38 B15 = 0. Data format in 4 digit BCD or 12-bit binary. format is selected by W01 B12. Range is 0000 to 4095.

**W17 Set Feedforward Input 2, SET FF12. (XF)** The value stored in this word is used by the PID module as the feedforward input when W50  $B13 = 1$ . Normally, the PID module uses the tieback input 2 value as the feedforward input when  $W50 B13 = 0$ . This word can be used only when expanded loop features are selected by W01 B14 = 1. Data format is 4-digit BCD or 12-bit binary. Format is selected by W01 B12. The range is 0000 to 4095.

### Loop Constants Block: W18-W36 for Loop 1, W38-W56 for Loop 2

Loop block are write block transfer files of up to 19 words. They contain loop constants and are used to establish the loop features of the PID module. Loop 1 block must be used when the PID module is controlling only one loop. The loop 1 and loop 2 blocks are used for 2-loop control. Three control words are used to select the features in each loop. They are loop control words A and B, and the expanded loop control word. The remaining words are used to store values which typically remain constant during normal operation.

Loop 1 words W18 through W29 are programmed if standard features are selected by W01 B14 = 0. The entire block (words W18 through W36) is programmed if the expanded loop features are selected by W01 B14 = 1.

When both loops are used, loop 2 words W 38 through W49 must also be programmed for standard features when W01 B14 = 0. The entire loop 2 block (words W38 through W56) must also be programmed if the loop 2 expanded features are selected by W01 B14 = 1.

To change the programming of any word or bit in the loop blocks, a load/enter sequence must be initiated.

The 19 words that comprise the loop block are defined in the paragraphs that follow. Table 3.C lists the loop block words. All the words of the dynamic block, loop blocks and status block are listed in Table 3.J, Figure 3.13 and Figure 3.14 found at the end of section titled Word and Bit Description.

**NOTE:** Because the loop 1 and loop 2 blocks are very similar, the definitions of the words and bits will be presented once for loop 1. Reference to loop 2 will be indicated by parentheses, i.e. (loop 2).

Table 3.C Loop Block Words

| Word                     | Title                             | <b>Abbreviation</b>     |  |
|--------------------------|-----------------------------------|-------------------------|--|
| <b>Standard Features</b> |                                   |                         |  |
| W18(W38)                 | Loop Control Word A               |                         |  |
| W19 (W39)                | Loop Control Word B               |                         |  |
| W20 (W40)                | <b>Input Filter Time Constant</b> | TA                      |  |
| W21 (W41)                | <b>Maximum Negative Error</b>     | <b>EMN</b>              |  |
| W22 (W42)                | <b>Maximum Positive Error</b>     | <b>EMP</b>              |  |
| W23 (W43)                | Dead Band                         | DB.                     |  |
| W24 (W44)                | <b>Integral Gain</b>              | Κı                      |  |
| W25 (W45)                | Derivative Gain                   | К <sub>D</sub>          |  |
| W26 (W46)                | <b>Integral Term Limit</b>        | <b>V<sub>I</sub>MAX</b> |  |
| W27 (W47)                | Derivative Term Limit             | <b>V<sub>D</sub>MAX</b> |  |
| W28 (W48)                | Minimum Output Limit              | <b>VMIN</b>             |  |
| W29 (W49)                | <b>Maximum Output Limit</b>       | VMAX                    |  |
| <b>Expanded Features</b> |                                   |                         |  |
| W30 (W50)                | <b>Expanded Control Word</b>      |                         |  |
| W31 (W51)                | Minimum Scaling Value             | <b>SMIN</b>             |  |
| W32 (W52)                | <b>Maximum Scaling Value</b>      | <b>SMAX</b>             |  |
| W33 (W53)                | <b>Feedforward Offset</b>         | <b>FFO</b>              |  |
| W34 (W54)                | <b>Feedforward Gain</b>           | ΚF                      |  |
| W35 (W55)                | <b>Lead Time Constant</b>         | TB                      |  |
| W36 (W56)                | Lag Time Constant                 | ТC                      |  |

W18 (W38) Loop Control Word A. This word together with loop control word B, W19 (W39), and loop expanded control word, W30 (W50), select the configuration for the loop. Bits 17 through 00 of loop control word A are defined below and summarized in Figure 3.6 for loop 1 word W18 and loop 2 word W38.

**W18 (W38) B17, B16 Block Identifiers.** These two bits identify this block as the loop block.  $B17 = 0$  and  $B16 = 1$  for loop 1. (For loop 2,  $B17 = 1$ ,  $B16 = 0$ .)

**W18 (W38) B15 Source of Process Variable.** Reset to 0 selects the analog input as the process variable input for the loop. Set to 1 selects the value SET PV in word W09 (W16) as the process variable for the loop.

**W18 (W38) B14 Square Root of Process Variable.** Reset to 0 inhibits the square root function. Set to 1 enables the normalized square root of the process variable, (square root of PV x (square root of 4095). Square root allows the linearization of differential pressure type flow transducers.

**(W38) B13 Error Polarity.** Reset to 0 defines the error as SP-PV for direct acting control. Set to 1 defines the error as PV-SP for reverse acting control.

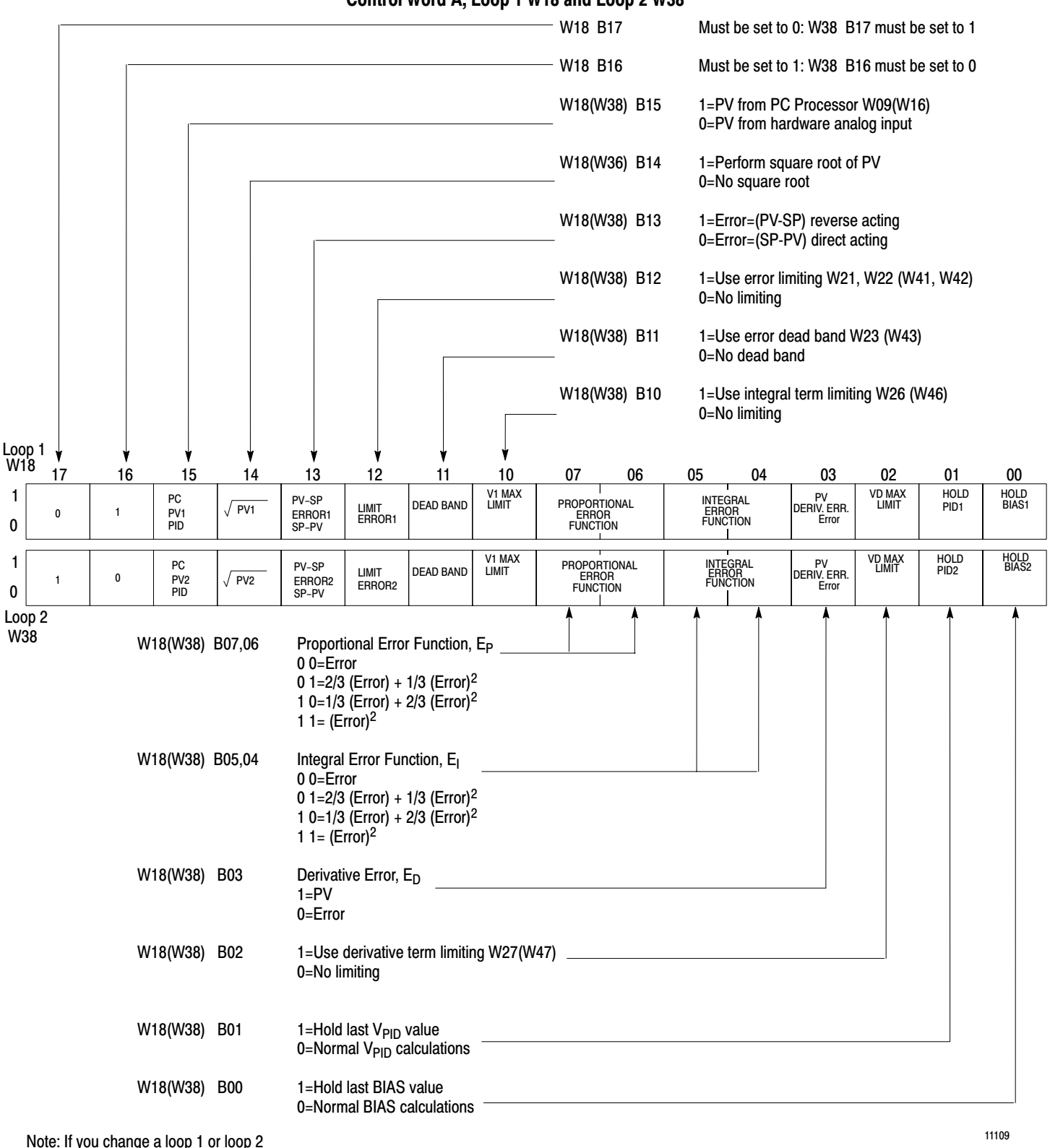

Figure 3.6 Control Word A, Loop 1 W18 and Loop 2 W38

parameter, you must initiate a load/enter sequence

**W18 (W38) B12 Error Limit.** Reset to 0 inhibits error limiting. Set to 1 the maximum negative error term for the loop is limited to the value EMN in word W21 (W41). The maximum positive error is limited to value EMP in word W22 (W42).

**W18 (W38) B11 Dead Band.** Reset to 0 inhibits dead band. Set to 1 enables the dead band feature using the value in word W23 (W43). Refer to word W23 (W43) Dead Band.

**W18 (W38) B10 Maximum Integral Term Limit.** Reset to 0 inhibits integral term limiting. Set to 1 the value of the integral term  $V_I$  is limited to the maximum value  $V_I$  MAX in word W26 (W46). This limit applies to both the negative and positive excursions of the integral term V I.

**W18 (W38) B07, B06 Proportional Term Error**. The setting of the 2-bit code determines which error signal will be used for the proportional term  $V_P$  calculation. The choices of the proportional error term E<sub>P</sub> include straight error and error squared. Note that the sign is retained. The error codes are listed in Table 3.D.

**W18 (W38) B05, B04 Integral Term Error**. The setting of the 2-bit code determines which error signal will be used for the integral term  $V_I$  calculation. The choices of the integral error term  $E_I$  include straight error and error squared. Note that the sign is retained. The error codes are listed in Table 3.D.

**W18 (W38) B03 Derivative Term Error.** Reset to 0 the error signal is used in the derivative calculation. Set to 1 the process variable signal is used.

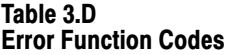

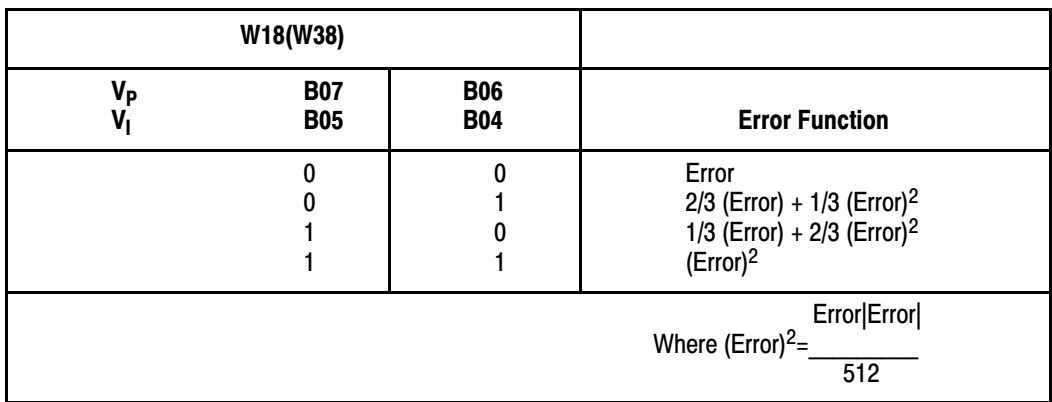

**W18 (W38) B02 Maximum Derivative Term Limit.** Reset to 0 inhibits derivative term limiting. Set to 1 the value of the derivative term VD is limited to the maximum value VD MAX in word W27 (W47). This limit applies to both negative and positive excursions of the derivative term VD.

**W18 (W38) B01 Hold PID Calculation**. Reset to 0 continues the PID algorithm calculation. Set to 1 holds the PID algorithm output VPID at its last value. The hold is useful when turning the feedforward portion of the loop.

**W18 (38) B00 Hold Bias**. Reset to 0 continues the bias calculation. Set to 1 holds the bias at its last value. The hold is useful when tuning the PID portion of the loop.

**W19 (W39) Loop Control Word B.** This word together with loop control word A, W18 (W38), and the loop expanded control word, W30 (W50), select the configuration for the loop. Bits 17 through 00 are defined below and summarized in Figure 3.7 for loop 1 control word B W19, and loop 2 control word B W 39. Note that bits B11, B10, B07, and B06 are valid only if the expanded loop feature has been selected by W01  $B14 = 1.$ 

**W 19 (W39) B17 VPID +/xBias.** Reset to 0 the output is the sum V  $=$  VPID + BIAS. Set to the output is the normalized product V  $=$ (VPID x BIAS)/4095. The sum is normally used.

**W19 (W39) B16 Output Limiting.** Reset to 0 inhibits output limiting. Set to 1 the analog output value is limited to the minimum value VMIN in word W28 (W48) and the maximum value VMAX in word W29 (W49). Limiting is not performed on the SET OUT value in word W05 (W12).

**W19 (W39) B15, B14, B13.** Soft Fault Mode Selection. These bits select the PID module's response for the loop when communication with the PC processor is broken. The PID module's microprocessor continues to operate and is firmware programmed to respond to the fault. The PID module's STAND-ALONE yellow LED indicator flashes when the module is in the soft fault mode.

**NOTE:** In order for the PID module to operate in the soft fault mode, the last state witch (switch 1) in the switch group assembly on the I/O chassis backplane must be set to the off position. As such, output of all other modules in the chassis will be de-energized when a major fault is detected by the PC processor.

**NOTE:** When the PID module enters the soft fault mode, it does not generate a manual request to relinquish control to the auto/manual station. However, if the PID module detects a hardware failure when in soft fault mode it will generate a manual request.

The soft fault operating modes are listed in Table 3.E.

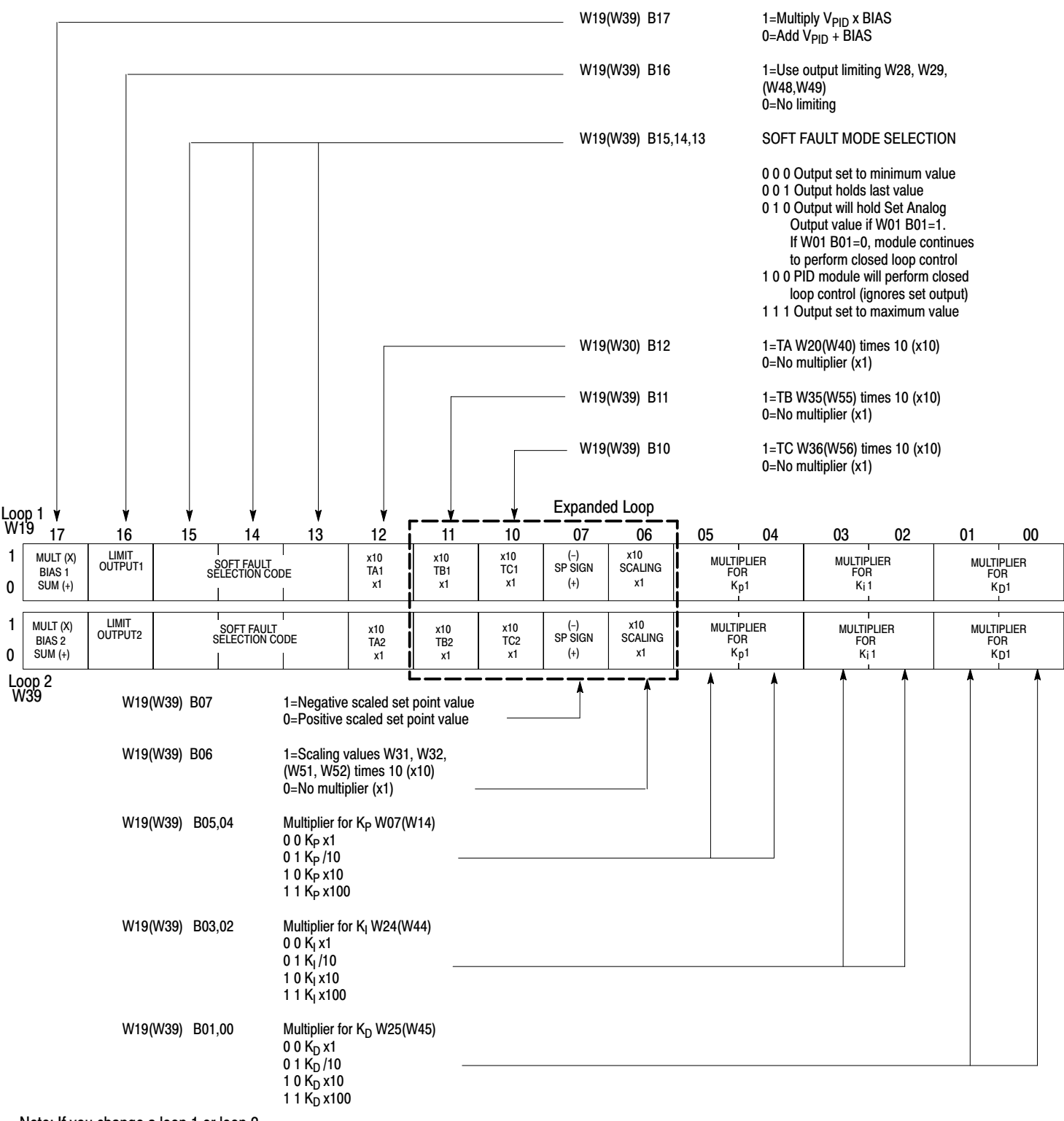

Figure 3.7 Control Word B, Loop 1 W19 and Loop 2 W39

Note: If you change a loop 1 or loop 2 parameter, you must initiate a load/enter sequence

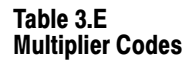

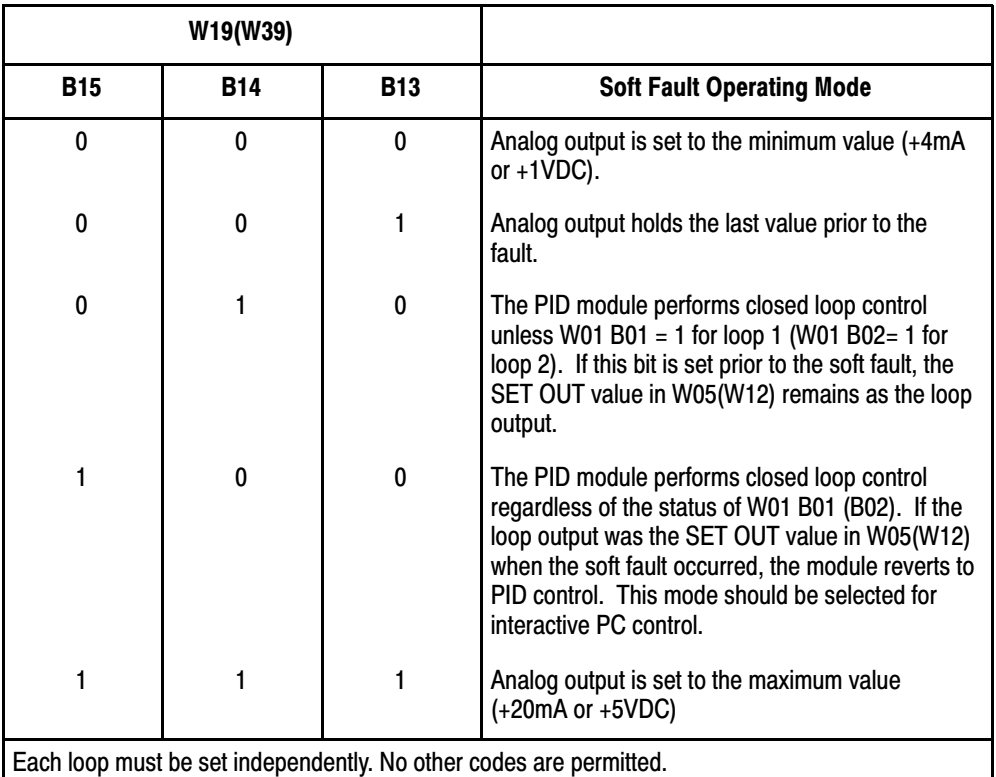

**W19 (W39) B12 Input Filter Time constant Multiplier.** Reset to 0 the multiplier for the input filter time constant TA stored in word W20 (W40) is x1 (no multiplier). Set to 1 the multiplier is x10.

**W19 (W39) B11 Lead Time Constant Multiplier. (XF)** Reset to 0 the multiplier for the lead time constant TV stored in word W35 (W55) is x1. Set to 1 the multiplier is x 10.

**W19 (W39) B10 Lag Time Constant Multiplier. (XF)** Reset to 0 the multiplier for the lag time constant TC in word W 36 (W56) is x1. Set to 1 the multiplier is x10.

**W19 (W39) B07 Scaled Set Point Sign. (XF)** Reset to 0 the set point value in word W06 (W13) is positive. Set to 1 the value is negative. This bit has meaning only when set point scaling has been selected by  $16 = 1$  in word W30 (W50).

**W 19 (W39) B06 Scaling Word Multiplier. (XF)** This bit selects the multiplier for the following words:

set point in word W06(W13) minimum scaling value in word W31(W51) maximum scaling value in word W32(W52) loop error in word W62(W69) read process variable in word W65(W72)

When this bit is reset to 0, the above values are multiplied x1. When set to 1, the values in words W31(W51) and W32(W52) are multiplied x10. The other words are multiplied x 10 only if the values are scaled.

**NOTE:** The multiplier bit B06 must be examined to determine the correct value of the loop error in word W62(W69) or the read process variable in word W65(W72) when either word is read by the PC processor.

**W19(W38)B05, B04 Proportional Gain Multiplier.** These two bits select the multiplier for the integral gain  $K_I$  in word W24(W44)(table 3.F).

**W19(W39) B03, B02 Integral Gain Multiplier.** These two bits select the multiplier for the integral gain  $K_I$  in word W24(W44) (Table 3.F).

Table 3.F Multiplier Codes

| К <sub>р</sub><br>$K_l$<br>$K_D$<br>$K_F$ | W19(W39)<br>W19(W39)<br>W19(W39)<br>W30(W50) | <b>B05</b><br><b>B03</b><br><b>B01</b><br><b>B07</b> | <b>B04</b><br><b>B02</b><br><b>B00</b><br><b>B06</b> | <b>Multiplier</b>        |
|-------------------------------------------|----------------------------------------------|------------------------------------------------------|------------------------------------------------------|--------------------------|
|                                           |                                              | 0<br>0                                               | 0<br>0                                               | X1<br>/10<br>x10<br>x100 |

**W19(W39)B01, B00 Derivative Gain Multiplier.** These two bits select the multiplier for the derivative gain  $K_D$  in word W25(W45)(Table 3.F).

**W20(W40)Input Filter Time Constant, TA.** This word contains the time constant for the input digital filter. The digital filter is the equivalent of a single pole low pass filter. Data format is 4-digit BCD (99.99) with

an implied decimal point. the x10 multiplier bit is B12 in word W19(W39). Range is 00.10 to 999.9. a value of zero implies no filter.

**W21 (W41) Maximum Negative Error, EMN.** This word contains the maximum negative error for the loop. This value can be used for alarm purposes and/or limiting. The alarm condition is indicated by W61(W68)B15. error limiting is selected by  $B12 = 1$  in word W18(W38). Data format is 4-digit BCD with a range from 0000 to 4095. a negative value is implied.

**W22(W42) Maximum Positive Error, EMP.** This word contains the value used as the maximum positive error for the loop. This value can be used for alarm purposes and/or limiting. The alarm condition is indicated by W61(W68)B14. Error limiting is selected by B12 = 1 in word W18(W38). Data format is 4-digit BCD with a range from 0000 to 4095. a positive value is implied.

**W23(W43) Dead Band, DB.** This word contains the error dead band value. This value can be used for alarm purposes and/or setting the dead band range. The error dead band extends above and below zero error so that the dead band range is twice the dead band value. Dead band is selected by  $B11 = 1$  in word W18(W38). The alarm condition is indicated by W61(W68)B11. Data format is 4-digit BCD with a range from 0000 to 4095 above and below zero error.

Any time the error value is outside the dead band, the actual error value will be used for computational purposes. As it crosses into the dead band, the error value continues to be used for computational purposes until it crosses zero. Once it crosses zero and as long as it remains in the dead band, the error value will be set to zero for computational purposes.

**W24(W44) Integral Gain, K I (Reset Term 1/T I).** If W02B00 is reset, the module uses the A-B value K I and this word contains the integral gain constant for the loop. If W02 B00 is set, the module uses the ISA value I/T I and the word contains the reset term for the loop. Data format is 4-digit BCD, 9.999 in units of inverse seconds (A-B) or inverse minutes (ISA), with implied decimal point. Multiplier bits W19(W39)B03, B02 can be selected for x1, divided by 10, x10, x100 (Table 3.F). By using multipliers, the range can be extended from .0000 to 999.9.

The integral term K I or reset term 1/T I must be greater than zero for the module to perform bumpless transfer. Reset or hold the integral term V I to zero by setting K I or  $1/T = 0$ .

**W25(W45) Derivative Gain, K D (Rate Term, Td).** If W02 B00 is reset, the module uses the A-B value K D and this word contains the derivative gain constant for the loop. If W02 B00 is set, the modules uses the ISA value Td and this word contains the rate term for the loop. Data format is 4-digit BCD, 99.99 in units of seconds (A-B) or minutes (ISA), with implied decimal point. Multiplier bits W19(W39)B03, B02 can be selected by 1, divided by 10,  $x10$ ,  $x100$  (Table 3.F). By using multipliers, the range can be extended from 0.000 to 9999.

**W26(W46) Integral Term Limit, V I MAX.** This word contains the integral term limit for the loop. It can be used for alarm purposes and/or limiting. The alarm condition is indicated by W61(W68)B10. Integral term limiting is selected by  $B10 = 1$  in word W18(W38). Data format is 4-digit BCD with a range from 0000 to 9999.

**NOTE:** When limiting is selected, lowering the value of V I MAX reduces the PID module's ability to adjust the integral term. The performance of bumpless transfer could be hindered.

**W27(W47) Derivative Term Limit, VD MAX.** This word contains the derivative term limit for the loop. It can be used for alarm purposes and/or limiting. The alarm condition is indicated by W61(W68)B02. Derivative term limiting is selected by  $B02 = 1$  in word W18(W38). Data format is 4-digit BCD with a range from 0000 to 9999.

**W28(W48) Minimum Output Limit, VMIN.** This word contains the minimum limit for the analog output that is determined by the PID module's algorithm. This value can be used for alarm purposes and/or limiting. The alarm condition is indicated by W61(W68)B01. Output limiting is selected by  $B16 = 1$  in word W19(W39). Data format is 4-digit BCD with range from 0000 to 4095. This limit has no effect on a SET OUT value downloaded from the PC processor into word W05(W12).

**W29(W49) Maximum Output Limit, VMAX.** This word contains the maximum limit for the analog output that is determined by the PID module's algorithm. This value can be used for alarm purposes and/or limiting. The alarm is indicated by W61(W68)B00. Output limiting is selected by  $B16 = 1$  in word W19(W39). Data format is 4-digit BCD with a range from 0000 to 4095. This limit has no effect on a SET OUT value downloaded from the PC processor into word W05(W12).

**NOTE:** The following words, W30(W50) through W36(W56), can be programmed if the expanded features (XF) of the loop are selected by

W01 B14  $=$  1. The values of features not used must be zero. Section 3.6 describes expanded features such as cascade, decouple and feedforward.

**W30(W50) Expanded Control Word (XF)** This word together with loop control word A, W18(W38), and loop control word B, W19(W39), select the configuration for the loop. The expanded loop features are active when selected by W01 B14 = 1. Bits 17 through 00 of the expanded control word are defined below and summarized in Figure 3.8 for loop 1 word W30 and loop 2 word W50.

**W30(W50)B17 Process Variable Scaling. (XF)** Reset to 0 inhibits process variable scaling. Set to 1 enables the scaling limits SMIN and SMAX in words W32(W51) and W32(W52) respectively to determine the scaled value of the process variable. The scaled or unscaled process variable will be read by the PC processor in word W65(W72). Refer to section titled Scaling for additional information about scaling.

**W30(W50)B16 Set Point Scaling. (XF)** Rest to 0 inhibits set point scaling. Set to 1 the module interprets this word as a scaled value based on the scaling limits SMIN and SMAX IN WORD W32(W51) and W32(W52), respectively. Refer to section titled Scaling for additional information about scaling.
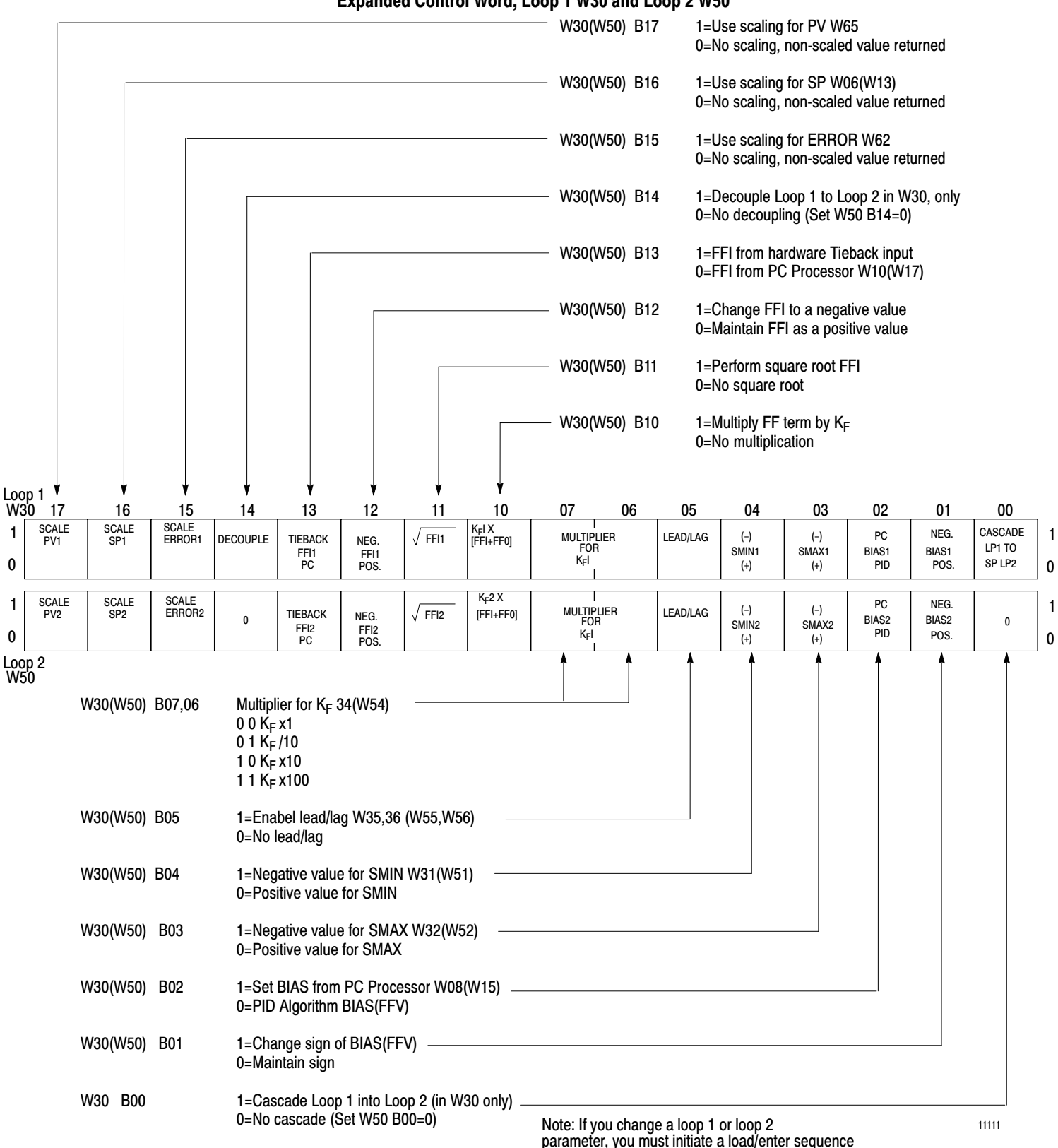

Figure 3.8 Expanded Control Word, Loop 1 W30 and Loop 2 W50

**W30(W50)B15 Error Scaling. (XF)** Reset to 0 inhibits loop error scaling. Set to 1 enables the scaling limits SMIN and SMAX in words W31(W51) and W32(W52) respectively to determine the scaled value of the loop error. The scaled or unscaled loop error will be read by the PC processor in word W62(W69). Refer to section titled scaling for additional information about scaling.

**W30(W50)B14 Decouple. (XF)** Reset to 0 inhibits decoupling. Set to 1 enables decoupling. The loop 1 PID calculation VPID 1 is used for the feedforward input FFI to the loop 2 control algorithm. Decoupling overrides the feedforward input FFI for loop 2. (W50 B14 for loop 2 must be reset to 0.) Refer to section titled Closed Loop Control for additional information about decoupling.

**W30(W50)B13 Source of Feedforward Input, FFI. (XF)** Reset to 0 selects the value in word W10(W17) as the feedforward input for the loop. Set to 1 selects the tieback input as the feedforward input.

**W30(W50)B12 Feedforward Input Sign. (XF)** Reset to 0 maintains the positive value of the feedforward input for the loop. Set to 1 changes the value to negative.

**W30(W50)B11 Feedforward Input Square Root. (XF)** Reset to 0 inhibits the square root function. Set to 1 enables the normalized square root of the feedforward input, (square root of FFI) x (square root of 4095). Square root allows the linearization of differential pressure type flow transducers.

**W30(W50)B10 Feedforward Term Multiplication. (XF)** Reset to 0 inhibits multiplication. Set to 1 enables the feedforward term (feedforward offset + feedforward input) to be multiplied by the feedforward gain in word W34(W54). The result is  $K_F$  x (FFO + FFI).

**W30(W50)B07, 06 Feedforward Gain Multiplier. (XF)** These two bits select the multiplier for feedforward gain  $K_F$  in word W34(W54)(Table 3.F).

**W30(W50)B05 Lead/Lag. (XF)** Reset to 0 inhibits the lead/lag function. Set to 1 enables the lead/lag function. The values for the lead and lag time constants are contained in words W35(W55) and W36(W56), respectively. Refer to section titled Lead/Lag Filter for additional information about the lead/lag filter.

**W30(W50)B04 Minimum Scaling Sign. (XF)** Reset to 0 the sign for SMIN in word W32(W51) is positive. Set to 1 the sign is negative.

**W30(W50)B03 Maximum Scaling Sign. (XF)** Reset to 0 the sign for SMAX in word W32(W52) is positive. Set to 1 the sign is negative.

**W30(W50)B02 Source of Bias. (XF)** Reset to 0 the feedforward value is the loop bias. Set to 1 the bias value in word W08(W15) is the loop bias.

**W30(W50)B01 Bias (FFV) Sign. (XF)** Reset to 0 the sign of the feedforward/bias term remains the same. Set to 1 the sign is reversed.

**W30(W50)B00 Cascade. (XF)** Reset to 0 inhibits the cascade feature. Set to 1 cascades the calculated output of loop 1 into the set point of loop 2. (W50 B00 for loop 2 must be reset to 0). Refer to section titled Closed Loop Control for additional information about cascading.

**W31(W51) Minimum Scaling Value SMIN. (XF)** This word contains the minimum (or bottom) scale value of the loop scaling algorithm. This value is in engineering units. Data format is 4-digit BCD (9999 maximum). The sign bit B04 in word W30(W50) and the x10 multiplier bit B06 in word W19(W39) must be considered to determine the value. The range can be *+*99990. Refer to section titled Scaling for additional information about scaling.

**W32(W52) Maximum Scaling Value, SMAX. (XF)** This word contains the maximum (or top) scale value of the loop scaling algorithm. This value is in engineering units. Data format is 4-digit BCD (9999 maximum). The sign bit B03 in word W30(W50) and the x10 multiplier bit B06 in word W19(W39) must be considered to determine the value. The range can be  $+$  99990. refer to section titled Scaling for additional information about scaling.

**W33(W53) Feedforward Offset, FFO. (XF)** This word contains the feedforward offset of the loop. It is added to the feedforward input. Data format is 4-digit BCD (9999 maximum).

W34(W54) Feedforward Gain, K F. (XF) This word contains the feedforward gain constant for the loop. Data format is 4-digit BCD (99.99 dimensionless with implied decimal point. Multiplier bits B07, B06 in word W30(W50) can be selected for x1, divided by 10, x10, 1100 (Table 3.F). The range can be 0.000 to 9999 when using the multipliers.

**W35(W55) Lead Time Constant, TB. (XF)** This word contains the lead time constant for the loop. The lead/lag feature is selected by bit B05 in word W30(W50). To disable the lead portion of the filter, reset TB to zero. Data format is 4-digit BCD (99.99 in units of seconds) with implied decimal point. By using the x10 multiplier bit B11 in word W19(W39), the range can be 00.00 to 999.9.

**W36(W56) Lag Time Constant, TC. (XF)** This word contains the lag time constant for the loop. The lead/lag feature is selected by bit B05 in word W30(W50). To disable the lag portion of the algorithm, reset TC to zero. Data format is 4-digit BCD (99.99 in units of seconds) with implied decimal point. By using the x10 multiplier bit B10 in word W19(W39), the range can be 00.00 to 999.9.

**NOTE:** There is no word number 37 to program. By omitting W37, the storage words for loop 1 and loop 2 parameters are exactly 20 counts apart.

Example: W20 Integral Gain 1 (W40 Integral Gain 2)

# Status Block: W57-W74

The status block is a read block transfer file of up to 18 words which is used to report loop status, alarm and diagnostic information and to prompt the proper block transfer sequences.

Only words W57 through W67 will be read if the module is selected for loop 1 operation. The entire block (words W57 through W74) is read if the module is selected for two-loop operation.

The 18 words that comprise the status block are defined in the paragraphs that follow. Table 3.G lists the status block words. All the words of the dynamic block, loop block and status block are listed in Table 3.J, in Figure 3.13 and Figure 3.14 found at the end of section titled Word and Bit Definitions.

| <b>Word</b>       | <b>Title</b>                    | <b>Abbreviation</b> |
|-------------------|---------------------------------|---------------------|
| <b>Both Loops</b> |                                 |                     |
| W <sub>57</sub>   | For future use                  |                     |
| W <sub>58</sub>   | Alarm                           |                     |
| W <sub>59</sub>   | <b>Next Block Start Address</b> |                     |
| <b>W60</b>        | Loop Time/Diagnostic            |                     |
| Loop 1            |                                 |                     |
| W61               | Loop 1 Status                   |                     |
| <b>W62</b>        | Loop 1 Error                    | ERROR1              |
| W63               | Read Loop 1 Output              | <b>READ V1</b>      |
| W64               | Read Analog Input 1             | <b>READ IN1</b>     |
| W65               | <b>Read Process Variable 1</b>  | <b>READ PV1</b>     |
| W66               | <b>Read Tieback Input 1</b>     | <b>READ TIE1</b>    |
| W67               | <b>Read Feedforward Value 1</b> | <b>READ FFV1</b>    |
| Loop <sub>2</sub> |                                 |                     |
| <b>W68</b>        | Loop 2 Status                   |                     |
| W69               | Loop 2 Error                    | ERROR <sub>2</sub>  |
| W70               | Read Loop 2 Output              | <b>READ V2</b>      |
| W71               | Read Analog Input 2             | <b>READ IN2</b>     |
| W72               | <b>Read Process Variable 2</b>  | <b>READ PV2</b>     |
| W73               | <b>Read Tieback Input 2</b>     | <b>READ TIE2</b>    |
| W74               | <b>Read Feedforward Value 2</b> | <b>READ FFV2</b>    |

Table 3.G Status Block Words

**W57** This word is reserved for future use. It will contain 0000.

**W58 Alarm Word.** This word contains alarm information for both loops. It contains information concerning possible programming errors and operating faults. Specific loop faults are found in the status word W61 for loop 1 (W68 for loop 2). Bits 17 through 00 of alarm word W58 are defined below and summarized in Figure 3.9.

**W58 B17, B16 Block Identifiers.** These two bits identify the status block. Both bits will be read as 0 by the PC processor.

**W58 B15 Dynamic Block Error.** Set to 1 the previously transferred dynamic block contained a programming error. To identify the error, W01 B07 must be set to 1 so that the loop time/diagnostic word W60 can report diagnostic information. The upper byte of W60 will contain the dynamic block error code. See word W60 below for additional information.

**W58 B14 Loop Block Error.** Set to 1 the previously transferred loop 1 or loop 2 block contained a programming error. To identify

the error, W01 B07 must be set to 1 so that the loop time/diagnostic word W60 can report diagnostic information. The lower byte of W<sub>60</sub> will contain the error code. See word W<sub>60</sub> below for additional information.

**W58 B13 Power-Up.** After the PID module has received the first valid dynamic block with the load bit W01 B06 =1, this bit will be reset to 0. Note that this does not mean that the PID module is programmed, only that the first dynamic block has been processed.

After the PID module has gone through its initial power-up procedure or after the restoration of +5VDC, it will set bit W58 B13 to 1. This occurs when the module has cleared all internal memory and is waiting to be programmed by block transfers to complete the initial load/enter sequence. See section titled Power-Up Load/Enter Sequence for additional power-up load/enter sequence information.

**W58 B12 Ready.** Set to 1 indicates that the load portion of the load/enter sequence has been successfully completed. The ready bit should be used to initiate the setting of the enter bit to complete the sequence. After the enter bit is received by the PID module, the ready bit will be reset to 0.

Before the enter bit is received by the PID module, a ready bit status of 0 indicates an error was detected in either the dynamic block or a loop block during the load portion of the load/enter sequence. The error must be corrected before the ready bit can be set to 1. See section titled Load/Enter Sequence or additional Load/enter sequence information.

Figure 3.9 Alarm Word W58

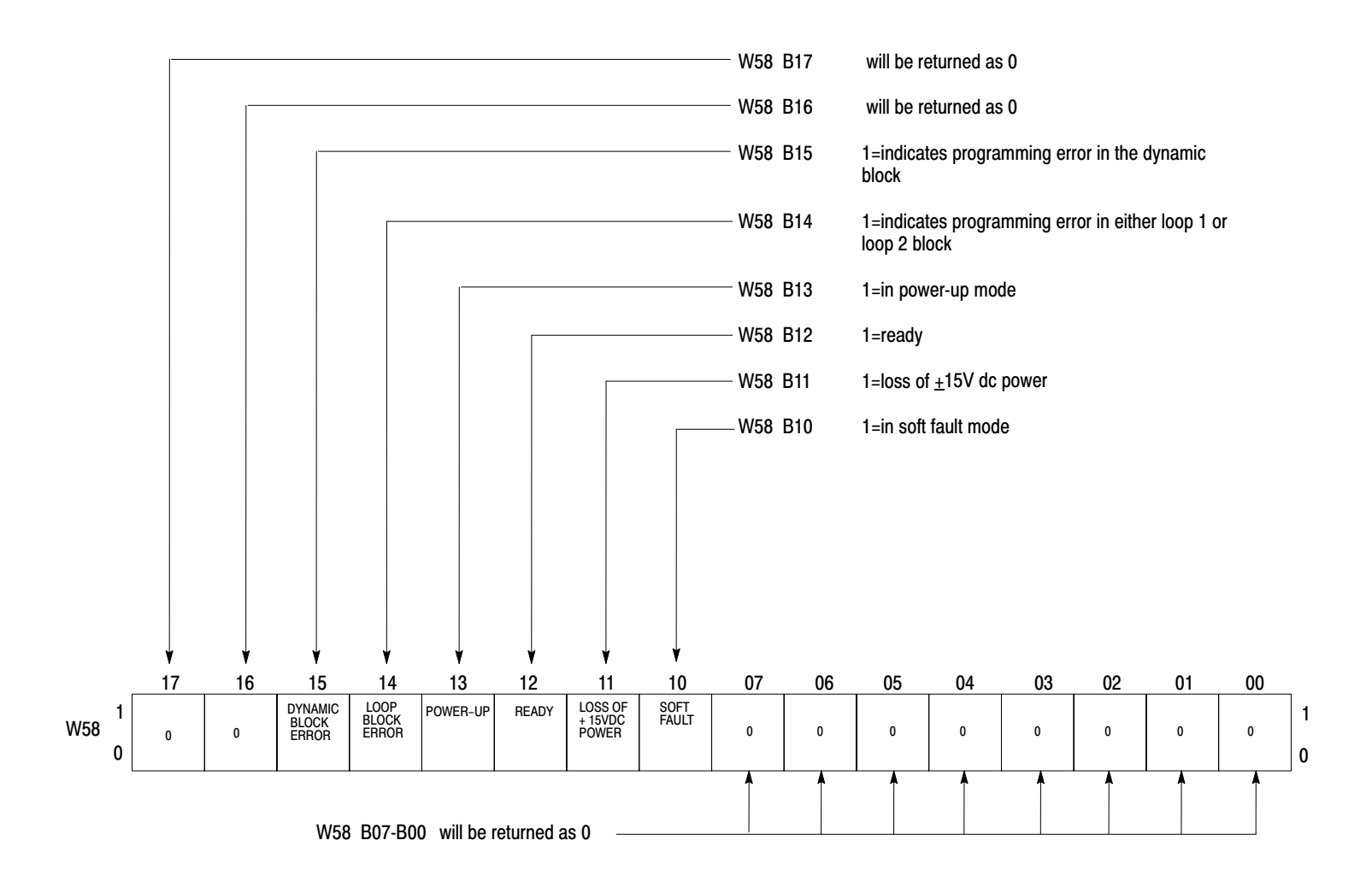

11112

**W58 B11 Loss of** *+***15VDC.** Reset of 0 indicates that power is present. Set to 1 indicates that the external *+*15VDC power is not present. When *+*15VDC power is lost, the PID module generates a manual request by closing the contact output.

**W58 B10 Soft Fault Mode.** Reset to 0 indicates that module is in the normal operating mode. Set to 1 indicates the PID module is operating in the soft fault mode. The soft fault response is programmed by W19(W39) B15,14,13 (Table 3.E). Soft fault reset is accomplished by setting W01 B10 to 1.

**W58 B07 through B00.** These bits are reserved for future use and will be reset to 0.

**W59 Next Block Start Address.** The PID module controls the block transfer programming sequences by determining which block should be transferred next. This word contains the data table address of the first word in the file associated with the next write block transfer. The PID module reports to the PC processor the block start addresses programmed in word W03 for the dynamic block, in word W04 for the loop 1 block, or in word W11 for the loop 2 block. The PID module performs no data manipulation on the next block start address in word W59.

**W60 Loop Time/Diagnostic.** This is a dual function word. This word can report either the loop update time or diagnostic information. Its function is established by W01 B07. When W01 B07 = 0, W60 reports loop time. When W01 B07 = 1, W60 reports diagnostic information (Figure 3.10).

When reporting loop time, the data format is 0-100 milliseconds. Bit W60 B17 will be set to 1 to indicate when this word is reporting loop time. The loop update time is nominally 100msec. The loop update time is the time between successive module scans of the analog inputs. Only one block transfer will be allowed during a loop update (Figure 3.11).

When reporting diagnostics, two separate error codes can be reported. The error code is a 2-digit BCD value. The upper byte will indicate a dynamic block error code. The lower byte will indicate a loop block error code. If more than one error code exists, the first error code will be displayed until it is corrected. Then the next error code will be displayed. Table 3.H and Table 3.I contain error code definitions.

**W61(W68) Loop Status.** This word indicates various alarm conditions for the corresponding loop and contains sign information for certain status block words. Bits 17 through 00 of the loop status word are defined below and summarized in Figure 3.12 for loop 1 word W61 and loop 2 word W68.

#### Figure 3.10 Loop Time/Diagnostic Word W60

a) Loop time

Selected by W01 B07=0. XYZ = Loop time in milliseconds

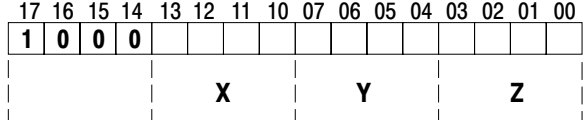

## b) Diagnostics

Selected by W01 B07=1 AB, CD = Diagnostic error codes 17 16 15 14 13 12 11 10 07 06 05 04 03 02 01 00  $\mathsf{A}$  |  $\mathsf{B}$  |  $\mathsf{C}$  |  $\mathsf{D}$ Upper byte two digit BCD code indicates which word in the dynamic block is in error. Lower byte two digit BCD code indicates which word in the loop 1 or loop 2 block is in error

11113

Figure 3.11 Loop Update Time

| 0                                      |                    |                |                     |               |                    |  | 100 msec |
|----------------------------------------|--------------------|----------------|---------------------|---------------|--------------------|--|----------|
| Read<br>Input                          | Read<br>Input<br>2 | Calc<br>Output | Calc<br>Output<br>2 | Set<br>Output | Set<br>Output<br>2 |  |          |
| PID Algorithm<br>Internal Housekeeping |                    |                |                     |               |                    |  |          |
| Nominal Loop Update Time 100 msec .    |                    |                |                     |               |                    |  |          |

#### Table 3.H W60 Upper Byte Programming Error Codes

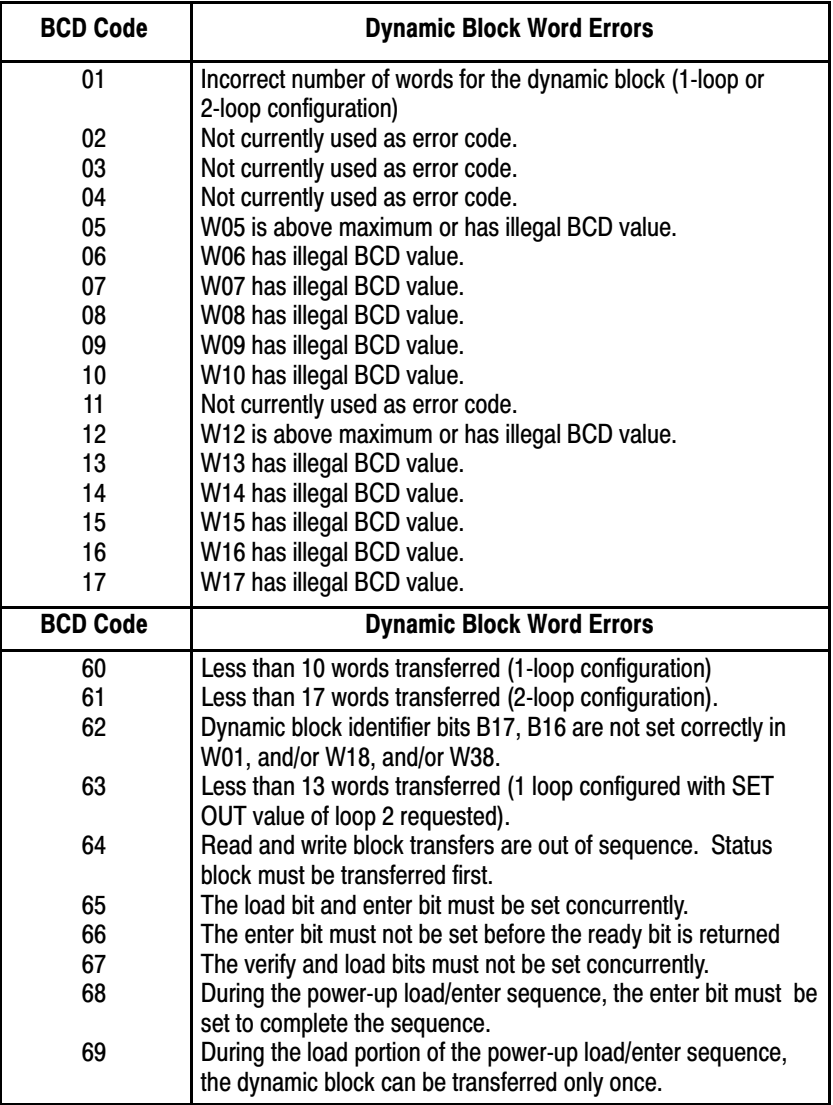

Table 3.I W60 Lower Byte Programming Error Codes

| <b>BCD Code</b> | <b>Dynamic Block Word Errors</b>                                     |  |  |  |  |
|-----------------|----------------------------------------------------------------------|--|--|--|--|
| 18              | Loop 1 constants block was not transferred in the load/enter         |  |  |  |  |
|                 | sequence.                                                            |  |  |  |  |
| 19              | W19 has illegal soft fault code 011, 101, or 110.                    |  |  |  |  |
| 20              | W20 has illegal BCD value.                                           |  |  |  |  |
| 21              | W21 is above maximum or has illegal BCD value.                       |  |  |  |  |
| 22              | W22 is above maximum or has illegal BCD value.                       |  |  |  |  |
| 23              | W23 is above maximum or has illegal BCD value.                       |  |  |  |  |
| 24              | W24 has illegal BCD value.                                           |  |  |  |  |
| 25              | W25 has illegal BCD value.                                           |  |  |  |  |
| 26              | W26 has illegal BCD value                                            |  |  |  |  |
| 27              | W27 has illegal BCD value.                                           |  |  |  |  |
| 28              | W28 is above maximum or has illegal BCD value.                       |  |  |  |  |
| 29              | W29 is above maximum, has illegal BCD value, or is less than<br>W28. |  |  |  |  |
| 30              | W30 has cascade or decouple selected when only loop 1 is             |  |  |  |  |
|                 | selected.                                                            |  |  |  |  |
| 31              | W31 has illegal BCD value.                                           |  |  |  |  |
| 32              | W32 has illegal BCD value or is less than or equal to W31<br>value   |  |  |  |  |
| 33              | W33 has illegal BCD value.                                           |  |  |  |  |
| 34              | W34 has illegal BCD value.                                           |  |  |  |  |
| 35              | W35 has illegal BCD value.                                           |  |  |  |  |
| 36              | W36 has illegal BCD value.                                           |  |  |  |  |
|                 |                                                                      |  |  |  |  |
| <b>BCD Code</b> | <b>Loop 2 Word Errors</b>                                            |  |  |  |  |
| 38              | Loop 2 constants block was not transferred in the load/enter         |  |  |  |  |
|                 | sequence.                                                            |  |  |  |  |
| 39              | W39 has illegal soft fault code o11, 101, or 110.                    |  |  |  |  |
| 40              | W40 has illegal BCD value.                                           |  |  |  |  |
| 41              | W41 is above maximum or has illegal BCD value.                       |  |  |  |  |
| 42              | W42 is above maximum or has illegal BCD value.                       |  |  |  |  |
| 43              | W43 is above maximum or has illegal BCD value.                       |  |  |  |  |
| 44              | W44 has illegal BCD value.                                           |  |  |  |  |
| 45              | W45 has illegal BCD value.                                           |  |  |  |  |
| 46              | W46 has illegal BCD value.                                           |  |  |  |  |
| 47              | W47 has illegal BCD value.                                           |  |  |  |  |
| 48              | W48 is above maximum or has illegal BCD value.                       |  |  |  |  |
| 49              | W49 is above maximum, has illegal BCD value, or is less than<br>W48. |  |  |  |  |
| 50              | Not used                                                             |  |  |  |  |
| 51              | W51 has illegal BCD value.                                           |  |  |  |  |
| 52              | W52 has illegal BCD value or is less than or equal to W51.           |  |  |  |  |
| 53              | W53 has illegal BCD value.                                           |  |  |  |  |
| 54              | W54 has illegal BCD value.                                           |  |  |  |  |
| 55              | W55 has illegal BCD value.                                           |  |  |  |  |
| 56              | W56 has illegal BCD value                                            |  |  |  |  |

# Programming Chapter 3

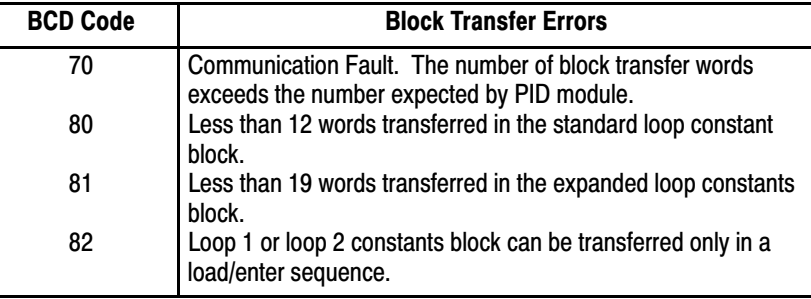

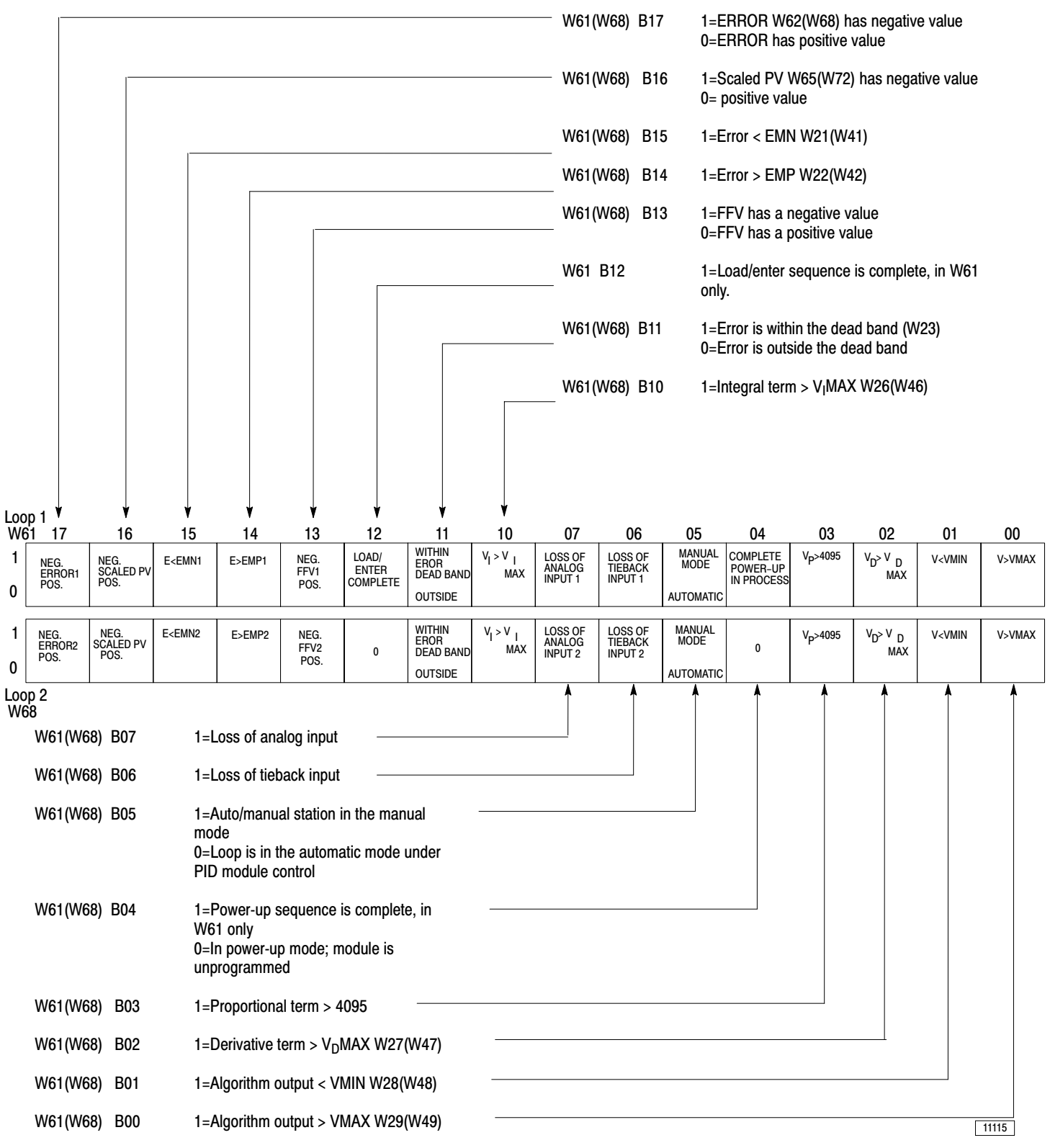

## Figure 3.12 Loop Status Word, Loop 1 W61 and Loop 2 W68

# Programming Chapter 3

**W61(W68)B17 Sign of Loop Error.** Reset to 0 the sign of the error value in word W62(W69) is positive. Set to 1 the sign is negative.

**W61(W68)B16 Sign of Read Process Variable.** Reset to 0 the sign of the scaled process variable in word W65(W72) is positive. Set to 1 the sign is negative. This bit has meaning only when process variable scaling has been selected by  $W30(W50)B17 = 1$ .

**W61(W68)B15 Error <Maximum Negative Error.** Reset to 0 the error value is greater than or equal to the maximum negative error EMN in word W21(W41). Set to 1 the loop error is less than the maximum negative error. The bit status is reported whether or not error limiting is selected.

**W61(W68)B14 Error>Maximum Positive Error**. Reset to 0 the error value is less than or equal to the maximum positive error EMP in word W22(W42). Set to 1 the loop error is greater than the maximum positive error. The bit status is reported whether or not error limiting is selected.

**W61(W68)B13 Sign of Feedforward Value.** Reset to 0 the sign of the feedforward value in word W67(W74)is positive. Set to 1 the sign is negative.

**W61(W68)B12 Load/Enter Complete.** Reset to 0 when the module receives a dynamic block transfer with the load bit W01 B06 = 1. Bit B12 will be set to 1 at the completion of the load/enter sequence after the module successfully processes the dynamic block with the enter bit W01 B03 = 1. The bit will remain set to 1 until a new load/enter sequence is attempted. (W68 B12 in loop 2 will be returned as 0.) Refer to sections titled Power-Up Load/Enter Sequence and Load/Enter Sequence for additional information.

**W61(W68)B11 Error within Dead Band.** Reset to 0 the error for the loop is outside the dead band established by the value in word W23(W43). Set to 1 the error is inside the dead band. The bit status is reported whether or not the dead band feature is selected.

**NOTE:** When the error enters the dead band range, the bit will not be set until the error reaches (crosses) zero. It will be reset when the error exceeds the dead band value.

**W61(W68)B10 Integral Term>Integral Term Limit.** Rest to 0 the integral term V I is less than or equal to the integral term limit V I MAX in word W26(W46). Set to 1 the integral term is greater than V I MAX. The bit status is reported whether or not integral term limiting is selected.

**W61(W68)B07 Loss of Analog Input.** Rest to 0 the analog input signal from an input device is present and can be found in word W64(W71). Set to 1 the hardware analog input is less than the minimum value of +4mA or 1VDC. A loss of hardware analog input will be detected whether or not a PV value is downloaded from the PC processor into word W09(W16).

The loss of a hardware analog input will cause the corresponding loop output to be held at its last value until the input is restored. However, if the process variable has been downloaded from the PC processor into word W09(W16), loss of a hardware analog input will be detected but will not cause the analog output to be held.

**NOTE**: When downloading PC values from the PC processor when an input device is not connected, jumper the INPUT (+LEAD) terminal to the +15VDC terminal to prevent the loss of input bit W61(W68)B07 from being set.

**NOTE:** Loss of input detection when analog inputs are configured in voltage mode requires the use of 10K ohm 1/4 watt resistor. The resistor must be connected between the INPUT (+LEAD) and (-LEAD) terminals to ensure loss of input detection for an open or short circuit in one or both leads of the input device. The module input impedance is thereby reduced to 10k ohms. A resistor is not required for loss of input detection for current mode analog inputs.

If either decoupling or cascading is selected and the hardware analog input to loop 1 is lost, the output for both loops will be held regardless of the status of the loop 2 inputs.

The loss of a hardware analog input is indicated by bit B07 of loop status word W61(W68) and bit B02 of the status monitor byte.

**W61(W68)B06 Loss of Tieback Input.** Reset to 0 indicates that the tieback input signal is present and can be found in word W66(W73). Set to 1 indicates that the input is less than the minimum value of  $+4mA$  or  $+1VDC$ .

The loss tieback input will cause the corresponding loop output to be held at its last value until the input is restored.

If either decoupling or cascading is selected and the tieback input to loop 1 is lost, the output for both loops will be held regardless of the status of the loop 2 inputs.

When the tieback input is used as a hardware analog input, loss of input detection does not require the use of an external resistor.

The loss of a tieback input is indicated by bit B06 or loop status word W61(W68) and bit B02 of the status monitor byte.

**W61(W68)B05 Manual Mode.** Reset to 0 indicates that the PID module is controlling the analog output signal to the actuator. Set to 1 indicates that the module has relinquished control to the user supplied auto/manual station, placing the station in the manual mode. Manual operation could have been initiated at the auto/manual station by the loss of analog power, or by setting W01 B00 to 1.

**W61(W68)B04 Power-Up Complete.** Rest to 0 at power-up. After a valid power-up load/enter sequence initializes the module, this bit is set to 1. (W68 B04 for loop 2 will be reset.) Refer to section titled Load/Enter Sequence for additional information.

**W61(W68)B03 Proportional Term>4095**. Reset to 0 indicates that the proportional term  $V_P$  for the loop is less than or equal to 4095 (full scale). Set to 1 indicates that  $V_P$  is greater than 4095.

**W61(W68)B02 Derivative Term>VD MAX.** Reset to 0 indicates that the derivative term VD for the loop is less than  $V_D$  MAX. Set to 1 indicates that  $V_D$  is greater than  $V_D$  MAX IN W27(W47).

**W61(W68)B01 ALGORITHM OUTPUT**<Minimum Output. Reset to 0 indicates that the analog output is in range and greater than or equal to the minimum output value VMIN in word W28(W48). Set to 1 indicates that the analog output computed by the PID module is less than the VMIN. The bit status is reported whether or not output limiting has been selected. This status bit does not monitor a SET OUT value downloaded from the PC processor into word W05(W12).

**W61(W68)B00 Algorithm Output**>Maximum Output. Reset to 0 indicates that the analog output is in range and less than or equal to the maximum output value VMAX in word W29(W49). Set to 1 indicates that the analog output computed by the PID module is greater than VMAX. The bit status is reported whether or not output limiting has been selected. This status bit does not monitor a SET OUT value downloaded from the PC processor into word W05(W12).

**W62(W69) Loop Error, ERROR.** This word contains the loop error. Data format is 4-digit BCD. The sign bit B17 in word W61(W668) can establish an unscaled range of 0 to *+*4095.

When error scaling is selected by  $W30(W50)B15 = 1$ , the loop error can be reported in user-selected engineering units. The sign bit B17 in word W61(W68) and the x 10 multiplier bit B06 in word W19(W39) must be examined to determine the value. The scaled range can be  $+99990$ . Refer to section titled Scaling.

**W63(W70) Read Loop Output, READ V.** This word contains the final analog output value as determined by the module's PID algorithm. Data format is 4-digit BCD or 12-bit binary. Format is selected by W01 B12. Range is 0000 to 4095.

**NOTE:** When a SET OUT value is downloaded from the PC processor into word W05(W12) by setting W01 B01(W01 B02) = 1, the SET OUT value will override the analog output value. However, the value reported in W63(W70) will always be the analog output value as determined by the module's PID algorithm, not the SET OUT value.

**W64(W71) Read Analog Input, READ IN.** This is the actual input value read by the analog-to-digital converter in the module. Data format is 4-digit BCD or 12-bit Binary. Format is selected by W01 B12. Range is 0000 to 4095.

**W65(W72) Read Process Variable, READ PV**. This is the actual process variable used by the PID module. Data format is 4-digit BCD. The unscaled range is 0000 to 4095.

When process variable scaling is selected by  $W30(W50)B17 = 1$ , READ PV can be reported in user-chosen engineering units. The sign bit B16 in word W61(W68) and the x10 multiplier bit B06 in word W19(W39) must be examined to determine the value. The range can be  $+99990$ . Refer to section titled Scaling.

W66(W73) Read Tieback Input, READ TIE. This is the actual value read by the analog-to-digital converter in the module. Data format is 4-digit BCD or 12-bit binary. Format is selected by W01 B12. Range is 0000 to 4095.

**W67(W74) Read Feedforward Value, Read FFV.** This is the feedforward computation as performed by the PID module. Data format is 4-digit BCD with sign bit B13 in word W61(W68) allowing a range of *+*9999.

Control and status words are summarized in Figure 3.13, Figure 3.14 and Table 3.J.

# Figure 3.13 Control Word Summary

## Master Control Word W01

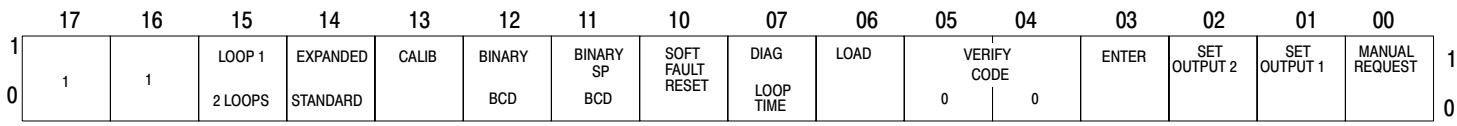

## Loop 1 Control Word A W18

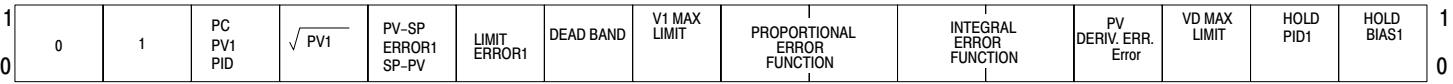

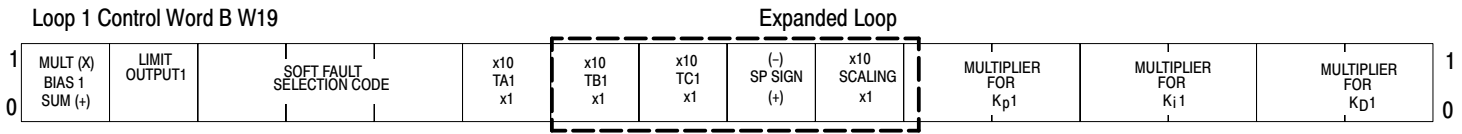

## Expanded Loop 1 Control Word W30

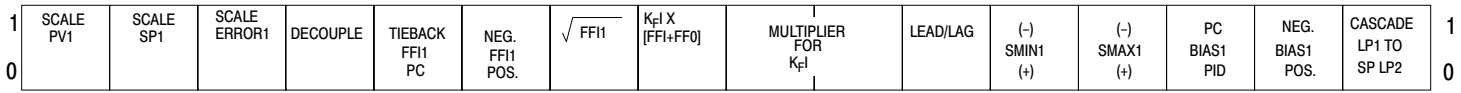

## Loop 2 Control Word A W38

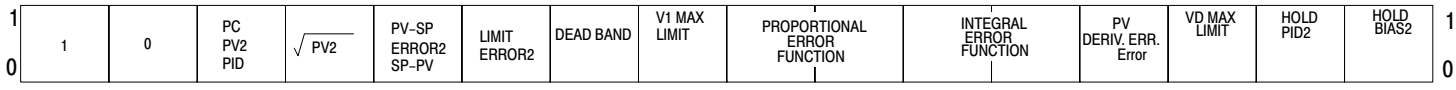

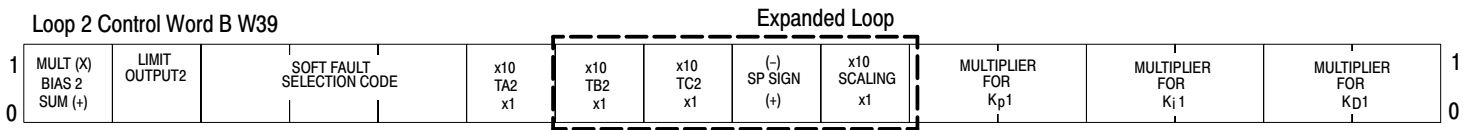

## Expanded Loop 2 Control Word W50

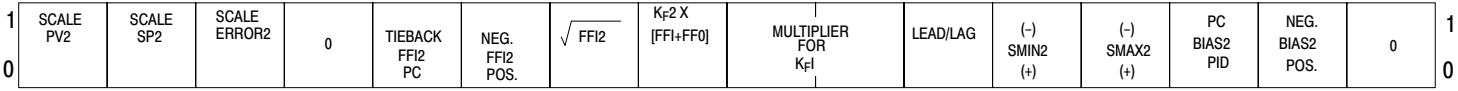

Note: If you change a loop 1 or loop 2 parameter, you must initiate a load/enter sequence.

## Figure 3.14 Status Word Summary

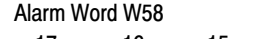

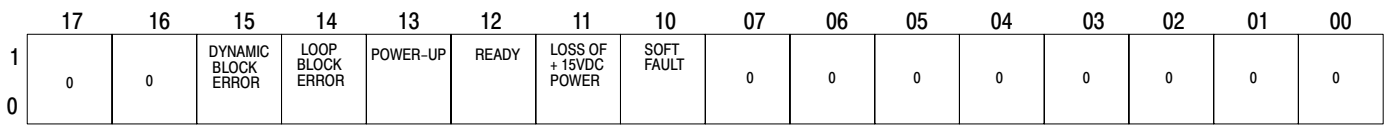

# Status Monitor Byte SMB

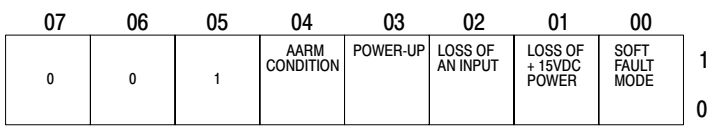

# Loop 1 Status Word W61

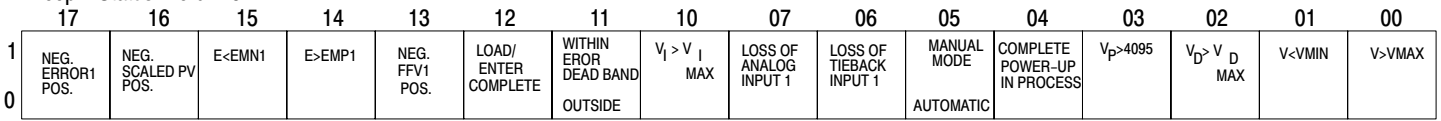

## Loop 2 Status Word W68

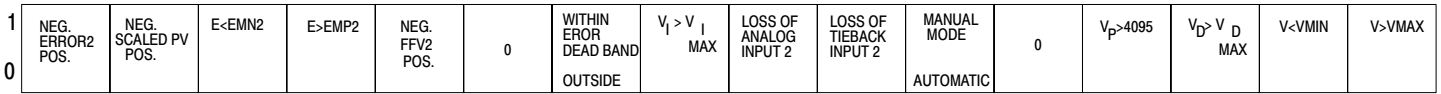

11117

Table 3.J Word Summary

| <b>DYNAMIC BLOCK</b>                                                                       |                                  |                           | <b>STATUS BLOCK</b> |                                 |                                      |  |
|--------------------------------------------------------------------------------------------|----------------------------------|---------------------------|---------------------|---------------------------------|--------------------------------------|--|
| W01                                                                                        | <b>Master Control Word</b>       |                           | <b>W57</b>          | For Future Use                  |                                      |  |
| <b>W02</b>                                                                                 | <b>Control Word</b>              |                           | <b>W58</b>          | Alarm (both loops)              |                                      |  |
| W03                                                                                        | <b>Dynamic Block Start</b>       |                           | W59                 | <b>Next Block Start Address</b> |                                      |  |
|                                                                                            | Address                          |                           | W60                 | Loop Time/Diagnostic            |                                      |  |
| W04                                                                                        | Loop 1 Block Start Address       |                           | W61                 | Loop 1 Status                   |                                      |  |
| <b>W05</b>                                                                                 | Set Analog Output 1              | SET OUT1                  | W62                 | Loop 1 Error                    | ERROR1                               |  |
| <b>W06</b>                                                                                 | Set Point 1                      | SP <sub>1</sub>           | W63                 | Read Loop 1 Output              | <b>READ V1</b>                       |  |
| <b>W07</b>                                                                                 | Proportional Gain 1              | K <sub>P</sub> 1          | <b>W64</b>          | Read Analog Input 1             | <b>READ IN1</b>                      |  |
| W09                                                                                        | Bias 1                           | <b>BIAS1</b>              | W65                 | Read Process Variable 1         | <b>READ PV1</b>                      |  |
| W09                                                                                        | Set Process Variable 1           | SET PV1                   | W66                 | Read Tieback Input 1            | <b>READ TIE1</b>                     |  |
| W10                                                                                        | Set Feedforward Input 1          | <b>SET EFFI1</b>          | <b>W67</b>          | <b>Read Feedforward Value 1</b> | <b>READ FFV1</b>                     |  |
|                                                                                            |                                  |                           | <b>W68</b>          | Loop 2 Status                   |                                      |  |
| W11                                                                                        | Loop 2 Block Start Address       |                           | W69                 | Loop 2 Error                    | ERROR2                               |  |
| W12                                                                                        | Set Analog Output 2              | SET OUT 2                 | W70                 | Read Loop 2 Output              | <b>READ V2</b>                       |  |
| W13                                                                                        | Set Point 2                      | SP <sub>2</sub>           | W71                 | Read Analog Input 2             | <b>READ IN2</b>                      |  |
| W14                                                                                        | <b>Proportional Gain 2</b>       | $K_{P}2$<br><b>BIAS 2</b> | W72<br>W73          | <b>Read Process Variable 2</b>  | <b>READ PV2</b>                      |  |
| W15                                                                                        | Bias 2<br>Set Process Variable 2 | SET PV2                   |                     | Read Tieback Input 2            | <b>READ TIE2</b><br><b>READ FFV2</b> |  |
| W16                                                                                        |                                  | <b>SET FFI2</b>           | W74                 | <b>Read Feedforward Value 2</b> |                                      |  |
| W17                                                                                        | Set Feedforward Input 2          |                           |                     |                                 |                                      |  |
| <b>LOOP 1 BLOCK</b>                                                                        |                                  |                           | <b>LOOP 2 BLOCK</b> |                                 |                                      |  |
| W18                                                                                        | Loop 1 Control Word A            |                           | W38                 | Loop 2 Control Word A           |                                      |  |
| W19                                                                                        | Loop 1 Control Word B            |                           | W39                 | Loop 2 Control Word B           |                                      |  |
| W20                                                                                        | Input Filter Time Constant 1     | TA <sub>1</sub>           | W40                 | Input Filter Time Constant 2    | TA <sub>2</sub>                      |  |
| W <sub>21</sub>                                                                            | Maximum Negative Error 1         | EMN <sub>1</sub>          | W41                 | Maximum Negative Error 2        | EMN <sub>2</sub>                     |  |
| <b>W22</b>                                                                                 | <b>Maximum Positive Error 1</b>  | EMP1                      | W42                 | <b>Maximum Positive Error 2</b> | EMP <sub>2</sub>                     |  |
| W23                                                                                        | Dead Band 1                      | DB <sub>1</sub>           | W43                 | Dead Ban 2                      | DB <sub>2</sub>                      |  |
| W24                                                                                        | Integral Gain 1                  | K <sub>1</sub> 1          | W44                 | Integral Gain 2                 | K <sub>1</sub> 2                     |  |
| W <sub>25</sub>                                                                            | Derivative Gain 1                | K <sub>D</sub> 1          | W45                 | Derivative Gain 2               | K <sub>D</sub> 2                     |  |
| W26                                                                                        | Integral Term Limit 1            | $V_1$ MAX1                | W46                 | Integral Term Limit 2           | V <sub>I</sub> MAX2                  |  |
| W27                                                                                        | Derivative Term Limit 1          | V <sub>D</sub> MAX1       | <b>W47</b>          | Derivative Term Limit 2         | V <sub>D</sub> MAX <sub>2</sub>      |  |
| W28                                                                                        | Minimum Output Limit 1           | <b>VMIN1</b>              | <b>W48</b>          | Minimum Output Limit 2          | VMIN <sub>2</sub>                    |  |
| W29                                                                                        | Maximum Output Limit 1           | <b>VMAX1</b>              | W49                 | <b>Maximum Output Limit 2</b>   | VMAX <sub>2</sub>                    |  |
| W30                                                                                        | Loop 1 Expanded Control<br>Word  |                           | W50                 | Loop 2 Expanded Control<br>Word |                                      |  |
| W31                                                                                        | Minimum Scaling Value 1          | SMIN1                     | W51                 | Minimum Scaling Value 2         | SMIN <sub>2</sub>                    |  |
| W32                                                                                        | <b>Maximum Scaling Value 1</b>   | SMAX <sub>1</sub>         | <b>W52</b>          | <b>Maximum Scaling Value 2</b>  | SMAX <sub>2</sub>                    |  |
| W33                                                                                        | Feedforward Offset 1             | FFO <sub>1</sub>          | W53                 | Feedforward Offset 2            | FF <sub>O2</sub>                     |  |
| W34                                                                                        | Feedforward Gain 1               | $K_F1$                    | <b>W54</b>          | Feedforward Gain 2              | $K_F2$                               |  |
| W35                                                                                        | <b>Lead Time Constant 1</b>      | TB1                       | W <sub>55</sub>     | <b>Lead Time Constant 2</b>     | TB <sub>2</sub>                      |  |
| W36                                                                                        | Lag Time Constant 1              | TC <sub>1</sub>           | <b>W56</b>          | Lag Time Constant 2             | TC <sub>2</sub>                      |  |
|                                                                                            |                                  |                           |                     |                                 |                                      |  |
| Note: If you change a loop 1 or loop 2 parameter, you must initiate a load/entry sequence. |                                  |                           |                     |                                 |                                      |  |

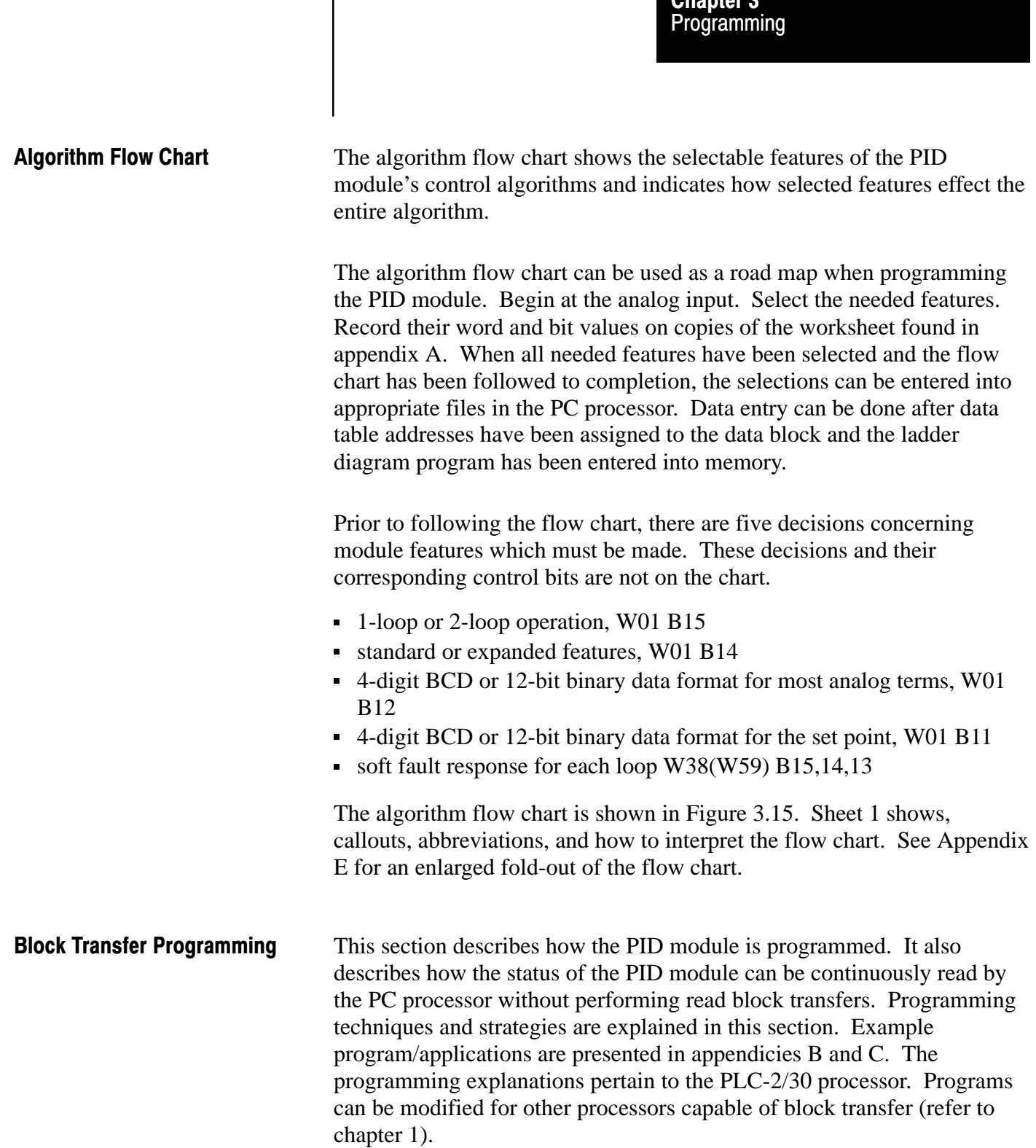

Chapter 2

## Figure 3.15 Algorithm Flow Chart (3 sheets)

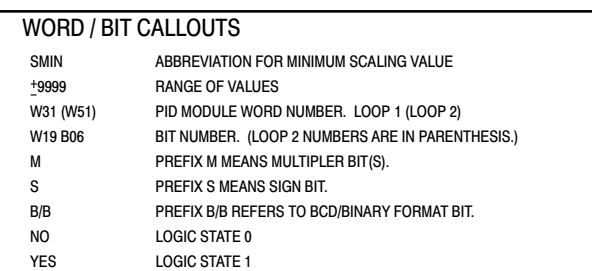

LEGEND SHEET<br>THE ALGORITHM FLOW CHART CONSISTS OF TWO PAGES WHICH THE GENERAL SIGNAL FLOW ON .<br>AND CALLOUTS USED THROUGHOUT. THE BOX AT THE UPPER LEFT DESCRIBES THE WORD/BIT CALLOUTS. THE BOX JUST<br>AND CALLOUTS USED THROUGH BELOW DEFINES THE SYMBOLS.

THERE ARE FIVE FEATURES NOT SHOWN ON THE CHART THAT SHOULD BE SELECTED BEFOREHAND:

- 1. ONE OR TWO LOOP OPERATION W01 B15
- 2. STANDARD OR EXPANDED FEATURES W01 B14
- 3. FOUR-DIGIT BCD OR 12-BIT BINARY FORMAT FOR SETPOINT, W01 B11
- 4. FOURDIGIT BCD OR 12BIT BINARY FORMAT FOR ANALOG VALUES, W01 B12
- 5. SOFT FAULT RESPONSE FOR EACH LOOP, W39 (W59) B15, B14, B13

THE ALGORITHM FLOW CHART CAN BE USED AS A ROAD MAP WHEN PROGRAMMING. BEGIN AT THE ANALOG INPUT<br>AND FOLLOW THE CHART TO DETERMINE WHICH FEATURES SHOULD BE IMPLEMENTED.

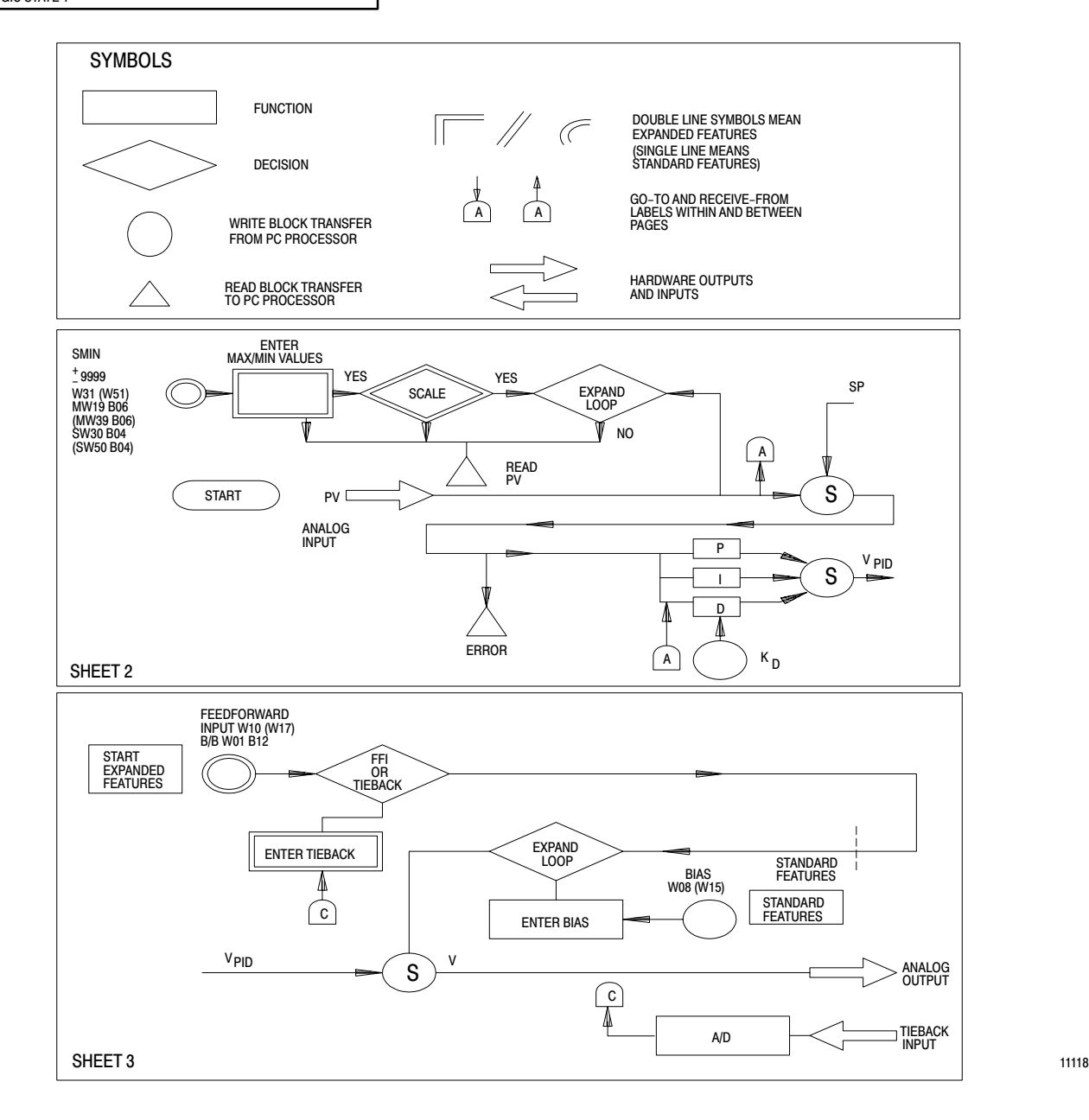

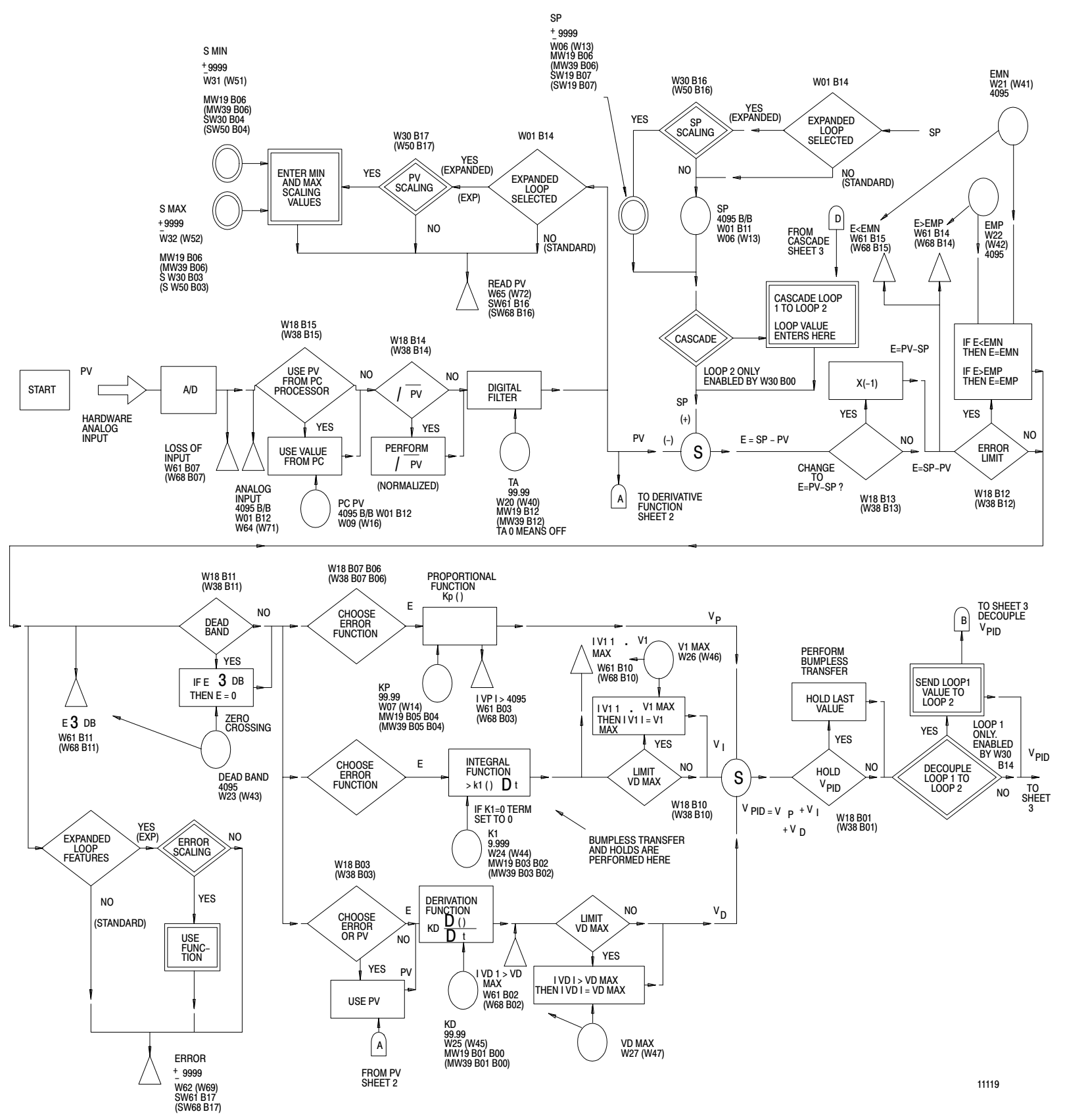

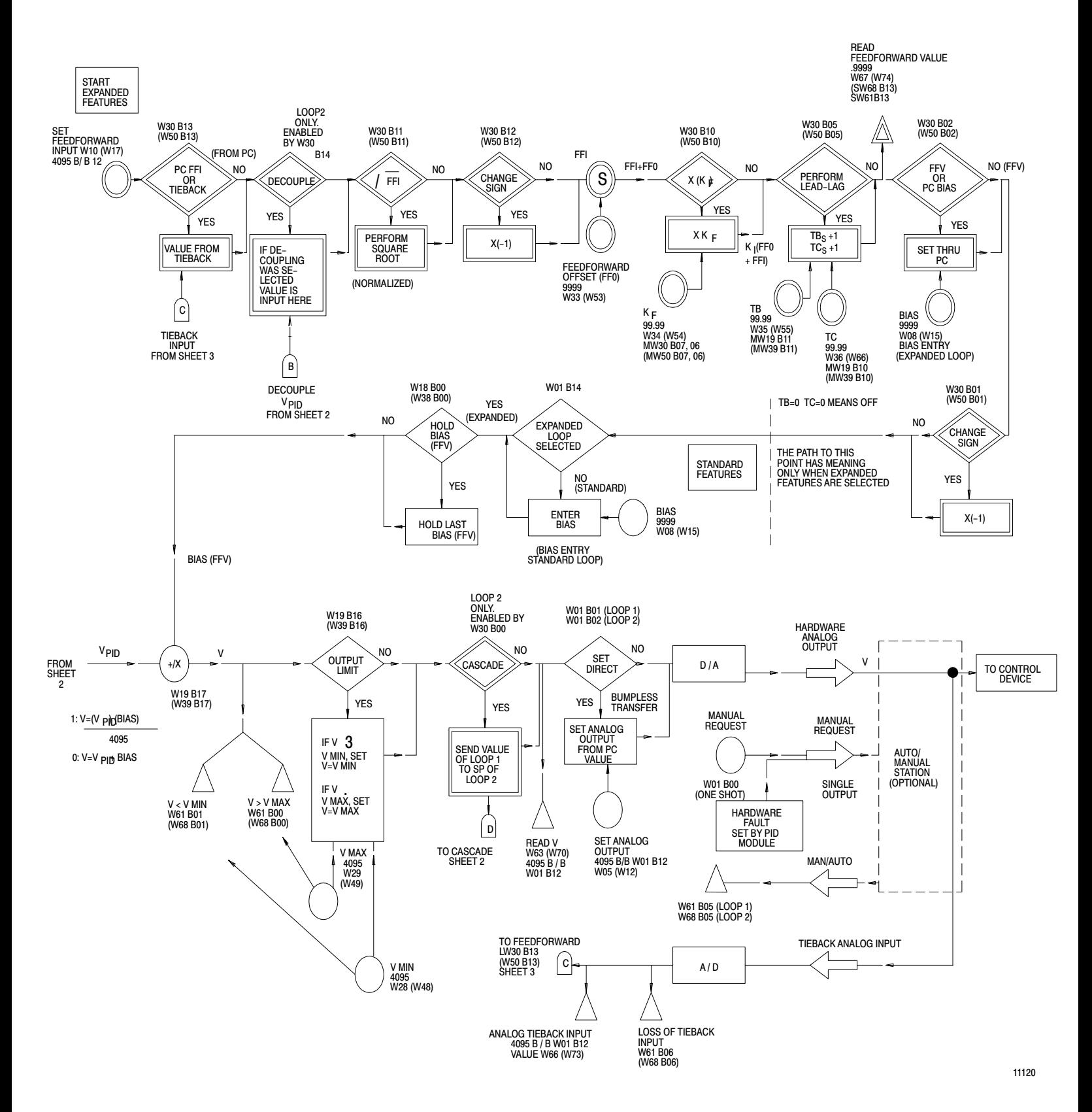

# Block Transfer Instruction Overview

All programming data for the PID module must be contained in files residing in the PC processor's data table. The files are block transferred to the PID module where they are stored and used to perform PID control. Figure 3.16 and Figure 3.17 present a brief summary of block format block transfer instructions and data table locations.

NOTE: For PLC-2 family processors, the address of the file to be transferred in the address of the first word in the file. The file address is stored in BCD in a storage word located 100 8 above the instruction's data address. The number of words transferred must vary according to the number of words in any of the files. When the block length is set to the default value, the PID module will control the block length for each transfer. Otherwise, if a program is written that allows unequal block length other than default to be enabled in the same scan, incomplete data could be transferred.

#### Figure 3.16 Block Format Block Transfer Instructions

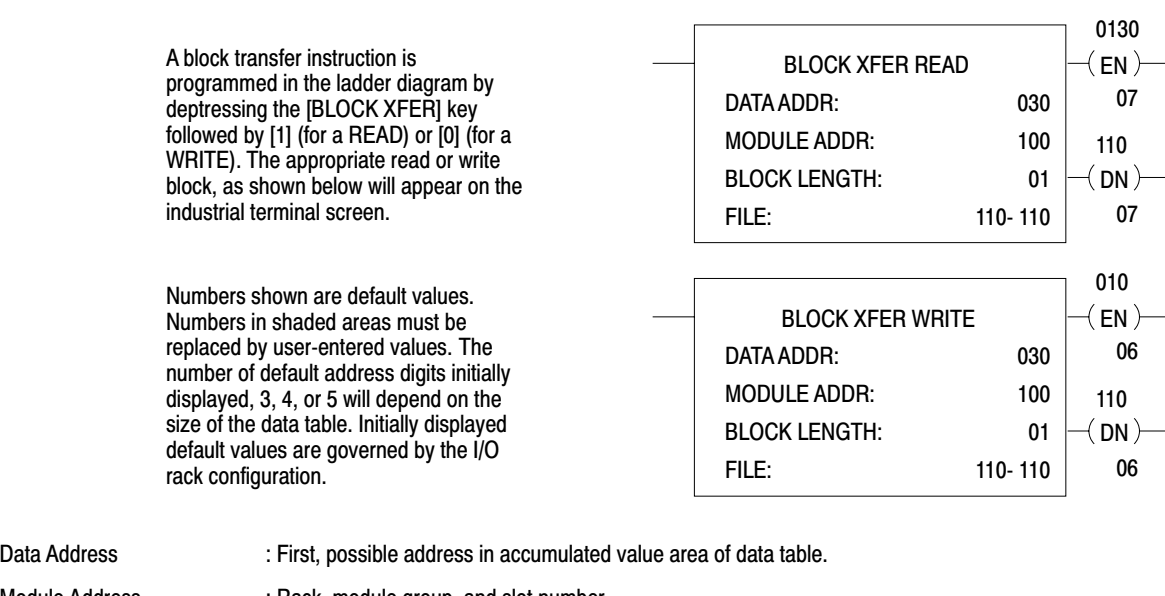

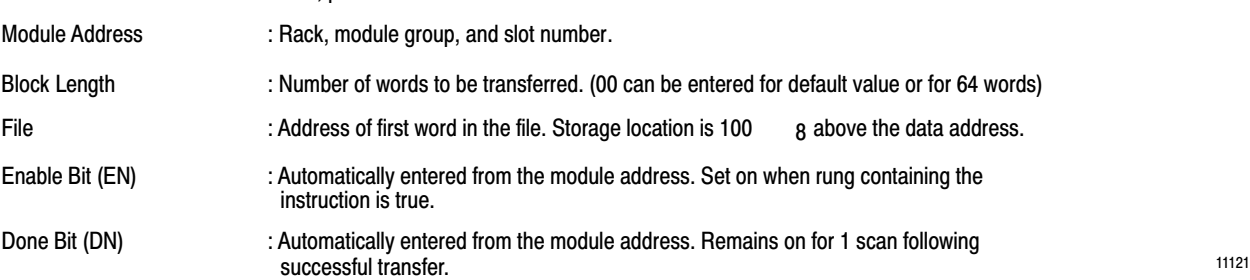

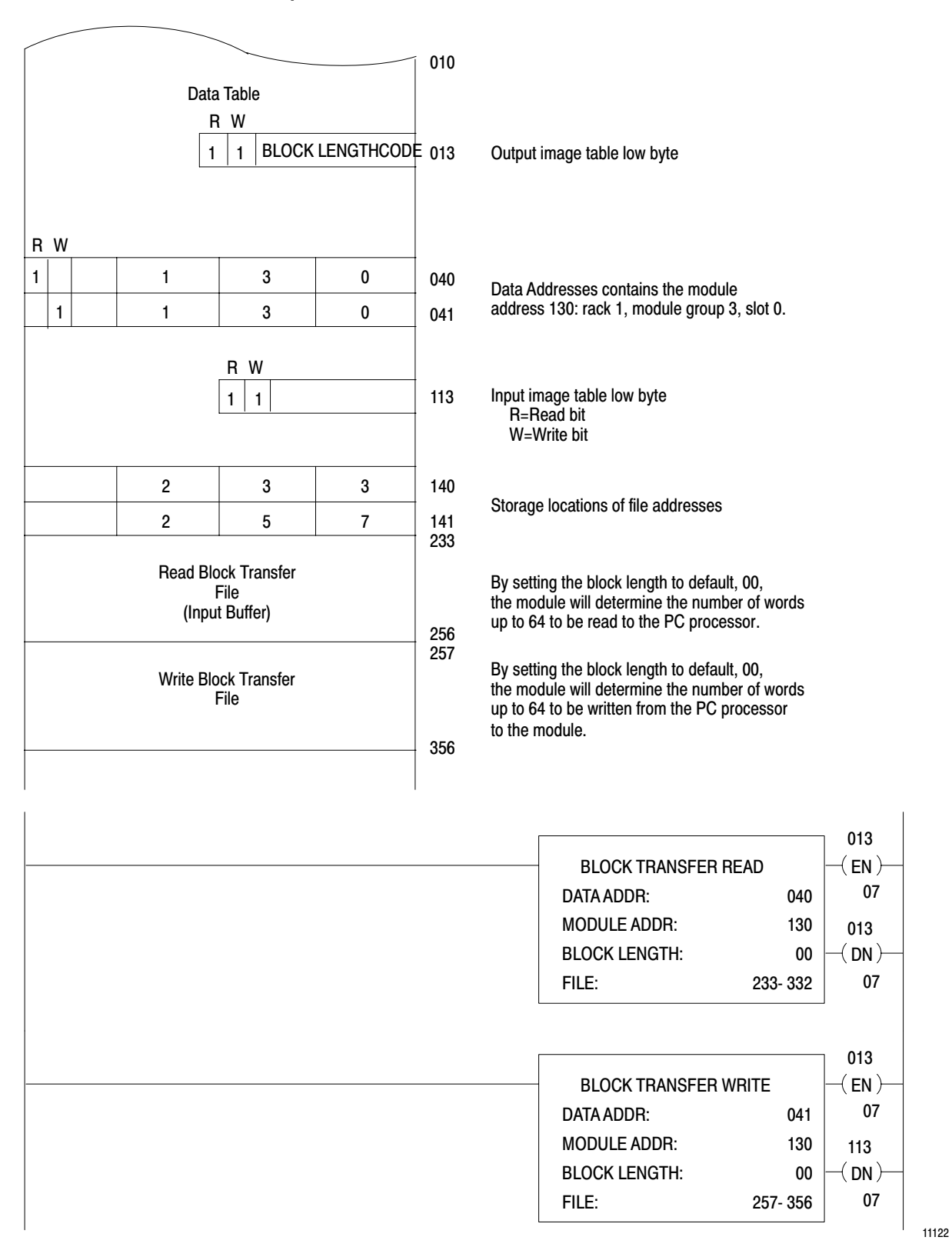

Figure 3.17 Example Data Table Locations for Bidirectional Block Transfer

Those unfamiliar with block transfer programming techniques should read the explanation found in the programming and Operation Manual for the PC processor being used. It is important to under block transfer concepts before reading this section.

# Block Transfer Sequencing

The PID module is designed to sequence the multiple block transfers required to program the module and actively communicate with the PC processor. The PID module can prompt a block transfer sequence by sending to the PC processor the data table address of the first word in the file to be transferred next in the sequence. A rung in the ladder diagram program is required to manipulate the file address in the write block transfer instruction.

The data table address of each of the three data blocks is written to the PID module in the dynamic block transfer. One word defines the starting address of each block:

W03 dynamic block start address W04 loop 1 block start address W11 loop 2 block start address

The PID module returns to the PC processor the data table address (next block start address) of the next block to be transferred. The address is the value in word W59 in the status block. Two rungs are required to perform the prompting (Figure 3.18). During normal operation rung A gets the value returned by the PID module in word W59 and puts it in the file address storage word of the write block transfer instruction. The user program automatically performs the next block transfer required in the sequence determined in this manner by the PID module.

Rung B is active only at power-up. If the module is in the power-up mode and is unprogrammed, it cannot automatically prompt a block transfer. Instead, the PID module returns the power-up bit W58 B13 = 1 to a data table storage bit such as 350/13. The power-up bit controls rung B. At power-up only, rung B forces the write block transfer instruction to transfer the dynamic block. The dynamic block contains the block start address for each of the three write blocks. After the PID module receives this transfer, it can control the sequencing with rung A.

Block transfer sequencing must be programmed for each of the following:

- dynamic/status toggle sequence
- power-up load/enter sequence
- **load/enter sequence**

#### Figure 3.18 Programming the Load/Enter Sequence

The next block start address YYY in word W59 is read into data table word  $351<sub>8</sub>$  when the status block is transferred to the PC processor.

Get the file address of the next block to be transferred YYY, and put it into the file storage location of the block transfer write instruction.

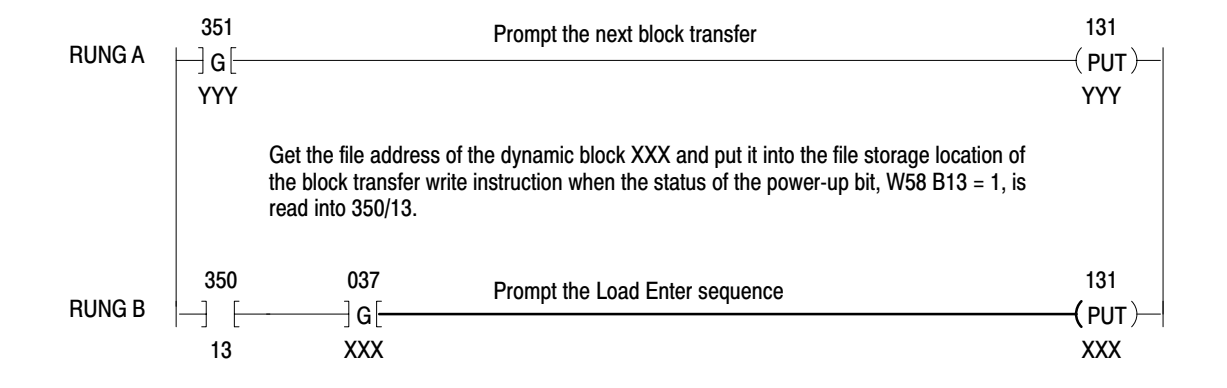

NOTE: Words 037, 350 and 351 can be any data table storage words

11123

The term dynamic/status toggle sequence describes the operating mode of alternating read and write block transfers. The sequence allows dynamic block data to be changed without changing the loop constants. The status block is read to prompt the next write block transfer and to report status, alarm and diagnostic information. The dynamic block is transferred to change any of the dynamic block values such as the set analog output value, set point, proportional gain, and bias. Block transfers can occur in only one direction at a time. Toggling implies that a read block transfer must be completed before a write block transfer is requested.

There are a few bits which establish the module configuration which also cannot be changed in this sequence. There are denoted by the symbol (LE). If changes to these bits are transferred to the module, they will be ignored until a load/enter sequence is complete. These bits are W01 B15, B14, B12, B11 defined in section titled Dynamic Block: Words W01-W17.

# Status Monitor Byte

The status monitor byte, SMB, allows the status of the PID module to be reported without performing a read block transfer. By using the status monitor byte it is possible to examine the general status of the PID module. Whenever a block transfer is not being requested, the status monitor byte data is transferred to the input image area of the PC data table designated by the rack number, module group number, and lower slot number of the PID module.

Bits B04-B00 are used to report module status. Bits B07-B05 are used to precondition the status bits to ensure their validity.

**NOTE:** The user program should monitor the preconditioned bits B04-B00 to enable a read block transfer of the status block whenever an SMB status bit goes high.

The SMB bits are defined below and are illustrated in Figure 3.19. An example of preconditioning is illustrated in Figure 3.20.

SMB B07 **Precondition.** Set to 1 indicates the byte is invalid. Reset to 0 when the byte is valid.

SMB B06 **Precondition.** Set to 1 indicates the byte is invalid. Reset to 0 when the byte is valid.

SMB B05 **Precondition**. Set to 1 indicates the byte is valid. Reset to 0 when the byte is invalid.

SMB B04 **Alarm.** Set to 1 when an alarm condition exists as reported by the loop status word W61(W68). Reset to 0 indicates no alarm condition have been detected. The alarm conditions and corresponding status bits which set SMB B04 =1 are listed in table 3.K.

> Also, SMB B04 will be set to 1 if the dynamic block error bit W58 B15 or the loop block error bit W58 B14 is set to 1. Then the loop time/diagnostic bit W01 B07 should be set high (concurrently) so that the diagnostic data in word W60 can be reported.

SMB B03 **Power-up.** Set to 1 if the module is in power-up mode. Reset to 0 after the first valid dynamic block transfer. SMB B03 mirrors the status of W58 B13.

SMB B02 **Loss of Input.** Set to 1 when any one of the four inputs (analog input 1 or 2, tieback input 1 or 2) is absent. Reset to 0 when the input signal is within the standard range of  $+1$  to  $+5$ VDC or  $+4$  to +20mA.

SMB B01 **Loss of** *+***15VDC.** Set to 1 for loss of *+*15VDC power. Reset to 0 indicates power is present. SMB B01 mirrors the status of W58 B11.

SMB B00 **Soft Fault Mode.** Set to 1 in soft fault mode. Reset to 0 when in normal operating mode. SMB B00 mirrors the status of W58 B10.

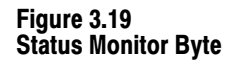

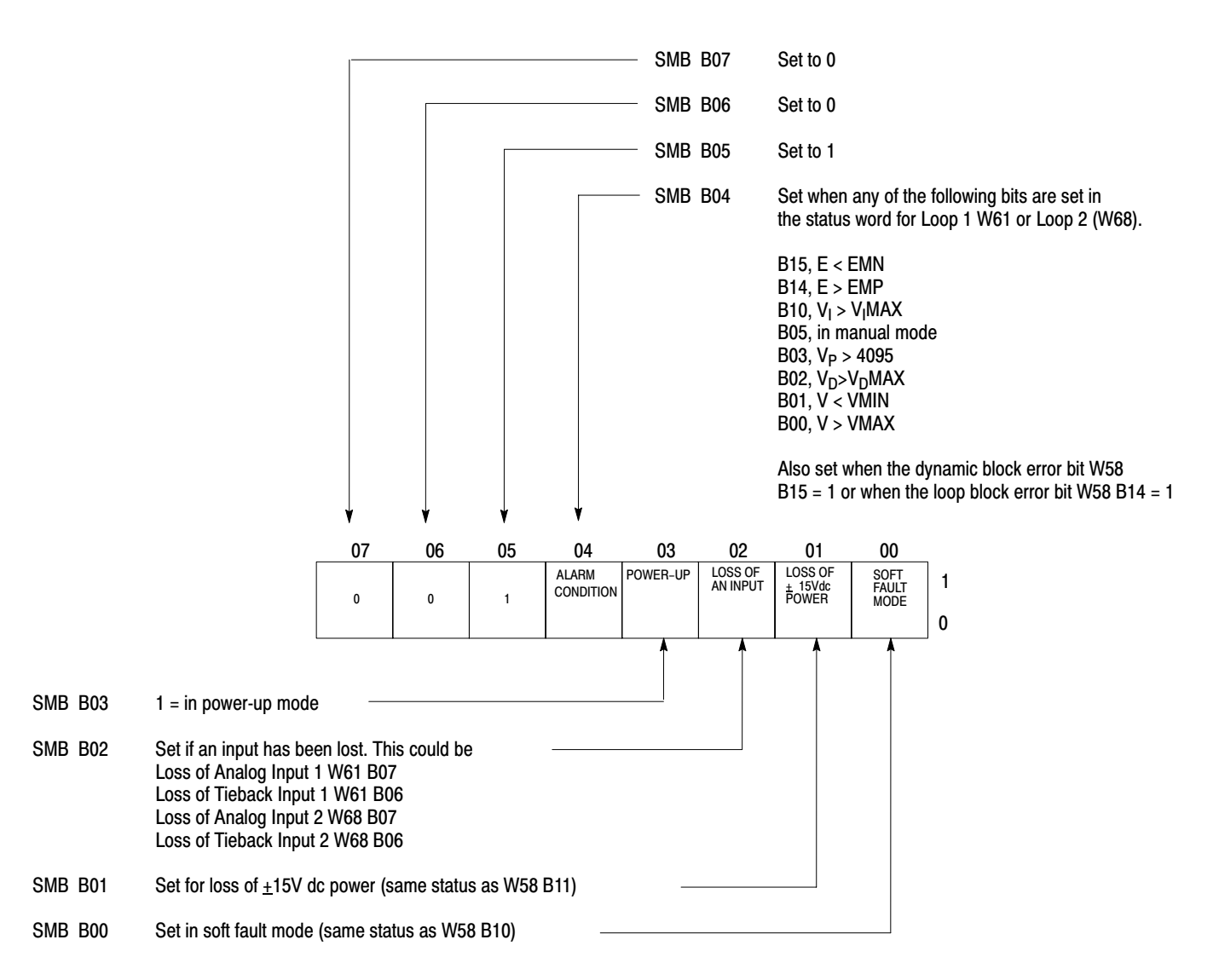

11124

## Figure 3.20 Status Monitor Byte Preconditioning

The condition of bits B07, B06, B05 must be examined to determine if the other five bits are valid. B07 and B06 must be 0. B05 must be 1.

The rungs below show one technique for preconditioning:

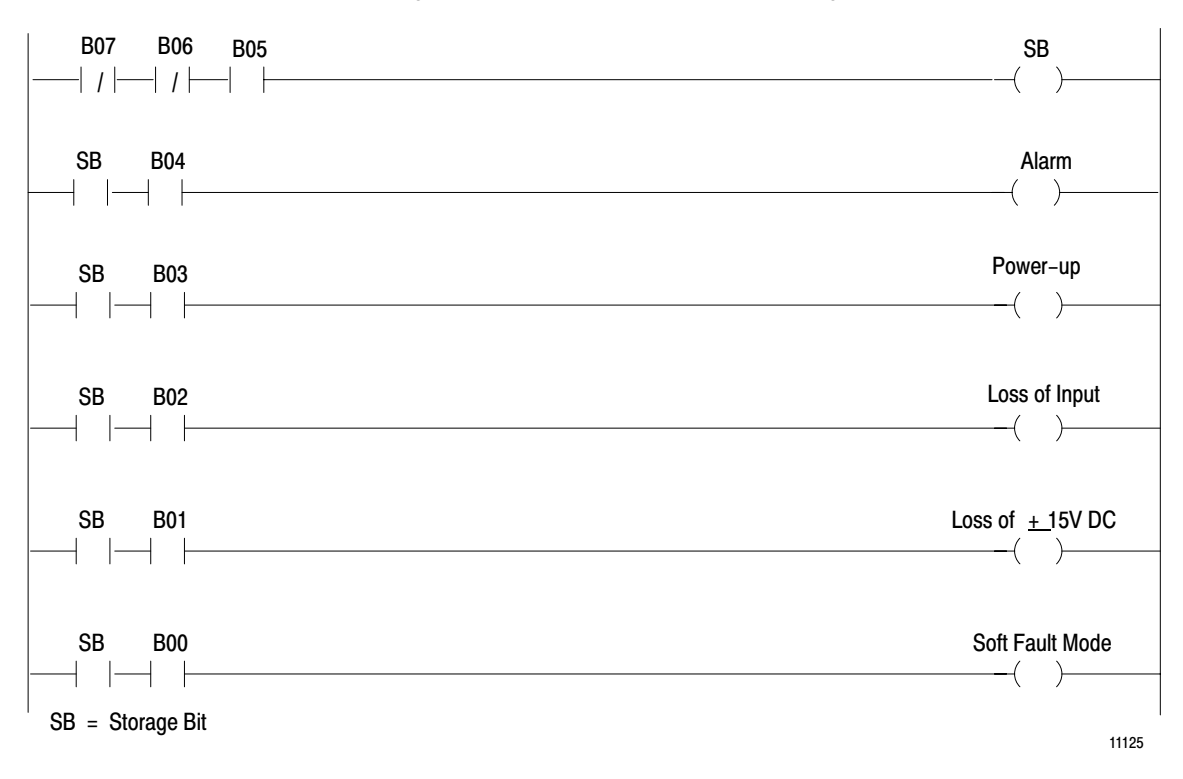

Table 3.K Loop Block Alarm Conditions

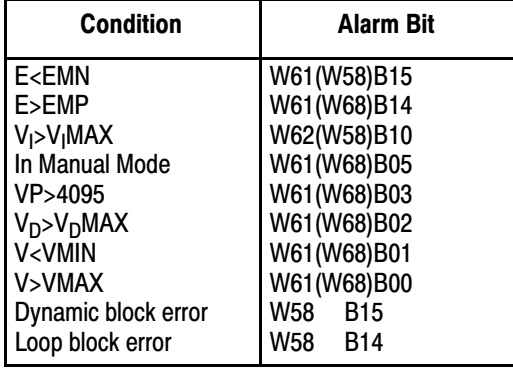

## Power-Up Load/Enter Sequence

A power-up load/enter sequence is required for initial power-up or after the module resets itself from the restoration of +5VDC power. This sequence is a series of block transfers that begins with the module clearing its memory of all previously stored data.

There are two control bits and four status bits used in the power-up load/enter sequence (Table 3.L).

The power-up load/enter sequence is outlined below and illustrated in Figure 3.21. Refer to Block Transfer Sequencing, section titled Block Transfer Sequencing.

**Transfer 1** - The processor reads the status block in the first block transfer. Word W58 will be returned with the power-up bit W58 B13 set to 1 indicating that the PID module has just been powered-up and has not yet been initialized.

The RUN LED on the module will be flashing. Other LEDs will be off. This indicates the module has power but has not yet been programmed.

**Transfer 2** - The processor writes the dynamic block data to the module in this block transfer. Load bit W01 B06 is set to 1.

**Transfer 3** - The read block transfer will prompt the loading of loop 1 constants by returning the loop 1 block start address W04 in word W59. The status block will contain the power-up bit W58 B13 reset 0.

**Transfer 4** - The write block transfer must contain the loop 1 constants. If incorrect values are transferred during initialization, the load sequence is held at this point until values are corrected. The load/enter sequence then resumes.

**Transfer 5** - The read block transfer will prompt the loading of loop 2 constants by returning the loop 2 block start address W11 in the word W59.

**Transfer 6** - The write block transfer must contain the loop 2 constants.

**Transfer 7** - The read block transfer will prompt the dynamic block by returning the dynamic block start address W03 in word W59. This transfer will contain the ready bit W58 B12 set to 1.

**Transfer 8** - The write block transfer must have the enter bit W01 B03 set to 1. This bit must be set during the initial power-up sequence.

**Transfer 9** - The read block transfer will have ready bit W58 B12 reset to 0 and will have the load/enter complete bit W61 B12 and the power-up complete bit W61 B04 set to 1. This indicates that the PID module has been programmed and that no errors were detected in the dynamic block or loop blocks.

After the power-up load/enter sequence, the PID module automatically sets itself for the next transfer of the dynamic block. Program logic can immediately initiate the dynamic/status toggle sequence, or it can halt communication until prompted by a timer and/or SMB error bit.

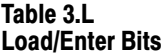

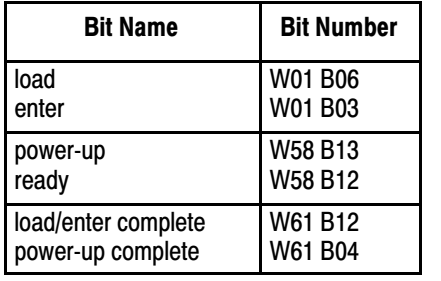

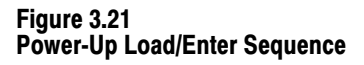

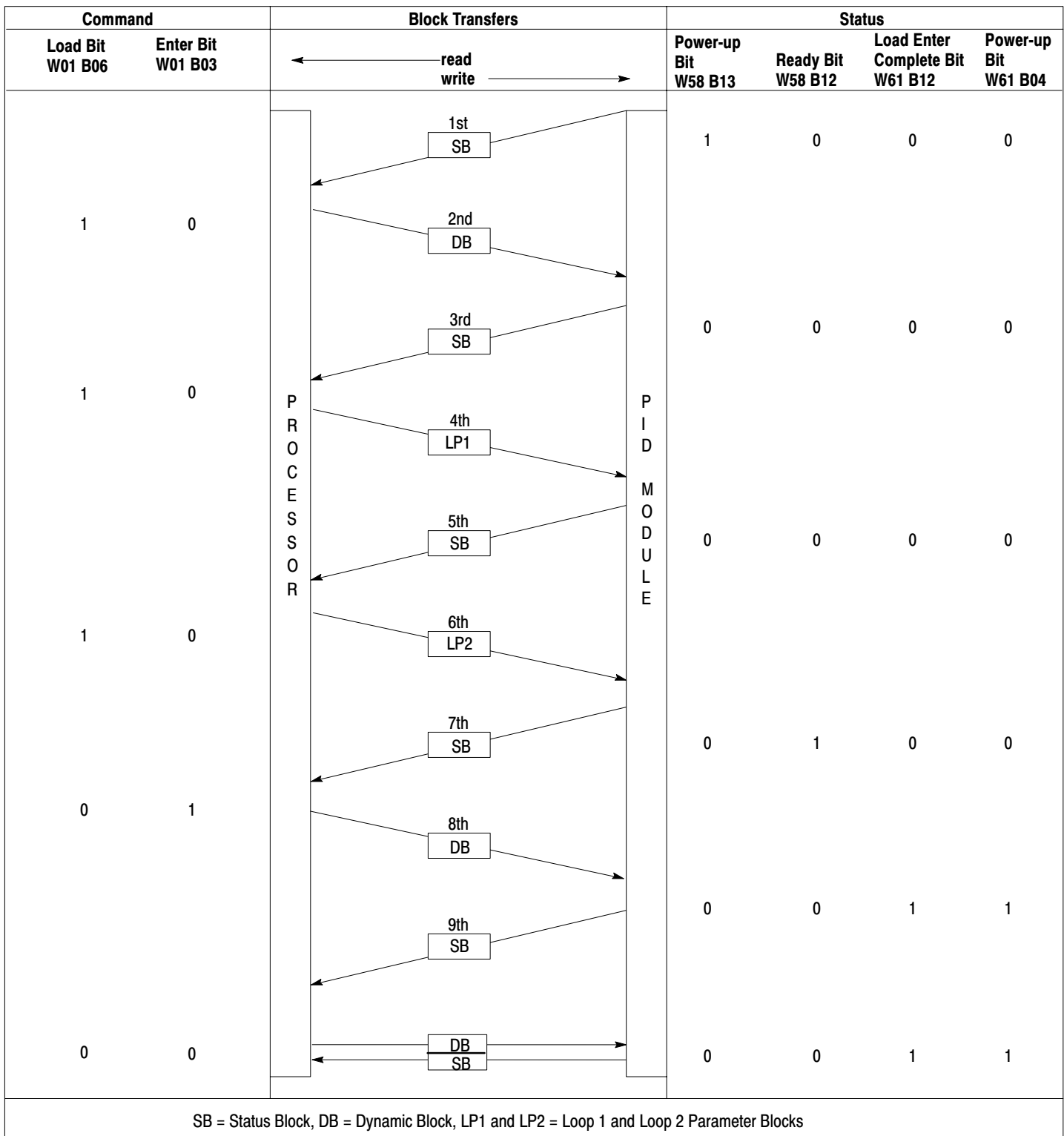
#### Load/Enter Sequence

The load/enter sequence permits selected word and bit data to be transferred to the PID module in a manner that protects the data from accidental change which could adversely affect the controlled process. The load/enter sequence is used during normal operation when loop 1 and loop 2 constants and bits B15, B14, B12, B11 in the master control word W01 must be changed.

The load/enter sequence is similar to the power-up load/enter sequence. However, the power-up bit is not examined, and the enter bit can be delayed. During initialization, the exact sequence described in section titled Power-Up Load/Enter Sequence must be followed. Thereafter, it is possible to transfer loop constants in a load/enter sequence before they are needed for a change to the control process. Loop constants can be stored indefinitely in the PID module's buffer until the enter bit is transferred, completing the load/enter sequence.

**NOTE:** Dynamic block data can be transferred to the PID module when needed by a write block transfer. Or, dynamic block data can be continuously transferred to the PID module in the dynamic/status toggle sequence. Dynamic block values are implemented immediately upon transfer. In contrast, loop 1 and loop 2 constants require a load/enter sequence and are buffered in the PID module until the enter bit is set.

The load/enter sequence is shown in Figure 3.22 and is similar to the power-up load/enter sequence outlined in section titled Power-Up Load/Enter Sequence.

**Transfer 1** - The load/enter sequence is initiated by writing the dynamic block data to the PID module. The load bit W01 B06 is set to 1. The values transferred in this block are used immediately by the PID module. The bits W01 B15, B14, B12, B11 which can redefine the module configuration are not acted upon until the enter portion of the load/enter sequence is performed.

If an error is detected in the dynamic block data, the new data will be ignored. The PID module will set the dynamic block error bit W58 B15 high and will continue PID control based on previous dynamic block data.

**Transfer 2** - The processor read the status block to determine the next block start address.

**Transfer 3** - The processor writes the loop 2 block to the PID module where it is stored in a buffer.

If an error is detected in loop 1 block data, the new data will be ignored. The sequence will toggle between transfer 2 and 3 until the error is corrected. The module will set the loop block error bit W58 B14 high and will continue PID control based on previous loop block data.

**Transfer 4** - The processor reads the status block to determine the next block start address.

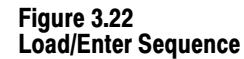

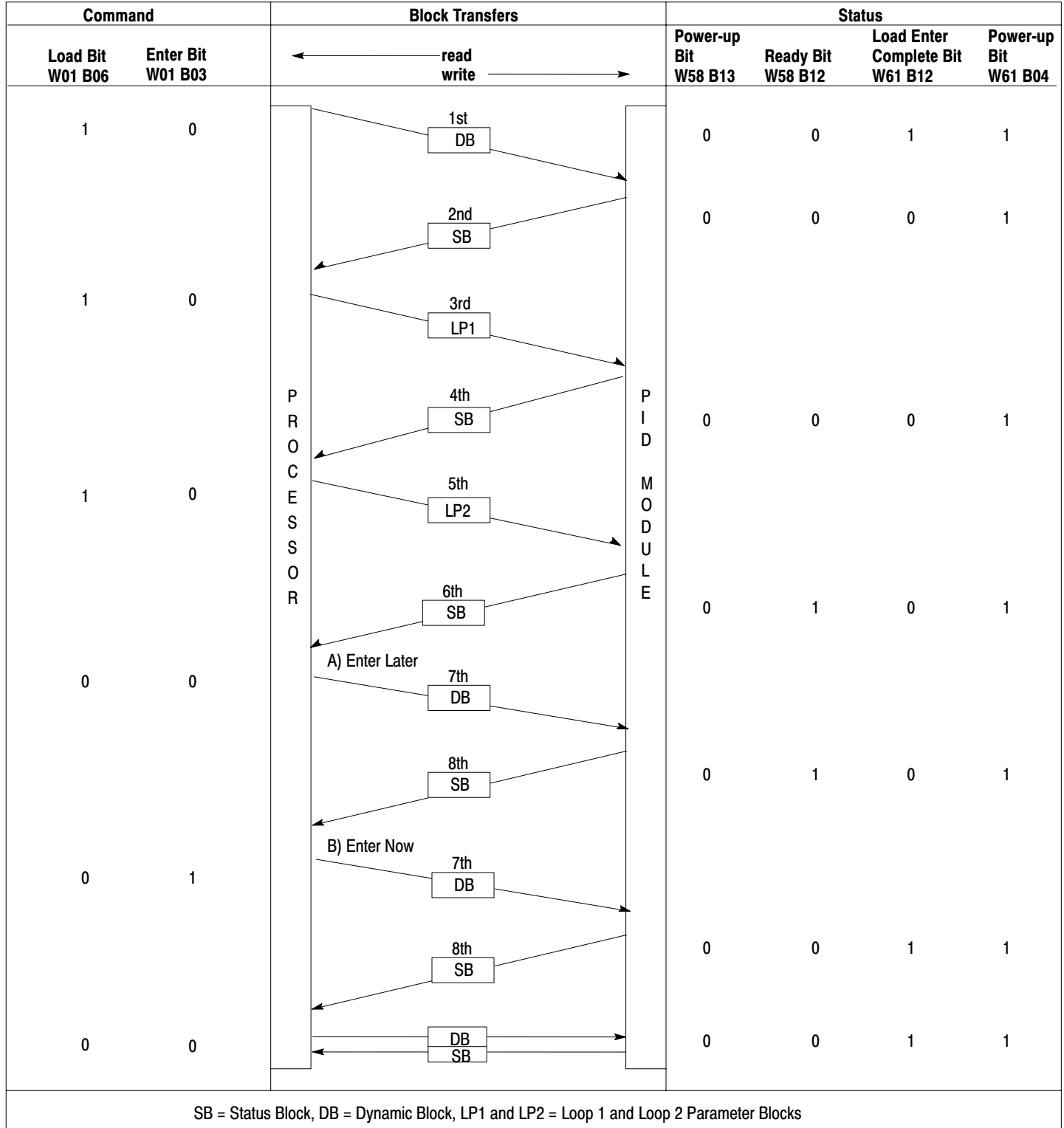

**Transfer 5** - The processor writes the loop 2 block to the PID module where it is stored in a buffer.

If an error is detected in loop 2 block data, the new data will be ignored. The sequence will toggle between transfers 4 and 5 until the error is corrected. The module will set the loop block error bit W58 B14 high and will continue PID control based on the previous loop block data.

**Transfer 6** - The processor reads the status block to determine the next block start address. The block contains ready bit W58 B12 set to 1 which indicates the new data was valid.

At this point in the sequence, one of two paths may be taken. The enter portion of the load/enter sequence can be performed immediately or the data can be maintained in the buffer until activated.

A) Enter later:

**Transfer 7** - The processor writes the dynamic block to the PID module. The load bit W01 B06 is reset to 0 preventing a new load/enter sequence from starting. Loop 1 and loop 2 constants remain stored in the module buffer because the enter bit is not set.

Transfer 7 repeats as long as the enter bit remains reset.

New dynamic values to be used with the stored loop constants should be transferred until the enter bit is transferred.

**Transfer 8** - The read transfer of the status block will prompt the write transfer of dynamic block. The ready bit W58 B12 information was valid and the PID module is waiting for the enter command W01 B03 set to 1.

The enter bit must be set to 1 for the new loop constants to become active as explained in part b.

B) Enter now:

**Transfer 7** - The processor writes the dynamic block to the PID module with enter bit W01 B03 set to 1. The PID module will begin control based on the data received in the dynamic block. The loop 1 and loop 2 constants which were received and buffered become active.

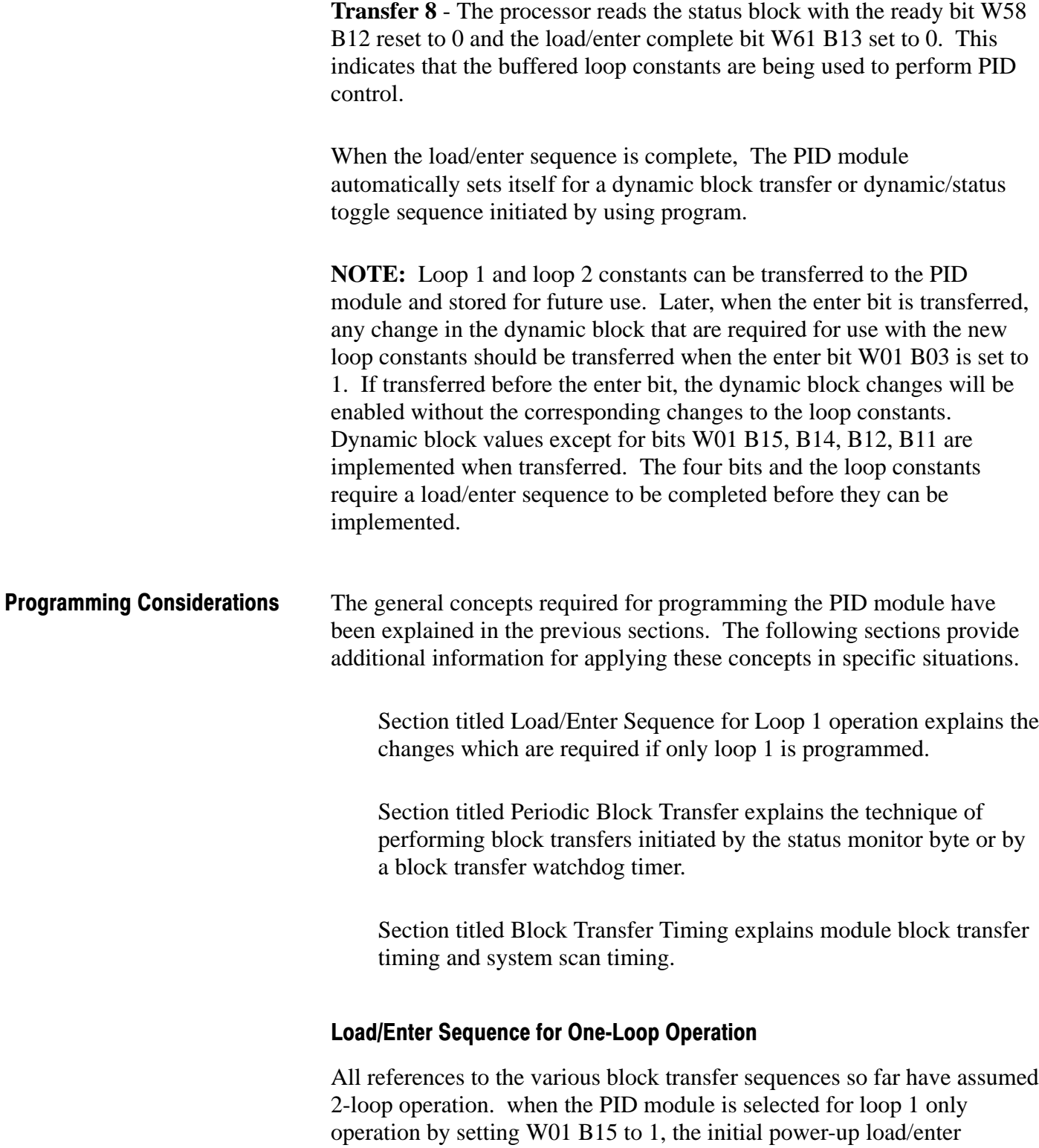

sequence is shortened. After loop 1 values are received (transfer 3 in Figure 3.22) the read transfer will not prompt loop 2 but will prompt the dynamic block instead. In effect, transfers 4 and 5 are skipped and the

PID module goes directly to transfer 6 which prompts the dynamic block. Review section title Load/Enter Sequence if necessary.

The prompting is controlled by the PID module. Note that the program in appendix B is selected for loop 1, only. To program two loops, the ladder diagram program would not change. Only the bit selection is changed to select the 2-loop feature. Loop 2 values would have to be entered into the appropriate file.

# Periodic Block Transfer

When the PC processor is communicating with many block transfer modules, it may be desirable to reduce the number of continuous block transfers in order to reduce the system scan time. This can be done by performing block transfers periodically or only when they are required. The technique may not apply to all applications.

The technique is based on the capability of the status monitor byte to report the general status of the PID module without a read block transfer. No block transfers are performed until necessary. If a fault is detected and indicated in the status monitor byte, the dynamic/status toggle sequence is enabled by program logic until the problem can be located and corrected.

The status monitor byte should never by used alone to determine module status. Periodic read block transfers should be initiated to verify proper operation. A fee-running timer should be added to the ladder diagram program to request a read block transfer at timed intervals. In the event of a PID module or communications failure, the status monitor byte will not be updated to show a fault. However, the faulted module will not perform a block transfer. The watchdog timer for the read block transfer will time out to indicate that the PID module is no longer communicating with the PC processor. This technique is used in the program in appendix C.

#### Block Transfer Timing

There are two areas of block transfer timing: module timing and system timing. Module timing refers to the time required to process the transferred data, perform the PID algorithm and prepare for the next block transfer. This is typically 100 msec (110msec max.) regardless of the number of words transferred to the PID module. Once a block transfer is completed, another transfer will not be permitted until the next loop update is complete. Module timing is also the loop update time referred

to in section titled Status Block: W57-W74 word W60 Loop Time/Diagnostic. Refer to Figure 3.11.

System timing refers to the time required to scan the ladder diagram program and to communicate between PC processor and PID module. System timing depends on the kind of PC processor used, the number of words transferred, the number of I/O racks in the system, the number of enabled block transfer instructions in the ladder diagram program during any program scan and the length of user program.

## **PLC-2/30 REMOTE SYSTEM**

The system scan time for a remote PLC-2/30 system must include the processor scan time, the processor I/O scan time (between processor and remote distribution panel), and the remote distribution panel I/O scan time. Assume that for a remote system, the Remote Distribution Panel (cat. no. 1771-SD) can process only one block transfer operation per processor I/O scan.

The procedure for calculating the worst case time for a read or write block transfer under normal operating conditions can be done in three steps.

- **1.** Calculate the system values that are determined by the system configuration.
	- Program Scan  $PS = (5msec/IK)$  words) x (number of program words)
	- Processor I/O Scan PI0 =  $(0.5$ msec/rack number) x (assigned rack numbers)
	- Remote Distribution I/O Scan RI0 =  $(7$ msec/chassis) x (number of chassis)
	- Number of Words Transferred  $W = 18$  for a read or write. (Although this number can be 17, 18 or 19, 18 has been chosen for simplicity.)
- **2.** Calculate the block transfer time TW for the write or read operation which are essentially the same. This time includes system timing and module timing if greater than 100msec.

 $TW = PS + PI0 + 2 RI0 + .5W + 9$  (equation 1)

**NOTE:** If the calculated time TW is less than 100msec. an alternative equation must be used to calculate the time for a single write or read operation.

Programming Chapter 3

 $TW' = 100 + RIO + .5W + 9$  (equation 2 for when TW<100msec)

The equations for TW or TW' can be used to calculate the time for a single write or read operation when no other block transfer modules are in the system.

The worst case block transfer time TW or TW' starts when the block transfer instruction is enabled in the ladder diagram program and ends when the module has received the transfer and the PC processor has received the done bit and is ready for the next transfer. It includes system time and module time. However, when block transfer instructions are enabled for other block transfer modules in the system, it is possible that all other modules could be given priority to perform one block transfer ahead of the subject module. This queuing effect must be considered when calculating the worst case time T Q, for a single read or write operation as follows:

$$
T_Q = TW + T_{BT1} + T_{BT2} + T_{BT3} + ...
$$
 (equation 3)

**NOTE:** The time for one block transfer operation, such as T BT1, of another block transfer module can be calculated using the following equation.

 $T_{\text{BT}} = \text{PS} + \text{PI0} + 2 \text{ RI0} + .5W + 9$  (equation 4)

**3.** Calculate the time required for a load/enter sequence.

When calculating the worst case time for an entire load/enter block transfer sequence, multiply the individual block transfer times TW by the number of block transfer in the sequence. This will give an estimated times for a single PID module in a remote system where no other block transfer modules are present; or when the block transfer instructions of all other block transfer modules are not enabled during the load/enter sequence.

When there are other block transfer modules in the system performing a write or read operation during the load/enter sequence, the transfer times of these modules must be considered. For worst case, assume that all other block transfer modules are queued and have priority to perform one block transfer ahead of the PID module during each transfer of the load/enter sequence. The total time for the load/enter sequence will be

the number of transfers in the sequence multiplied by the sum of all possible block transfer times.

 $T_{LE} = (\# \text{ transfers in the sequence}) x(T_O)$  (equation 5)

# **Example Problem 1**

A PID module in a remote system controls two expanded loops. It is the only block transfer module in the remote system.

Processor =  $PLC - 2/30$  $I/O = 2$  remote chassis (two rack numbers) Program  $= 1K$  words Words transferred  $= 18$ 

- a. Calculate the time for a single read or write block transfer.
- b. Calculate the time required for a load/enter sequence.

# **Solution, part a)**

- **1.** Calculate the system values  $PS = Program Scan = (5msec/IK)(1K) = 5msec$  $PI0 = \text{Processor I/O Scan} = (0.5 \text{msec}/\text{rack number}) \times (2 \text{ rack numbers})$  $= 1$ msec  $RIO =$  Remote I/O Scan = (7msec/chassis) $x(2 \text{ chassis}) = 14$ msec  $W +$  Number of words transferred = 18 for a read or write
- **2.** Calculate the time for a single read or write operation.
	- $TW = PS + PI0 + 2 RI0 + .5W + 9$  $= 5 + 1 + 2(14) + .5(18) + 9$  $= 52$  msec

**NOTE:** This is less than 100 msec. Use the alternate formula for the transfer time.

 $TW' = 100 + RIO + .5W + 9$  $= 100 + 14$   $5.(18) +9$  $= 132$ msec

**Solution, part b)**

A normal load/enter sequence contains seven consecutive alternating read and write block transfers.

dynamic block (write) status block (read) loop 1 block (write) status block (read) loop 2 block (write) status block (read) dynamic block (write)

Using the value of  $TW' = 132$  msec for a single read or write operation from step 2, the total time for a normal load/enter sequence is:

> $T_{LE} = (7)$  x  $(TW')$  $= 7 \times 132$  $= 924$ msec

# **Example Problem 2**

A Pid module in a remote system controls two expanded loops. The remote system contains another block transfer module that transfers 64 words.

 $Processor = PLC-2/30$  $I/O = 6$  remote chassis (six rack numbers) Program = 8K words Number of words transferred  $= 18$  (PID) Number of words transferred  $= 64$  (other module)

- a. Calculate the time for a single read or write block transfer.
- b. Calculate the time required for a load/enter sequence when the other block transfer module is performing block transfers.

#### **Solution , part a**

- **1.** Calculate the system values  $PS = Program Scan - (5msec/IK)x(8K) = 40msec$  $PI0 = \text{Processor I/O Scan} = (0.5 \text{msec}/\text{rack number}) \times (6 \text{rack})$ numbers)=3msec  $RIO =$ Remote I/ $>$ O Scan = (7msec/chassis)x(6 chassis) = 42msec  $W =$  Number of words transferred  $= 18$  for a read or write (PID) module)
- **2.** Calculate the block transfer time for a single transfer.

 $TW = PS + PI0 + 2 RI0 + .5W +9$  $= 40 + 3 + 84 + .5(18) +9$  $= 145$ msec

#### **Solution, part b**

For the worst case calculation of a load/enter sequence, assume that the block transfer instruction for the other module will be enabled at the same time and will have priority during each transfer.

The time required for the other module to perform a 64 word block transfer is (from equation 4)

 $T_{\text{BTI}} = \text{PS} + \text{PI0} + 2 \text{ RI0} + .5 \text{W} + 9$  $= 40 + 3 + 84 + 32 + 9$  $=168$ msec

The time required for the PID module to perform a block transfer as calculated in solution, part a is  $TW = 145$  msec.

The total time for a single read or write operation when there is queueing due to other block transfer modules is (from equation 3).

$$
TQ = TW + TBTI
$$

$$
TQ = 145 + 168
$$

$$
TQ = 313
$$
msec

The total time for the 7-transfer load/enter sequence is (from equation 5)

 $T_{LE} =$  (# transfers in the sequence x (T<sub>Q</sub> from equation 3)  $= 7(313)$  $= 2191$  msec  $= 2.2$  seconds

# Expanded Features

The PID module can be user-configured to provide many types of closed loop control. The PID module can perform single element control, cascade, feedforward, cascade and feedforward, decouple (multi-loop, multi-variable) and PC processor interactive control. Other features such as scaling, digital filtering, and lead/lag can be selected to supplement the basic control function.

Expanded features of the module are described below.

# Scaling

Scaling is the linear conversion of raw data to engineering units and vice versa, such as gallons/minute, degrees centigrade, and pounds/square inch. Unscaled data in the PID module has a range of 0 through 4095. The resolution of this data is 12 bit binary corresponding to 1 part in 4095. The resolution of scaled values is the same as the raw data, 1 part in 4095 regardless of the chosen scaling.

Scaling is an expanded loop feature which can be performed on the process variable, set point and/or error terms. Scaled process variable and error values can be read from the PID module and/or scaled set point values can be written to the PID module in scaled units by the PC processor. Each loop can perform scaling independent of the other.

The scaling feature is implemented by selecting expanded features by setting W01 B14; by setting bit B17 for the process variable, B16 for set point and/or B15 for error in word W30(W50); and by entering the minimum and maximum scaling values SMIN and SMAX. SMIN in word W32(W51) is the value corresponding to the bottom of the scale. SMAX in word W32(W52) is the top of the scale. When the minimum and maximum values are chosen and scaling is selected, the scaled values will be found in the following words.

- set point  $W06(W13)$
- loop error  $W62(W69)$
- process variable W65(W72)

Scaling Example 1

This example describes the scaling of flow transmitter data in loop 1. READ PV values are reported to the PC processor in word W65. Selected values with and without scaling are tabulated in table 3.M.

Values are read and displayed in engineering units of gallons/minute. The flow transmitter outputs a signal from  $+4$  to  $+20$ mA. The range of the flow transmitter is 10 gallons/minute at +4mA and 70 gallons/minute at +20mA. A 10 gallons/minute rate is reported as 0000 when scaling is not used

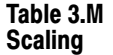

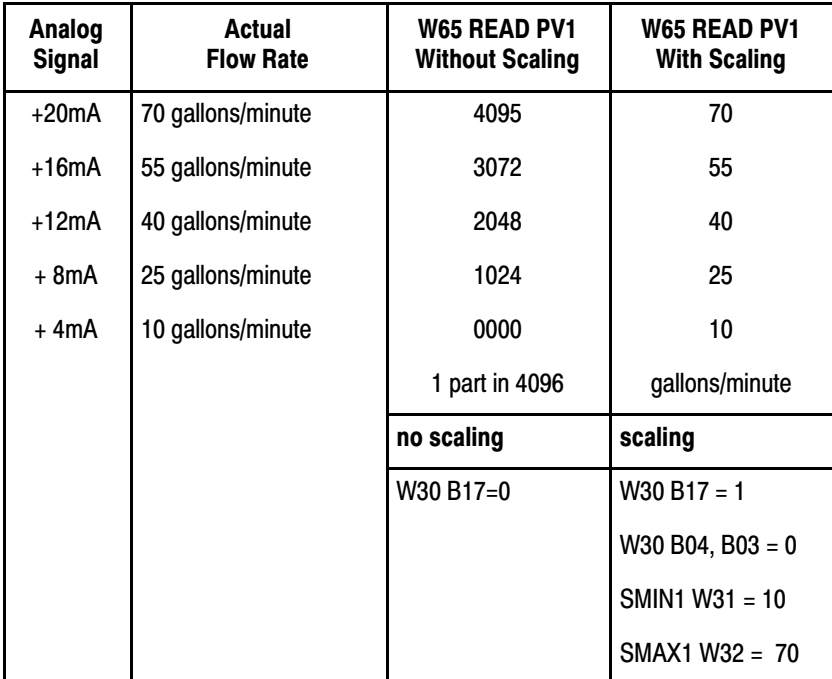

Next assume that the process variable and the set point are scaled but the error term is not. SP1 is 40 gallons/minute. The flow rate at the PV1 input is 25 gallons/minute. The unscaled values are  $SP1 = 2048$  and PV 1  $= 1024$ . ERROR  $= SP - PV$ . Since ERROR1 is reported unscaled, the value will be 1024. If the error term had been scaled, the value of 15 would have been reported. This was obtained by subtracting the PV value from the SP value.

Scaling Example 2

In example 2, the lower limit of the process variable range SMIN is a negative number. Selected values of the scaled and unscaled process variable as read in word W65(W72) are listed in table 3.N. The current input varies from  $+4$  to  $+20$ ma for a temperature range of  $-20^0C$  to  $+60^0C$ . The scale limits SMAX and SMIN are stored in words W32(W52) and

W32(W51), respectively. The negative sign of SMIN is set by  $W30(W50) B04 = 1.$ 

| Analog<br><b>Signal</b>                                                                                                    | Actual<br><b>Flow Rate</b> | <b>W65 READ PV1</b><br><b>Without Scaling</b> | <b>W65 READ PV1</b><br><b>With Scaling</b> |  |
|----------------------------------------------------------------------------------------------------|----------------------------|-----------------------------------------------|--------------------------------------------|--|
| $+20mA$                                                                                                    | $+60C$                     | 4095                                          | 60                                         |  |
| $+16mA$                                                                                                    | $+40C$                     | 3072                                          | 40                                         |  |
| $+12mA$                                                                                                    | $+20C$                     | 2048                                          | 20                                         |  |
| + 8mA                                                                                                    | 0C                         | 1024                                          | 0                                          |  |
| + 4mA                                                                                                    | $-20^{\circ}$ C            | 0000                                          | 20[1]                                      |  |
|                                                                                                    |                            | no scaling                                    | scaling                                    |  |
|                                                                                                    |                            | W30 B17=0                                     | $W30 B17 = 1$                              |  |
|                                                                                                    |                            |                                               | SMIN $W31 = 20$                            |  |
|                                                                                                    |                            |                                               | $W30 B04 = 1^{2}$                          |  |
|                                                                                                    |                            |                                               | $SMAX W32 = 60$                            |  |
|                                                                                                    |                            |                                               | $W30 B03 = 0$                              |  |
| [1] W6 B16 must be read to determine the signed of the scaled value in word W65.<br>In this case, W61 B16=1 indicates a negative value. |                            |                                               |                                            |  |
| When the minimum scaling sign bit W30 B04=1, the minimum scaling value in<br>$\mathsf{I2}$<br>W31 is negative.                          |                            |                                               |                                            |  |

Table 3.N Scaling With Negative SMIN

# Digital Filtering

Although not an expanded feature, digital filtering can be applied to analog input signals to reduce the effects of electrical noise. Digital filtering is done by a weighted moving average technique (Figure 3.23). The digital filter equation (Figure 3.24) uses the input filter time TA stored in word W20(W40).

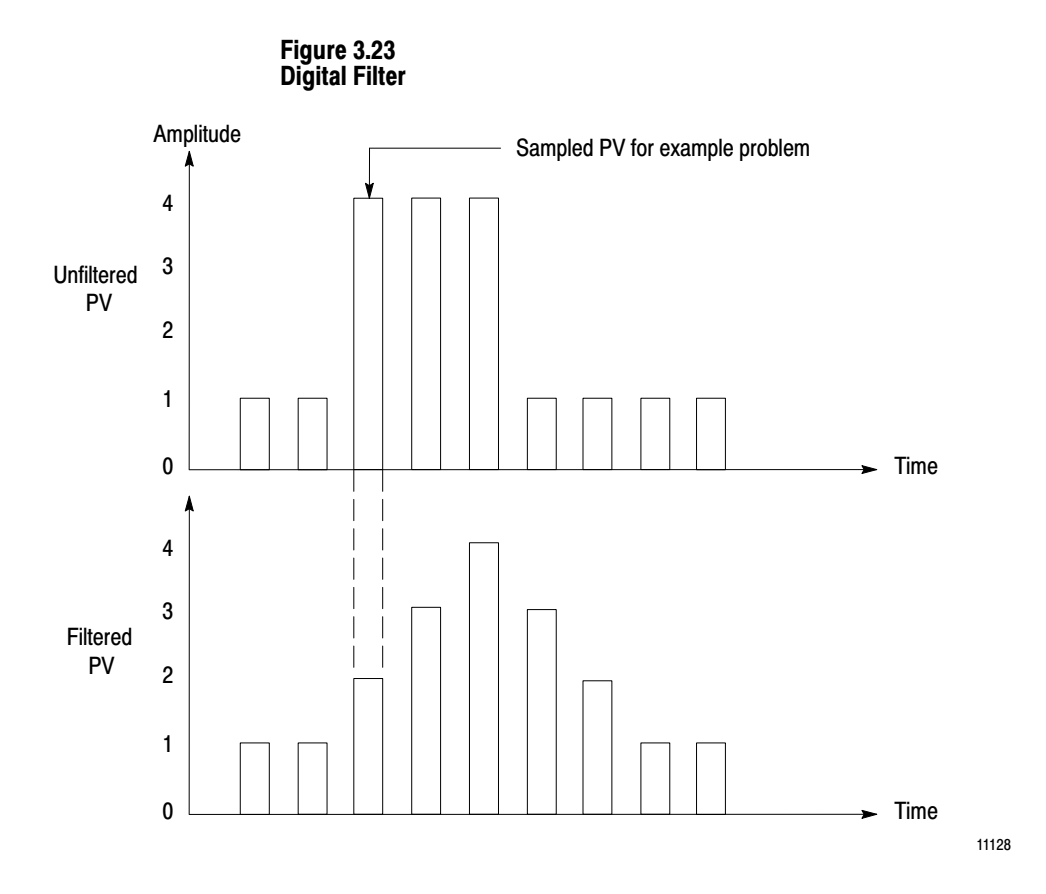

Figure 3.24 Digital Filter Equation

$$
Y_n = Y_{n-1} + \frac{0.10}{TA} (X_n - Y_{n-1})
$$

where

Y<sub>n =</sub> present output, filtered PV Y<sub>n-1</sub>= previous output, filtered PV 0.10 = module loop update time TA = digital filter time constant  $\mathsf{X}_\mathsf{n}$  = present input, unfiltered PV

11129

For example, the sampling of PV values (Figure 3.23) shows a step change for three samples and then returns to the initial value. Using the digital filter equation (Figure 3.23) and a filter time constant of 0.3 seconds, calculate the filtered amplitude,  $Y_n$ , of the third sample.

$$
Y_n-1 = 1.0V
$$
  
\n
$$
TA = .33
$$
  
\n
$$
X_n = 4.0
$$
  
\n
$$
Y_n = 1.0 + \underline{010}
$$
  
\n.33 (4-1.0)  
\n=1.0 + .3(3)  
\n=1.9

# Lead/Lag Filter

Lead/lag filtering provides overcompensation or undercompensation of a feedforward input. The explanation of the lead/lag filter will be based on a step input.

With no filter, the step change is unaffected. With lead compensation, the initial step change is overcompensated and then settles out to the step change based on the value of the lead time constant TB. Lead compensation is shown as control above the step input value (Figure 3.25). With lag compensation, the initial step change is undercompensated and then settles out to the step change based on the value of the lag time constant TC. Lag compensation is shown as control below the step input value (Figure 3.26).

When values are entered for both lead and lag, the value with the larger magnitude will dominate the response. Thus 2/1 is a lead dominated response and l/2 is a lag dominated response. Lead/lag can be any ratio but the filter will limit the overcompensation (lead value) to eight times the step input value.

Also observe that the response time of a lead/lag filter having a given ratio will depend on the magnitute of the numerator and/or denominator. For example, a lead/lag filter having a ratio of 6/12 will take longer to settle out than a filter having a ratio of 1/2.

Figure 3.25 Lead Dominated Filter (Ratio of 4/x)

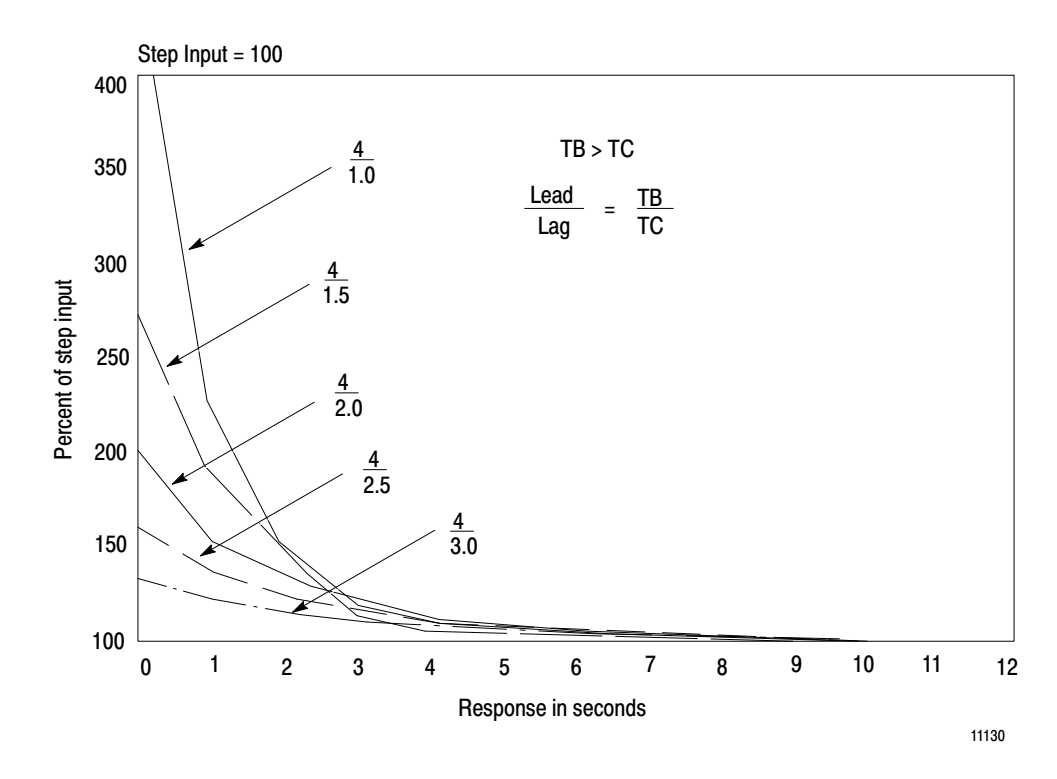

Figure 3.26 Lag Dominated Filter (Ratio of x/4)

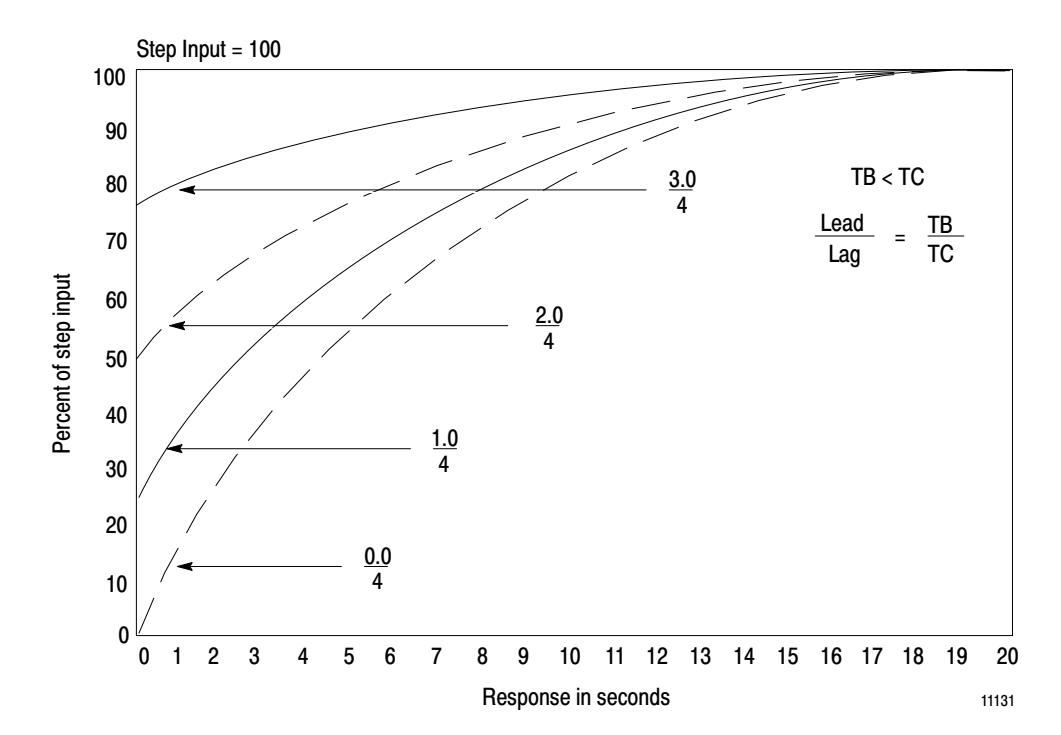

Finally, the lead/lag ratio determines the initial response of the filter to a step input. For example, a lag dominated filter of 2/4 will respond with an initial step change of half the step input value. A lead dominated filter of 4/2 will respond with an initial step change of twice the step input value. The filter response to the step change cannot exceed eight times the step input value if the lead/lag ratio should exceed 8:1 (Figure 3.27).

To select the lead/lag feature, W30(W50)B05 must be set to 1. The lead value time constant TB and the lag value time constant TC must be set in the appropriate word. A value of zero entered for either the lead or lag value disables that function

Figure 3.27 Lead Filter (Lag Function Disabled)

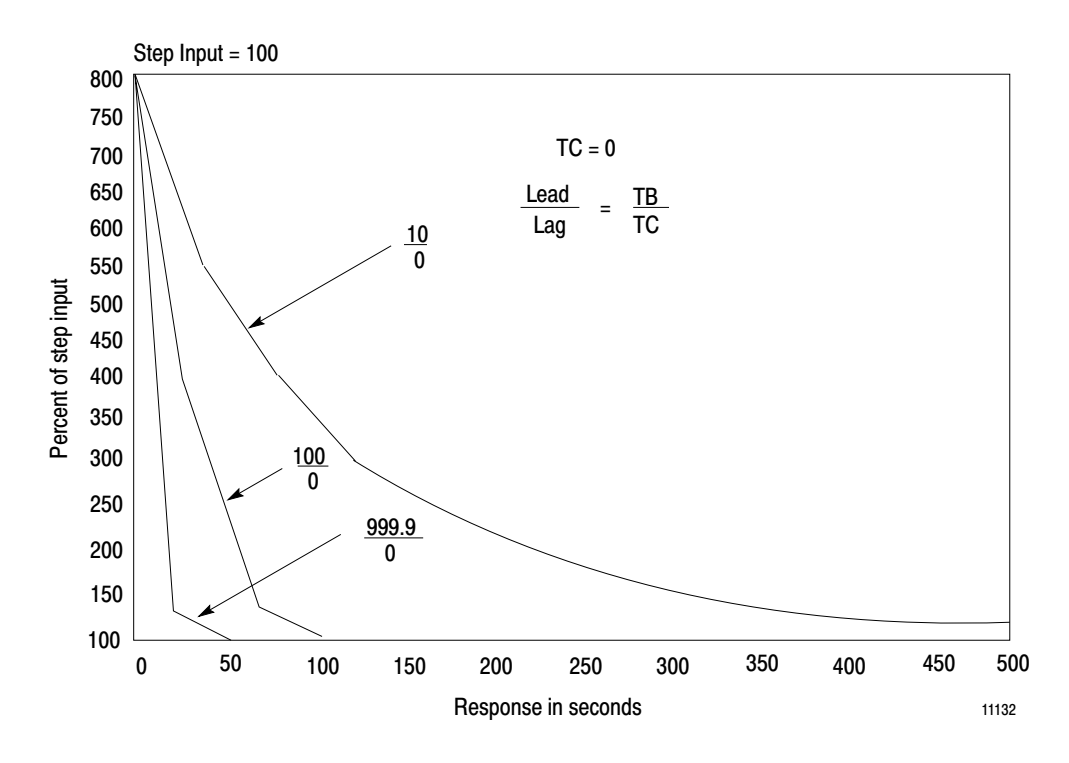

#### Closed Loop Control

Standard PID closed loop control is shown in Figure 3.28. the module compares the process variable input with the desired setpoint. The resultant error is operated upon by any selected combination of proportional, integral or derivative functions. The PID function adjusts the output to bring the process variable equal to the setpoint.

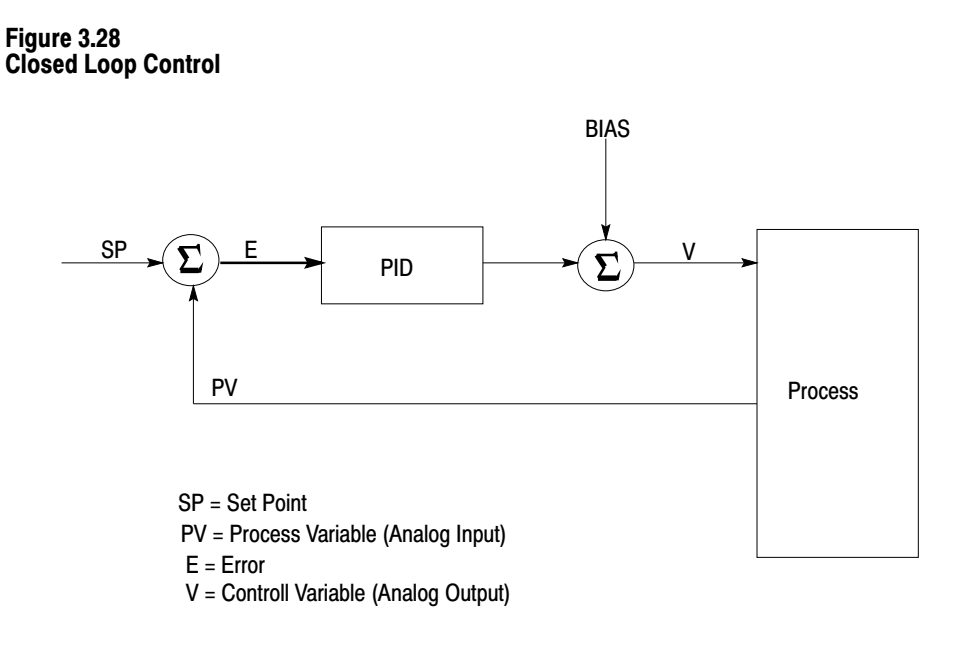

11133

#### **Cascade Control**

Cascade control is shown in Figure 3.29. There are two separate PID loops. The output of loop 1 is cascaded into the setpoint of loop 2. To enable direct cascade, set  $B00 = 1$  in word W30(W50). Loop 1 is called the outer loop, master loop or primary loop. Loop 2 is called the inner loop, slave loop or the secondary loop. The inner loop senses a change and compensated for it before the outer loop is affected. This type of control is used to reduce the response time of the secondary loop when controlling a primary loop with large inertia.

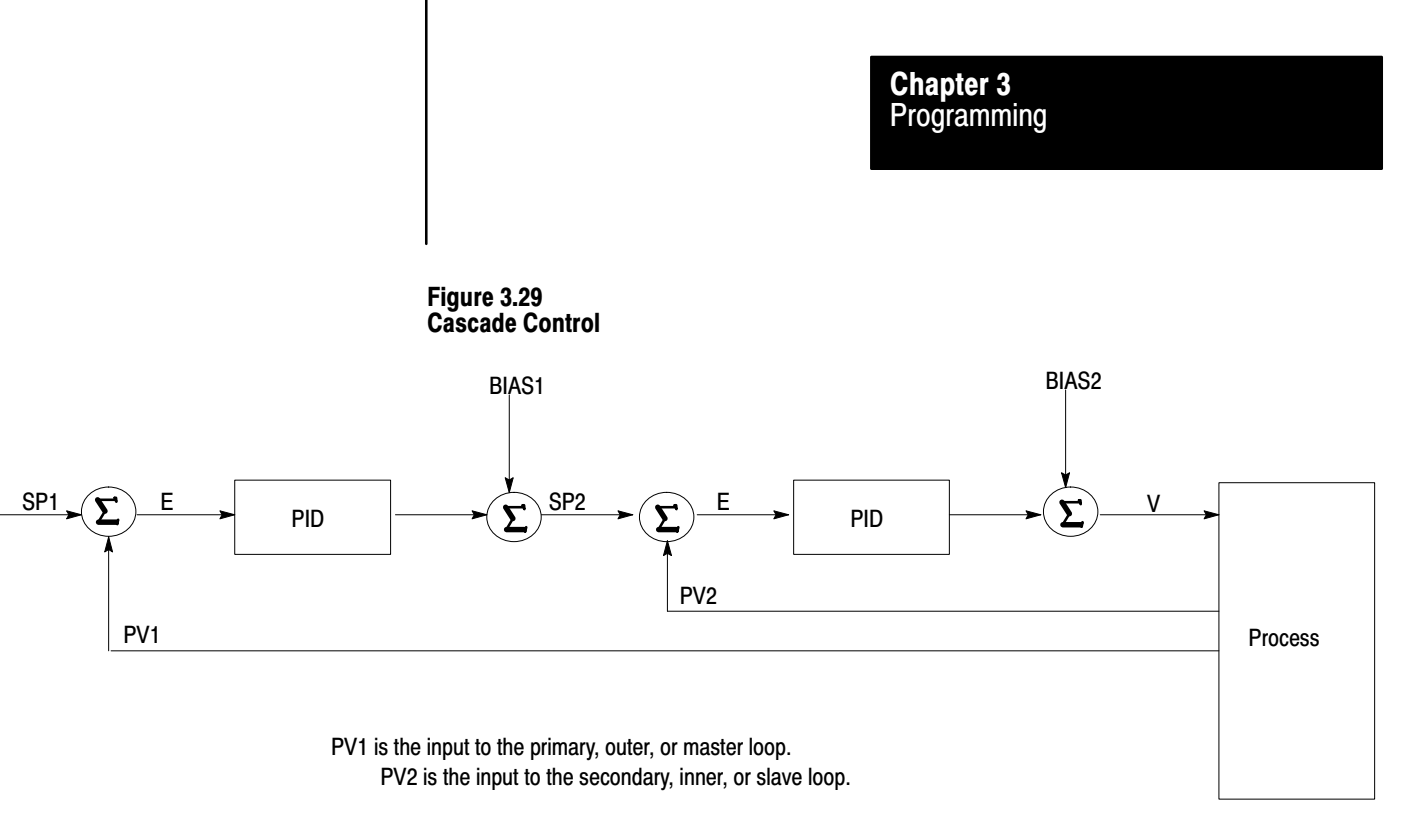

11134

### **Feedforward Control**

Feedforward control is shown in Figure 3.30. A disturbance is fed forward to the PID module to change the output before the disturbance changes the process variable. The PID module can perform one or more of the following functions on the feedforward input: square root, lead/lag, multiplication by a gain constant, and add an offset. Feedforward is often used to control processes with transportation lag.

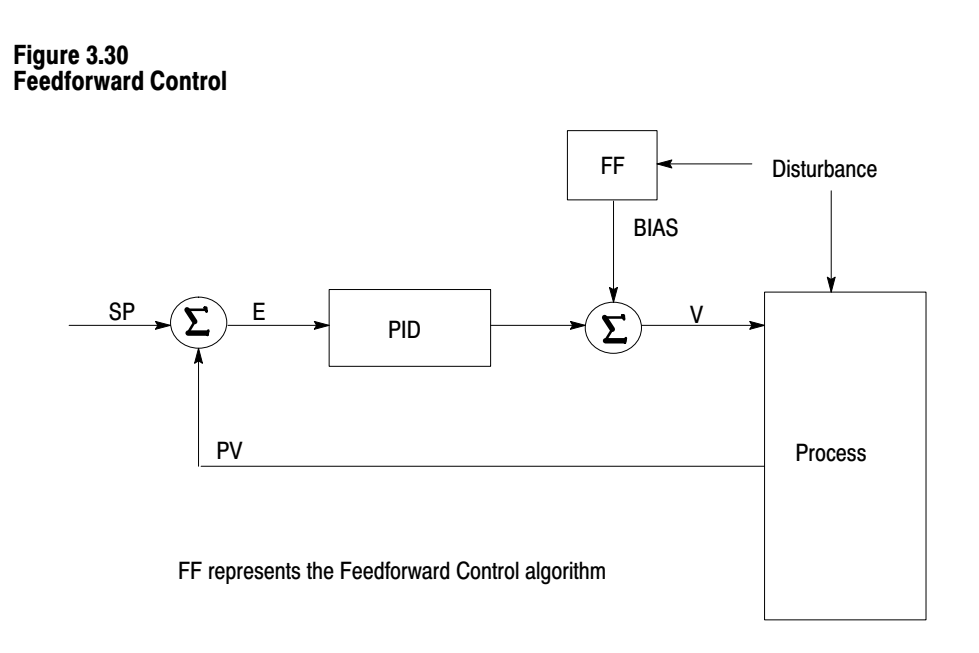

11135

#### **Cascade With Feedforward Control**

Cascade with feedforward control is shown in Figure 3.31. The output of loop 1 is cascaded into the setpoint of loop 2. Loop 2 feedforward features are being used.

#### Figure 3.31 Cascade with Feedforward Control

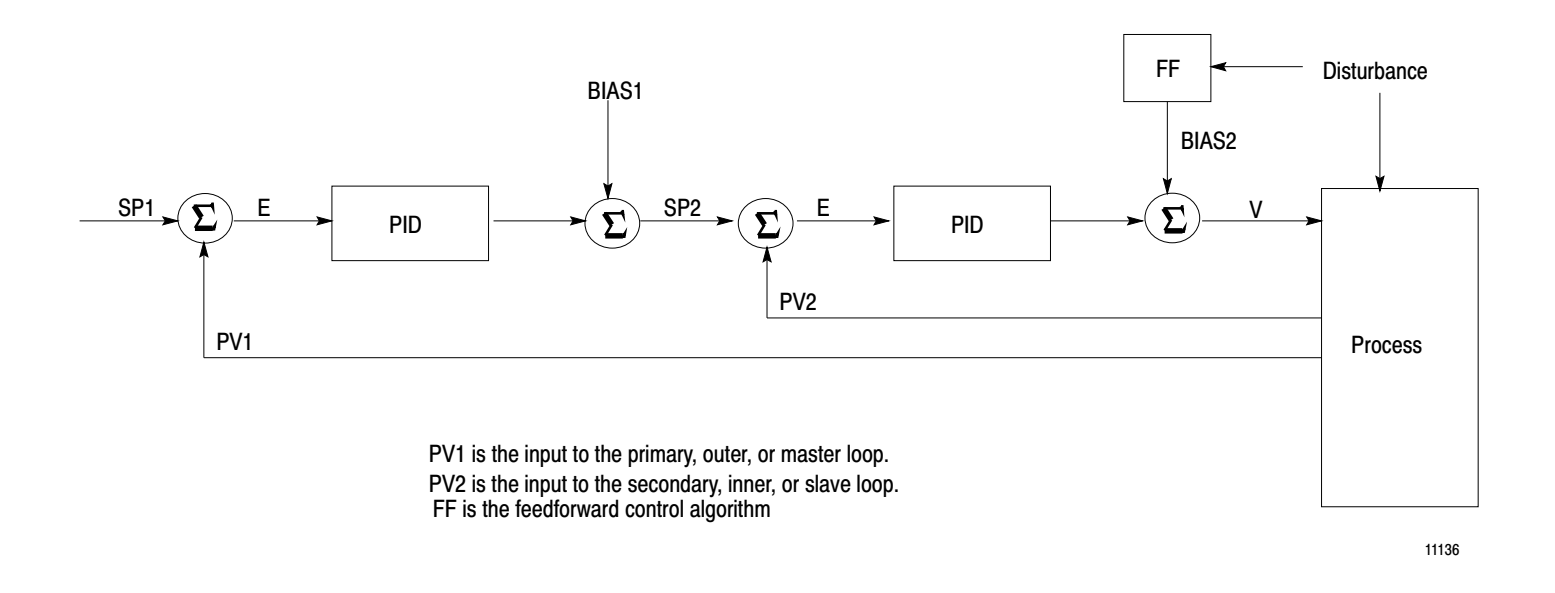

#### **Decouple Control (Multi-Loop, Multi-Variable)**

Decoupling is shown in Figure 3.32. Decoupling is also known as multi-loop, multi-variable control. This type of control is required in some applications were there is interaction between loops. A change in loop 1 directly affects loop 2. Loop interaction is compensated by forwarding output data from loop 1 into the feedforward/input of loop 2. A change in the output of loop 1 adjusts the output of loop 2 without affecting the loop 2 PID calculation. Decoupling and cascade control can be used simultaneously. To enable decoupling, set W30(W50) B14 to 1.

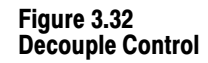

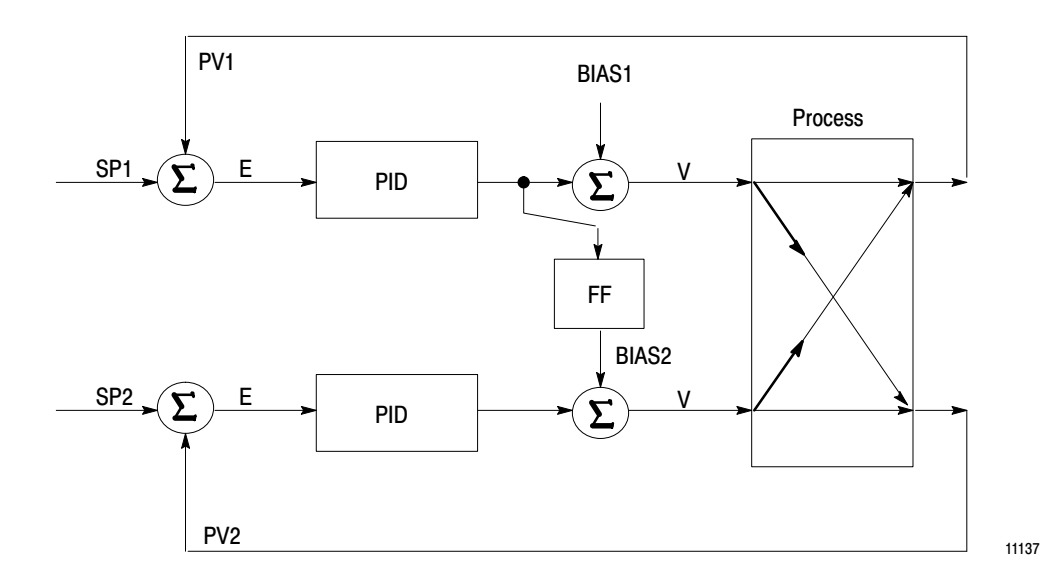

#### **PC Processor Interactive Control**

The PID module is a self-contained 2-loop process controller. Because the PC processor can program and monitor the PID module, there are numerous types of interactive control which can be performed. The following describes a few interactive control schemes.

If a process variable signal is required other than  $+4$  to  $+20$ mA or  $+1$  to +5VDC, another input module could be used to read the process variable. The PC processor could transfer this value to the PID module. For example, the PC processor could read a thermocouple input through the Thermocouple Input Module (cat.no. 1771-IX) and write the input value to the PID module.

The PC processor could also read digital inputs from transmitters with BCD output and transfer the information to the PID module. Block transfer timing must be considered.

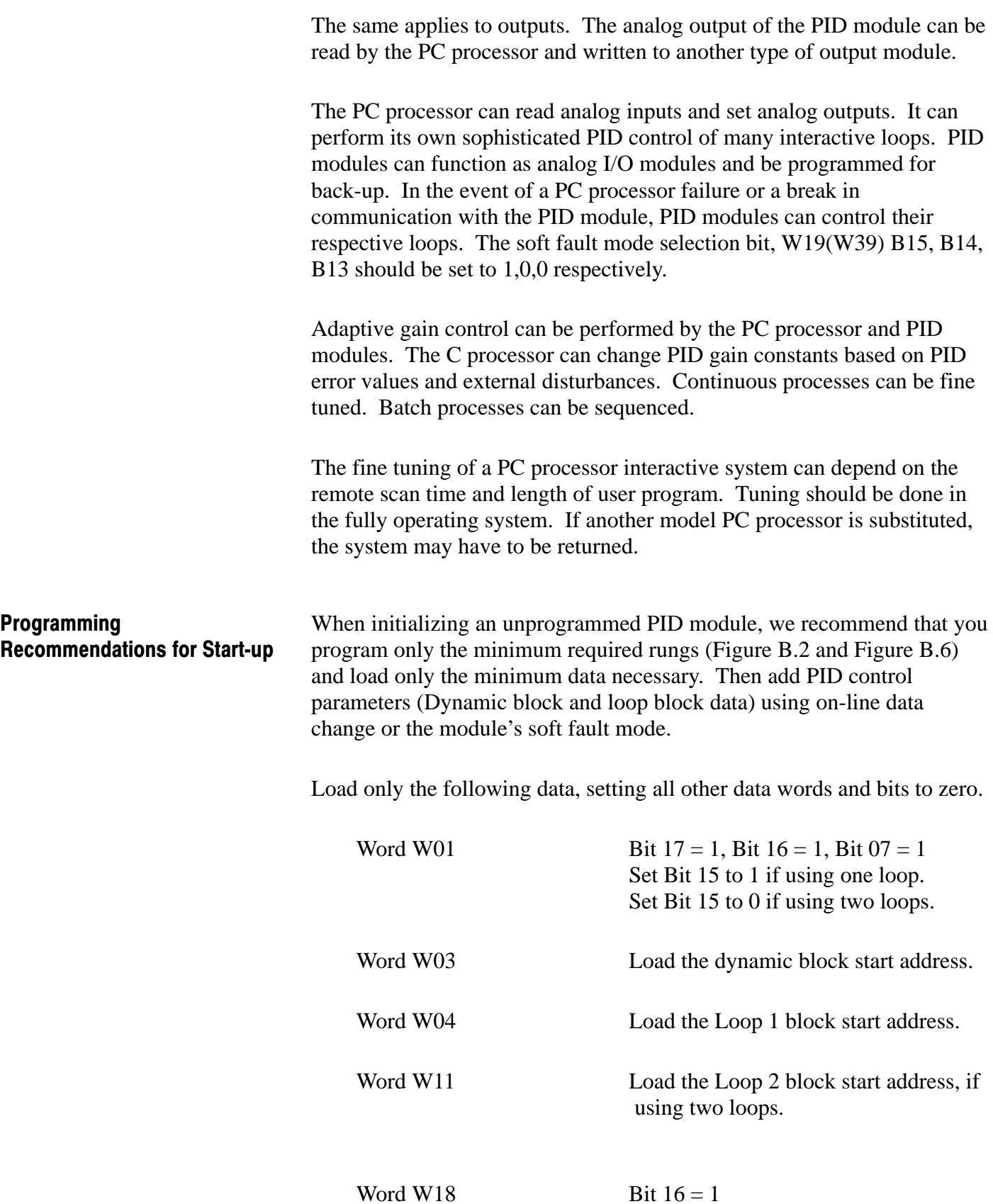

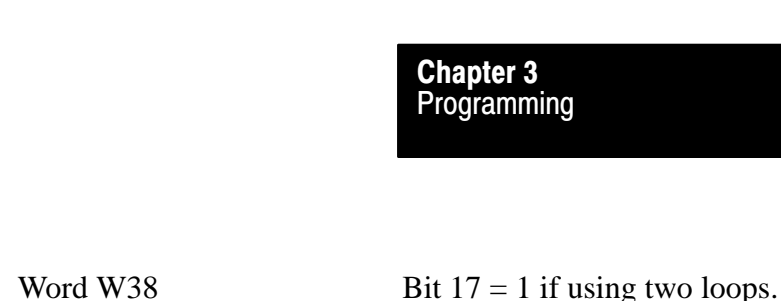

Download this data to the module using the load/enter sequence. The module initializes and waits for PID control parameters. If not, refer to error codes in W60.

Add PID control parameters by a single load/enter sequence using the module's soft fault mode. We recommend using this method when your PID module is connected to a live process because you can load data table files in advance, and download them in one operation.

- Reset to 0 the module's soft fault reset bit, W01 B10.
- Place the processor in program mode.
- Load PID control parameters into the data table.
- Set to 1 the module's soft fault reset bit, W01 B10.
- Put the processor in run or run/program mode.
- Initiate the load/enter sequence.

You may also add PID control parameters one word at a time in run mode using on-line data change. We recommend using this method when your PID module is not connected to a live process because the PID module operates with partial data until configuration is complete. Refer to the Programming and Operations Manual of your processor for the procedure to change data on-line.

Once you have downloaded PID control parameters to the PID module, use on-line data change to adjust or tune existing loops.

# Chapter **4**

# Troubleshooting

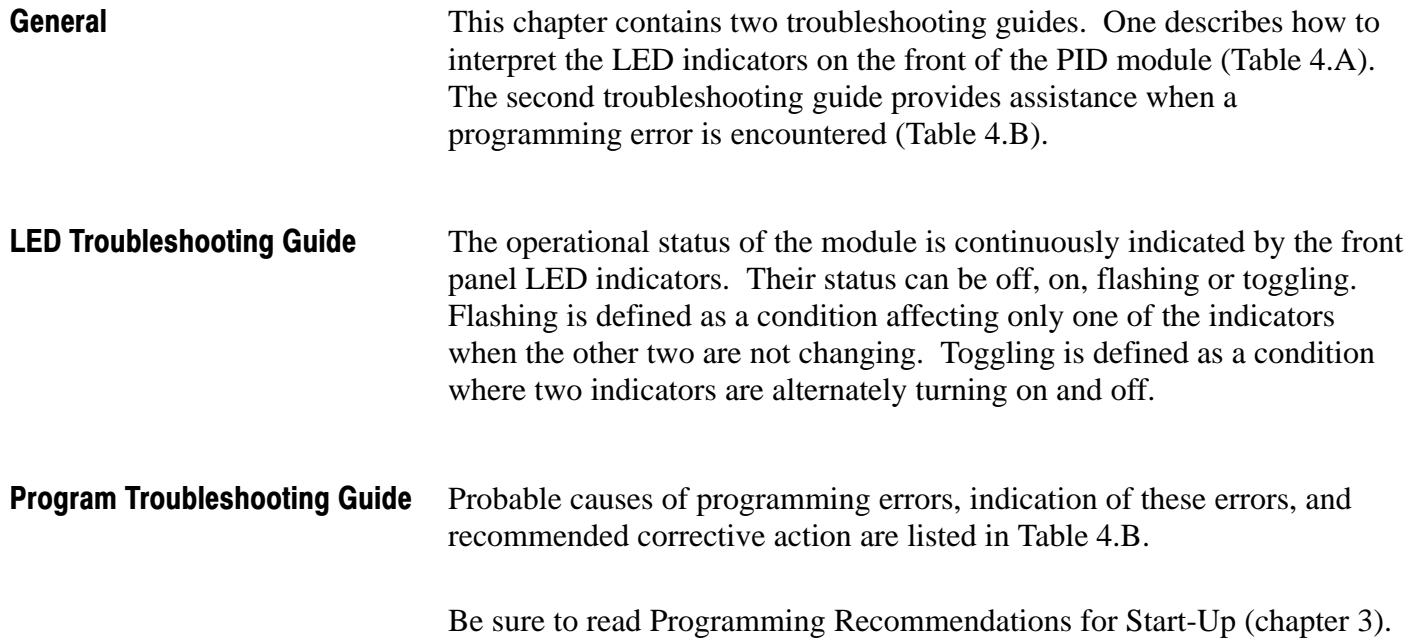

#### Table 4.A LED Troubleshooting Guide

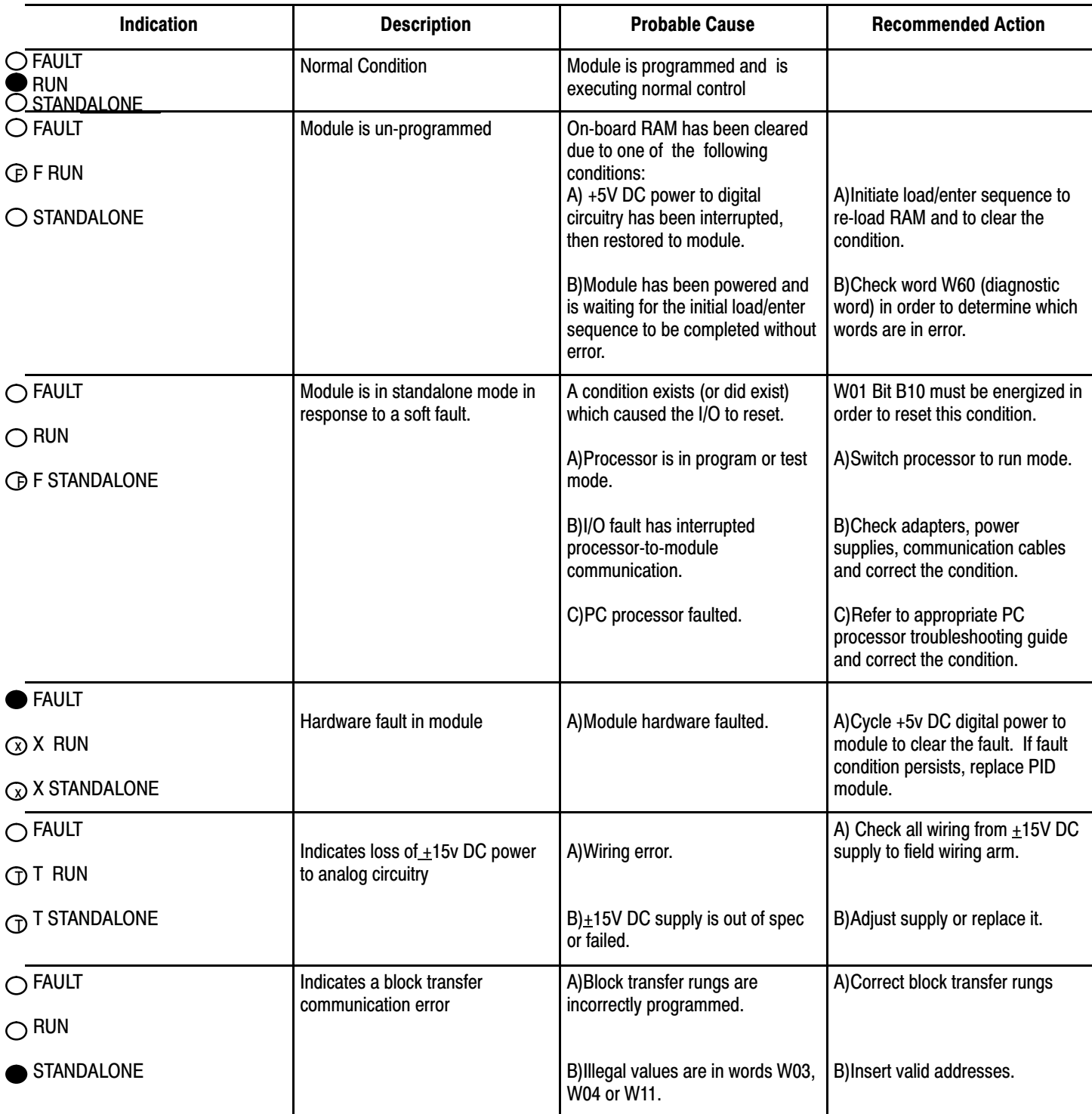

Table 4.B Program Troubelshooting Guide

| <b>Indication</b>                               | <b>Probable Cause</b>                                                                                         | <b>Corrective Action</b>                                                                                                    |
|-------------------------------------------------|----------------------------------------------------------------------------------------------------|----------------------------------------------------------------------------------------------------|
| Incorrect analog input, tieback input, PV input | Programming plugs for conditioning the inputs<br>are selected incorrectly.                                    | Re-check programming plug selection.<br>See section titled Internal Selections.                                                                                                    |
|                                                 | BCD or binary format is chosen incorrectly                                                                    | Re-check W01 B12, B11 for BCD or binary<br>format.                                                                                                    |
|                                                 | Transmitter is mis-calibrated.                                                                                | Re-check range and span of transmitter.                                                                                                    |
| Incorrect analog output                         | As above<br>Actuator is miscalibrated.                                                                        | As above<br>Re-check actuator.                                                                                                    |
| Loss of PV input bit is set                     | PV from analog input is not being received.                                                                   | Check signal wiring, module and transmitter<br>power supplies and input conditioning.                                                                                                    |
|                                                 | PV from PC processor is not being received.<br>(The loss of PV input is reported if no signal is<br>present). | Jumper PV (+LEAD) to +15V DC power<br>connection. (Loss of pV is reported whether<br>or not the PC processor is downloading the<br>analog input).                                                                                    |
| Block transfer does not occur                   | Ladder diagram program contains an error.                                                                     | Check that the block transfer instruction<br>module address matches the PID module's<br>location in the I/O rack.                                                                                                    |
|                                                 |                                                                                                    | Check pre-conditioning of block transfer<br>rungs.                                                                                                    |
|                                                 |                                                                                                    | Verify that the program is similar to the<br>example program in the appendix.                                                                                                    |
|                                                 |                                                                                                    | Check bits B17 and B16 in the first word of<br>each write block transfer to ensure proper<br>settings for dynamic, loop 1, and loop 2<br>blocks. Check block start address words for<br>correspondence to data table file locations. |

# **Calibration**

Chapter 5

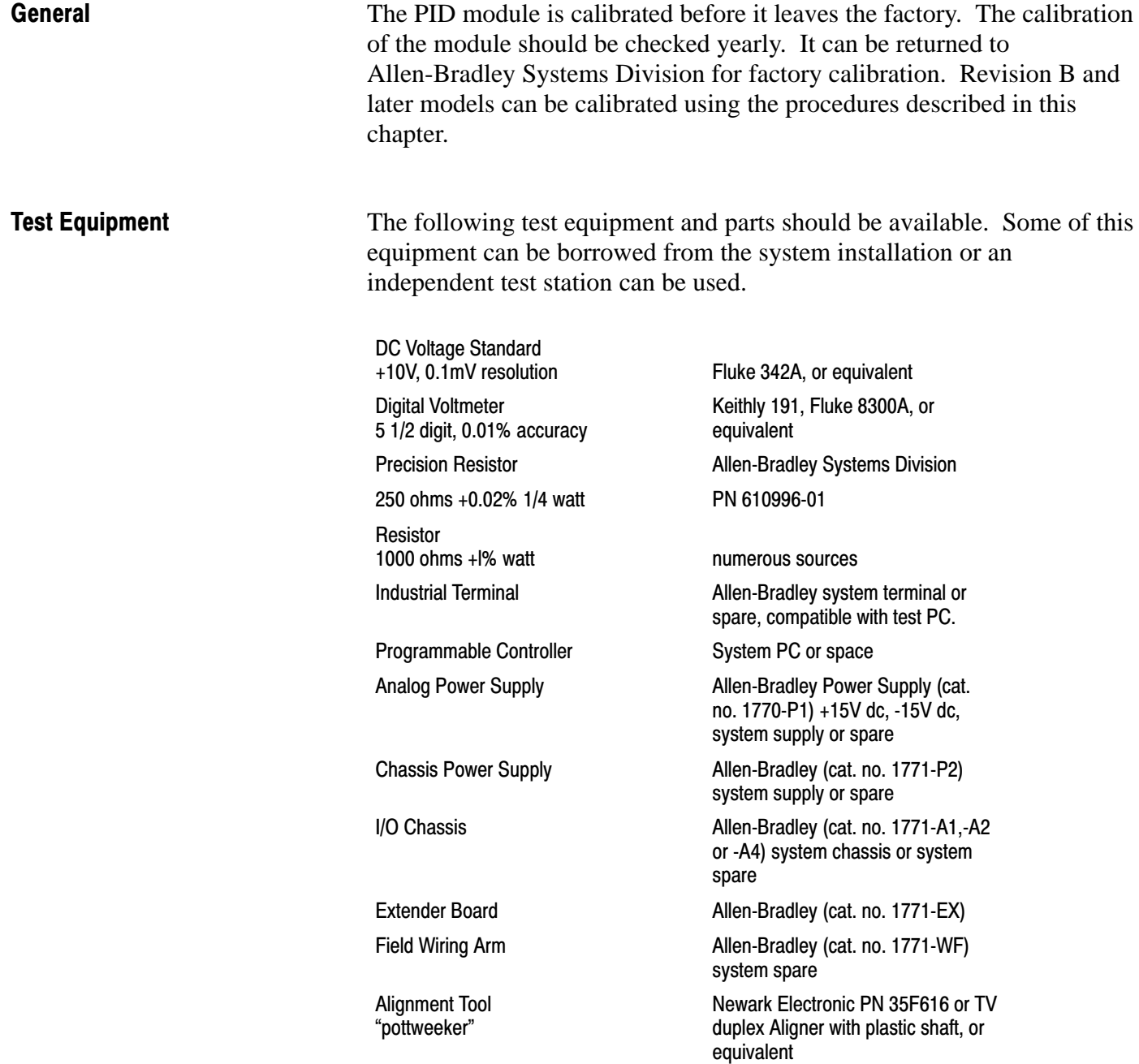

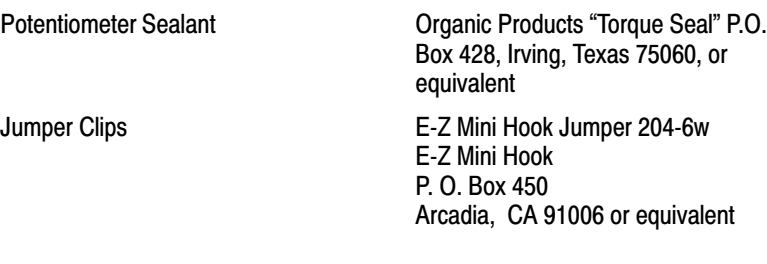

# Preparation

Disassemble the module by removing the left and right cover plates. The left-hand board is the digital board. The right hand board under the cover plate with the terminal identification label is the analog board. Be careful not to bend the three stake pins when separating the boards.

# Extender Board and Jumper Clips

The analog and digital boards must be inserted in an I/O chassis during calibration so that data can be transferred between PC processor and module.

The analog board must be connected to the extender board to allow access to the test points and programming plugs.

Jumper clips or the equivalent must be used to jumper the pair of test pins on the digital board. The test pins are located at the top of the digital board near the center between IC numbers 4 and 5, Figure 5.1.

Figure 5.1 Jumper Pin Location (Digital Board)

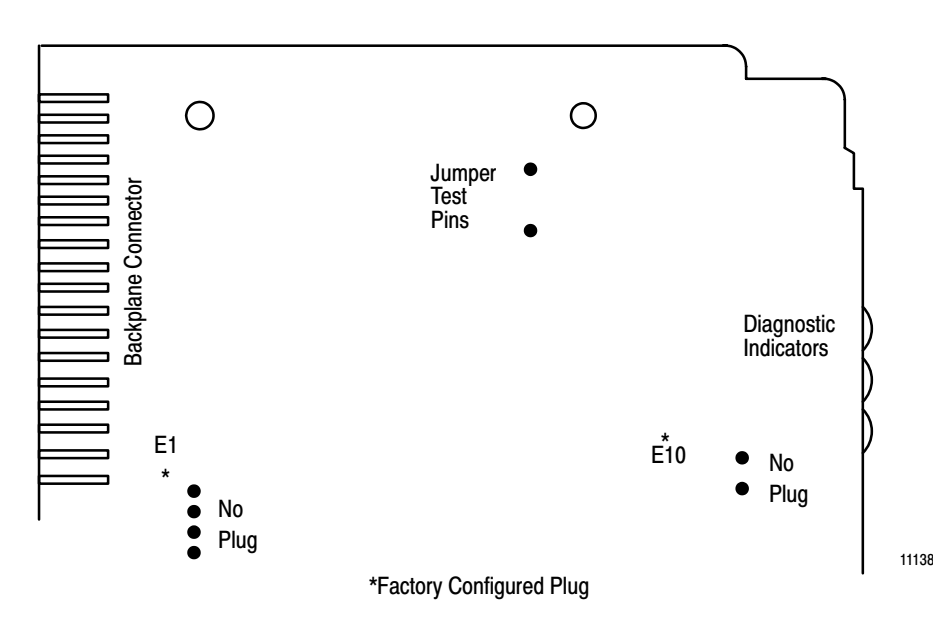

# Installation

Before installing the analog circuit board in the I/O chassis for calibration, record the initial positions of the programming plugs on . The programming plugs should be returned to these positions at the completion of the calibration procedure.

Figure 5.2 Calibration Locations (Analog Board)

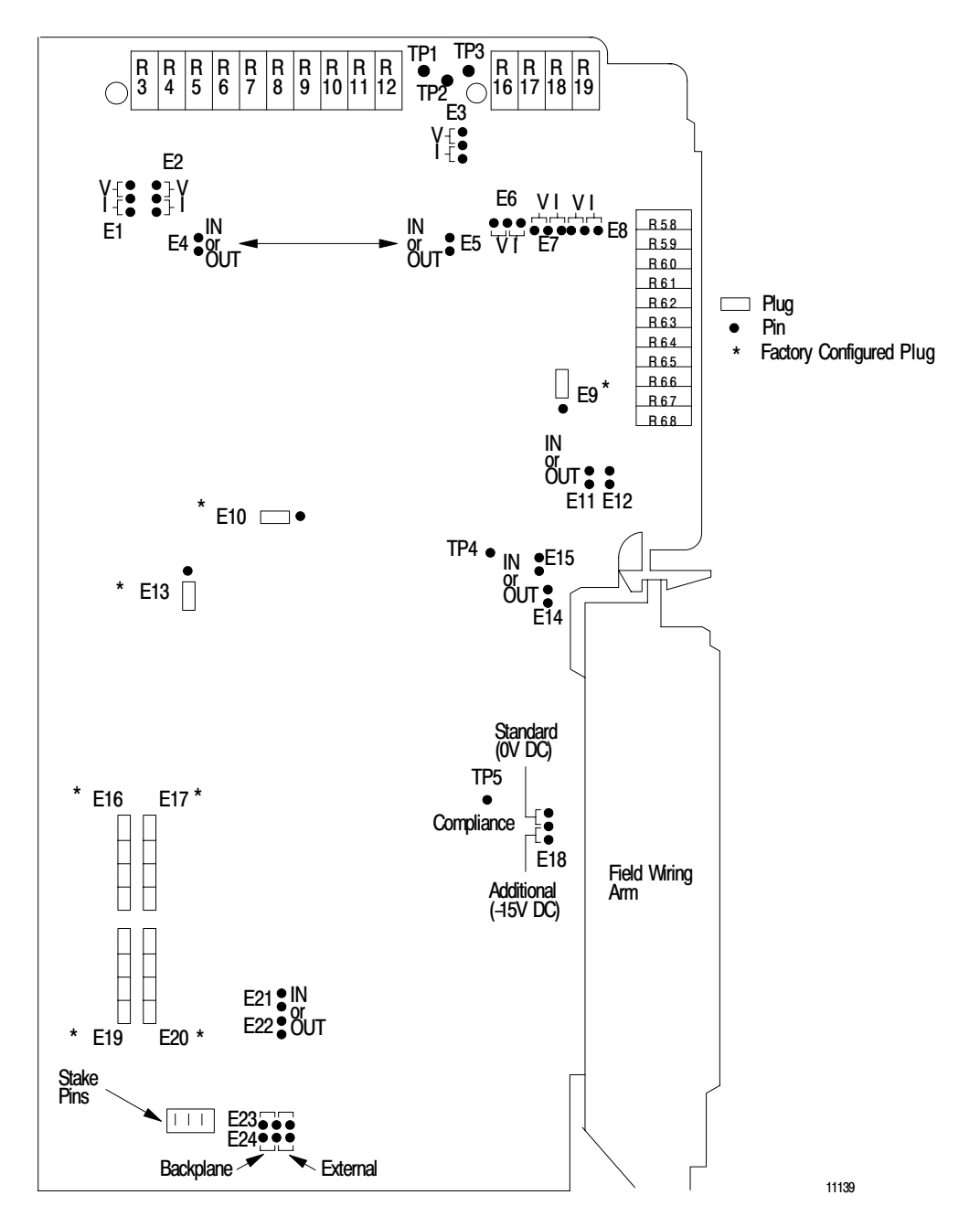

**NOTE**: The programming plug positions referred to in the calibration procedures are upper/lower or left/right as viewed on the installed analog board. This refers to the plug position when inserted on two pins of a 3-pin group. The IN or OUT position referred to in the procedure refers to a 2-pin group where the plug is either fully inserted or inserted on only one of two pins, electrically floating. Refer to Figure 5.2 for the locations of the programming plugs, potentiometers and test points.

- **1.** Turn off power to the I/O chassis.
- **2.** Connect the analog circuit board to the extender board and install them in the right-hand slot (slot 1) of a module group.
- **3.** Set the programming plug positions on the analog board for voltage mode.

E3 (E1) V, upper position E5 (E4) IN position E6 V, left position (E2) upper position E8 (E7) V, left position E18 upper position, standard compliance

- **4.** Locate and jumper the pair of test pins on the digital circuit board. Install the digital circuit board in the adjacent left-hand slot of the same module group.
- **5.** Connect *+*15V dc and +5V dc power supplies. Be sure the programming plugs E23 and E24 are set for your source of +5V dc, backplane or external supply. Be sure all other I/O are disconnected from the PID module.

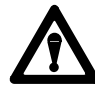

**WARNING:** All inputs and outputs (except for the +15V dc, -15V dc, *+*15V dc COMMON, +5V dc and +5V dc COMMON terminals) must be disconnected from the PID module during calibration. If connected to the system, unexpected machine operation could occur with possible damage to equipment and/or injury to personnel.

**6.** Install a PC processor whose memory, containing a 256 word data table, has been cleared.

# Chapter 5

- **7.** Turn on +5V dc and *+*15V dc power supplies. Allow 15 minutes warm-up time for module stabilization.
- **8.** Using an industrial terminal, enter the calibration program (Figure 5.2) into the PC processor. The PC processor must be in program mode.

The calibration program in Figure 5.3 can be adapted for use with any Allen-Bradley programmable controller capable of executing a block transfer program using block format instructions. This program is written for a Mini-PLC-2/15 or PLC-2/30 processor. Calibration Program

> The calibration program continuously toggles between read and write block transfers. Be sure that the module address entered in the block instruction corresponds to the module's location in the I/O chassis. The calibration program's module address is rack 1, module group 4, slot 0. The block lengths have been set to the default value, 00. The file-to-file move instruction is used to display dynamic block, loop block and status block data.

**NOTE:** The user program must not be operating during calibration because it will interfere.

014 114 47 F BLOCK XFER READ  $\overline{E}$  ( EN ) Rung 1 07 07 DATA ADDR: 030 MODULE ADDR: 140 BLOCK LENGTH: 114 00 233 - 332  $\ket{-(DN)}$ FILE: 07 014 114 BLOCK XFER WRITE Rung 2 1 i F  $\overline{\mathcal{A}}$  $\rightarrow$ 06 06 DATA ADDR: 031 MODULE ADDR: 140 BLOCK LENGTH: 00 114 FILE: 257-356 06 033 Display FILE-TO-FILE MOVE  $\overline{E}$ EN) $\overline{E}$ Rung 3 COUNTER ADDR: 033 17 POSITION: 001 FILE LENGTH: 74 033 257-370  $\Box$  DN FILE A: FILE R: 257-370 15 RATE PER SCAN: 74 041 234 234 114  $-1$  /  $\vdash$  $+$  /  $\overline{ }$  $\overline{a}$ FILE-TO-FILE MOVE  $\dashv$  EN  $\vdash$ 16 17 07 COUNTER ADDR: 17 041 POSITION: 001 FILE LENGTH: 041 18  $\left\langle$  DN  $\right\rangle$ FILE A: 233-254 15 FILE R: 347370 RATE PER SCAN: 18

Figure 5.3 Calibration Program

11140

Either a spare PC processor can be used (memory is blank) or system PC processor can be used after the user program has been erased from memory. The user program should first be recorded on cassette tape or digital cartridge so it can be reloaded after calibration.

#### Display of Hex Value

During the calibration procedure, hex values transferred to and from the PID module can be displayed by using the industrial terminal in data monitor mode. With the processor in program mode and the cursor on the file-to-file move instruction, press (DISPLAY) (1). The block files will be displayed in hex notation starting with word W01 in position 001.

The status words which must be monitored during calibration have the same number as the file positions. Disregarding the prefix W, the following status words can be monitored at the positions stated in Table 5.A.

These words can be displayed by pressing the key sequence  $(DISPLAN)(0)(6)(4)$ . Word 064 will be displayed at the top of the industrial terminal screen.

Table 5.A Monitor Words

| Word | Title           |
|------|-----------------|
| W64  | Analog input 1  |
| W66  | Tieback input 1 |
| W71  | Analog input 2  |
| W73  | Tieback input 2 |

#### Setting Word Values

When using the industrial terminal in the data monitor mode, the word intensified by the field cursor is duplicated in the command buffer at the bottom of the screen. Enter word values as follows using on-line data change. With the processor in run/program mode and the ladder diagram displayed, cursor to the file-to-file move instruction. Press the key sequence  $(SEARCH)(5)(1)(DISPLAN)(1)$ . The block files will be displayed starting with position 001. Place the field cursor on the data of a word using the  $(SHIFT)(>)$ ,  $(SHIFT)(<)$ ,  $(\wedge)$  and/or  $(v)$  keys as needed. Enter or change data through the command buffer using the alphanumeric,  $(>)$  and  $($  keys as needed. After the desired value has been entered in the command buffer, press the (INSERT) key to load this value into the PC processor memory. The value will be block transferred to the PID module immediately. The on-line entry of data can be terminated at any time by pressing (CANCEL COMMAND) twice.

Control bits can be set by loading hex values into control words. Hex values which must be set as part of the calibration procedures are listed in Table 5.B and described in a. through d. as follows:

- a. Calibration bit B13 in word W01 must be set at module power up to place the PID module in calibration mode. Load C800 hex into word W01.
- b. The input to be calibrated in sections titled Voltage Reference and Current Inputs through section titled Output Amplifier, Voltage Adjustments is selected by loading the corresponding hex value into word W02.
- c. The full-scale SET OUT value of OFFF hex must be loaded into word W05 for loop 1 (1 word W12 for loop 2) for calibration procedures in sections titled Current Inputs and Tieback Current Inputs.
- d. The set output bit B01 for loop 1 (B02 for loop 2) must be set in word W01 to download the SET OUT value of OFFF hex to the PID module in calibration procedures in sections titled Current Inputs and Tieback Current Inputs.

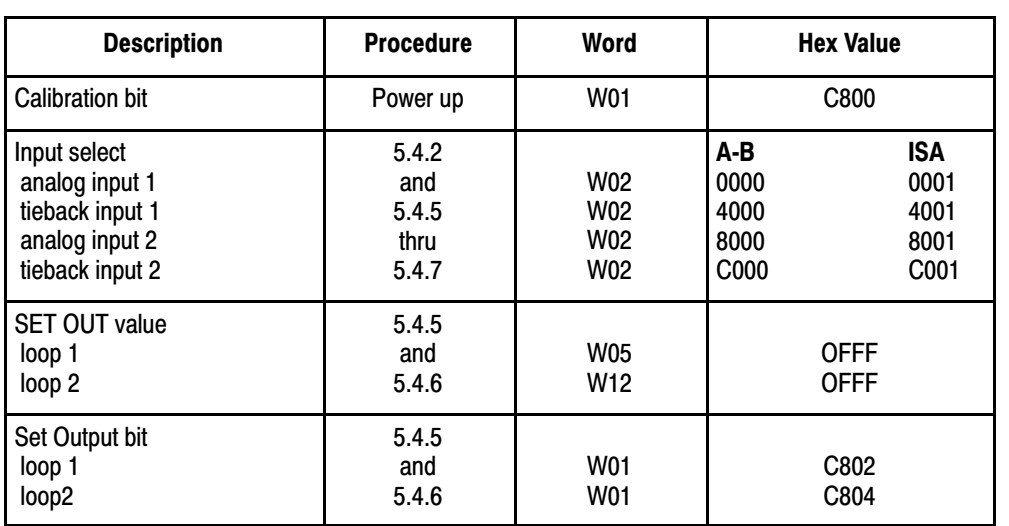

#### Table 5.B Calibration Values

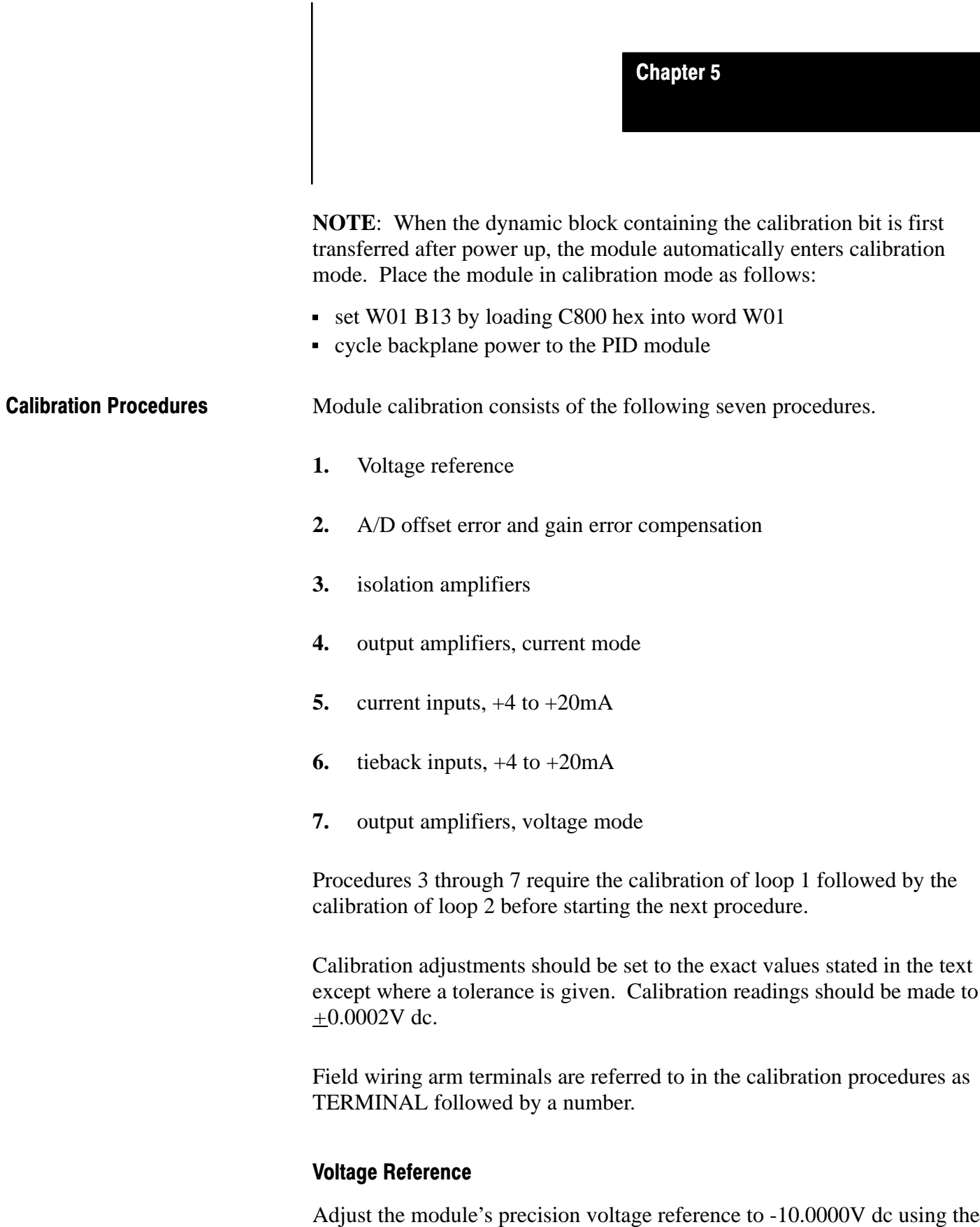

following procedure. The programming plugs should be set for voltage mode as described in section titled Installation

**1.** Connect the digital voltmeter as follows:
+ lead to TP2, Test Point 2 -lead to TERMINAL 8

**2.** Adjust R67 for a reading of -10.0000V dc.

#### A/D Offset Error and Gain Error Compensation

Using the following procedure, adjust the A/D comparator offset error to zero. Measure, record and compensate for the gain error.

- **1.** Remove programming plug E18. Insert it on one pin, only (electrically floating). This will be referred to as the OUT position.
- **2.** Move the programming plug E13 from the factory configured lower position to the upper position.
- **3.** Enable the module's tieback input 1 by loading 4000 hex into word W02.
- **4.** Monitor the tieback input word at position 066 for the next three adjustments.
- **5.** Adjust R68 until the tieback input reading is 0001 hex.
- **6.** Slowly adjust R68 by quarter turns until the tieback input reading just decreased to 0000 hex.
- **7.** Place programming plug E-13 in the OUT position.
- **8.** Connect the DC voltage standard as follows, set to 10.0000V dc.

+lead to middle pin of E13 -lead to TERMINAL 8

- **9.** Carefully adjust the DC voltage standard until the tieback input reading at 066 just begins to read OFFF hex. Record this value as full-scale  $V_{AD}$ .
- **10.** Subtract 10.0000V dc from the full-scale V AD value in step 9. Record this value as *^* V. It will be positive or negative.
- $\Delta V = V_{AD}$  -10.000V dc
- **11.** Calculate the common mode calibration voltage and record the value. It will be used in step 15.

 $CMV = 2.50V$  dc +  $\triangle$   $\underline{V}$ 4

- **12.** Jumper TERMINAL 11 to 14.
- **13.** Reconnect the D

C voltage standard as follows, set to the CMV voltage from step 11.

+lead to TERMINAL 8 -lead to TERMINAL 11

**14.** Connect the digital voltmeter as follows (the reading will be negative):

+lead TP3 -lead TERMINAL 8

- **15.** Adjust R58 until the CMV (negative) voltage from step 11 is obtained at TP3.
- **16.** Remove the DC voltage standard.
- **17.** Place the E18 programming plug in the standard compliance upper position.
- **18.** Remove the jumper from TERMINALS 11 AND 14.
- **19.** Reconnect the DC voltage standard as follows, set to +1.0000V dc

+lead to TERMINAL 14 -lead to TERMINAL 8

**20.** Reconnect the digital voltmeter as follows:

+lead to TP3 -lead to TERMINAL 8

- **21.** Adjust R18 for a reading of 0.0000V dc.
- **22.** Reconnect the DC voltage standard as follows, set to +5.0000V dc.

+lead to TERMINAL 14 -lead to TERMINAL 8

- **23.** Adjust R17 until the full scale VAD voltage recorded in step 9 is obtained.
- **24.** Return the E13 programming plug to its factory configured lower position.

## Isolation Amplifiers

Using the following procedure, adjust the offset to zero, gain to 1, and optimize common mode rejection. Loop 2 information is presented in parentheses, ie (loop 2). The loop 2 procedure should not be started until the entire procedure for loop 1 has been completed.

- **1.** Jumper TERMINALS 17 and 18 (15 and 16) to TERMINAL 8.
- **2.** Connect the digital voltmeter as follows:

+lead to TP4 (TP5) -lead to TERMINAL 8

- **3.** Adjust R19 (R16) for a reading of 0.0000V dc.
- **4.** Remove the jumper from TERMINAL 17 (15), only.
- **5.** Connect the DC voltage standard as follows, set to +5.0000V dc.

+lead to TERMINAL 8 -lead to TERMINAL 17 (15)

**6.** Adjust R62 (R59) for a reading of +5.0000V dc.

- **7.** Remove jumpers. Jumper TERMINAL 17 to 18 (15 to 16).
- **8.** Reconnect the DC voltage standard as follows, set to +5.0000V dc.

+lead to TERMINAL 8 -lead to TERMINAL 18 (16)

**9.** Connect the digital voltmeter as follows:

+lead to TP4 (TP5) -lead to TERMINAL 8

- **10.** Adjust R63 (R60) for a reading of zero at TP4 (TP5).
- **11.** Repeat the procedure for loop 2.

## Output Amplifiers, Current Mode

Using the following procedure, configure the output circuits to current mode and adjust the scaling resistors for correct lower and upper output limits. At the same time, adjust for a minimum effect on the output due to changes in load resistance. The adjustments are interactive and must be repeated until the interaction is minimized. Complete the procedure for loop 1 before beginning the procedure for loop 2.

**1.** Set 1 - Set the programming plug positions for current mode. Refer to Figure 5.1.

E3 (E1) I, lower position E6 I, right position (E2) lower position E8 (E7) I, right position E18 lower position for additional compliance.

- **2.** Turn off +5V dc.
- **3.** Place E (E4) in the OUT position.
- **4.** Connect the 1 K and 250 ohm precision resistors in series between TERMINAL 12 (10) And TERMINAL 11.

**5.** Connect the digital voltmeter across the 250 ohm resistor as close to the resistor body as possible.

+lead to the TERMINAL 12(10) side of the resistor -lead to the TERMINAL 11 side of the resistor

- **6.** Adjust R10 (R6) for a reading of +5.000V dc across the resistor.
- **7.** Short the lK resistor.
- **8.** Adjust R9 (R4) for a reading of +5.000V dc across the resistor.
- **9.** Place E5 (E4) in the IN position, inserted on both pins.
- **10.** Adjust R8 (R3) for a reading of 1.000V dc across the resistor.
- **11.** Place E5 (E4) in the OUT position.
- **12.** Read the voltage across the 250 ohm resistor. It should be 5.000V dc *+*2.5mV.
- **13.** Remove the short across the 1K resistor.
- **14.** Repeat steps 6 through 12 until steps 10 and 12 are satisfied without further adjustment.
- **15.** Repeat the procedure for loop 2.
- **16.** Turn on +5V dc. Return E4 and E5 to their initial positions, IN or OUT as recorded in section titled Installation.

#### Current Inputs

Using the following procedure with the input circuits configured to current mode, adjust the input scaling resistor to produce a full-scale reading from the A/D converter for a 20mA input. Repeat the procedure for the loop 2 input after loop 2 has been completed.

- **1.** Place E14 (E15) in the IN position.
- **2.** Jumper TERMINAL 12 TO 18 (12 TO 16).
- **3.** Jumper TERMINAL 17 (15) to 11.
- **4.** Enable the module's analog input by loading 0000 hex into word W02 for loop 1 (8000 hex for loop 2).
- **5.** Load a value of OFFF hex into W05(W12) for a full-scale analog output. Set the set output bit by loading C802 hex into W01 for loop 1 (C804 for loop 2).
- **6.** Monitor analog input 1 in position 064 for loop 1 (analog input 2 in position 071 for loop 2).
- **7.** Adjust R64 (R61) until the reading of the analog input just becomes OFFF, hex.
- **8.** Repeat for loop 2.
- **9.** Place E14 (E15) in its initial position, IN or OUT, and remove the jumpers from the field wiring arm.

## Tieback Current Inputs

Using the following procedure with the input circuits configured to current mode, adjust the input scaling resistor to produce a full scale reading from the A/D converter for a 20mA input. Repeat the procedure for the loop 2 input after loop 1 had been completed.

- **1.** Place E11 (E12) in the IN position.
- **2.** Jumper TERMINALS 12 and 14 (12 and 13).
- **3.** Enable the module's tieback input by loading 4000 hex into word W02 for loop 1 (C000 hex for loop 2).
- **4.** Load a value of OFFF hex into W05 (W12) for a full-scale analog output. Set the set output bit by loading C802 hex into word W01 for loop 1 (C804 for loop 2). Refer to Figure 5.2 if necessary.
- **5.** Monitor tieback input 1 in position 066 for loop 1 (tieback input 2 in position 073 for loop 2).
- **6.** Adjust R66 (R65) until the tieback input reading just becomes OFFF hex.
- **7.** Repeat for loop 2.
- **8.** Place E11 (E12) in its initial position, IN or OUT, and remove the jumper from the wiring arm.

#### Output Amplifier, Voltage Adjustments

Using the following procedure, configured the amplifier circuits to voltage mode and adjust the outputs to 1.000V dc and 5.000V dc for programmed values of 0 and full scale, respectively.

**1.** Set the programming plug position for voltage mode.

E3 (E1) V, upper position E5 (E4) IN position E6 V, left position (E2) upper position E8 (E7) V, left position E18 upper position, standard compliance

**2.** Connect the digital voltmeter as follows:

+lead to TERMINAL 12 (10) -lead to TERMINAL 8

- **3.** Adjust R11 (R5) for an output voltage reading of 1.000V dc.
- **4.** Change E5 (E4) to the OUT position. Turn off +5V dc.
- **5.** Adjust R12 (R7) for an output voltage of 5.000V dc.
- **6.** Repeat for loop 2.
- **7.** Set the programming plugs on the analog board to their initial positions as recorded in section titled Installation.

## **Module Re-assembly**

Re-assemble the module using the following procedure.

- **1.** Turn off +5V dc and *+*15V dc.
- **2.** Remove the analog and digital circuit boards from the I/O chassis and disconnect the extender board from the analog board.
- **3.** Apply pot sealer to the adjusting screws to indicate whether or not any of the pots had been adjusted between calibrations.
- **4.** Remove the jumper from the digital board.
- **5.** Check all programming plug locations on the analog board to ensure they are returned to their initial positions as recorded earlier in section titled Installation.
- **6.** Carefully re-assemble the module. Be sure that the programming plug locations at E11 and E12, if in the OUT position, do not interfere with the front cover flange. Also be sure that the three stake pins mate with their respective sockets on the digital circuit board.

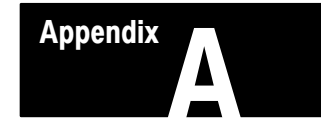

## **Worksheets**

The following 5 worksheets should be reproduced as needed:

Worksheet 1: Dynamic Block

Worksheet 2: Loop 1 Block

Worksheet 3: Loop 2 Block

Worksheet 4: Status Block

Publication 5045: Data Table Map

## Allen-Bradley Programmable Controller 1771-PD Module Worksheet 1 Dynamic Block

Page\_\_\_\_\_\_ of \_\_\_\_\_\_

Project Name:

Processor:

Designer: Data Table Size:

# DATA TABLE WORD USAGE From to the contract of the contract of the contract of the contract of the contract of the contract of the contract of the contract of the contract of the contract of the contract of the contract of

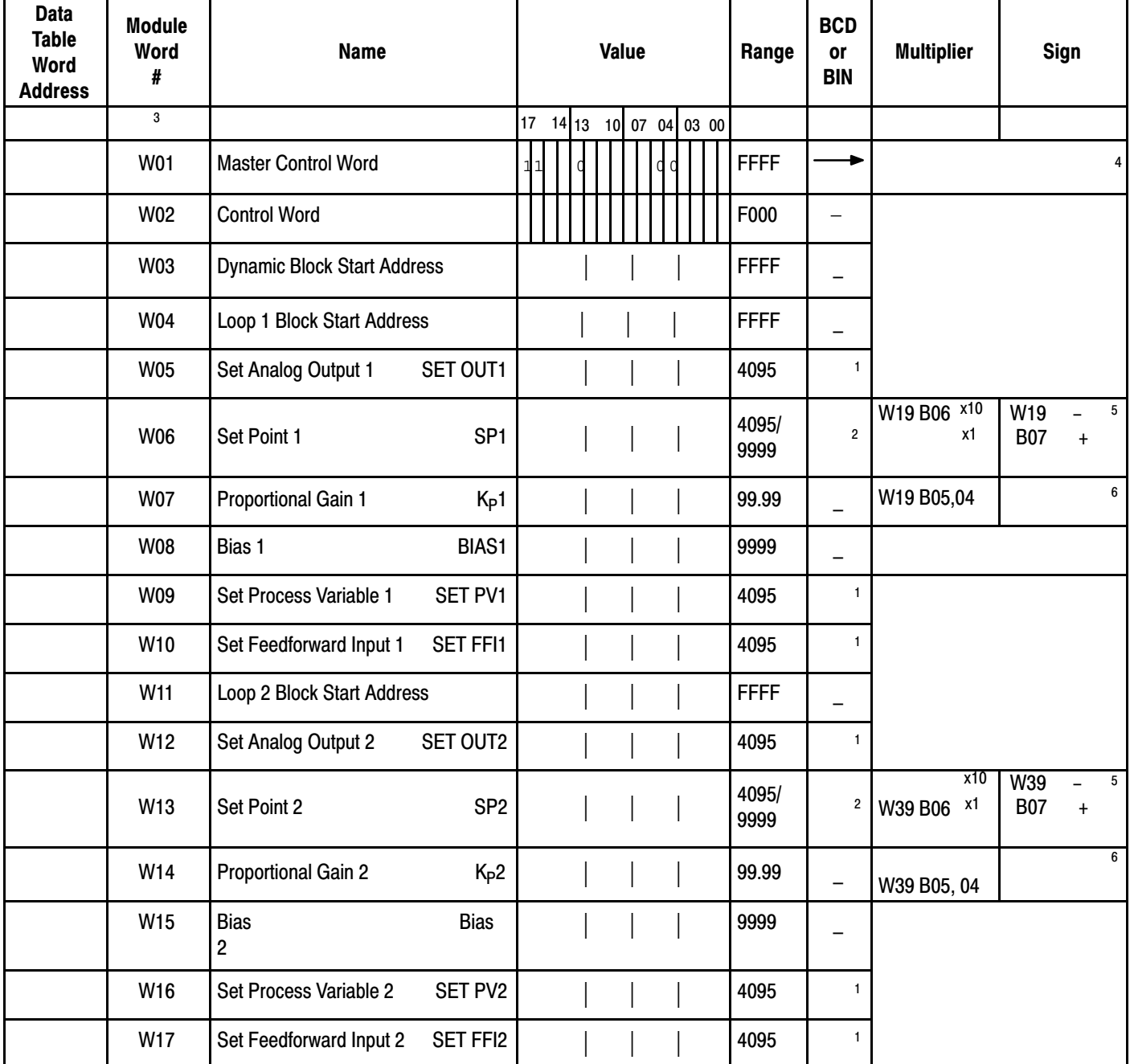

#### NOTES:

 $\mathbf$ 

<sup>1</sup> denotes selection by W01 B12

<sup>2</sup> denotes selection by W01 B11  $^3$  also represents the displayed position number  $^5$  force of value  $^6$  record value  $3$  also represents the displayed position number

#### record Hex value

circle choice

## Allen-Bradley Programmable Controller

## 1771-PD Module Worksheet 2 Loop 1 Block

Page\_\_\_\_\_\_ of \_\_\_\_\_\_ Project Name: Processor: Designer: Data Table Size: DATA TABLE WORD USAGE From\_\_\_\_\_ to\_\_\_\_\_  $\overline{\mathsf{T}}$ Τ  $\overline{\phantom{a}}$  and  $\overline{\phantom{a}}$ Т Τ  $\overline{\phantom{0}}$ Τ

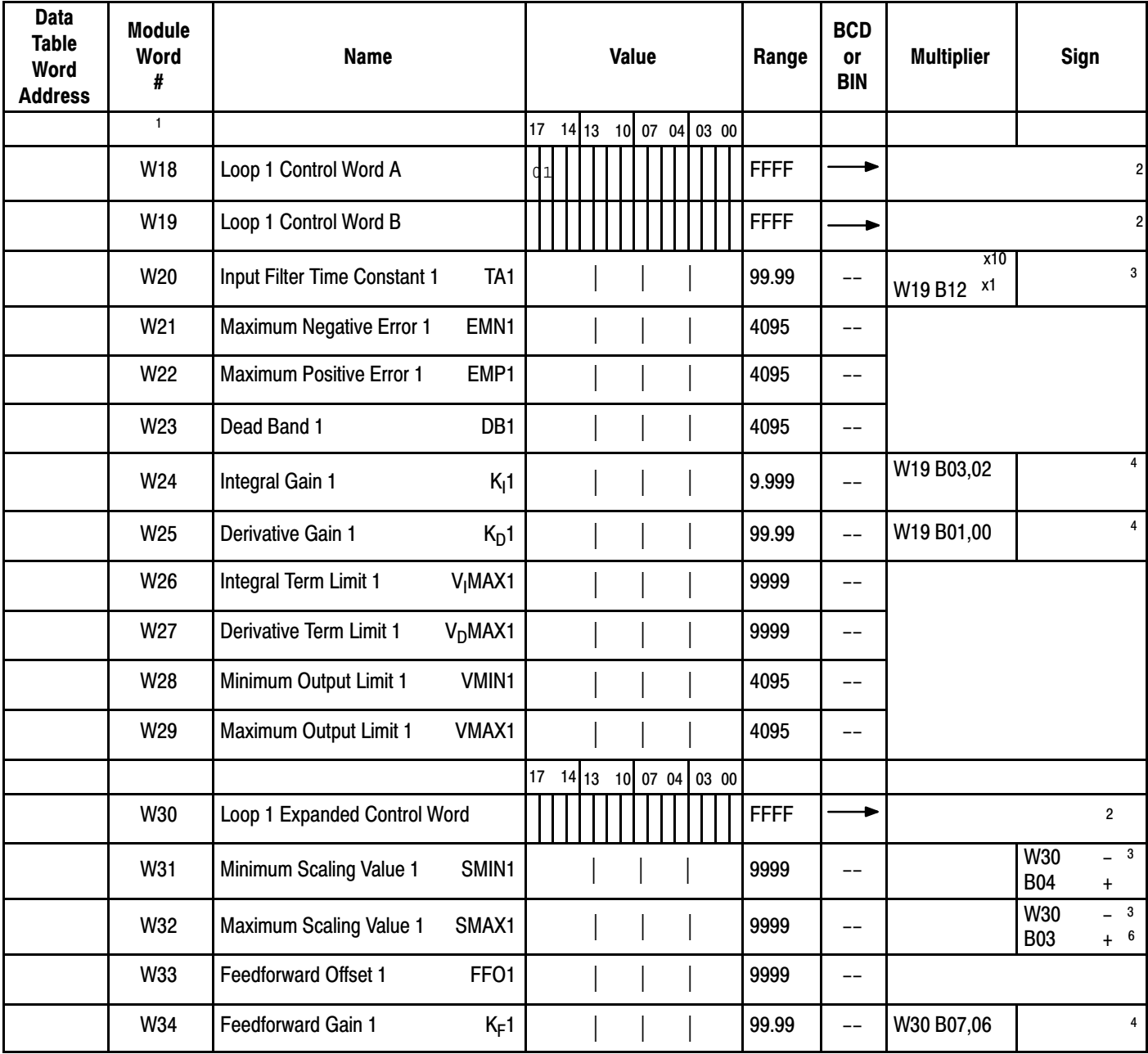

ן

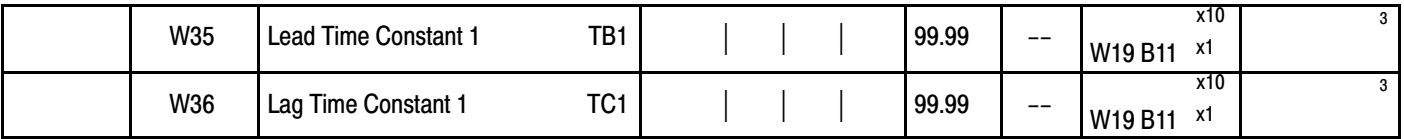

#### NOTES:

 $^1$  also represents the displayed position number  $^3$  and  $^3$   $^4$   $^4$   $^4$ 

-circle choice -record value

#### Allen-Bradley Programmable Controller 1771-PD Module Worksheet 3 Loop 2 Block

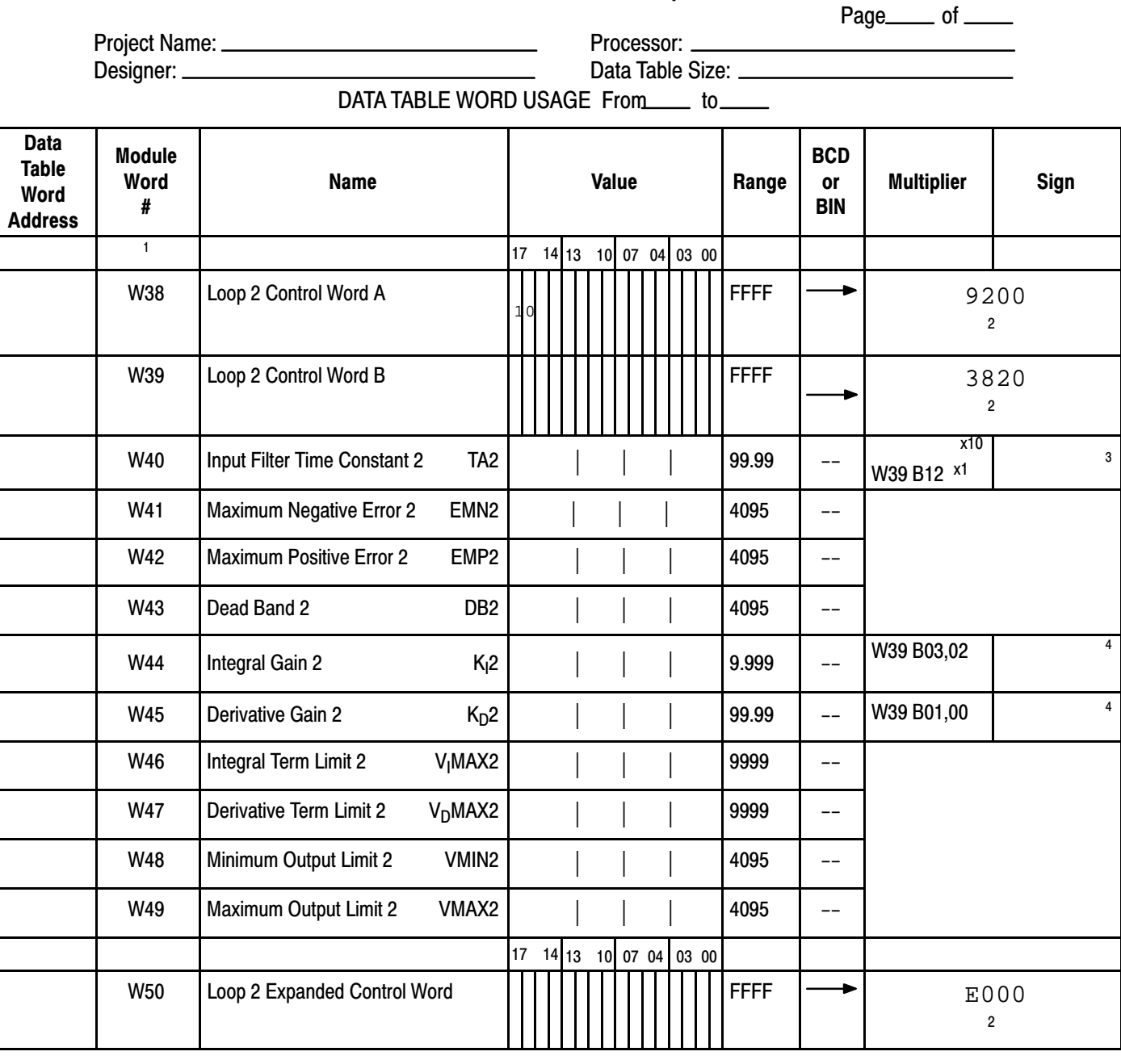

#### Worksheets Appendix A

Page\_\_\_\_\_ of \_\_\_\_\_

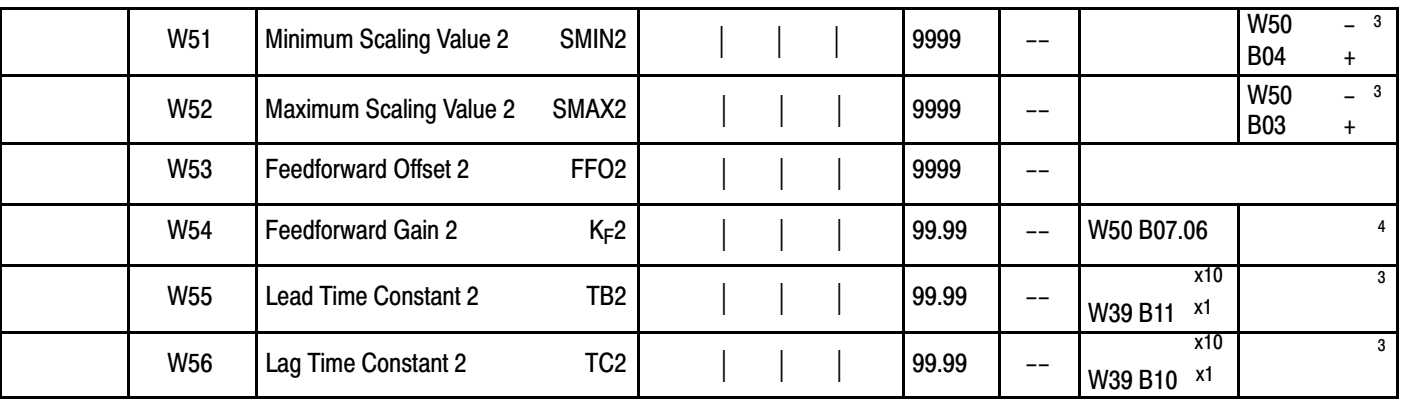

NOTES:

 $1$  also represents the displayed position number

circle choice <sup>2</sup> record Hex value 4 record value

## Allen-Bradley Programmable Controller 1771-PD Module Worksheet 4 Status Block

Project Name:

Designer: Data Table Size: Processor:

DATA TABLE WORD USAGE From to

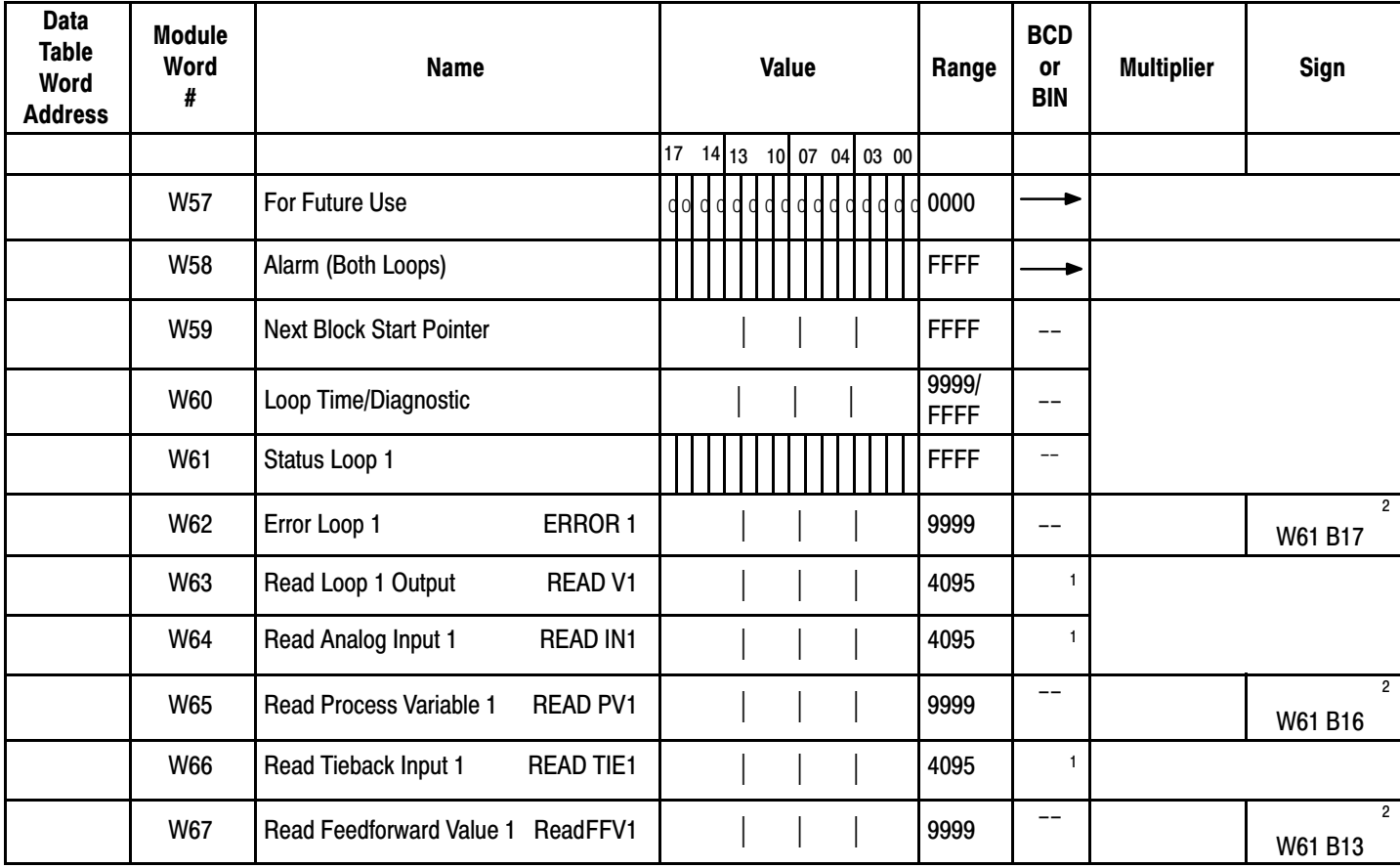

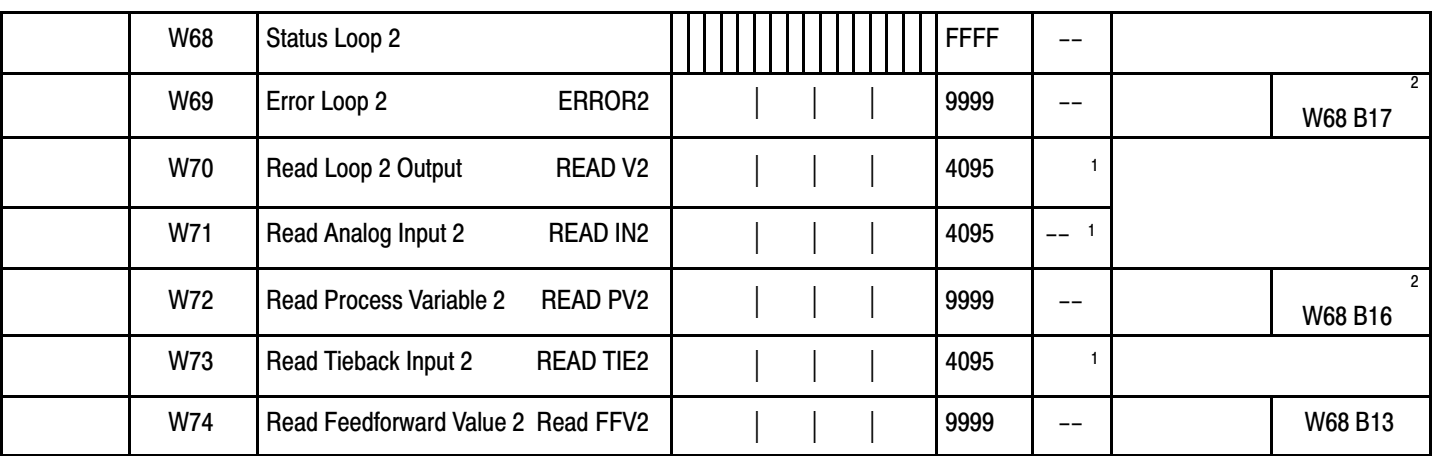

NOTES:

<sup>1</sup> Denotes selection by W01 B12

 $2$  If scaling was used, examine W19 to determine if x 10 was used.

Allen-Bradley Programmable Controller

PAGE OF

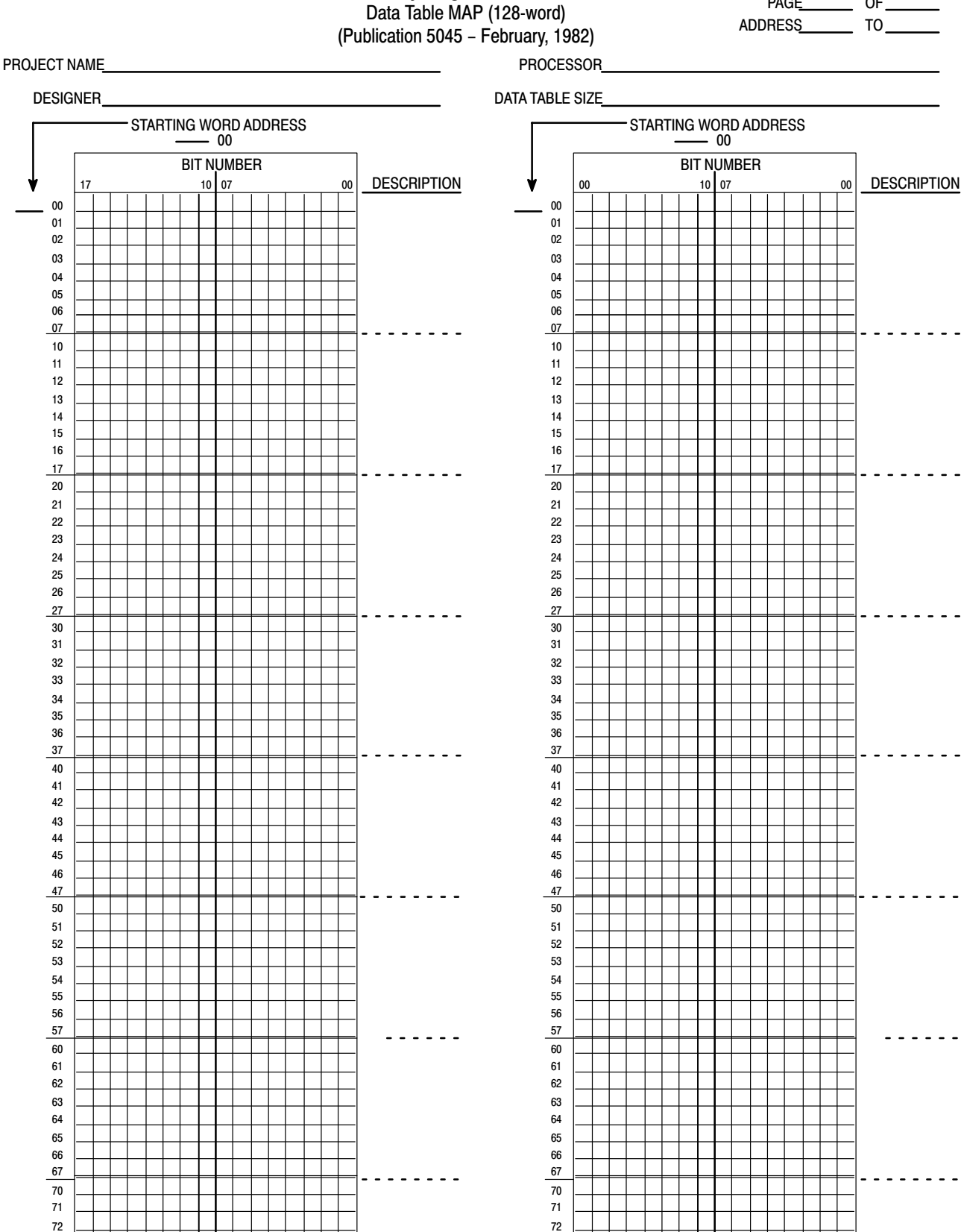

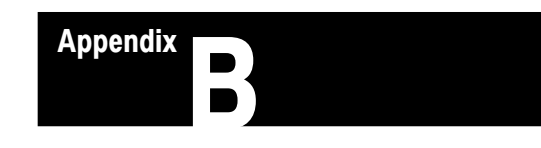

## Application Example 1, Continuous Block Transfer

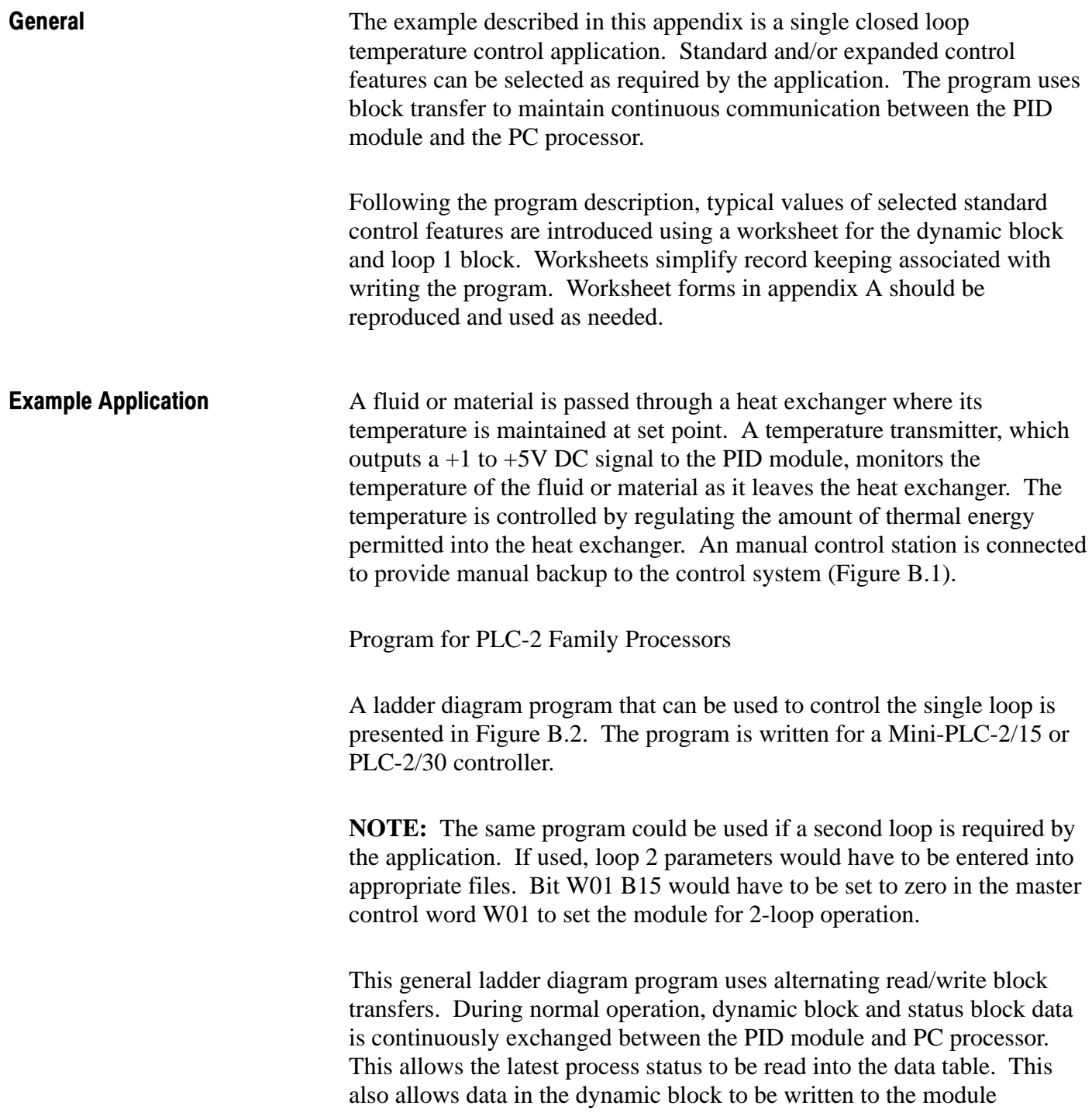

immediately upon entry into the data table. New dynamic block data may include manipulated status values, hardware inputs and data entered from the industrial terminal.

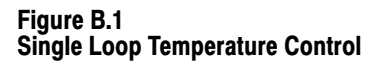

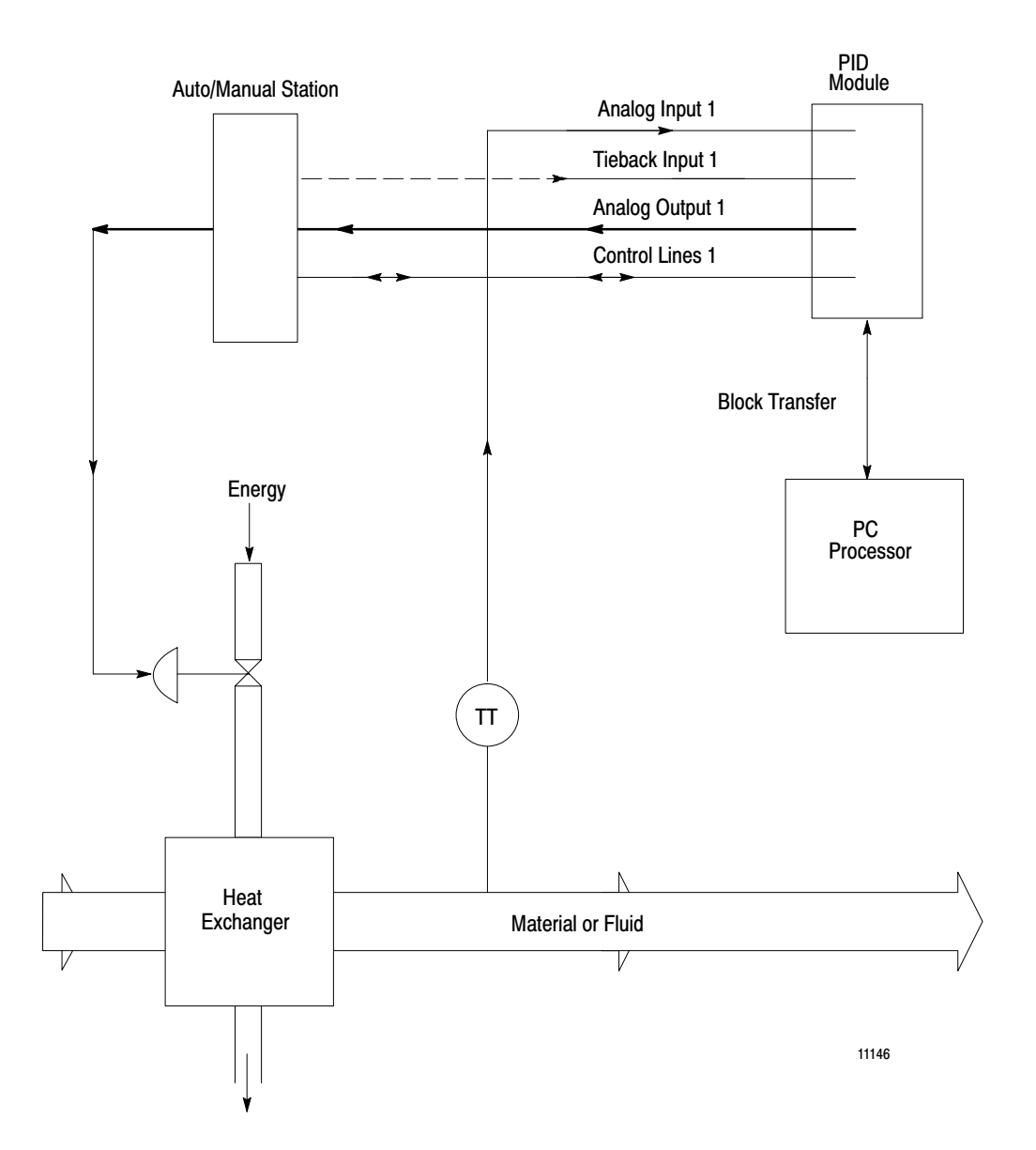

If data in a loop block requires change at any time, a single load/enter sequence can be initialized by closing a pushbutton switch (111/00, rung 2). The load/enter sequence is initiated automatically at module power-up and during recovery from a power loss.

The program also allows manual control over the soft fault reset bit (W01 B10, 257/10) using a selector switch. When bit 257/10=1, the PID module automatically return to normal operation once the cause of a soft fault has been corrected. However, when bit 257/10=0 the PID module will not automatically return to normal operation when the cause of the soft fault is corrected. Return to normal operation must be manually initiated by closing switch 111/06. Manual soft fault reset allows the operator to determine the cause of the soft fault and review the current process status before returning control to the PID module.

If, for some reason, the process variable signal becomes lost, the PID module would normally hold the analog output value existing at that moment. As an alternative, in this application the ladder diagram program automatically sets the output to a stored value upon loss of the process variable signal. The program examines the loss of input bit (W61 B07) and sets the output 1 bit (W01 B01). This sets the analog output to the value stored in W05.

Indicators have been programmed to illuminate if any of the following conditions should occur:

- the manual control station is in manual mode
- communication between PID module and PC processor is delayed or lost
- the PID module is powered and waiting for a load/enter sequence
- the load/enter sequence failed

The ladder diagram program for PLC-2 family processors that use block format instructions is presented on the next three pages.

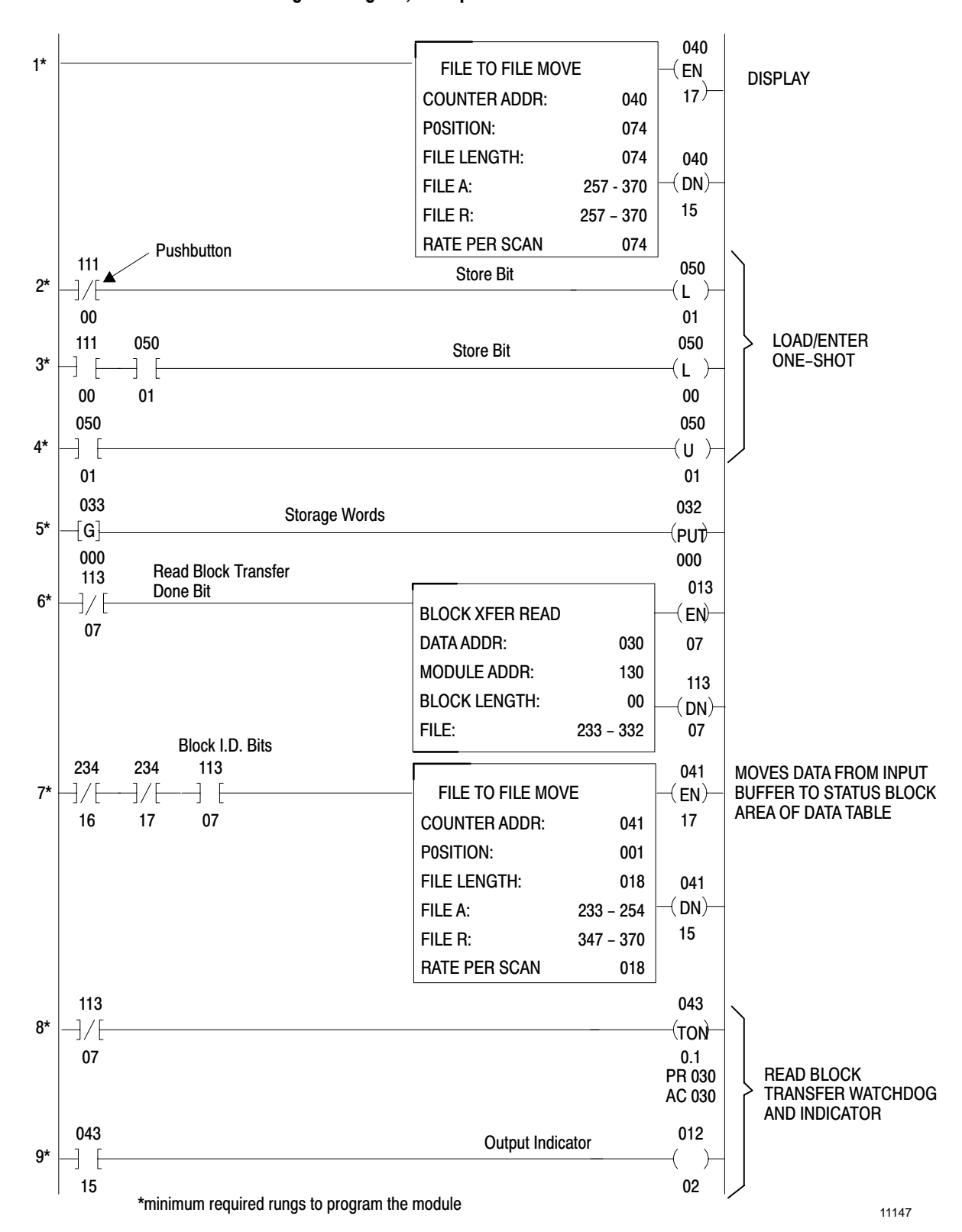

Figure B.2 Ladder Diagram Program, Example 1

Application Example 1, Continuous Block **Transfer** Appendix B

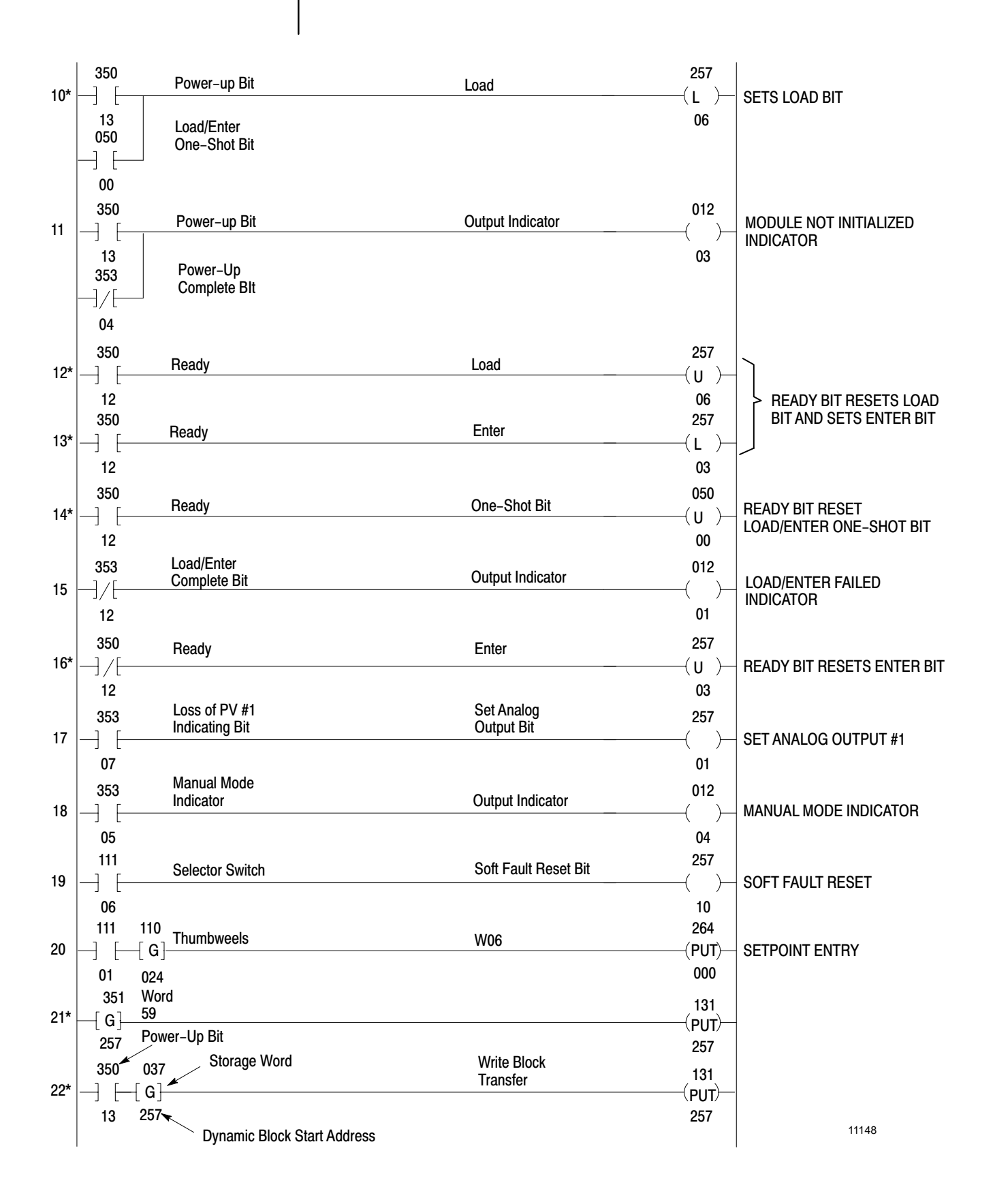

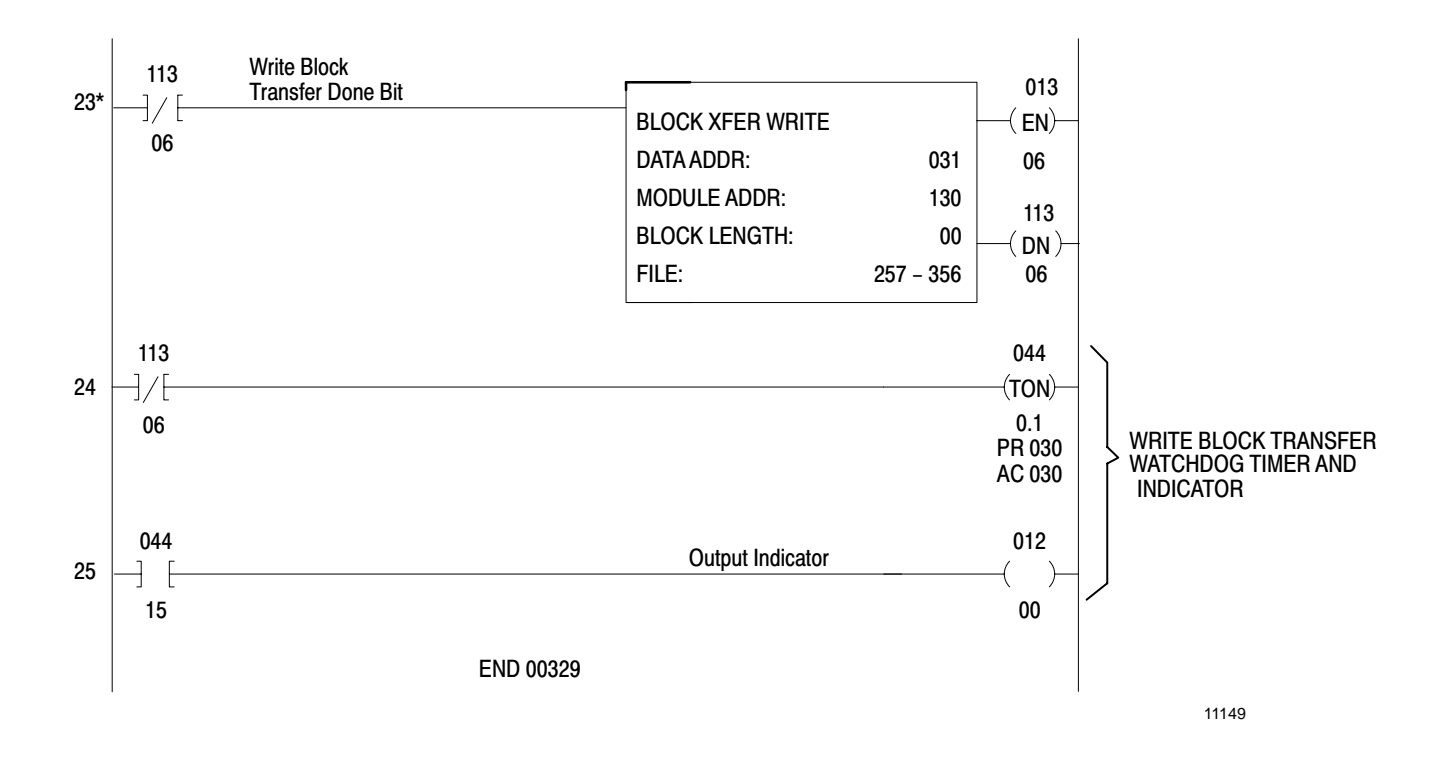

## Program Rung Descriptions

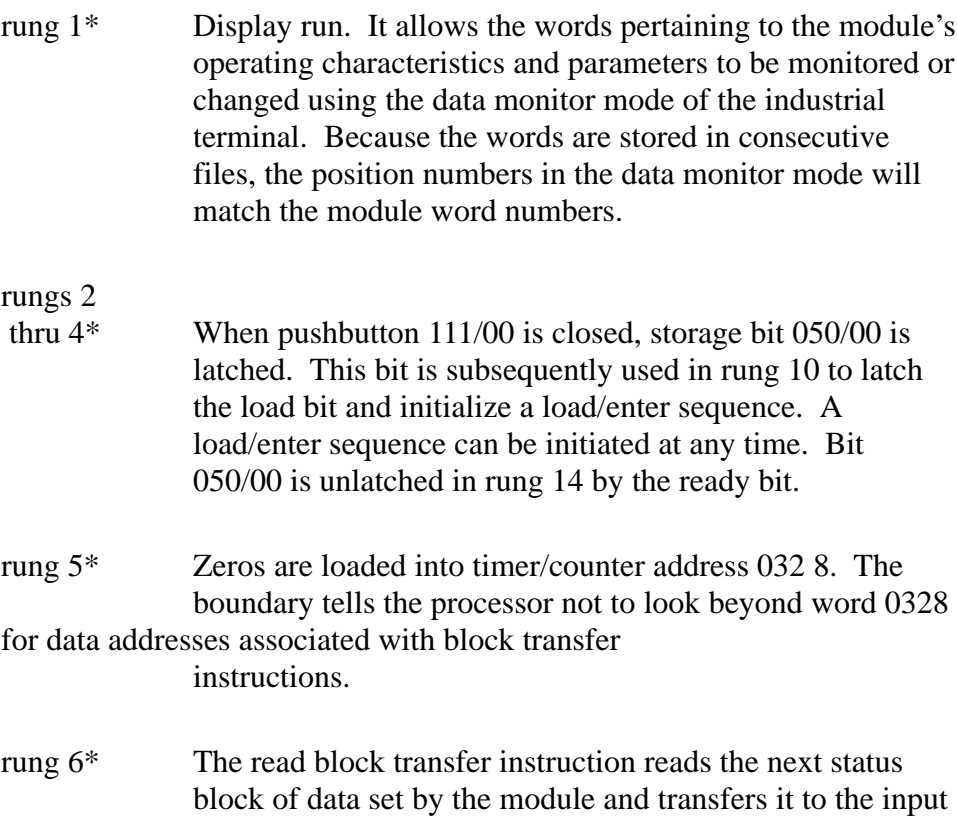

Application Example 1, Continuous Block **Transfer** Appendix B

buffer area of the data table (words 233-2548). The rung is conditioned by the read block transfer done bit 113/07.

When the block length is set to the default value, 00, the instruction automatically displays a file length of 64 words (words 233-3328). However, the PID module will only transfer 18 words in a read block transfer. The remaining 46 words can be used for other purposes such as timers, counters and word bit storage.

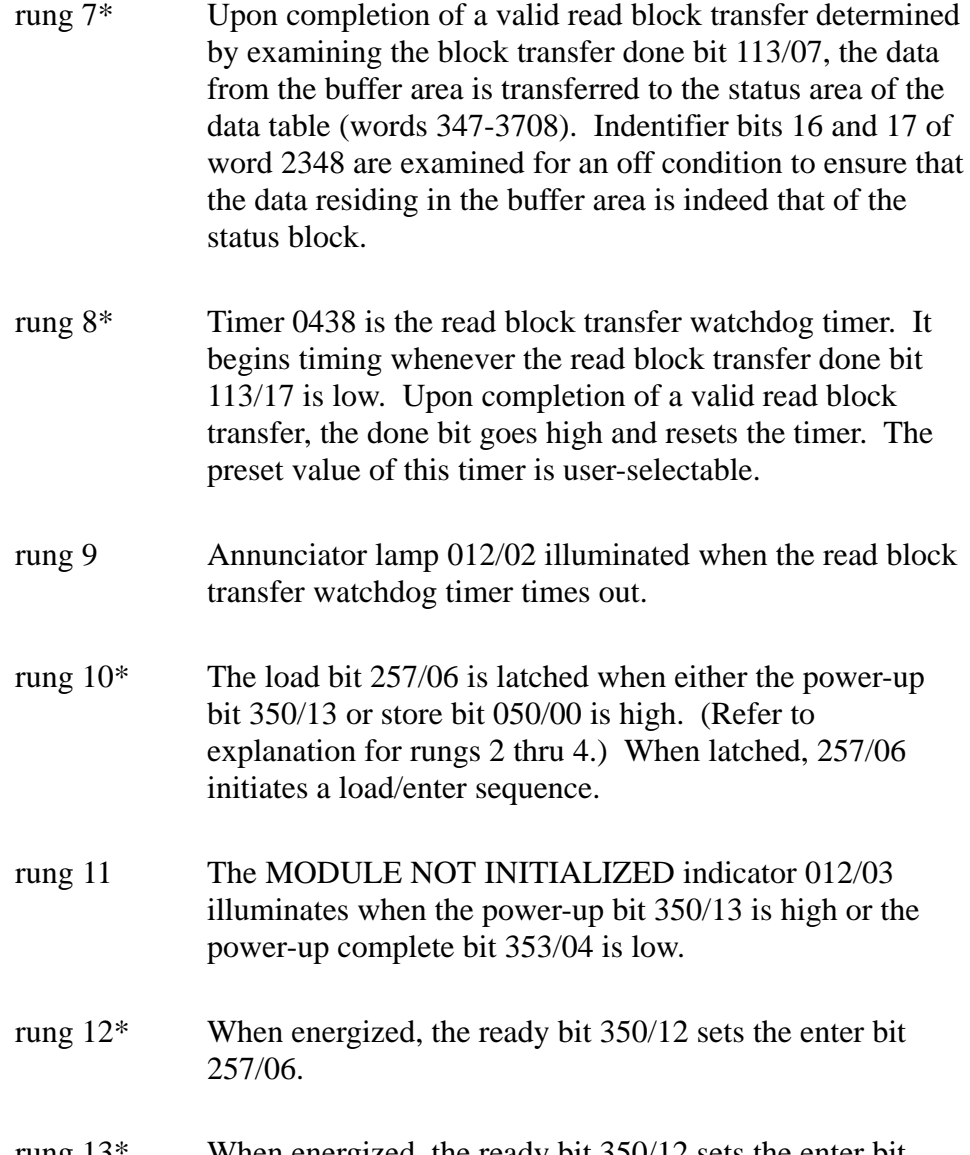

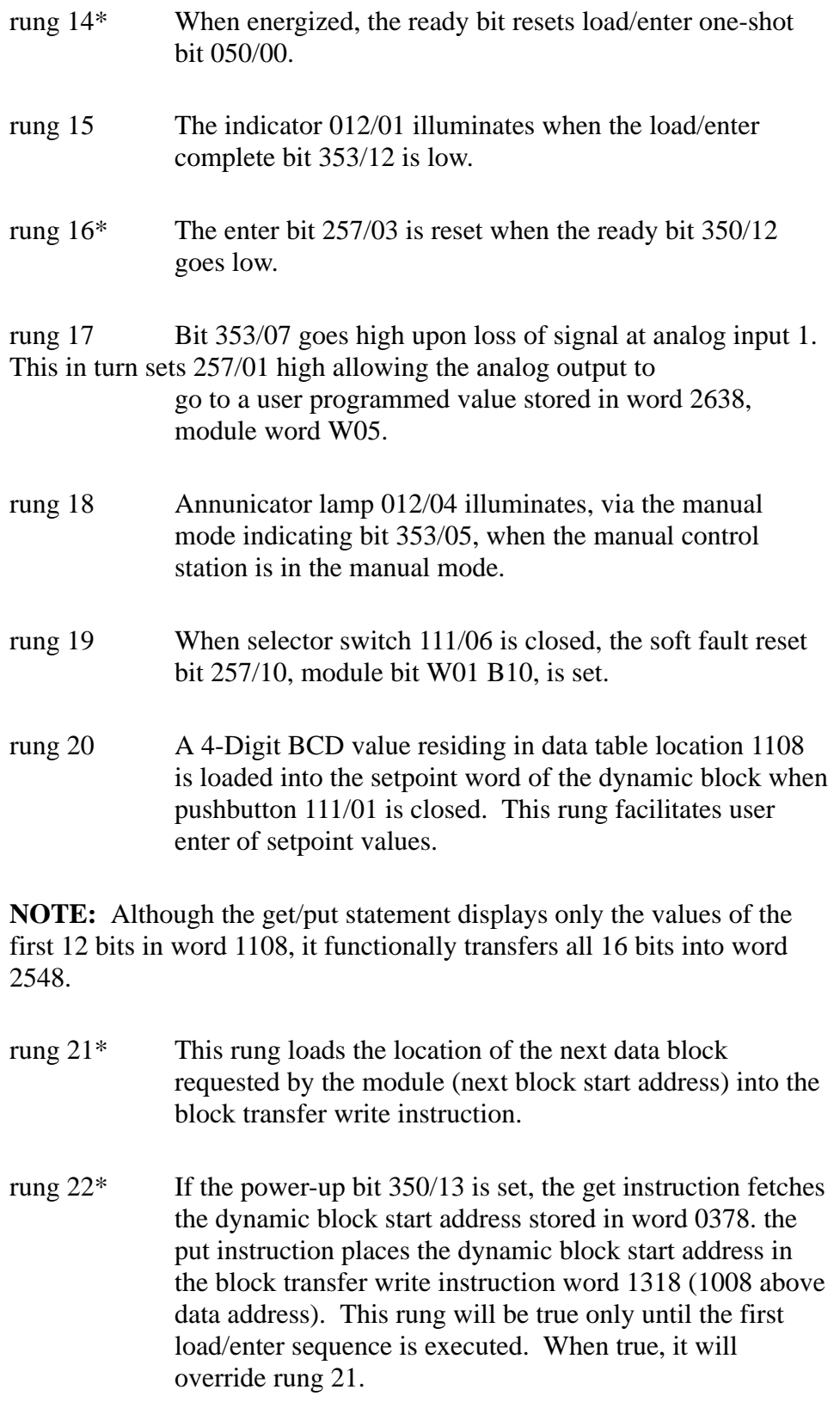

- rung 23\* The block transfer write instruction will write block data from the file location loaded into word 1318 to the module (the file location is determined by rungs 21 and 22). This instruction is conditioned by the write block transfer done bit.
- rung 24 Timer 0448 is the write block transfer watchdog timer. It will increment whenever the write block transfer done bit 113/06 is low. Upon completion of a valid write block transfer, the done bit goes high and resets the timer. The preset of this timer is user-selectable.
- rung 25 Annunicator lamp 012/00 will illuminate when the write block transfer watchdog timer times out.

\*minimum required rungs to program the module

#### Descriptive Figures and Tables

Refer to the following figures and tables which describe the PLC-2 family program:

- data table information showing the storage and instruction address (Table B.A)
- functional bit/word addresses and descriptions (Table B.B)
- data table map showing the dynamic block, loop blocks and status block locations (NO TAG)
- recommended output annunciators, (Table B.C)

#### Table B.A Data Table Information

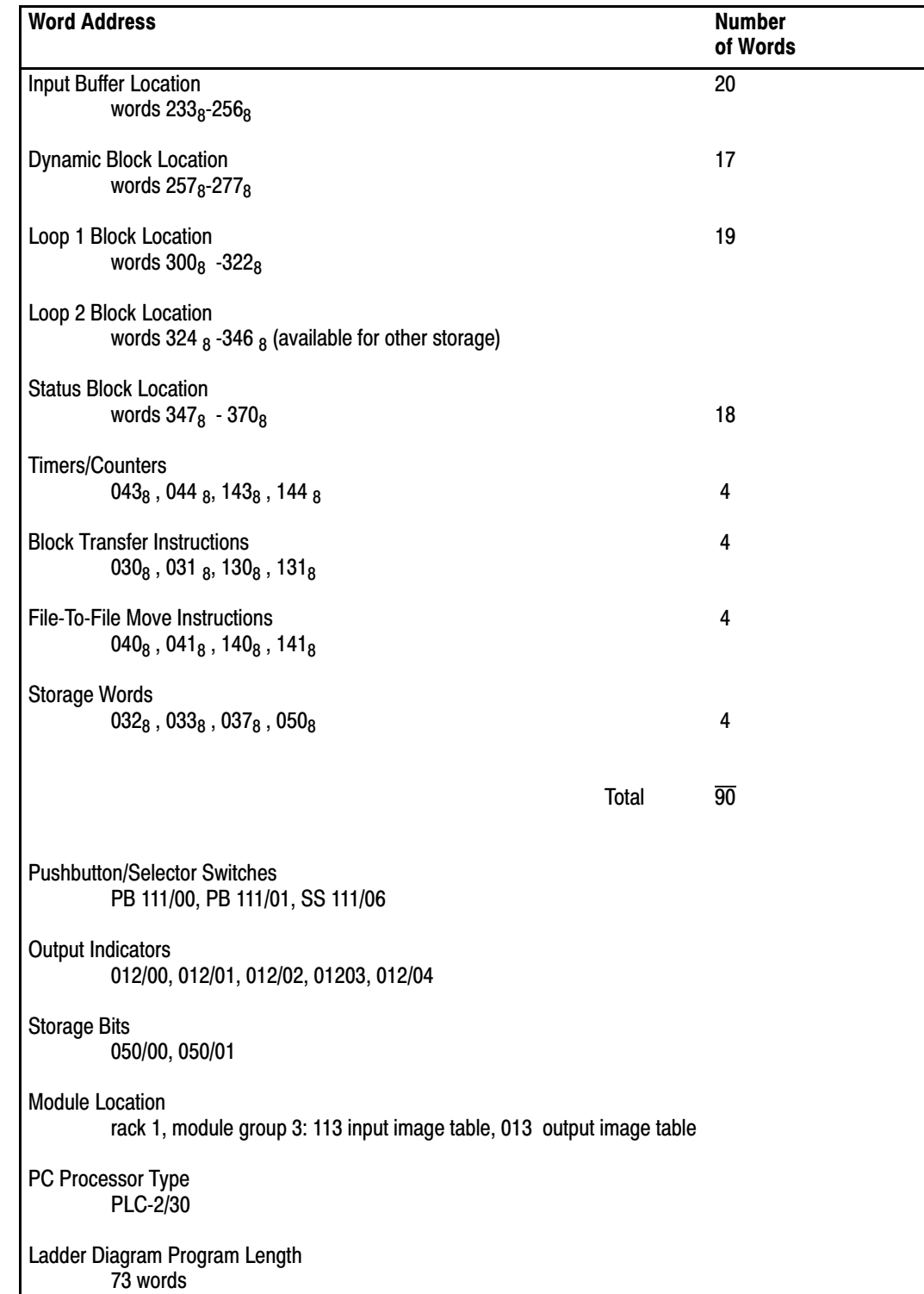

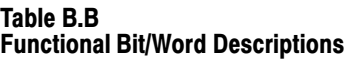

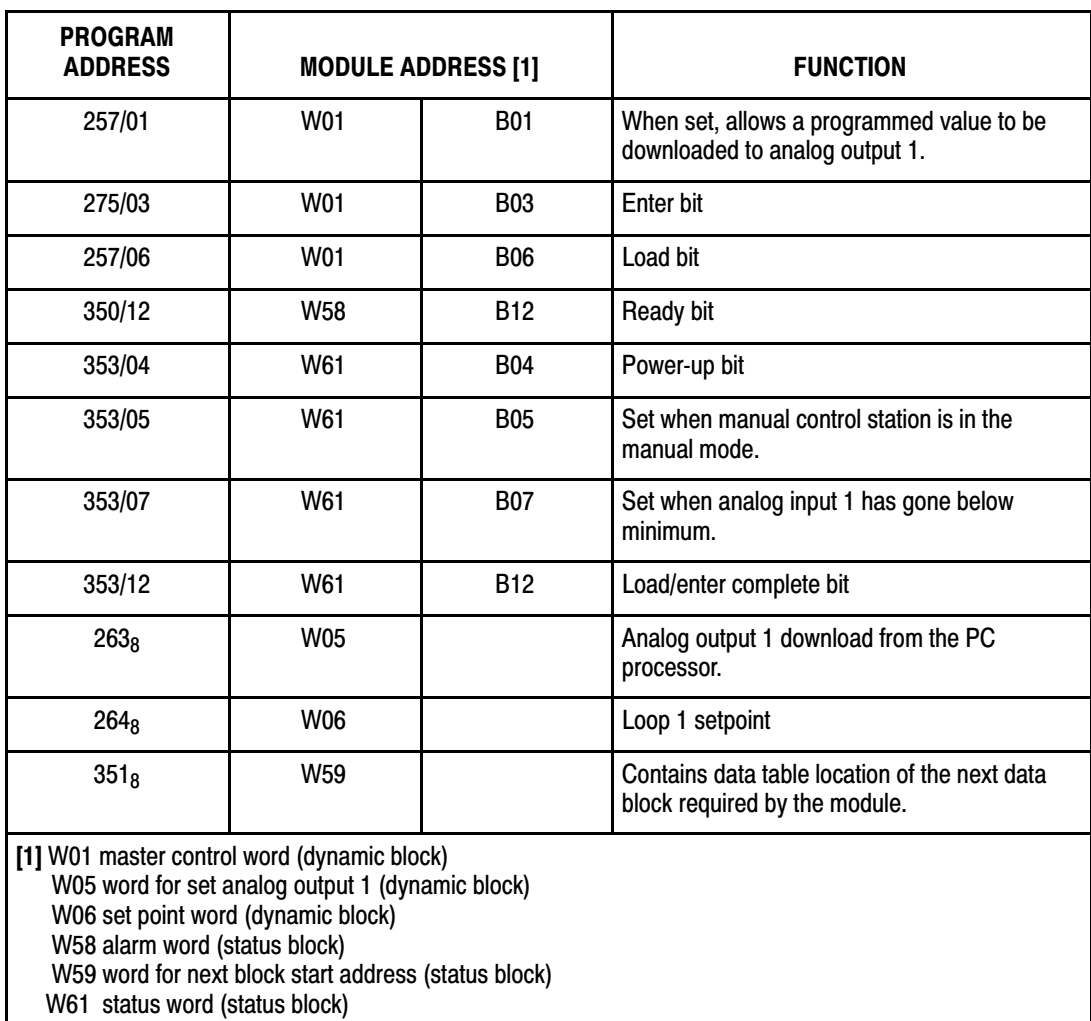

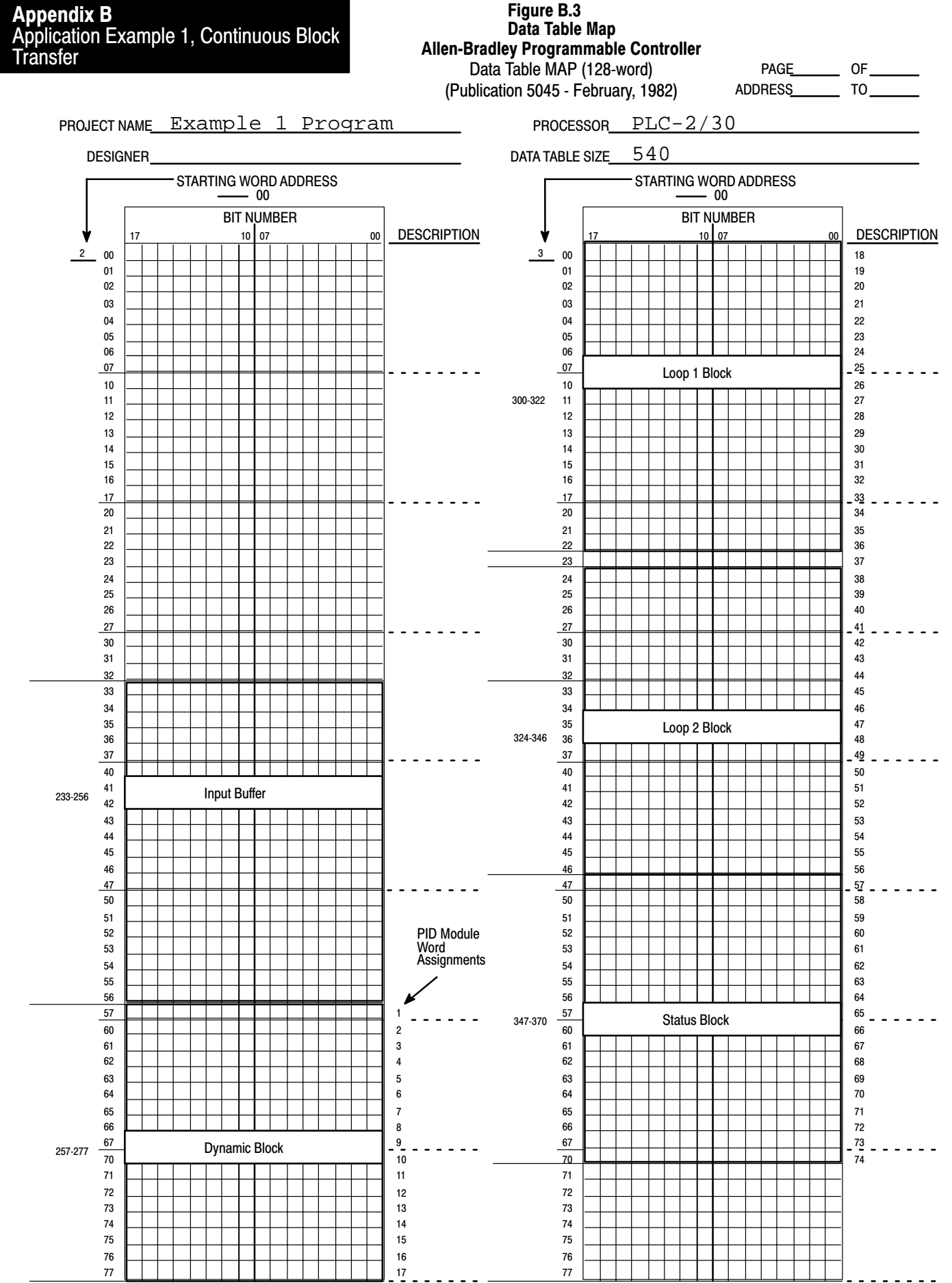

#### Table B.C Recommended Output Annunicators

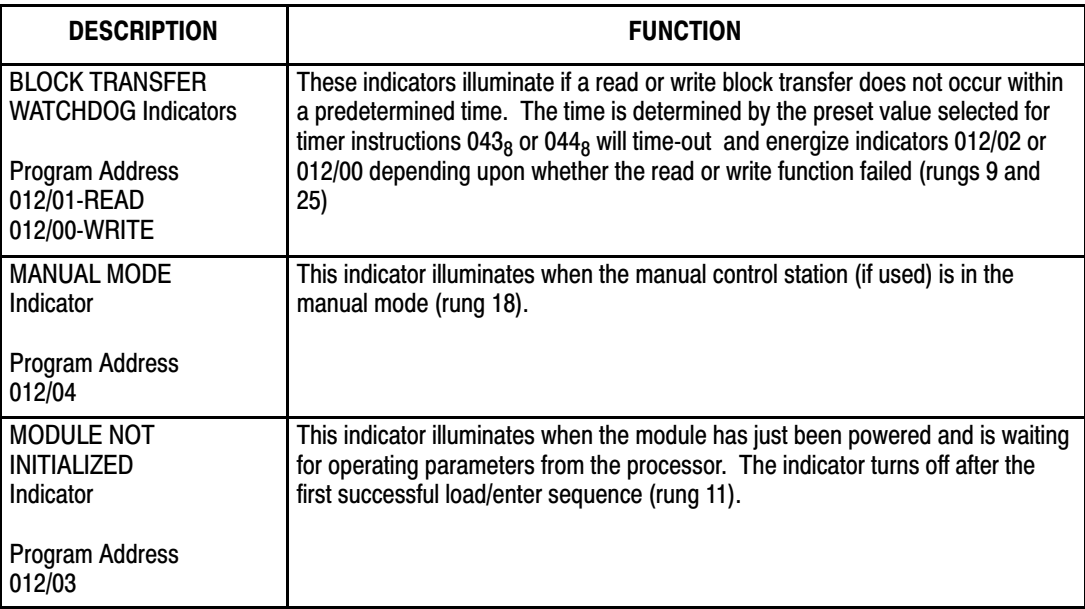

## Specific Example

Once the program has been written, specific data of the dynamic block and loop block can be entered into the respective data table files. This can be done using the data monitor display mode of the industrial terminal. Place the cursor on the file-to-file move instruction in rung 1 and press the (DISPLAY)(1) Keys on the industrial terminal keyboard. The hexadecimal display of the dynamic block and loop blocks will appear on the screen. Enter the selected standard and expanded feature values. On-line data change (SEARS)(5)(1) can be used.

The features and values that have been selected for this example problem are tabulated below according to the control word in which the features are programmed.

## **Master Control Word W01**

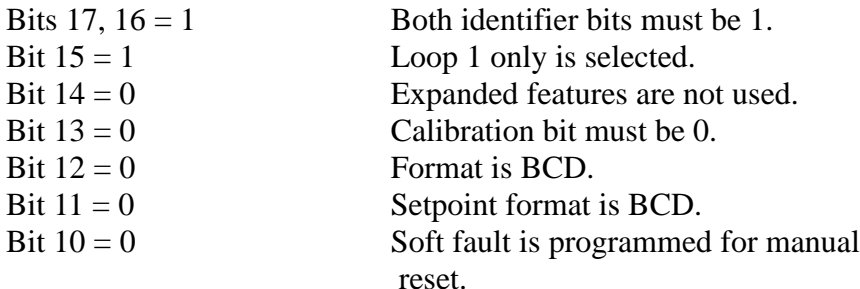

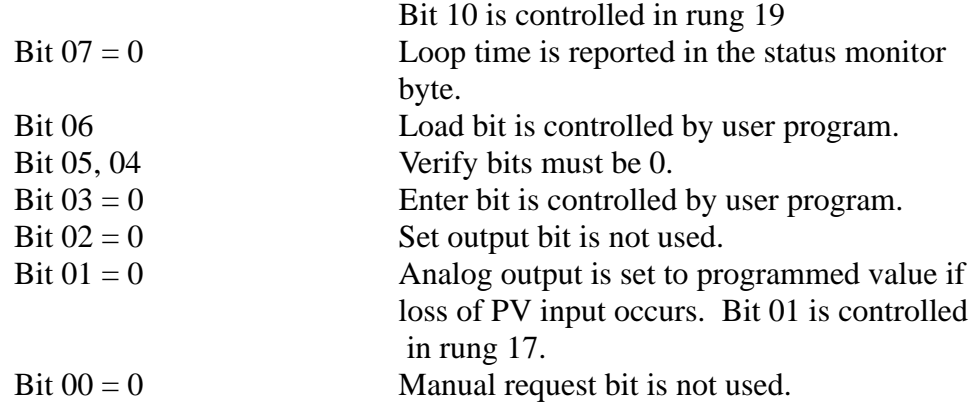

## **Loop 1 Control Word A W18**

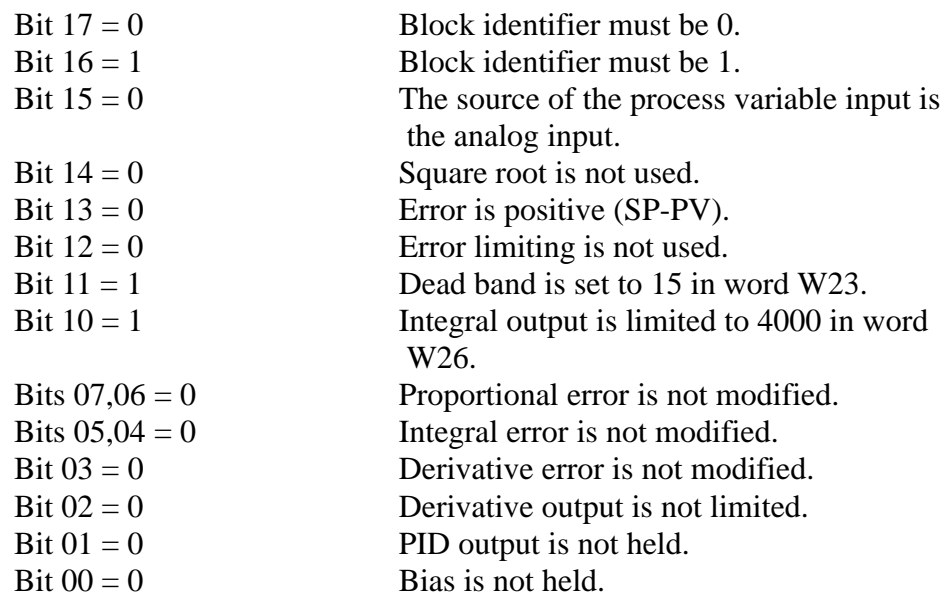

## **Loop 1 Control Word B W19**

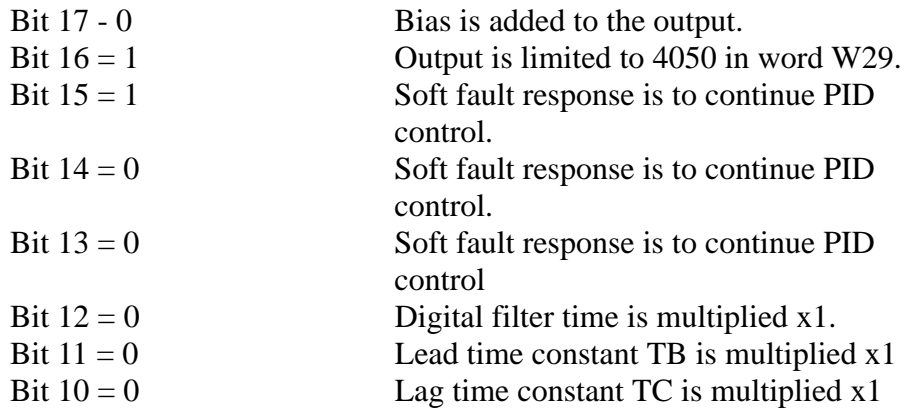

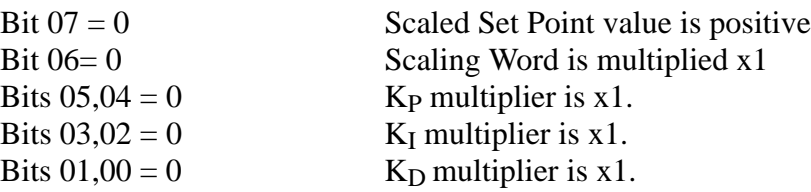

Selected feature values for this example program have been recorded in Worksheets 1 and 2 (NO TAG and Figure B.5, respectively). Worksheet 1 shows the dynamic block (data table words 257-2778). The PID module word numbers correspond to the position numbers on the display and are numbered W01 through W17. Worksheet 2 shows the loop 1 block (data table words 300-3228). The PID word numbers (position numbers) are W18 through W36. Also refer to the data table map (NO TAG) which shows the locations of the consecutive data blocks.

Figure B.4

## Allen-Bradley Programmable Controller 1771-PD Module Worksheet 1 Dynamic Block

Project Name: Example Program Processor: PLC-2/30 Designer: <u>Cambridge Communication</u> Data Table Size: 040

Page $1$  of  $2$ Processor: PLC-2/30

DATA TABLE WORD USAGE From 257 to 277

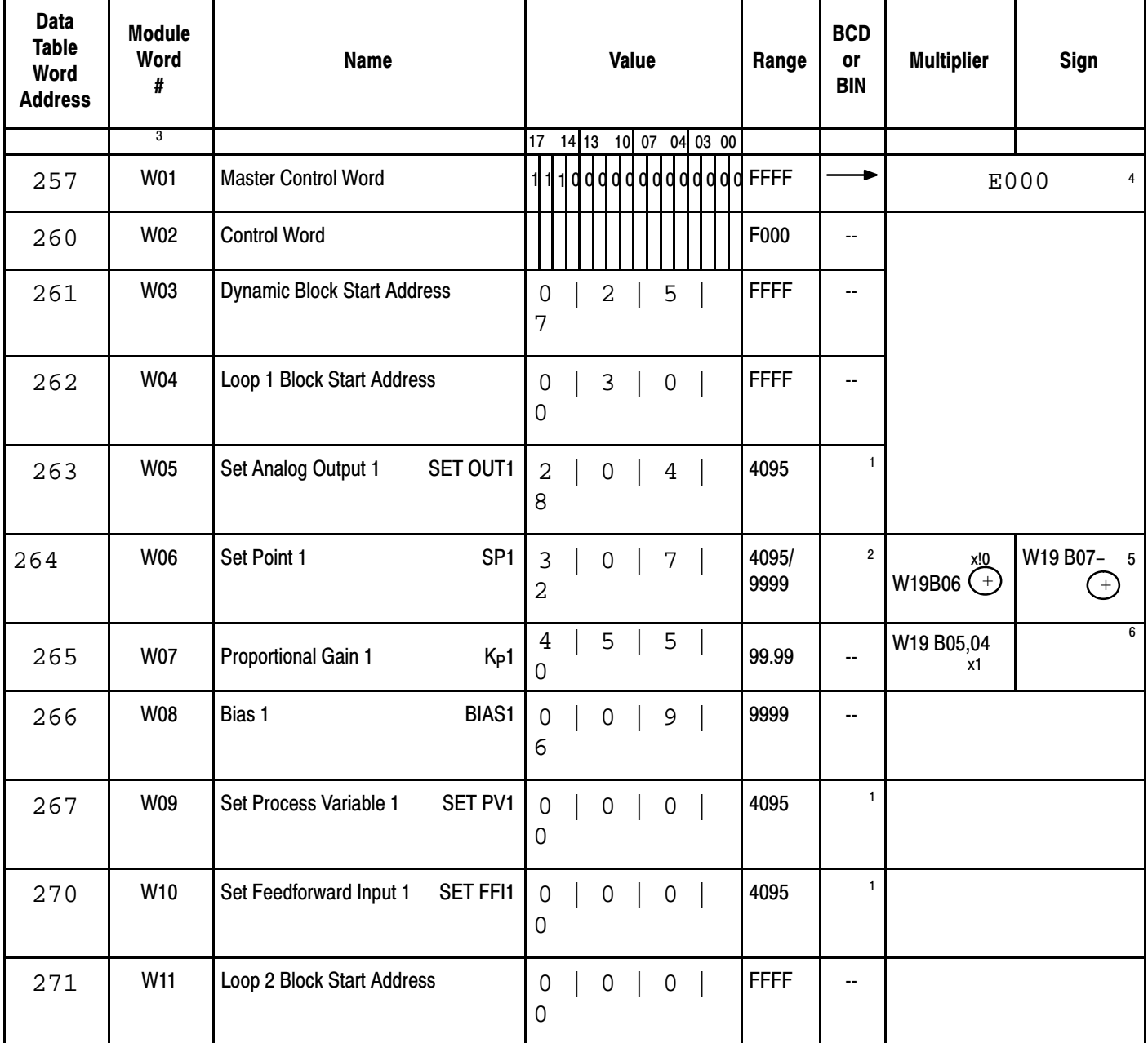

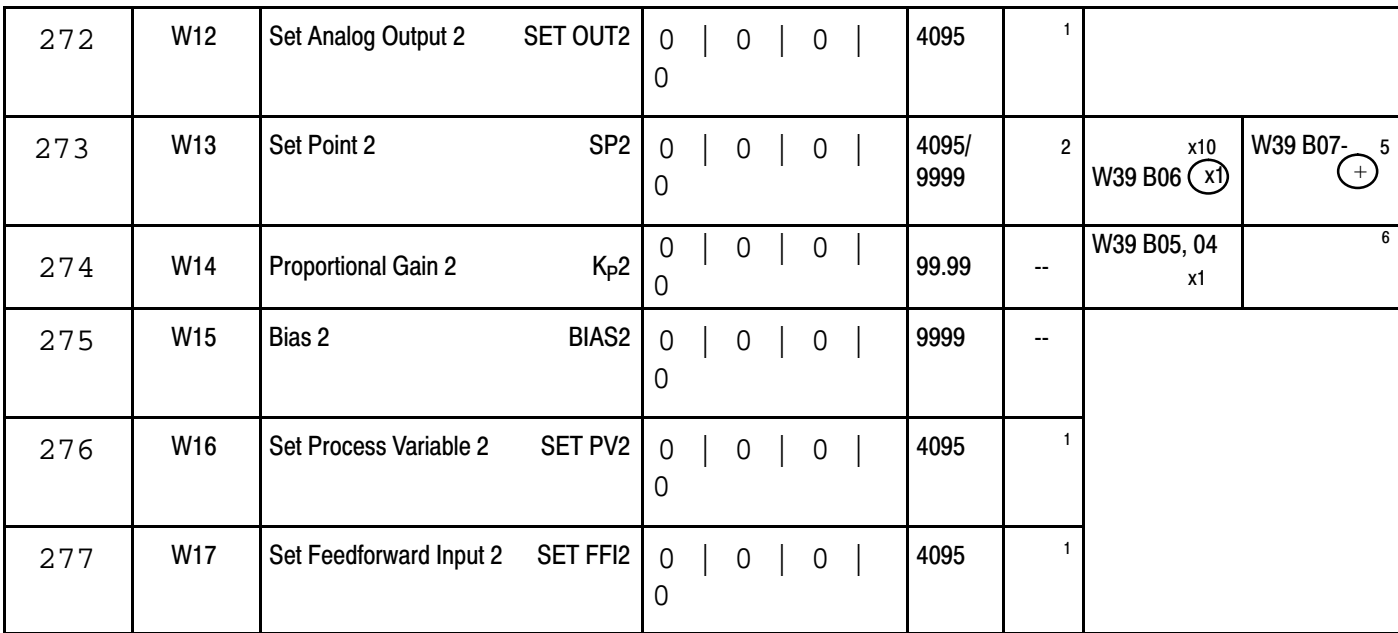

#### NOTES:

For the BCD or Binary column:

 $^1$  denotes selection by W 01 B12<br>  $^2$  denotes selection by W 01 B11<br>  $^3$  also represents the displayed position number  $^6$ 

-record Hex value -circle choice

record value

## Figure B.5 Worksheet 2 for Loop 1 Block Allen-Bradley Programmable Controller 1771-PD Module Worksheet 2 Loop 1 Block

DATA TABLE WORD USAGE From 300 to 322

Page $\frac{2}{5}$  of  $\frac{2}{5}$ 

Project Name: Example Program Processor: PLC-2/30

Processor: PLC-2/30

Designer: <u>240</u> Designer: 260 Designer: 2540

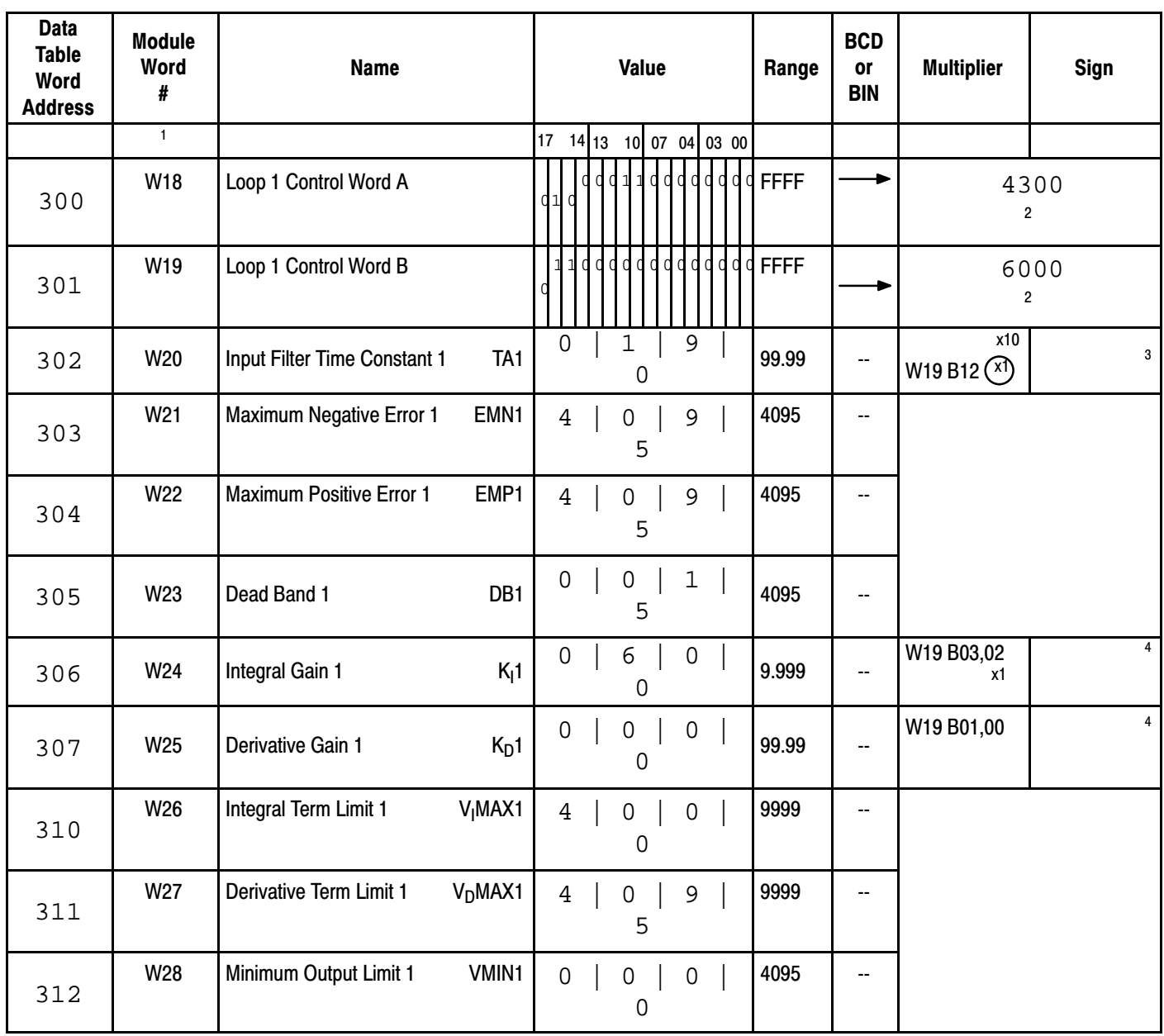

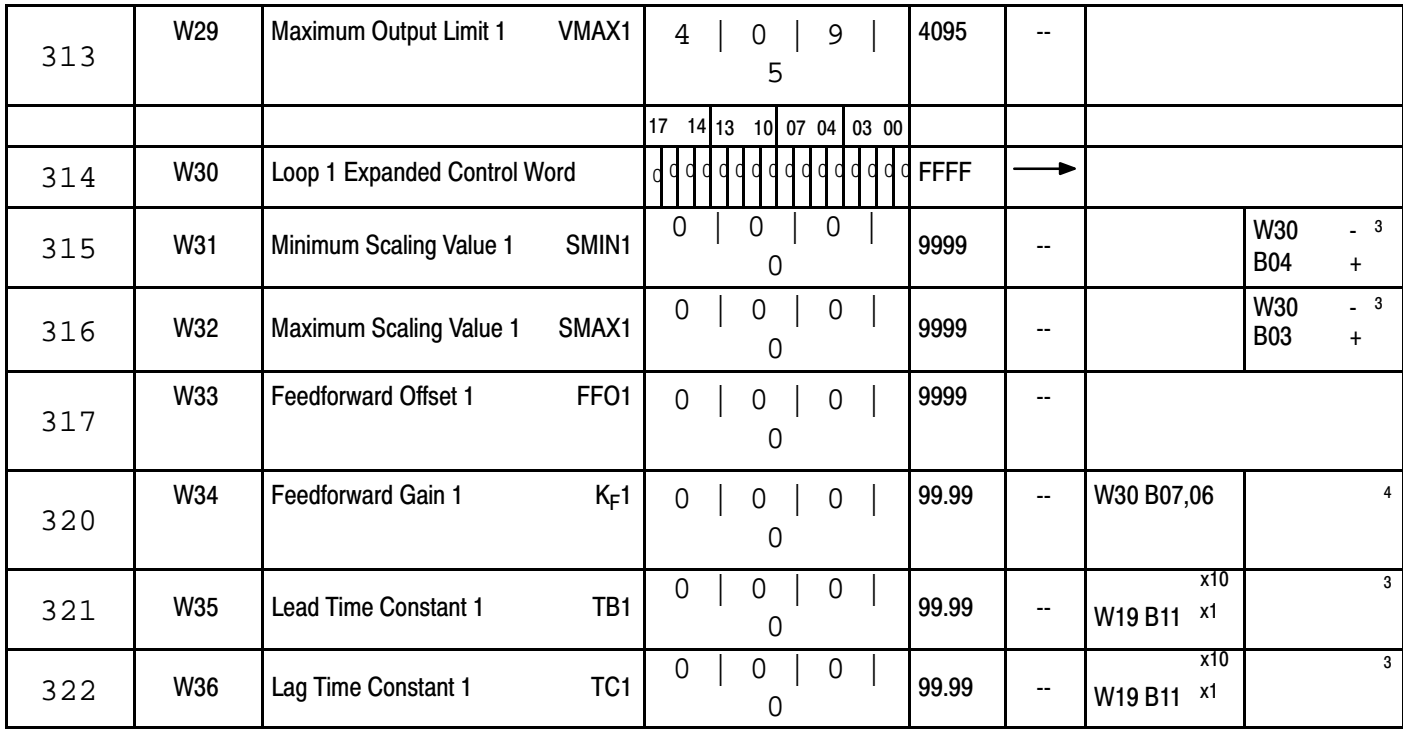

NOTES:

 $<sup>1</sup>$  also represents the displayed position number  $<sup>3</sup>$ </sup></sup>

circle choice record value

<sup>2</sup> record Hex value 4

## Program PLC-3 Processors

The PLC-3 program for continuous block transfer is presented in figure B.6 Worksheets for the Dynamic block (figure B.4) and Loop 1 Block (Figure B.5) also apply to the PLC-3 program. File storage addresses are tested in Table B.D.

#### Table B.D PLC-3 File Storage Addresses (shown in hex)

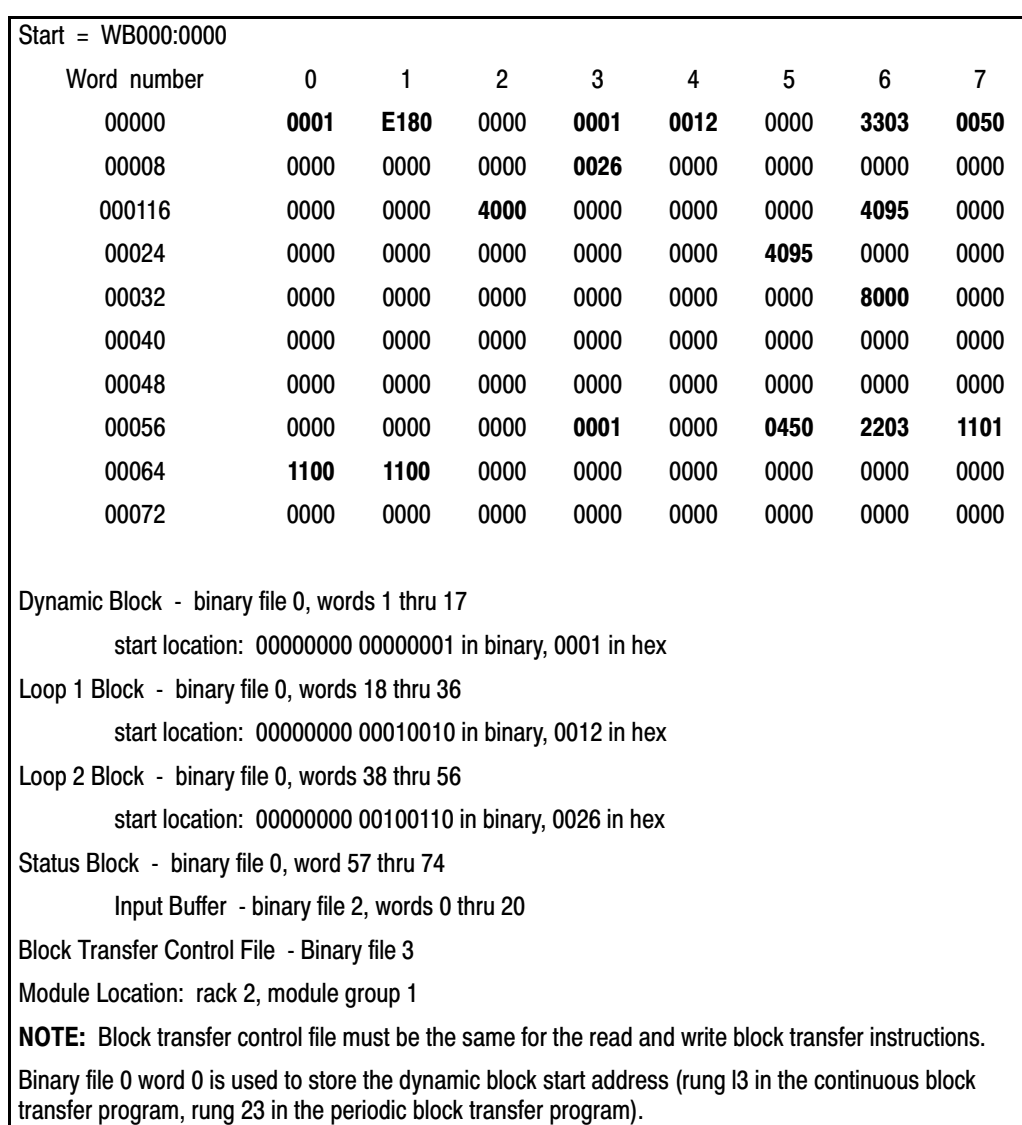

#### Figure B.6 PLC3 Continuous Block Transfer Program

#### RUNG NUMBER RM0

#### THIS RUNG ENERGIZES T1/16 FOR ONE CPU SCAN WHEN PUSHBUTTON 012/00 IS CLOSED. THIS BIT THEN SETS THE LOAD" BIT IN RM5 TO INITIATE A LOAD/ENTER SEQUENCE

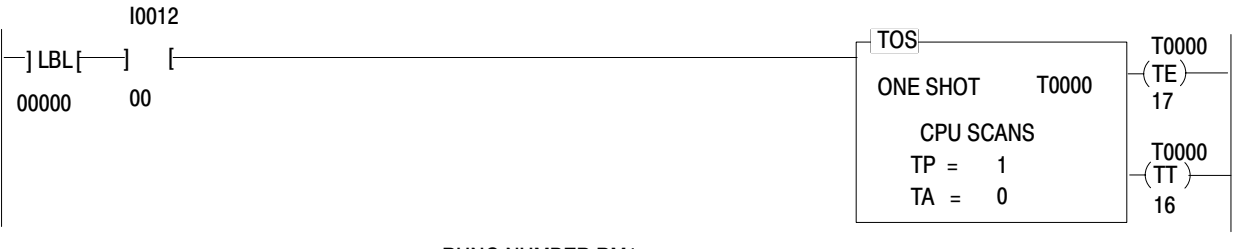

#### RUNG NUMBER RM1

PERFORMS A "READ" OF THE STATUS BLOCK FROM THE -PD MODULE AND TRANSFERS THAT BLOCK INTO A USER-SPECIFIED BUFFER AREA. (\*NOTE\*-BLOCK TRANSFER RUNG MUST BE CONDITIONED WITH AN "XIO" OF ITS' RESPECTIVE "DONE" BIT)

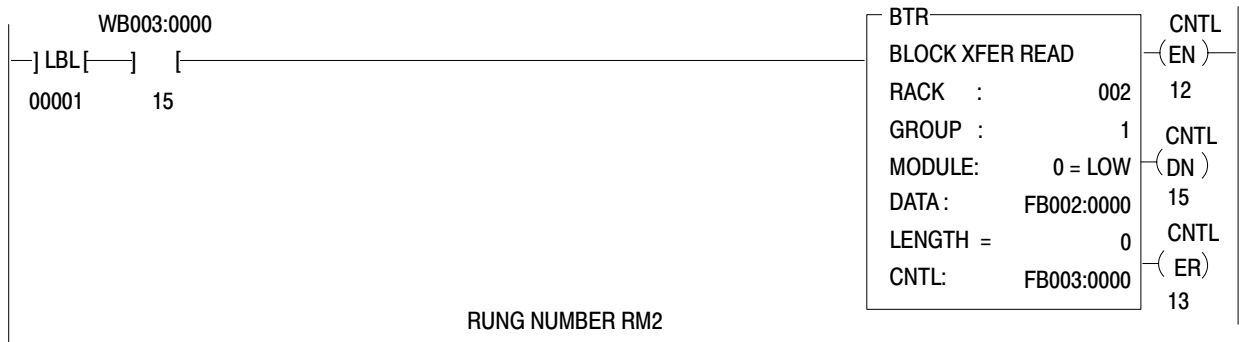

UPON COMPLETION OF A SUCCESSFUL "READ" OF THE STATUS BLOCK INTO THE BUFFER AREA, (SIGNIFIED BY AN ON" CONDITION OF THE READ BLOCK TRANSFER "DONE" BIT) THE STATUS BLOCK IS MOVED FROM THE BUFFER TO THE USER SPECIFIED STATUS AREA.

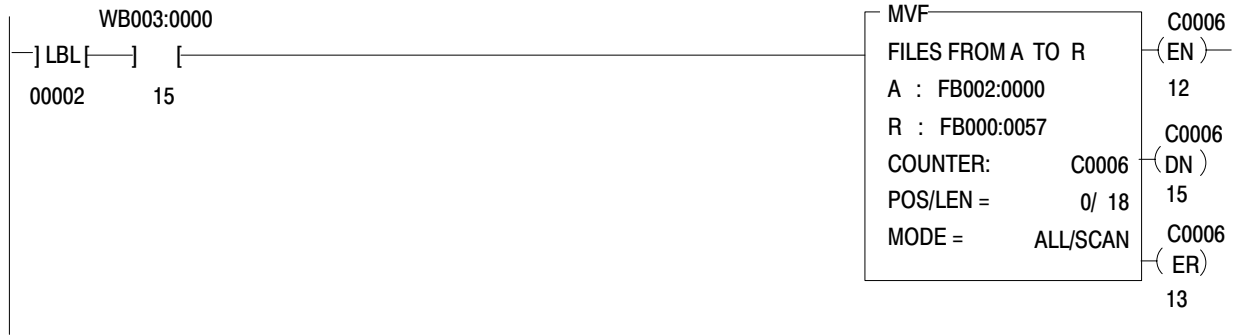
READ BLOCK TRANSFER "WATCHDOG" TIMER, SHOULD A SUCCESSFUL READ BLOCK TRANSFER NOT OCCUR WITHIN THE USER PRESET TIME, THE TIMER WILL "TIME-OUT" TO INDICATE A READ BLOCK TRANSFER FAILURE, (\*NOTE\*-RUNG IS CONDITIONED BY AN "XIO" OF THE READ BLOCK TRANSFER "DONE" BIT).

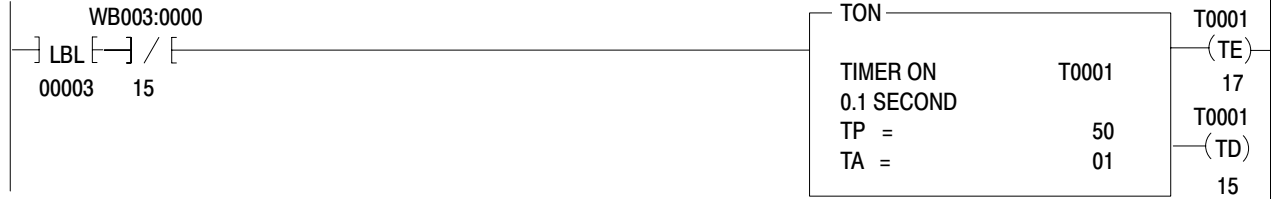

# RUNG NUMBER RM4

# OUTPUT ANNUNICATOR 0013/00 WILL ENERGIZE TO INDICATE A READ BLOCK TRANSFER FAILURE

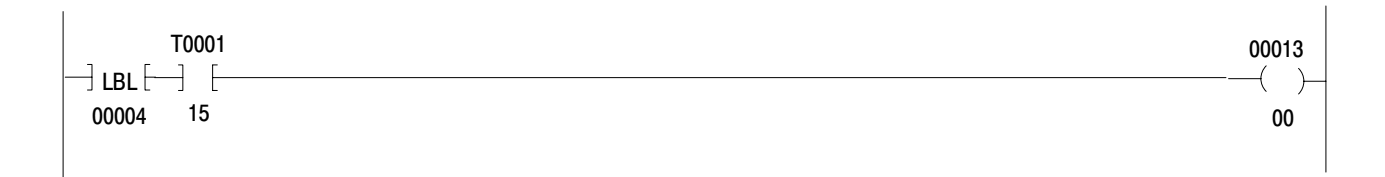

#### RUNG NUMBER RM5

THIS RUNG INITIATES A LOAD/ENTER SEQUENCE AUTOMATICALLY AT POWER-UP AND ALSO AT THE USER'S DISCRETION. RUNG IS CONDITIONED BY THE "POWER-UP" BIT AND BY THE USER CONTROLLED ONE-SHOT BIT, ANYTIME THE "LOAD" BIT IS SET, A LOAD/ENTER SEQUENCE IS EXECUTED.

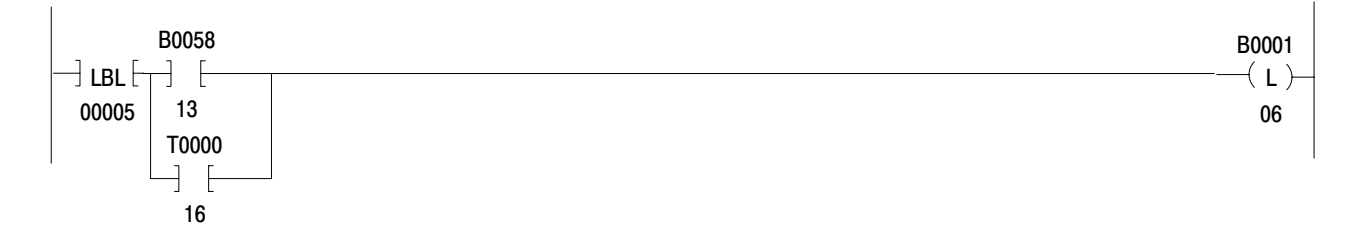

#### OUTPUT ANNUNCIATOR 013/01 WILL ENERGIZE TO INDICATE THE -PD MODULE IS NOT INITIALIZED, THE RUNG IS CONDITIONED BY THE "POWER-UP" BIT AND THE "POWER-UP COMPLETE" BIT.

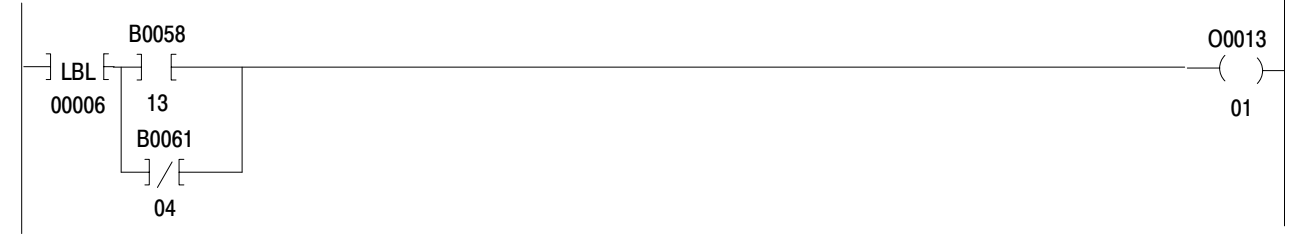

#### RUNG NUMBER RM7

DURING A LOAD/ENTER, SEQUENCE, THE "READY" BIT WILL SET THE "ENTER" BIT AND RESET THE "LOAD" BIT.

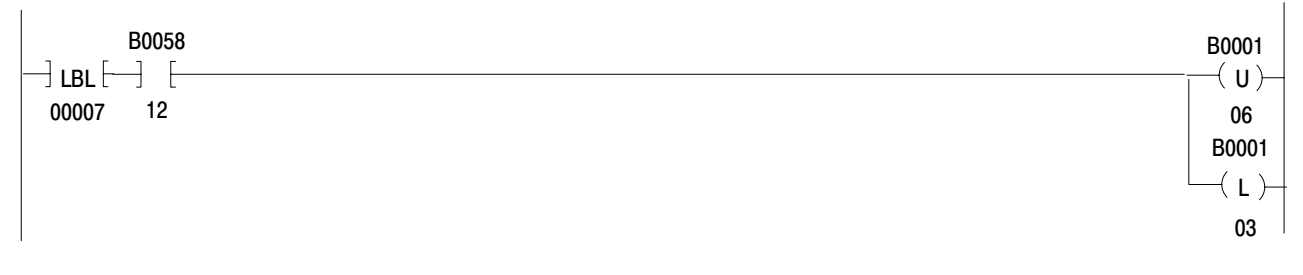

# RUNG NUMBER RM8

OUTPUT ANNUNCIATOR 013/02 WILL ENERGIZE BRIEFLY DURING THE EXECUTION OF A LOAD/ENTER SEQUENCE. SHOULD IT REMAIN ENERGIZED, THE LOAD/ENTER SEQUENCE WAS NOT SUCCESSFULLY COMPLETED.

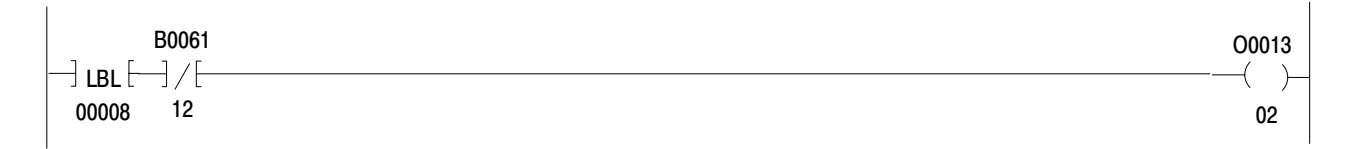

# RUNG NUMBER RM9

UPON SUCCESSFUL COMPLETION OF THE LOAD/ENTER SEQUENCE, THE "READY' BIT RESETS THE ENTER" BIT.

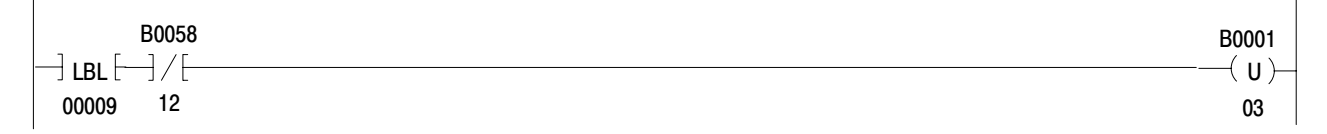

THIS RUNG AFFORDS THE USER MANUAL CONTROL OVER THE "SOFT-FAULT RESET" BIT VIA SELECTOR SWITCH 12/10

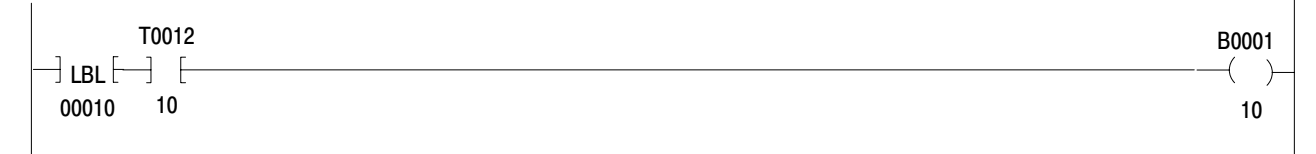

RUNG NUMBER RM11

VALUES FROM THUMBWHEELS (REGISTER "A") ARE MOVED INTO THE SETPOINT WORD WHEN PUSHBUTTON 12/01 IS CLOSED.

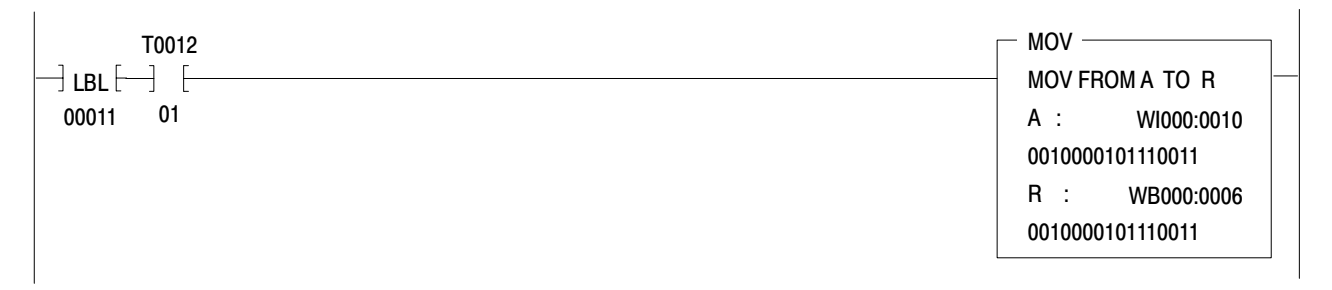

# RUNG NUMBER RM12

THIS RUNG MOVES THE DATA TABLE ADDRESS OF THE NEXT BLOCK OF PARAMETERS REQUESTED BY THE PD MODULE INTO THE 4TH WORD OF THE BLOCK TRANSFER CONTROL FILE. THIS ALLOWS THE BLOCK TRANSFER WRITE INSTRUCTION TO SEND THE CORRECT FILE TO THE MODULE.

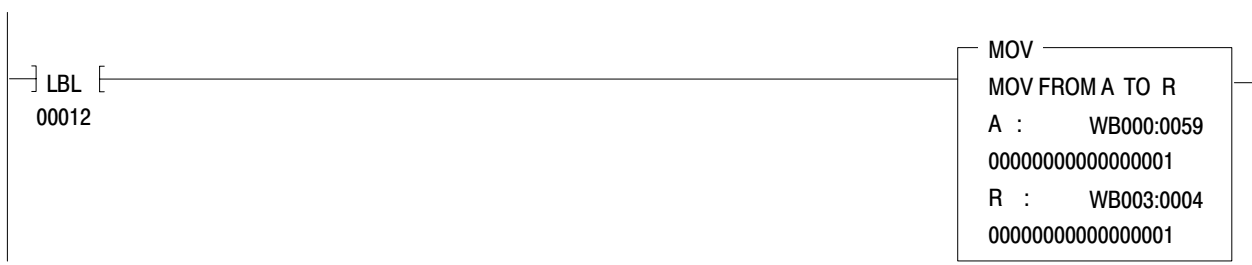

AT POWER-UP, THE DATA TABLE ADDRESS OF THE STARTING LOCATION OF THE DYNAMIC BLOCK (REGISTER "A" IN "MOV" INSTRUCTION) IS MOVED INTO THE 4TH WORD OF THE BLOCK TRANSFER CONTROL FILE. THIS RUNG IS EXECUTED ONLY WHILE THE MODULE IS IN THE POWER-UP MODE AND IS OVERRIDDEN BY RM12 THEREAFTER.

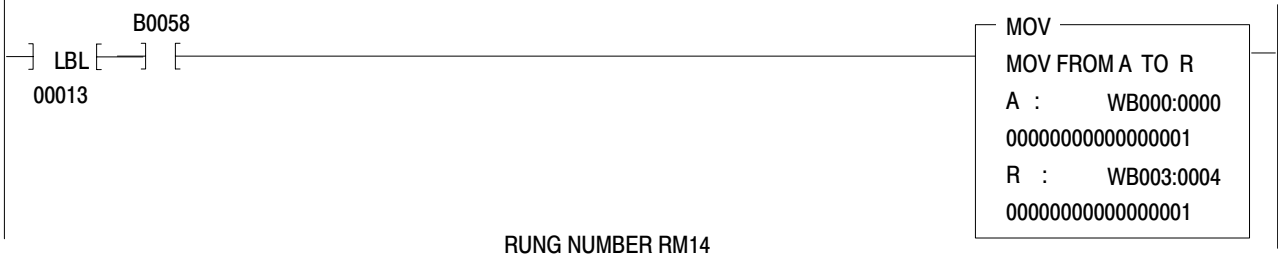

THIE RUNG WRITES EITHER THE DYNAMIC OR THE LOOP BLOCKS TO THE -PD MODULE AS DICTATED BY RUNGS RM12 AND RM13, (\*NOTE\*-BLOCK TRANSFER RUNGS MUST BE CONDITIONED BY AN "XIO" OF THEIR RESPECTIVE "DONE" BITS)

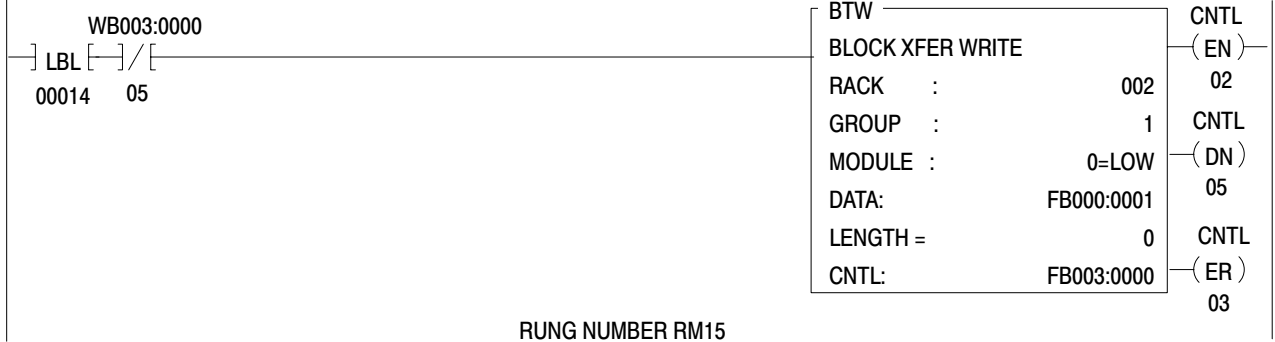

#### RUNG NUMBER RM15

WRITE BLOCK TRANSFER WATCHDOG" TIMER. SHOULD A SUCCESSFUL WRITE BLOCK TRANSFER NOT OCCUR WITHIN THE USER SPECIFIED PRESET TIME, THE TIMER WILL TIME-OUT" INDICATING A WRITE BLOCK TRANSFER FAILURE, (\*NOTE\*- RUNG IS CONDITIONED BY AN "XIO" OF THE WRITE BLOCK TRANSFER "DONE" BIT)

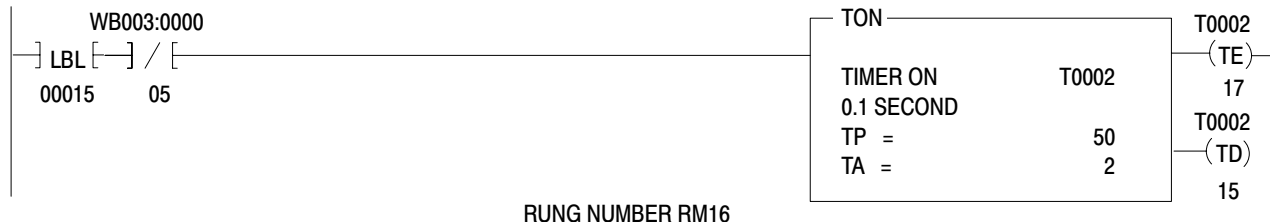

# OUTPUT ANNUNCIATOR 013/04 WILL ENERGIZE TO INDICATE A WRITE BLOCK TRANSFER FAILURE

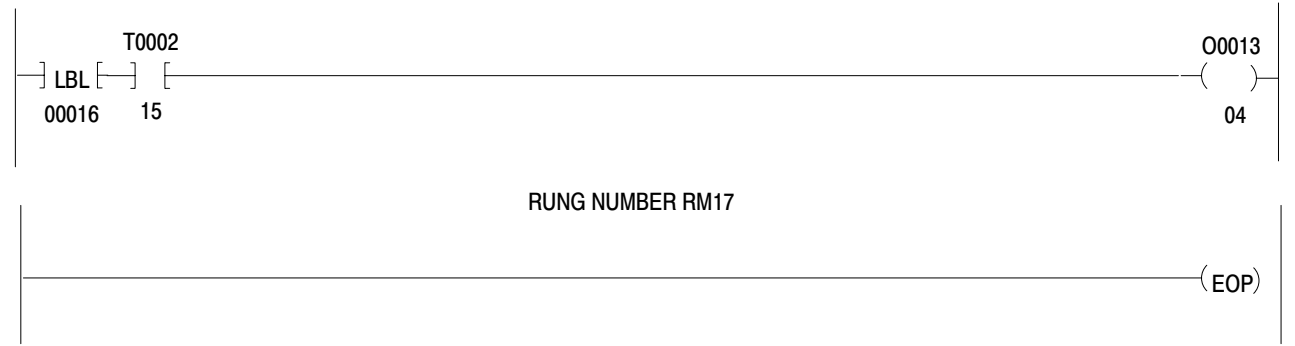

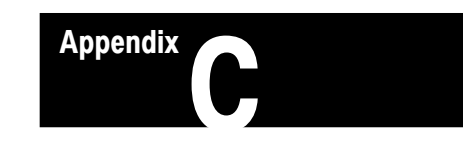

# Application Example 2, Periodic Block Transfer

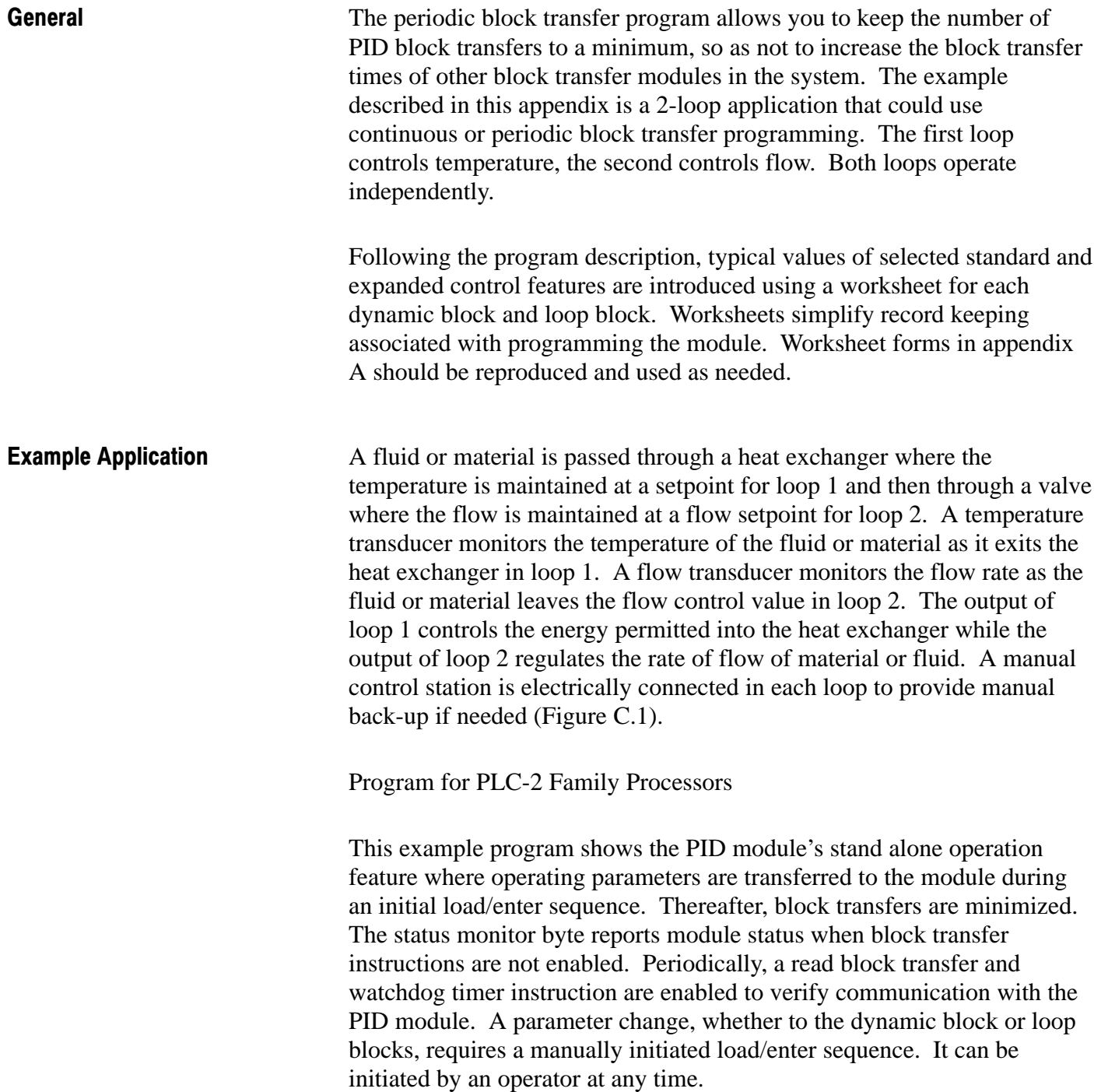

In this program example, there are four circumstances when a load/enter sequence must be initiated. In two circumstances, the load/enter sequence is initiated automatically by user program. In the other two, the sequence is initiated manually.

Figure C.1 2-Loop Temperature/Flow Control

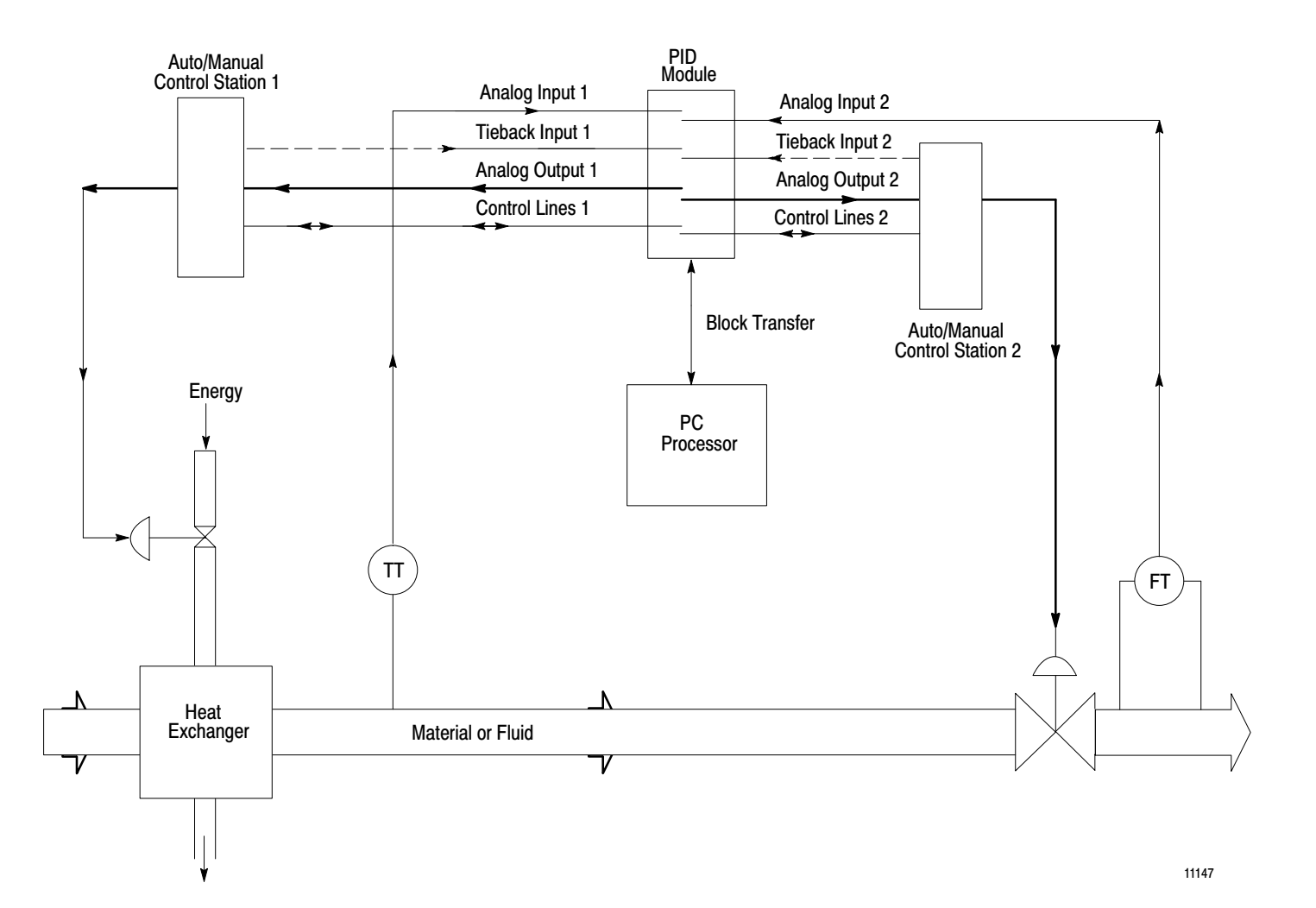

The circumstances in which the load/enter sequence is program initiated are:

- **1.** Processor Power-Up: On the first scan of user program, program logic will initiate a load/enter sequence. This is true for powering up the PC processor in the run mode and when PC processor operation is changed from program or test mode to run mode.
- **2.** Alarm Condition at Module: Should a condition occur at the module which causes any of the diagnostic bits in the status monitor byte to be set, the user program will automatically begin to execute continuous load/enter sequences until the alarm condition is corrected. This will allow an operator to observe the source of error in diagnostic word W60 and to manually enter commands to clear the fault. Once the alarm condition is corrected, the program will stop executing load/enter sequences and return to its original operating state.

If the following limiting functions are not used, enter the maximum value from the table to prevent the processor from initiating nuisance load/enter sequences.

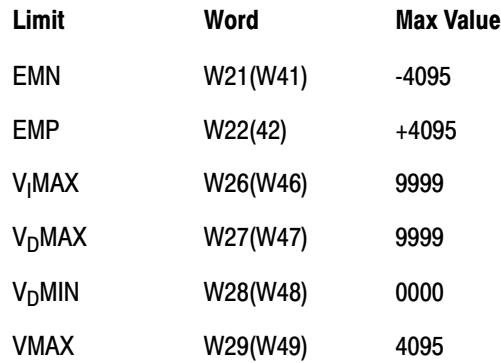

The circumstances in which the load/enter sequence is initiated manually are:

**1.** Pushbutton Initiated: A load/enter sequence can be executed manually at any time. An example would be changing the loop gain constants. The program examines the contacts of a pushbutton switch. When the contacts close, one load/enter sequence will be executed. To execute another sequence, the contract must open and close again.

**NOTE:** The pushbutton contact can be substituted with bit 15 from a free-running timer allowing a load/enter sequence to be executed periodically.

- **2.** Setting the Soft Fault Reset Bit: When communication between the PID module and processor has been interrupted (such as a disconnected or broken I/O inteconnect cable) the module will enter the soft fault mode of operation. After the condition which caused the fault is corrected, either one of two possible module responses will occur depending on the state of the soft fault reset bit W01 B10.
	- a. W01 B10  $=$  1 The module will enter the normal operating mode immediately after the condition is corrected.
	- b. W01 B01 = 0 The module will remain in soft fault mode.

If the latter condition exists, the program will be attempting load/enter sequences because bit 00 of the status monitor byte is high. The module will not allow a load/enter sequence to occur until bit 257/10, corresponding to module bit W01 B10, is set in the program by selector switch 111/06. When set, the module will enter the normal operating mode and load/enter sequence will be executed. This feature allows the operator to decide when the module will enter the normal operating mode after a soft fault condition has been corrected. The operator may wish to determine the cause of the soft fault and determine current status before returning control to the PID module.

The program also allows the analog output to be set to a programmed value in the event of a lost of the process variable signal. If the PV signal at analog input 1 should become lost, the module would normally hold the last analog output value. This program examines the loss of input bit W61 B07 and sets the bit in the master control word which allows the value in word W05 to determine the analog output.

When the PV signal is restored, the module automatically returns to normal operation where the analog output is determined by the PID algorithm.

Also incorporated in the program is a provision which causes a read block transfer to occur periodically at a user-defined time interval. This allows loop status parameters to be reported to the PC processor as a safe-guard to ensure that the system is operating correctly.

Indicators have been programmed to illuminate if any of the following conditions should occur:

- an alarm condition is detected by the module
- the manual control station is in manual mode
- the PID module is powered and waiting for a load/enter sequence
- the load/enter sequence failed
- a read block transfer is delayed or lost

The ladder diagram program for PLC-2 family processors that use block format instructions is presented on the next three pages.

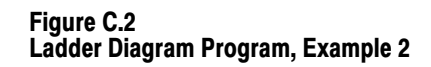

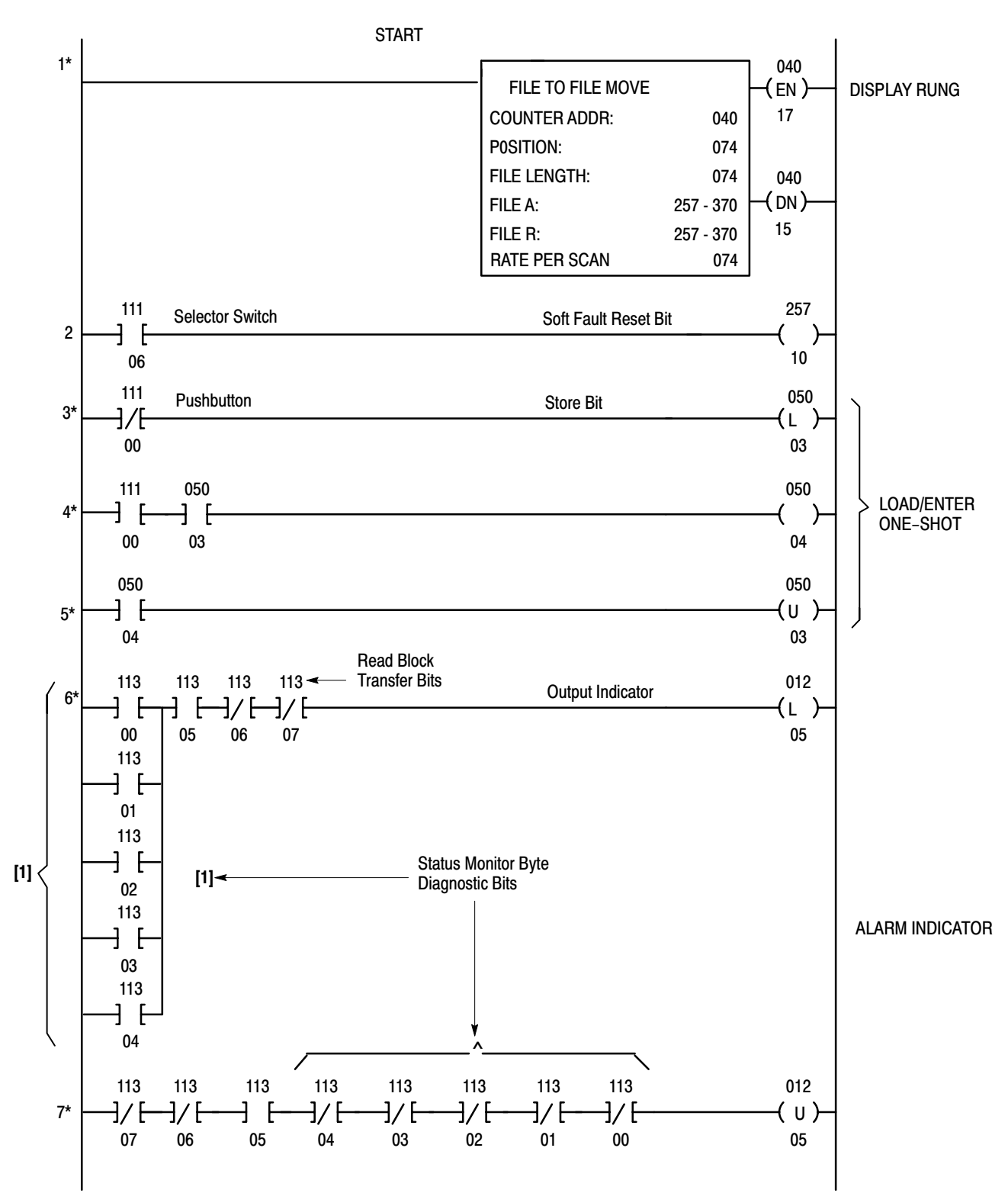

# Application Example 2, Periodic Block **Transfer** Appendix C

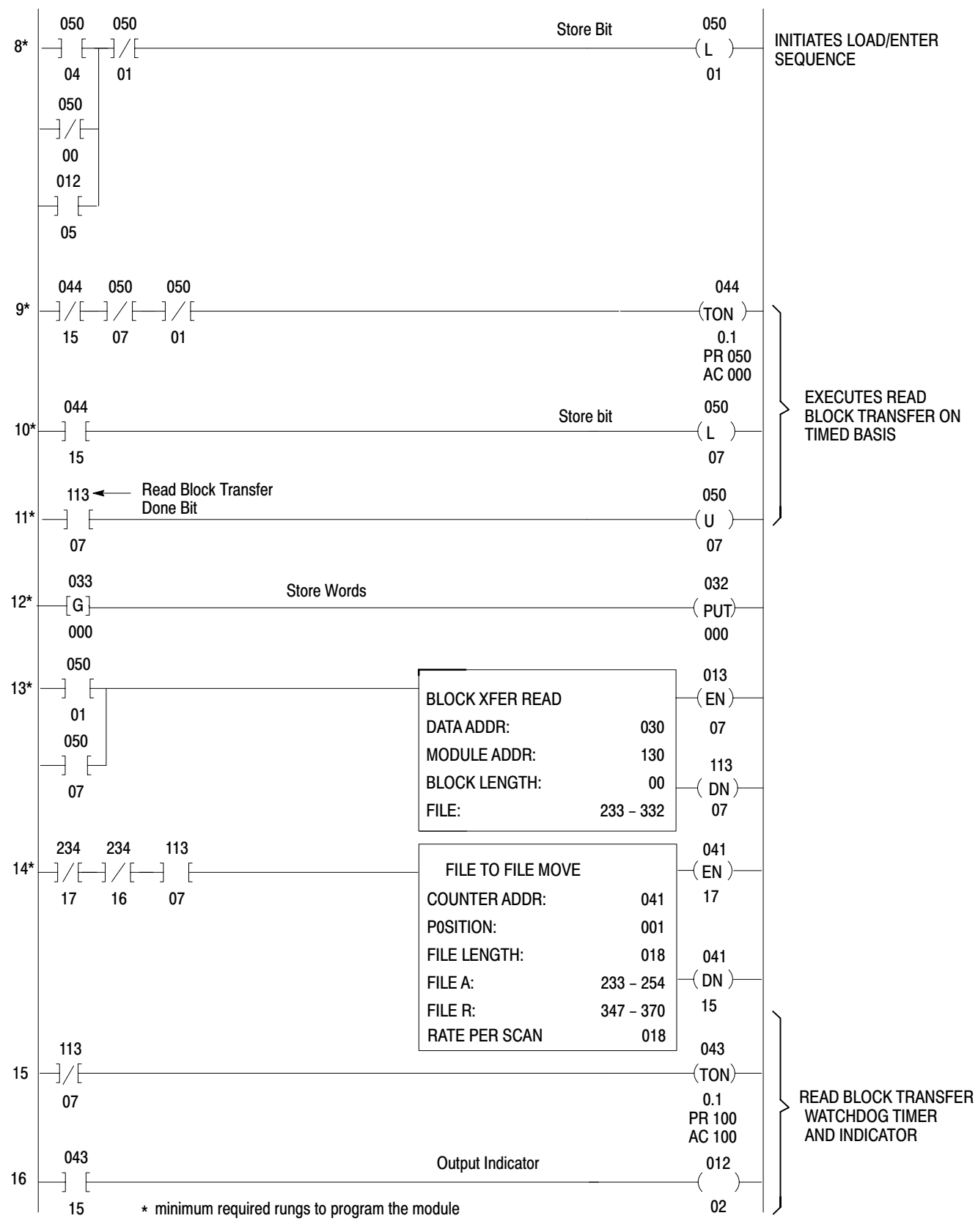

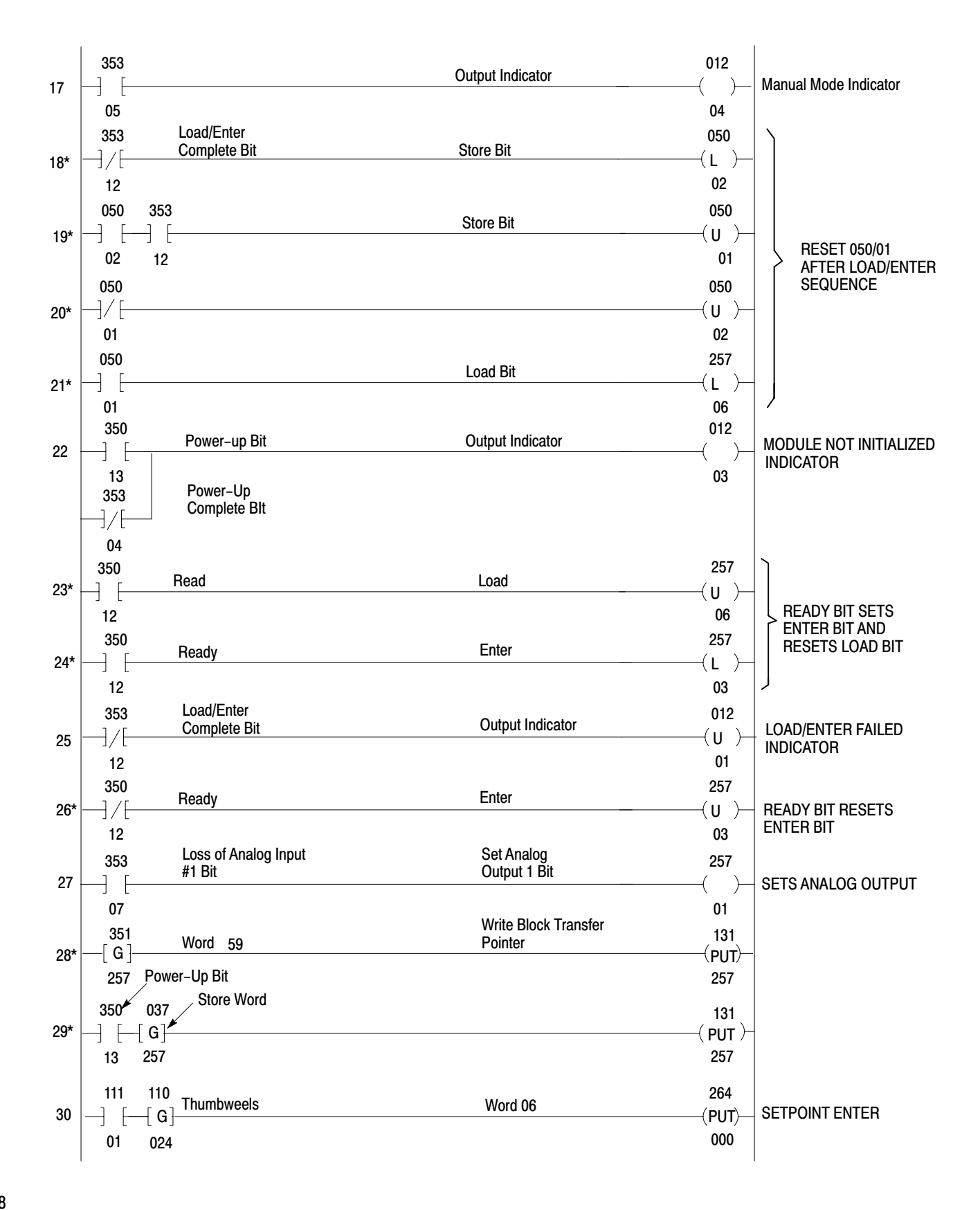

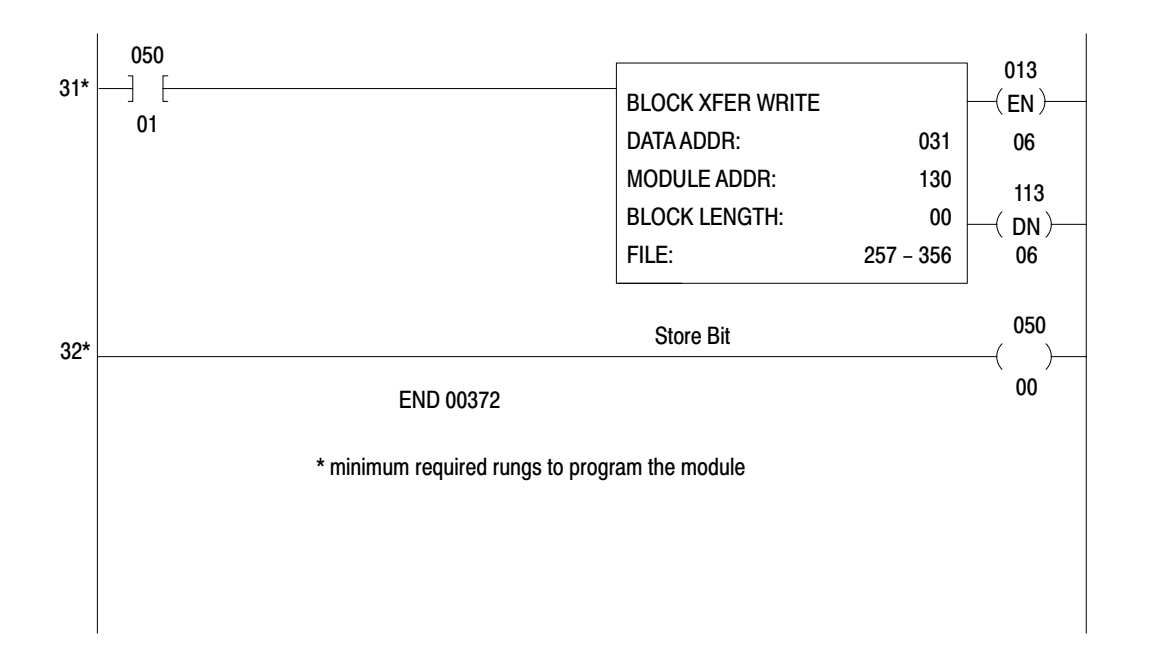

# Program Rung Descriptions

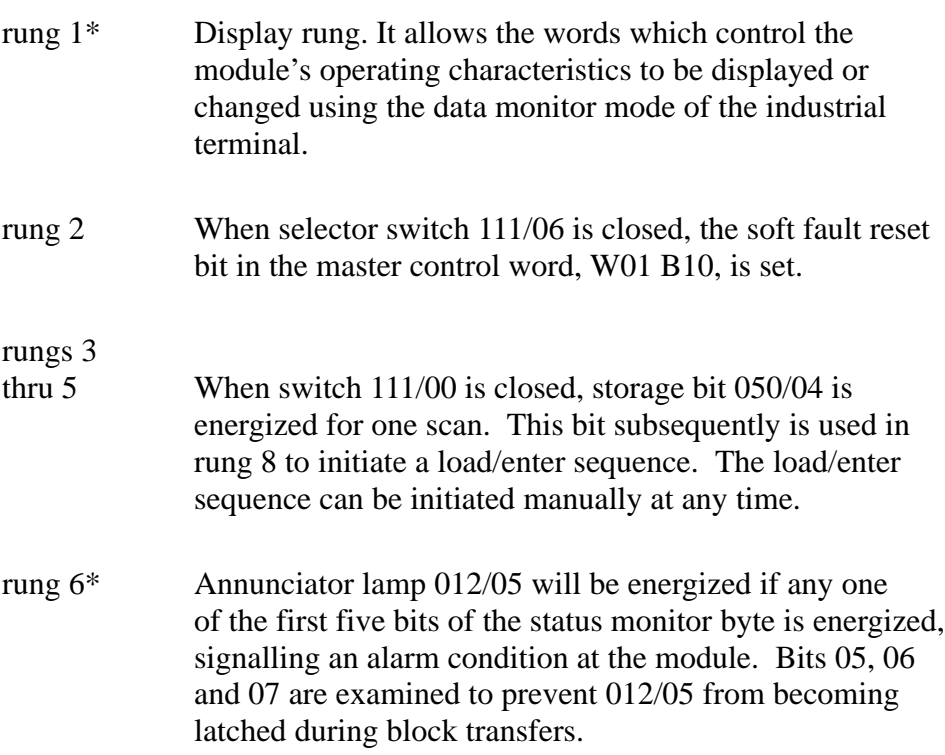

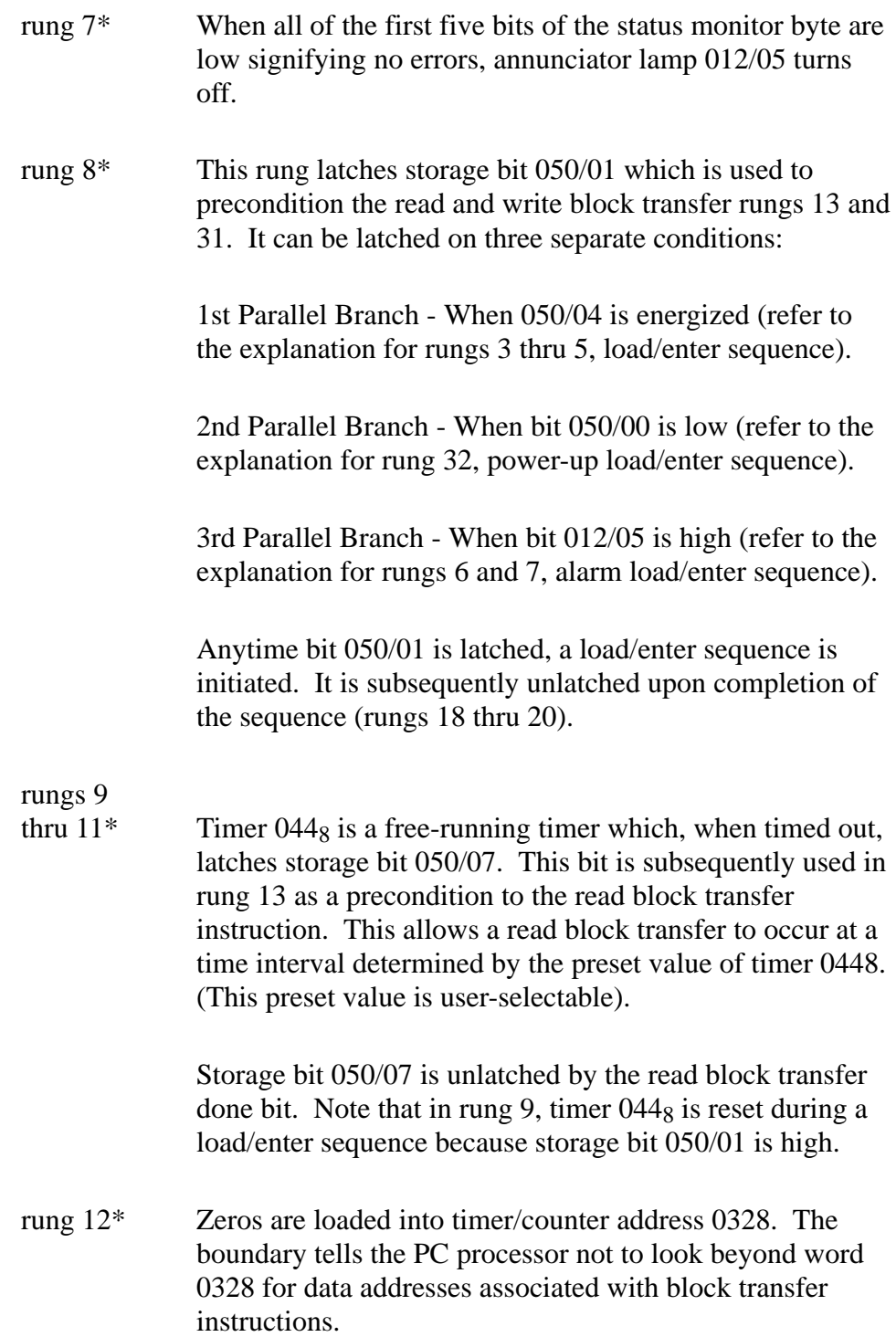

Application Example 2, Periodic Block **Transfer** Appendix C

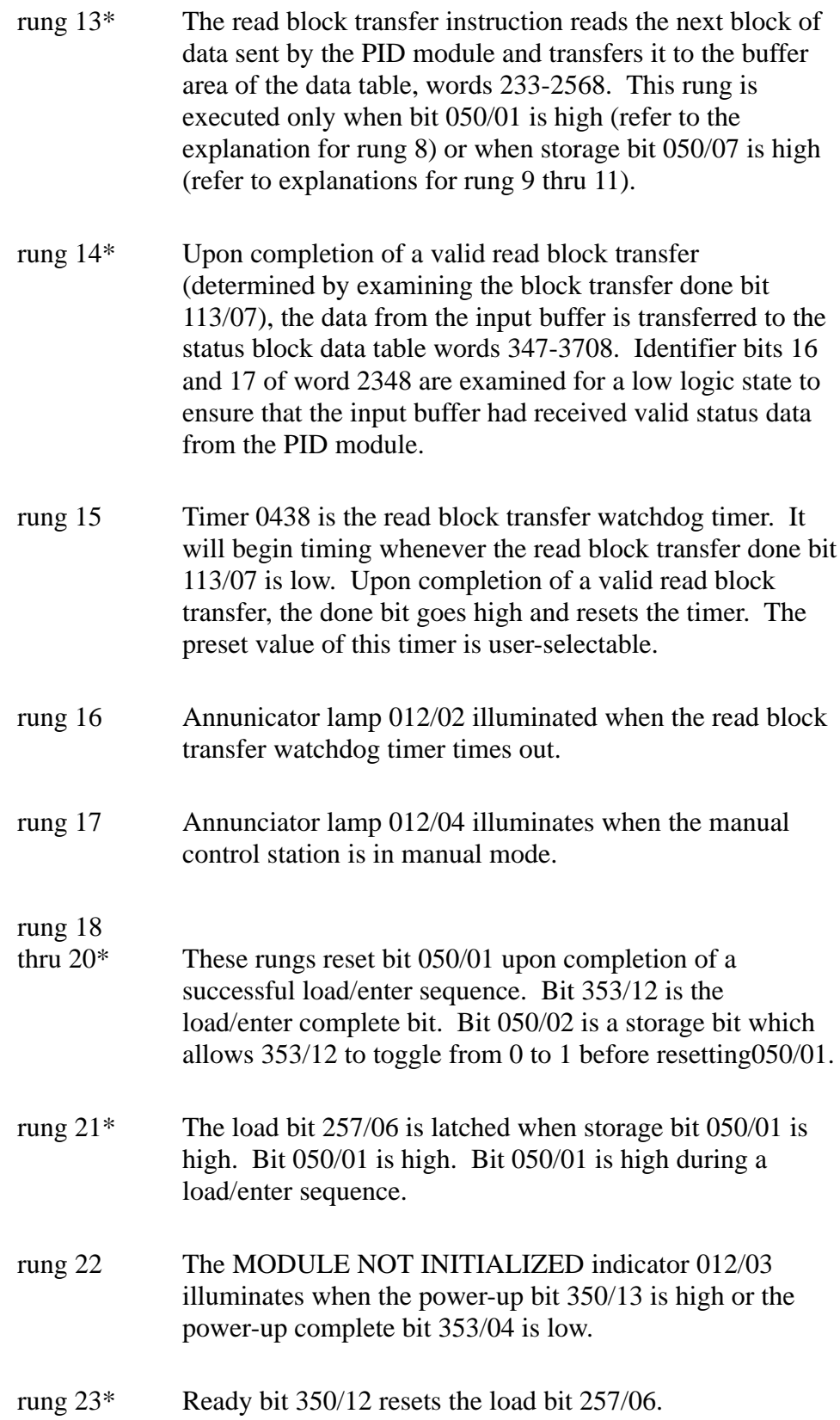

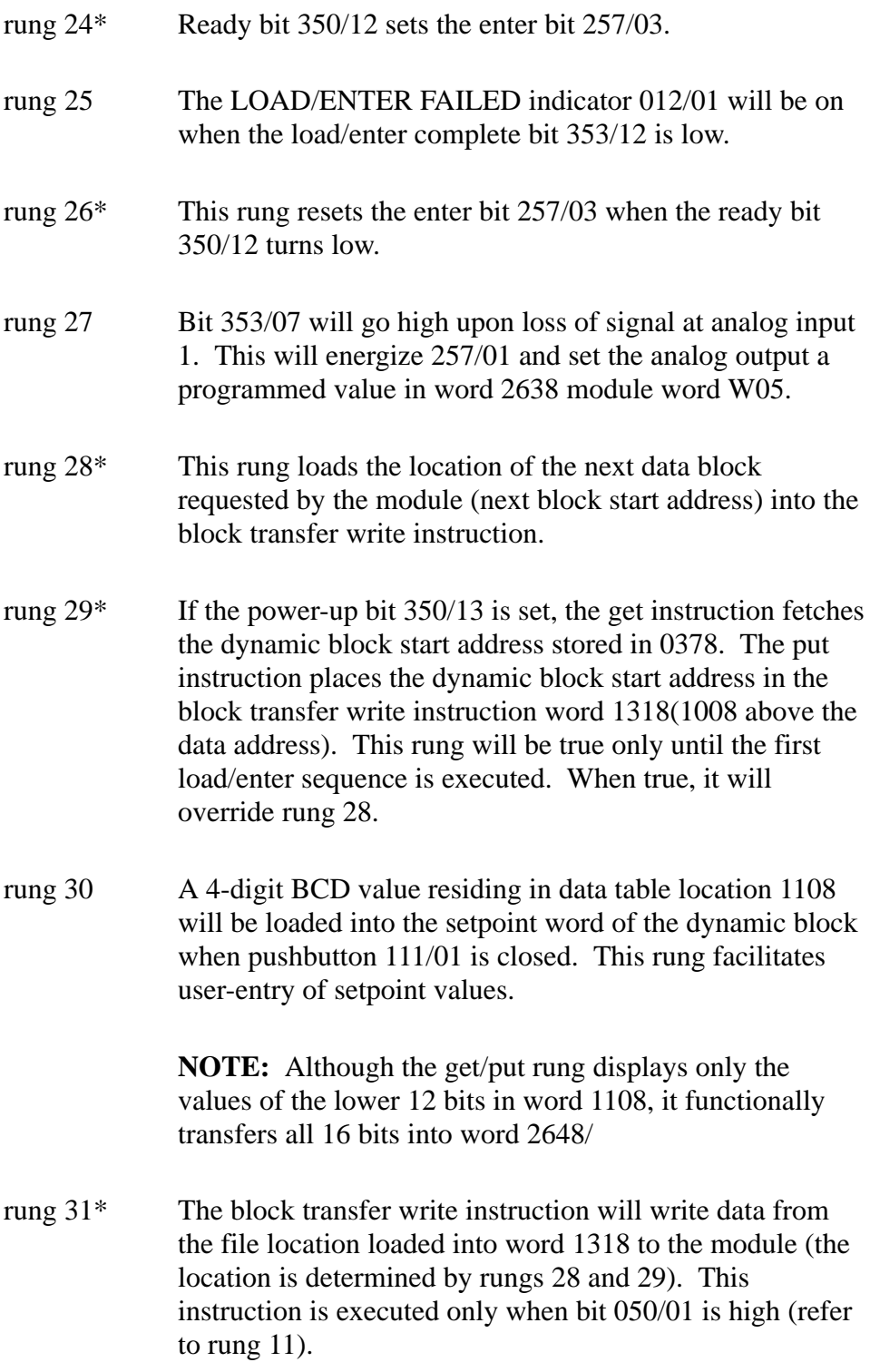

rung 32\* This rung unconditionally energizes storage bit 050/00. It serves to initiate a load/enter sequence on initial power-up of the PC processor, and when PC processor operation is changed from program to run mode. This bit will be low for one program scan at power-up and energized unconditionally thereafter. It is examined in rung 11 for a low logic state and thereby initiates the load/enter sequence.

\*minimum required rungs to program the module

# Descriptive Figures and Tables

Refer to the following figures and tables which describe the PLC-2 family program.

- data table information showing the storage and instruction address (Table C.A)
- functional bit/word addresses and descriptions (Table C.B)
- data table map showing the dynamic block, loop blocks and status block locations (Figure C.3)
- recommended output annunciators (Table C.C)

Table C.A Data Table Information

| Word Address                                                                                              | <b>Number</b><br>of Words |
|----------------------------------------------------------------------------------------------------|---------------------------|
| Input Buffer Location<br>words 233, <sub>8</sub> -256 <sub>8</sub>                                        | 20                        |
| <b>Dynamic Block Location</b><br>words 257 <sub>8</sub> -277 <sub>8</sub>                                 | 17                        |
| Loop 1 Block Location<br>words 300 <sub>8</sub> -322 <sub>8</sub>                                         | 19                        |
| Loop 2 Block Location<br>words 324 <sub>8</sub> -346 <sub>8</sub>                                         | 19                        |
| <b>Status Block Location</b><br>Word 347 <sub>8</sub> -370 <sub>8</sub>                                   | 18                        |
| <b>Timers/Counter</b><br>043 <sub>8</sub> , 044 $_{8}$ , 143 <sub>8</sub> , 144 <sub>8</sub>              | 4                         |
| <b>Block Transfer Instructions</b><br>$030_8$ , $031_8$ , $130_8$ , $131_8$                               | 4                         |
| File-To-File Move Instructions<br>040 <sub>8</sub> , 041 <sub>8</sub> , 140 <sub>8</sub> 141 <sub>8</sub> | 4                         |
| <b>Storage Words</b><br>$032_8, 033_8, 037_8, 050_8$                                                      | 4                         |
| Total                                                                                                    | 109                       |
| <b>Pushbutton/Selector Switches</b><br>PB 111/00, PB 111/01, SS 111/04                                    |                           |
| <b>OUTPUT INDICATORS</b><br>012/01, 012/02, 012/03, 012/04, 012/05                                        |                           |
| <b>Storage Bits</b><br>050/00, 050/01, 050/02, 050/03, 050/04,                                            |                           |
| 050/07                                                                                                    |                           |
| <b>Module Location</b>                                                                                    |                           |
| rack 1, module group 3: 113 input image table,<br>013 output image table                                  |                           |
| PC Processor Type<br>PLC-2/30                                                                             |                           |
| Ladder Diagram Program Length<br>109 words                                                                |                           |

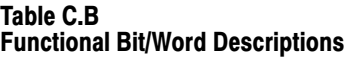

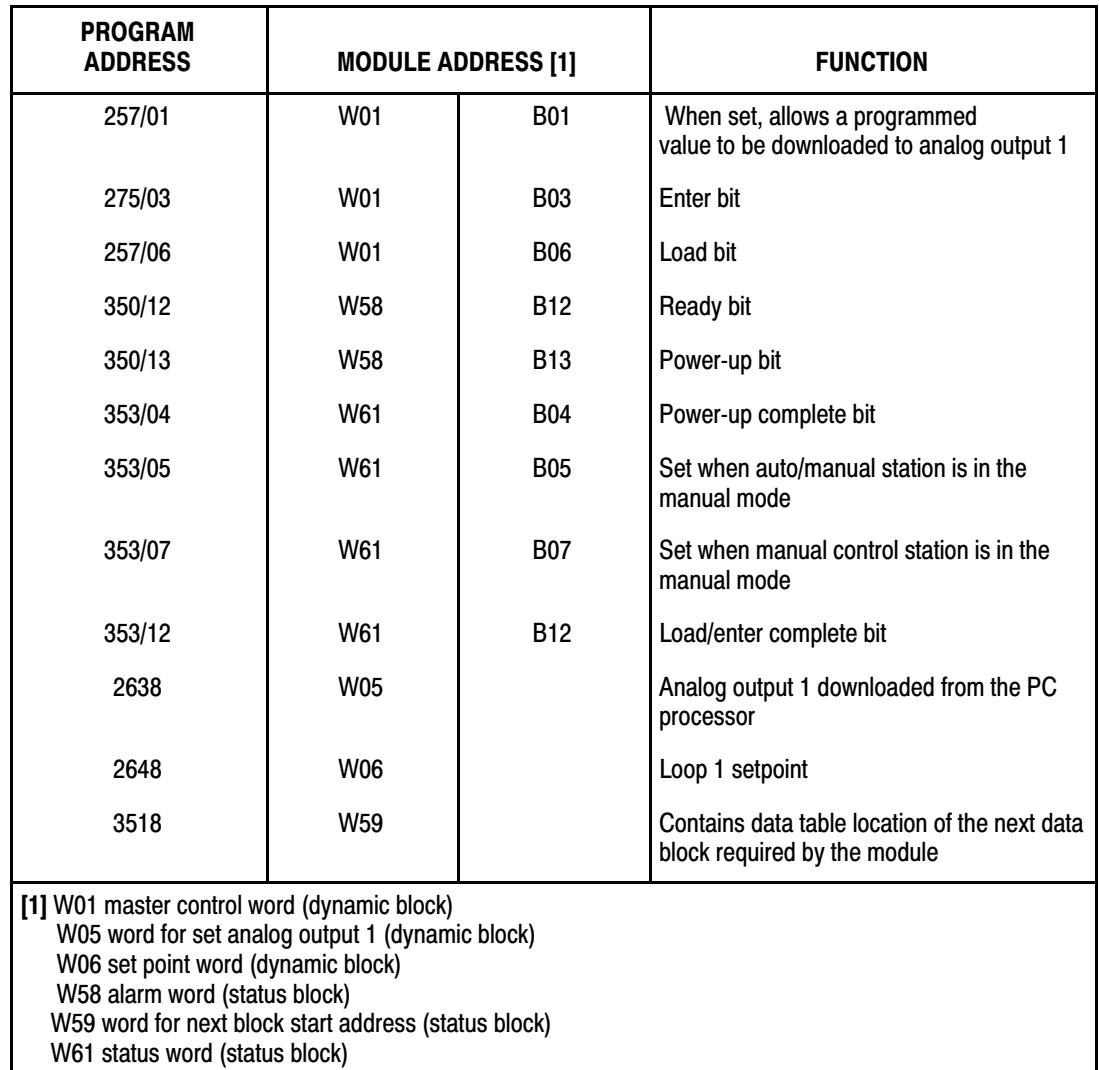

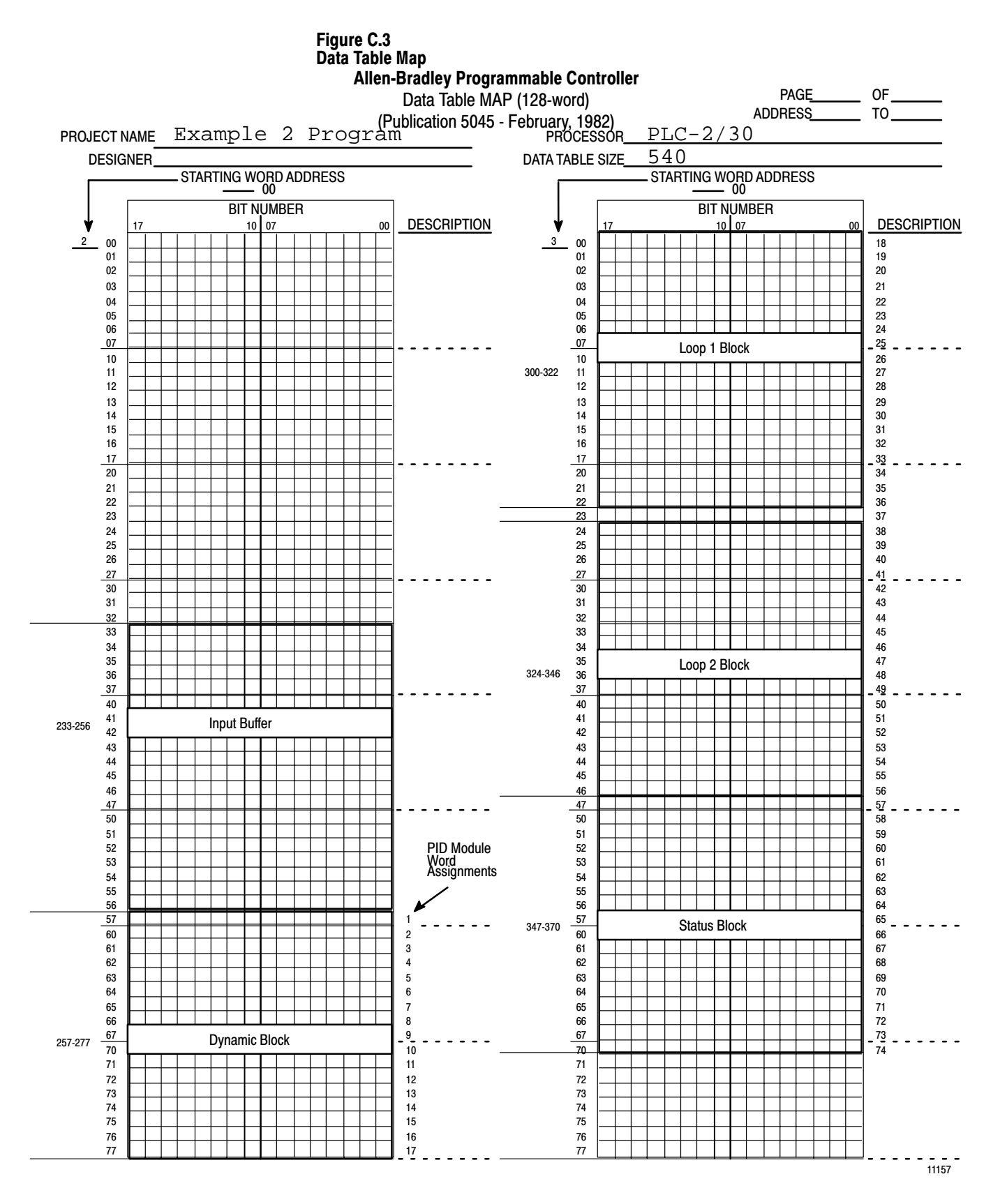

# Specific Example

Once the program has been written, specific parameters of the dynamic block and loop block can be entered into the respective data table files. This can be done using the data monitor display mode of the industrial terminal. In ladder diagram (program) mode, place the cursor on the file-to-file move instruction in rung 1 and press the (DISPLAY)(1) keys on the industrial terminal keyboard. The hexadecimal display of the dynamic block and loop blocks will appear on the screen. Enter the selected standard and expanded feature values.

The features and values that have been selected for this example program problem are tabulated below according to the control word in which the features are programmed.

# **Master Control Word (W01)**

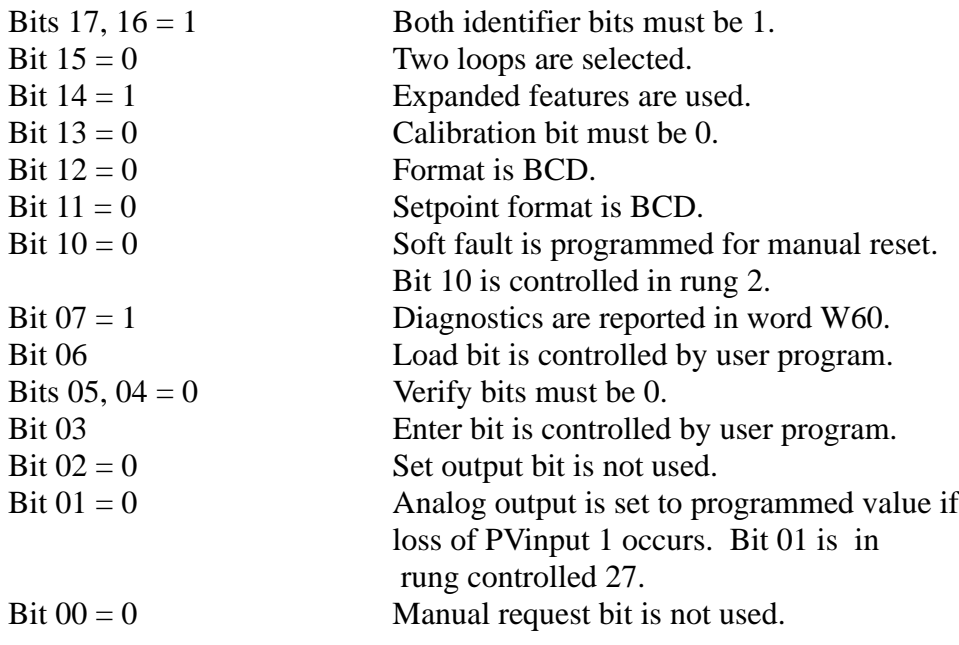

# **Loop 1 Control Word A (W18)**

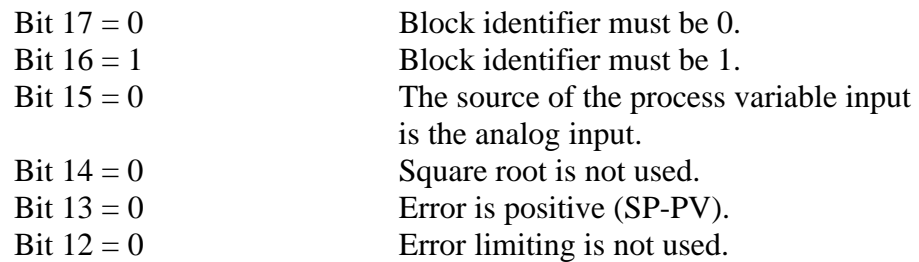

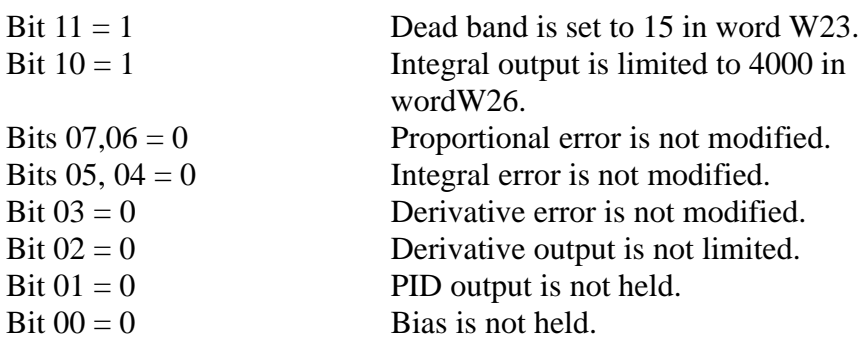

# **Loop 1 Control Word B W 19**

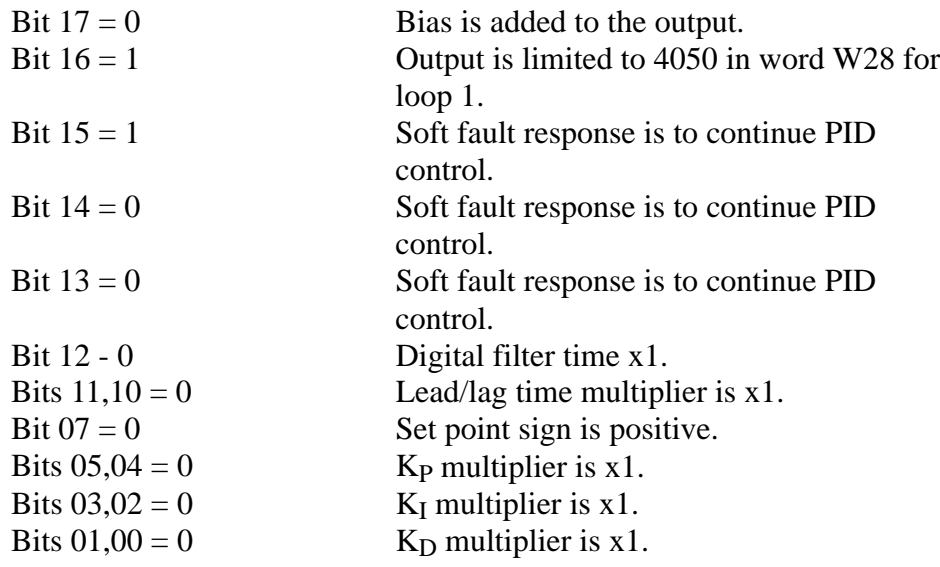

# **Loop 1 Expanded Control Word W30**

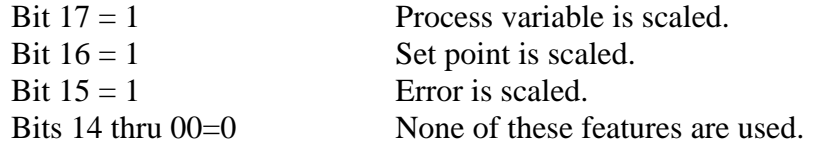

Loop 2 Control Word A W38

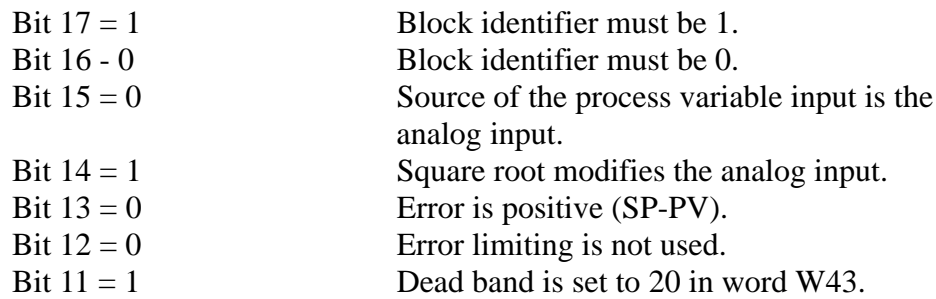

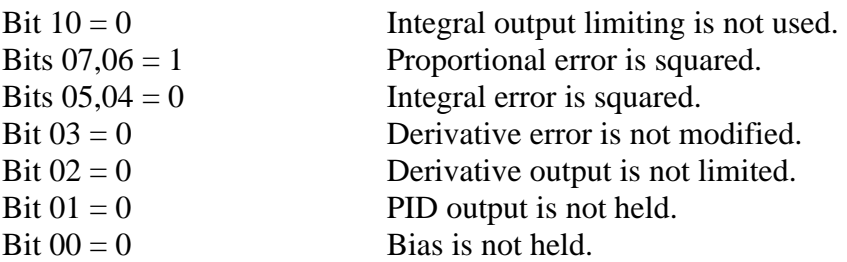

# **Loop 2 Control Word B W39**

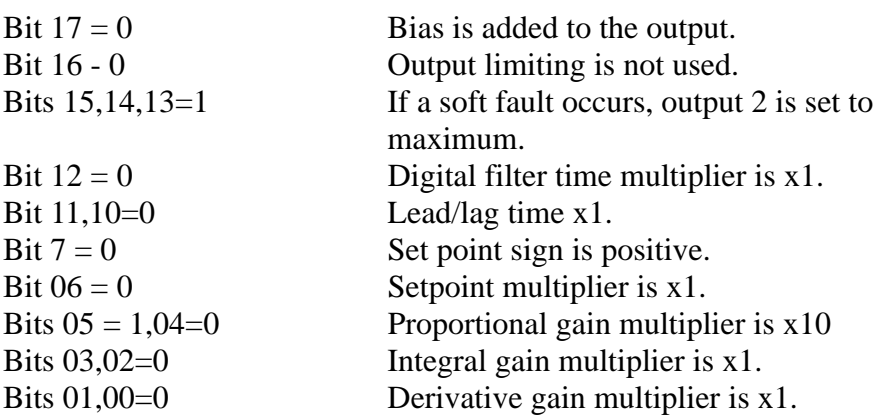

# **Loop 2 Expanded Control Word W50**

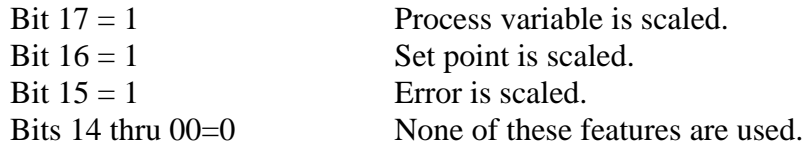

Selected feature values for this example program have been recorded in worksheets 1,2 and 3. (figures C.4, C.5 and C.6, respectively.) Worksheet 1 represents the dynamic block (data table words 257-2778). The PID module word numbers correspond to the position numbers on the display and are numbered W01 through W17. Worksheet 2 represents the loop 1 block (data table words 300-3228). Worksheet 3 represents the loop 2 block (data table words 324-3468). The PID word numbers (position numbers) are W18 through W36 and W38 through W56, respectively for loop 1 and loop 2. Refer to the data table map (figure C.3) which shows the locations of the consecutive data blocks.

# Figure C.4 Worksheet 1 for Dynamic Block Allen-Bradley Programmable Controller 1771-PD Module Worksheet 1 Dynamic Block

Page $1$  of  $3$ 

Project Name: Example Program Processor: PLC-2/30 Designer: <u>240</u> Designer: 260 Designer: 2540

Processor: \_

DATA TABLE WORD USAGE From 257 to 277

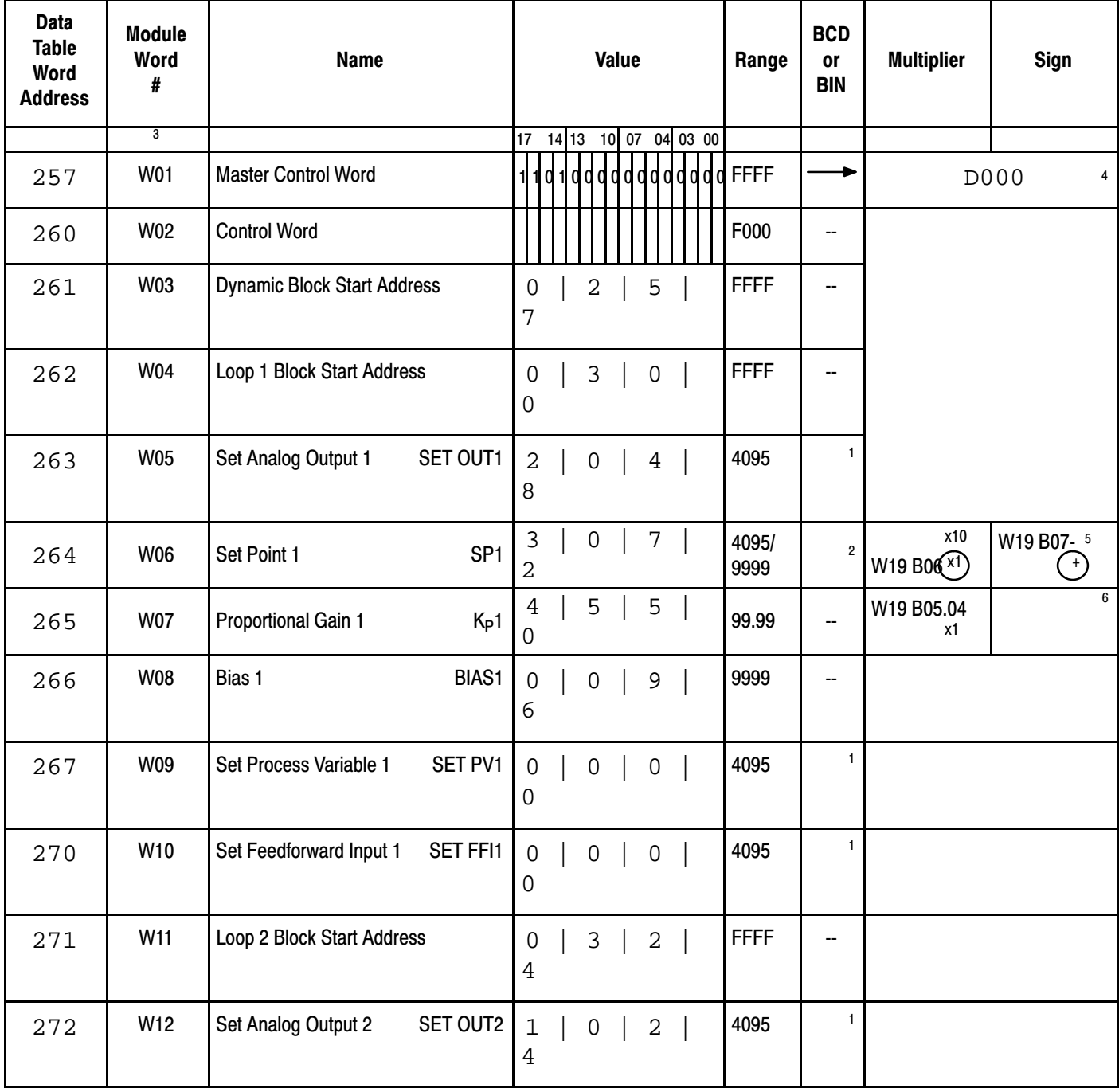

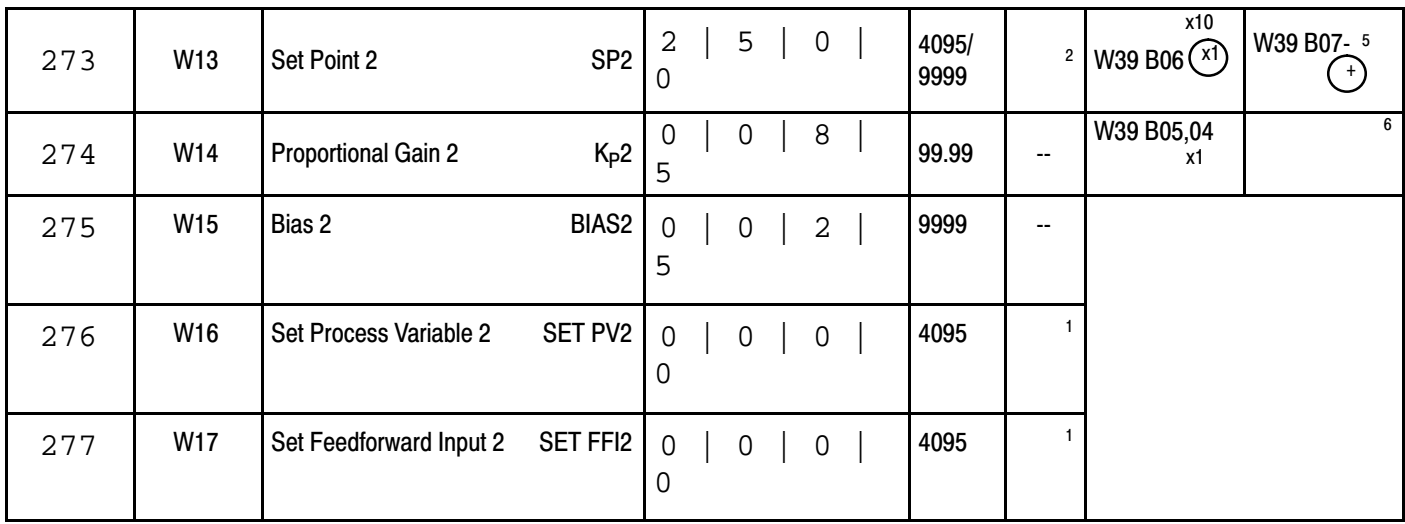

NOTES: 1--denotes selection by W 01 B12 4-2--denotes selection by W 01 B11 5-3--also represents the displayed position number 6-

record Hex value

-circle choice -record value

# Figure C.5 Worksheet 2 for Loop 1 Block Allen-Bradley Programmable Controller 1771-PD Module Worksheet 2 Loop 1 Block

Page $\frac{2}{3}$  of  $\frac{3}{3}$ 

Project Name: Example Program Processor: PLC-2/30

Processor: PLC-2/30

Designer: <u>240</u> Designer: 260 Designer: 2540

DATA TABLE WORD USAGE From 300 to 322

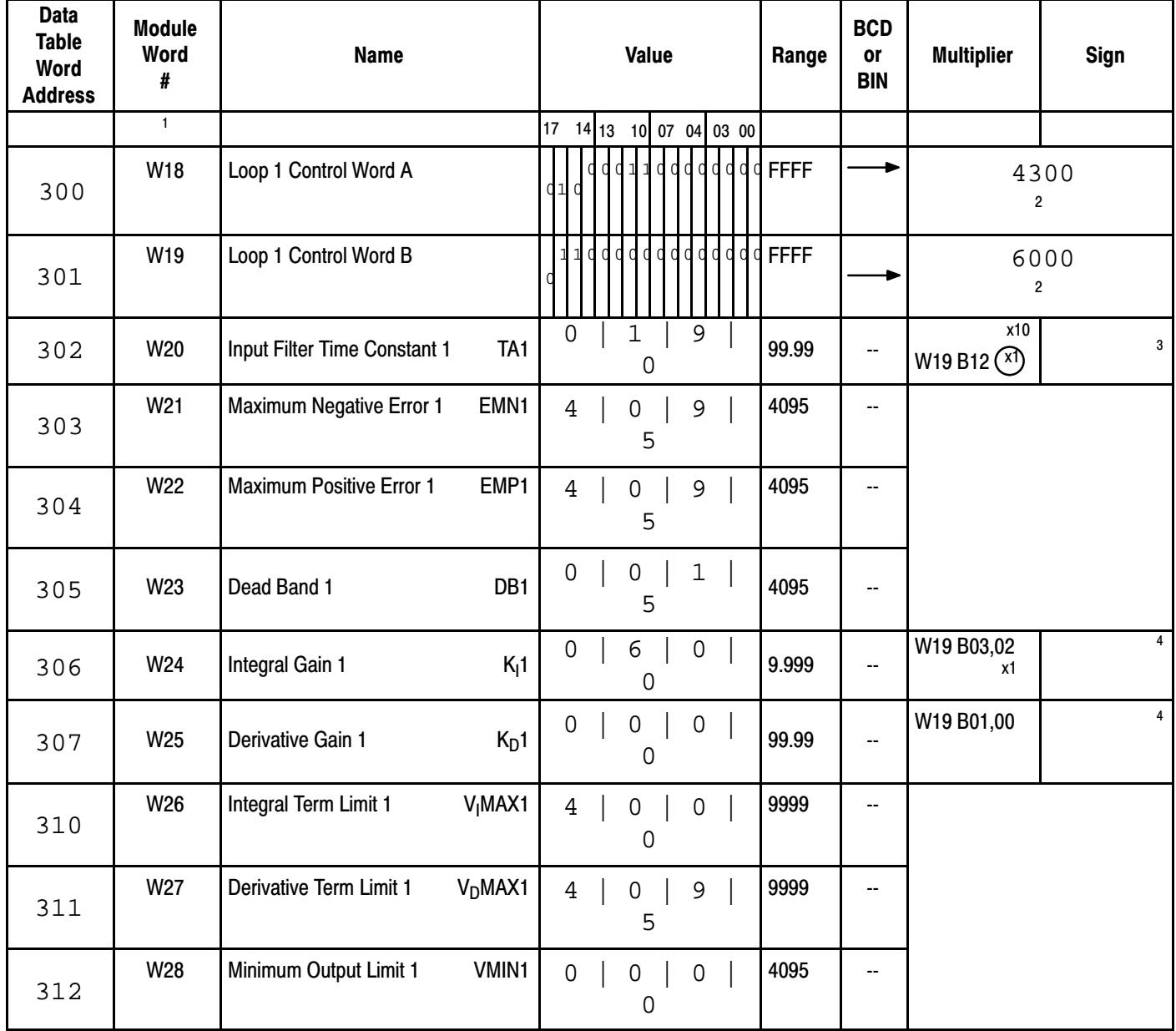

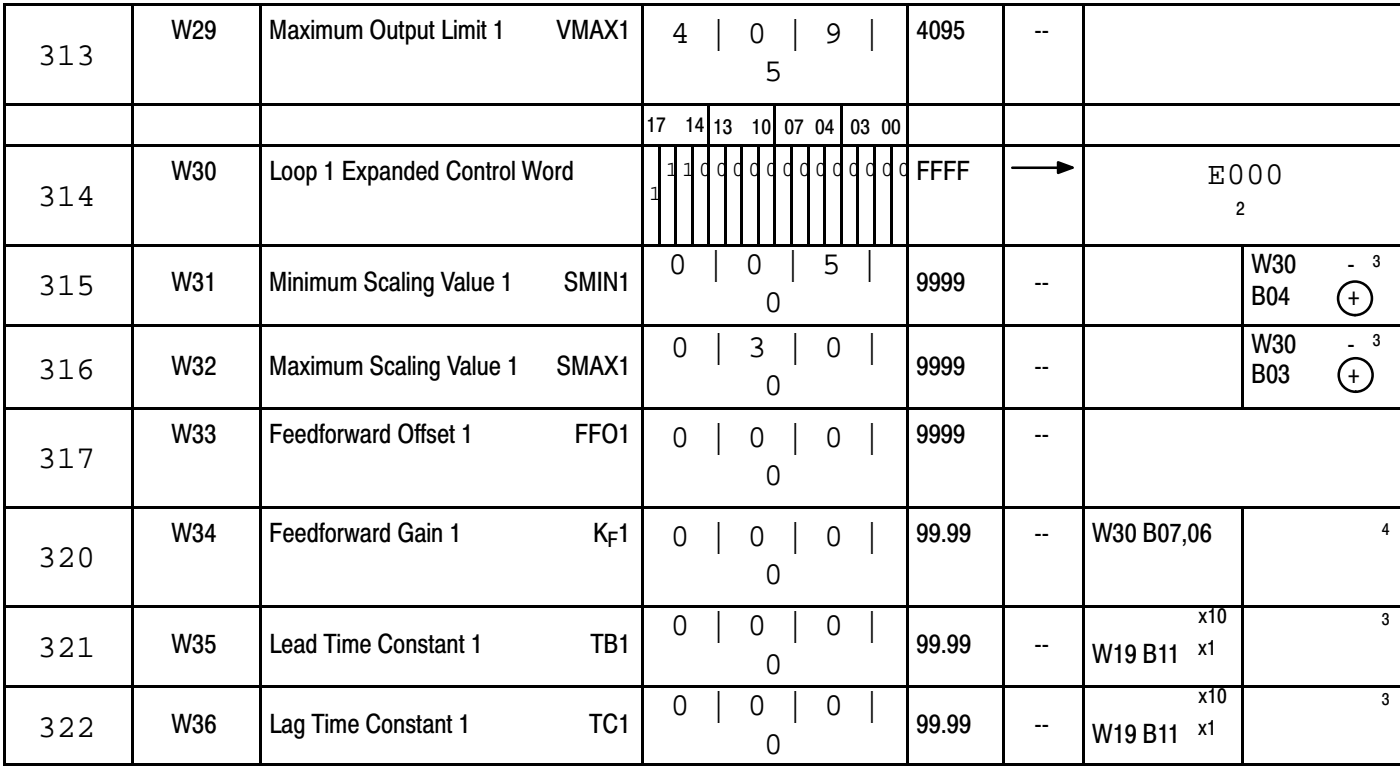

# NOTES:

<sup>1</sup> Also represents the displayed position number<br><sup>2</sup> record Hex value<br><sup>3</sup> circle choice

<sup>4</sup> recordd value

# Figure C.6 Worksheet 3 for Loop 2 Block

Page  $3$  of  $3$ 

Project Name: Example Program Processor: PLC-2/30

Designer: Data Table Size:

Data Table Size: 540

Processor: PLC-2/30

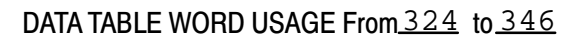

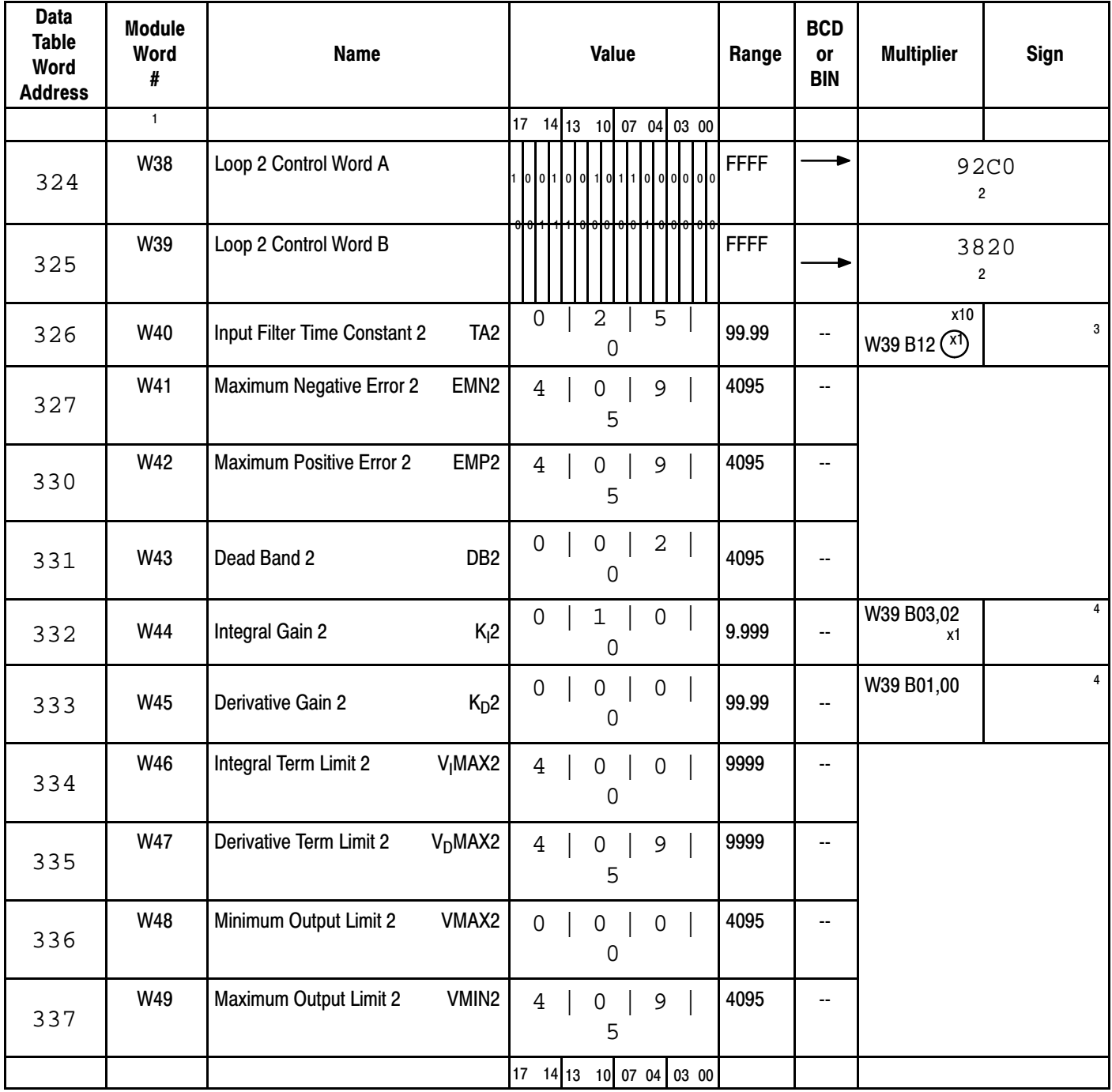

# Application Example 2, Periodic Block **Transfer** Appendix C

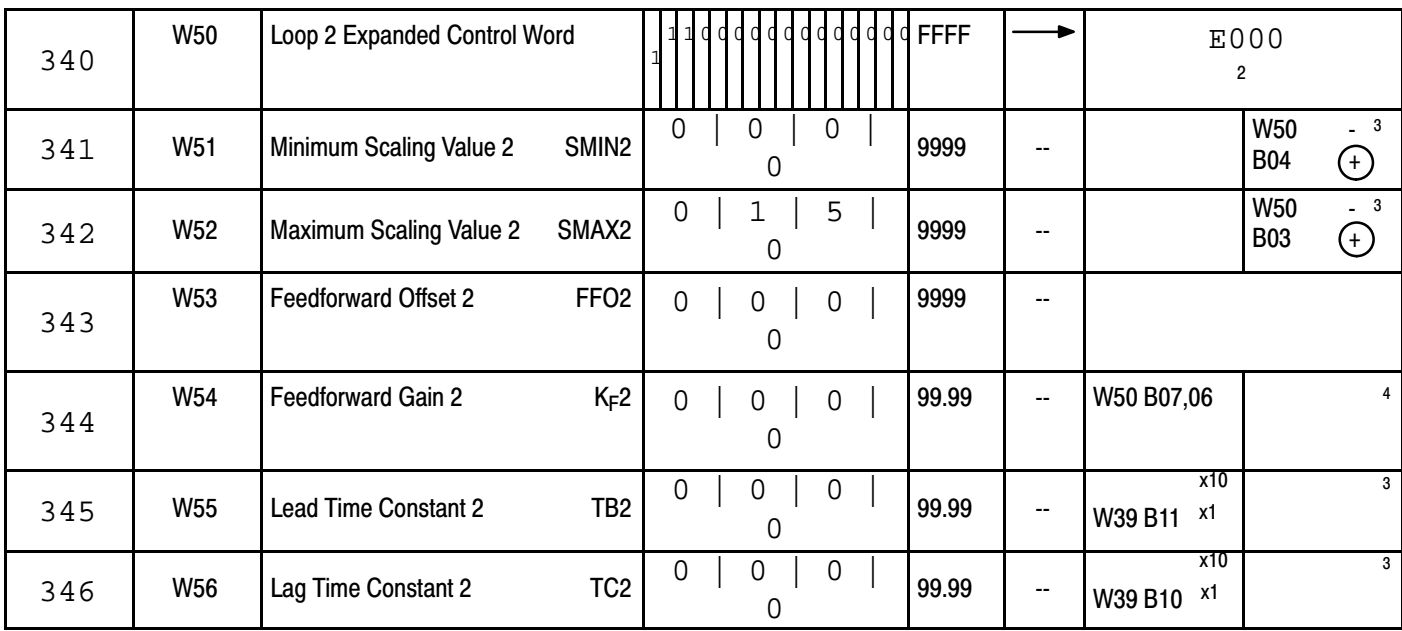

NOTES:

 $^1$  also represents the displayed position number  $^3$  and  $^3$   $^4$   $^4$   $^4$ 

circle choice -record value

# Table C.C Recommended Output Annunciators

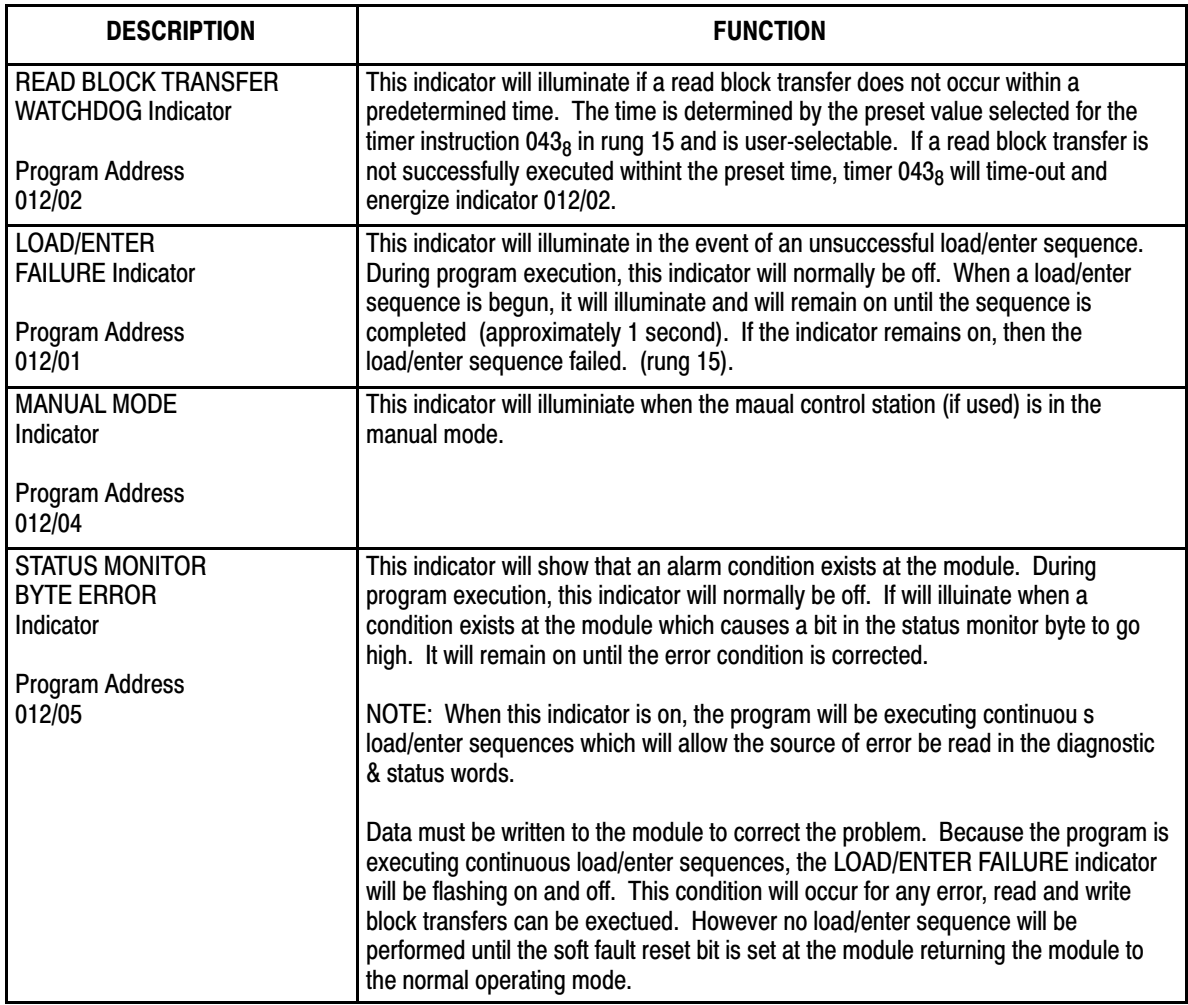

# Program for PLC-3 Processor

The PLC-3 program for periodic block transfer is presented in Figure 3.7. Worksheets for the Dynamic Block (Figure C.4figure C.4) and Loop Blocks (Figure C.5 and NO TAG) also apply to the PLC-3 program. File storage addresses are listed in Table C.D.

# Figure C.7 PLC-3 Periodic Block Transfer Program

# RUNG NUMBER RM0

THIS ONESHOT TIMER ALLOWS FOR AUTOMATIC EXECUTION OF A LOAD/ENTER SEQUENCE AT PROCESSOR POWER-UP IN ORDER TO INITIALIZE THE 1771-PD MODULE. ONE-SHOT BIT T0000/16 IS ONLY ENERGIZED FOR THE FIRST SCAN OF THE USER PROGRAM AND IS OFF THEREAFTER. IT IS EXAMINED FOR AN 'ON' STATE IN RUNG 4 TO START THE LOAD/ENTER SEQUENCE.

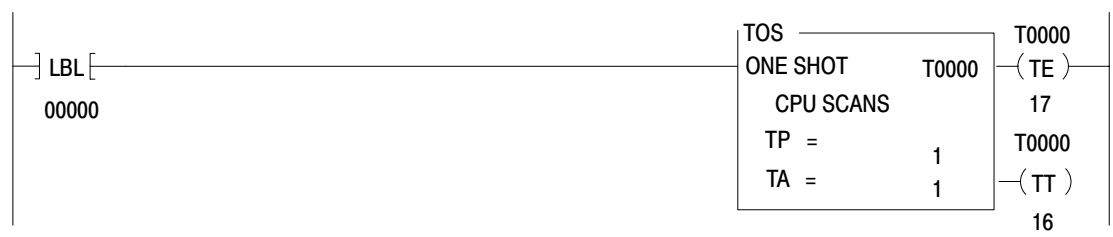

# RUNG NUMBER RM1

THIS ONESHOT TIMER ALLOWS THE USER TO INITIALIZE A LOAD/ENTER SEQUENCE AT ANY TIME. WHEN THE USER-PROVIDED PUSHBUTTON AT ADDRESS 10012 IS CLOSED, A LOAD/ENTER SEQUENCE IS EXECUTED. ONESHOT BIT T0001/16 IS EXAMINED IN RUNG 4 TO START THE SEQUENCE.

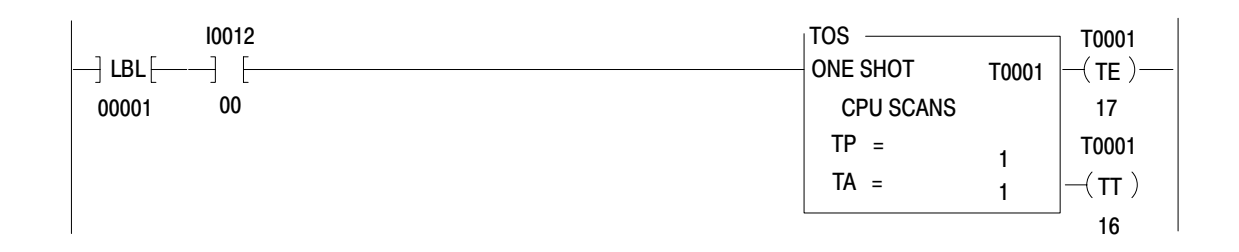

SHOULD ANY OF THE ALARM-INDICATING BITS (BITS 10021/00 THRU 10021/04) OF THE STATUS MONITOR BYTE BE 'ON', OUTPUT INDICATOR O0013/03 WILL BE LATCHED ON TO INDICATE AN ALARM CONDITION IN THE PROCESS. BIT O0013/03 IS EXAMINED IN RUNG 4 TO INITIATE CONTINUOUS LOAD/ENTER SEQUENCES UNTIL THE ALARM CONDITION IS GONE.

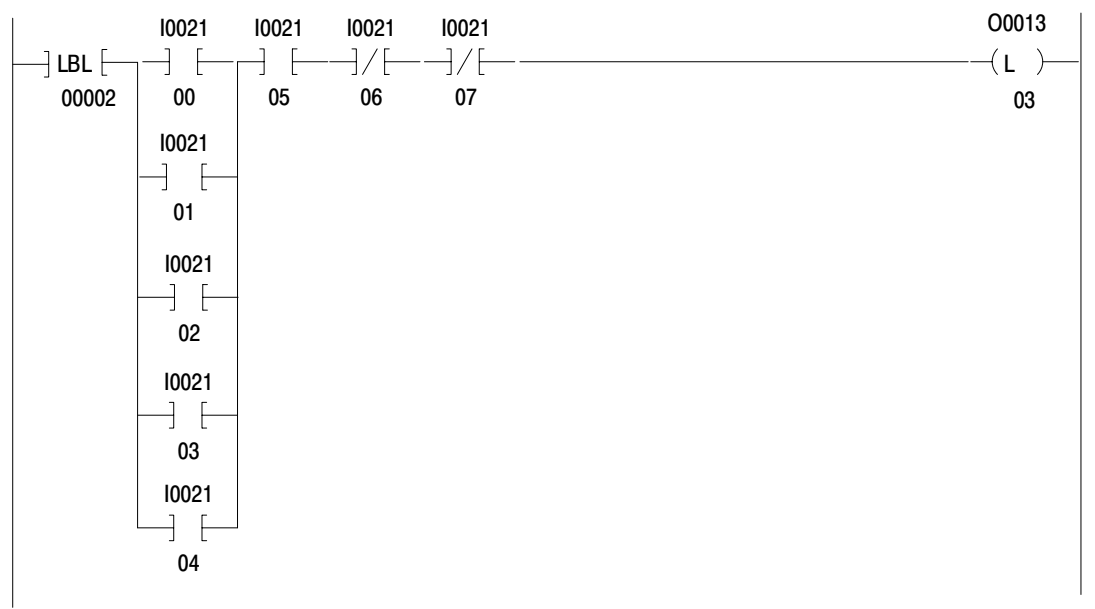

#### RUNG NUMBER RM3

IF NO ALARM-INDICATING BITS OF THE STATUS MONITOR BYTE ARE ON, THEN OUTPUT ANNUN-CIATOR O;13/03 WILL BE OFF.

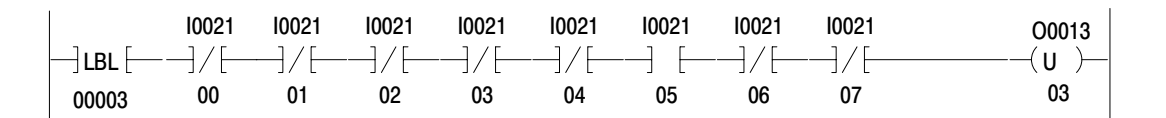

AN 'ON' STATE OF EITHER OF THE TIMER ONESHOT BITS (T0/16 AND T1/16) OR THE STATUS MONITOR BYTE OUTPUT INDICATOR WILL CAUSE STORAGE BIT W0001:0000/00 TO BE LATCHED. THIS BIT IS EXAMINED IN RUNG 15 TO LATCH THE 'LOAD' BIT AND BEGIN THE LOAD/ENTER SEQUENCE.

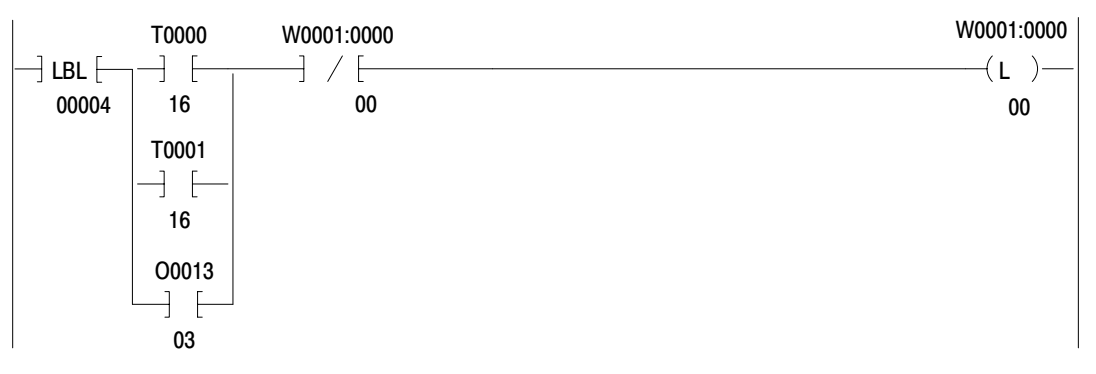

# RUNG NUMBER RM5

THIS FREE-RUNNING TIMER ALLOWS A READ BLOCK TRANSFER TO OCCUR AT A USER SELECTABLE TIME INTERVAL AS DETERMINED BY THE FREE-RUNNING TIMER PRESET VALUE. (\*NOTE\* - THIS TIMER WILL BE RESET DURING THE EXECUTION OF A LOAD/ENTER SEQUENCE BECAUSE STORAGE BIT W0001:0000 WILL BE ON).

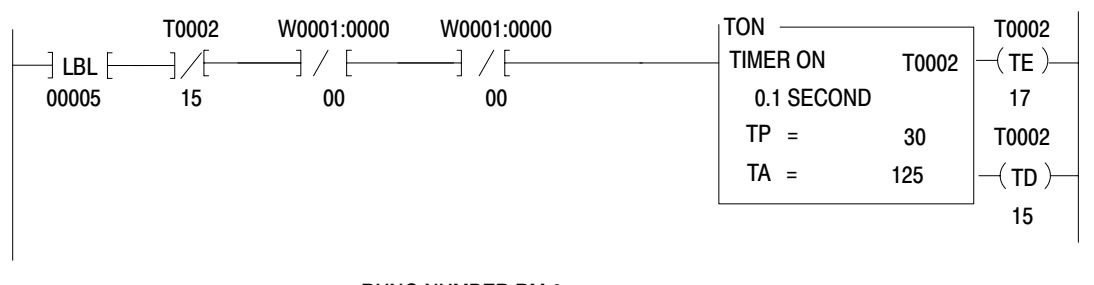

#### RUNG NUMBER RM 6

STORAGE BIT W0001:0000/01 IS LATCHED WHEN FREERUNNING TIMER T2 'TIMES OUT.' BIT W0001:0000 IS USED AS A PRECONDITION TO THE BLOCK TRANSFER READ INSTRUCTION IN RUNG 7.

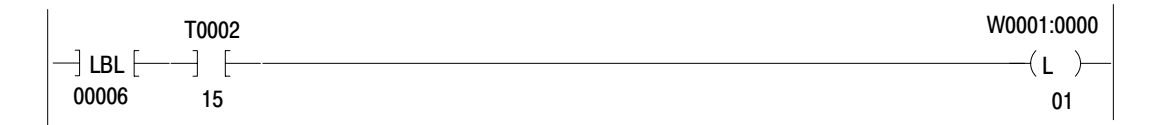

Figure C.7 - PLC-3 Periodic Block Transfer Program (Cont.) Figure C.7 - PLC-3 Periodic Block Transfer Program (Cont.)

THIS RUNG READS THE STATUS BLOCK FROM THE 1771-PD MODULE AND TRANSFERS IT INTO A BUFFER FILE (BINARY FILE 2). THIS OCCURS ON A LOAD/ENTER REQUEST (STORAGE BIT W0001:0000/00 SET) OR A TIMER INITIATED REQUEST (BIT W0001:0000/01 SET). (\*NOTE\* BLOCK TRANSFER RUNG MUST BE CONDITIONED WITH AN 'XIO' OF ITS RESPECTIVE 'DONE' BIT.).

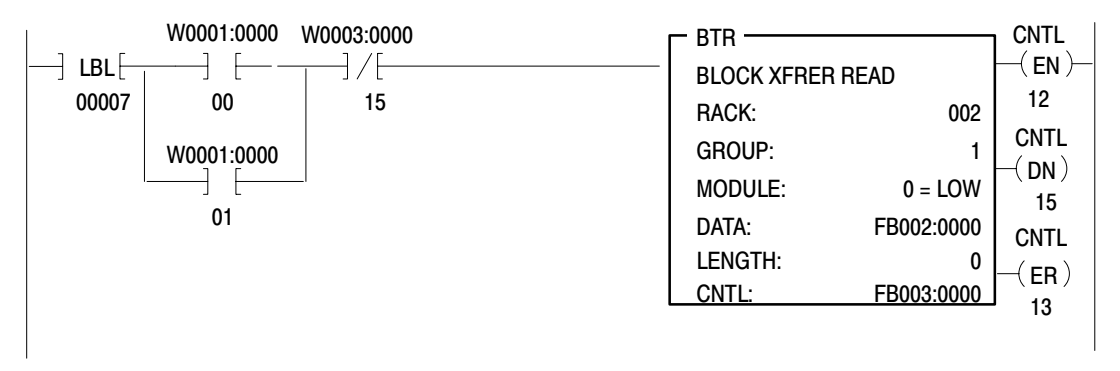

#### RUNG NUMBER RM8

UPON COMPLETION OF A VALID 'READ' OF THE STATUS BLOCK INTO THE BUFFER AREA (SIGNIFIED BY AN 'ON' CONDITION OF THE READ BLOCK TRANSFER 'DONE' BIT), THE STATUS BLOCK IS MOVED FROM THE FBUFFER AREA TO THE USER-SPECIFIED STATUS AREA.

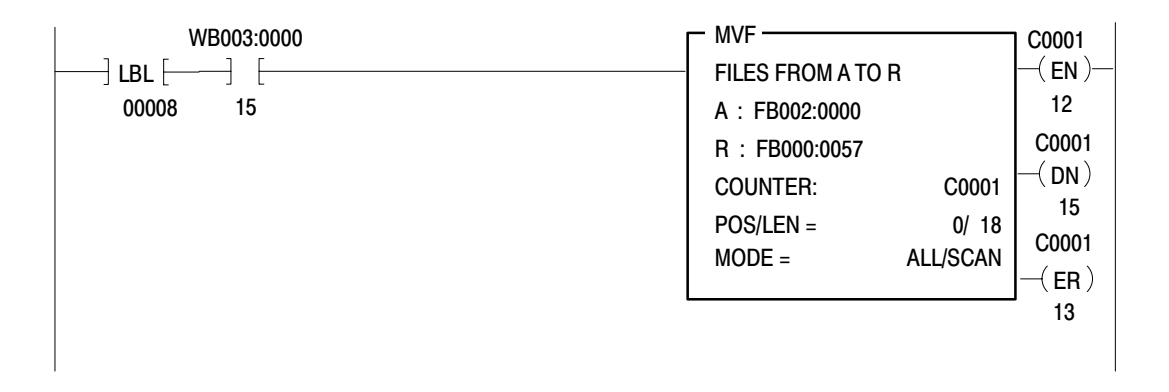

#### RUNG NUMBER RM9

STORAGE BIT W0001:0000/01 IS UNLATCHED BY THE READ BLOCK TRANSFER 'DONE' BIT.

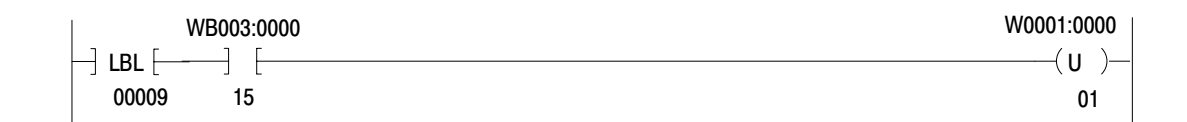

SHOULD A SUCCESSFUL READ BLOCK TRANSFER NOT OCCUR WITHIN THE USER-SPECIFIED PRESET TIME, READ BLOCK TRANSFER 'WATCHDOG' TIMER WILL 'TIME-OUT' TO INDICATE A READ BLOCK TRANSFER FAILURE. (\*NOTE\* - RUNG IS CONDITIONED BY AN 'XIO' OF THE READ BLOCK TRANSFER 'DONE' BIT).

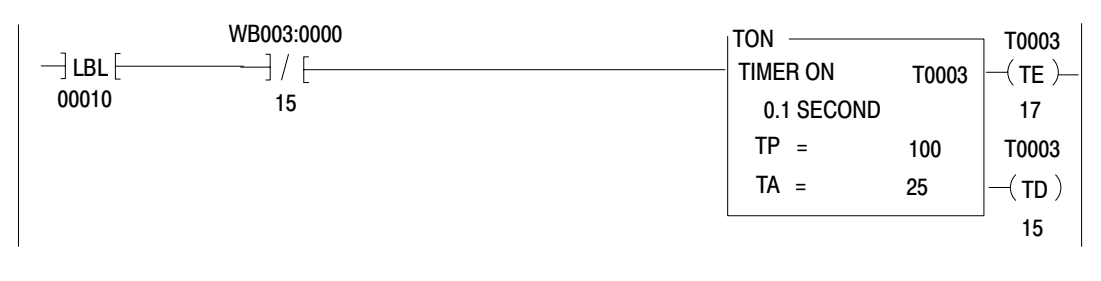

# RUNG NUMBER RM11

#### OUTPUT ANNUNCIATOR O0013/00 WILL ENERGIZE TO INDICATE A READ BLOCK TRANSFER FAILURE WHEN TIMER T3 TIMES OUT.

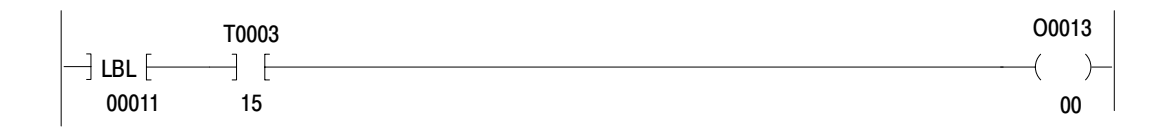

#### RUNG NUMBER RM12

#### WHEN THE 'LOAD/ENTER COMPLETE' BIT (B:61/12) IS OFF (THIS OCCURS ONLY DURING THE EXECUTION OF A LAOD ENTER SEQUENCE), LATCH STORAGE BIT W0001:0000

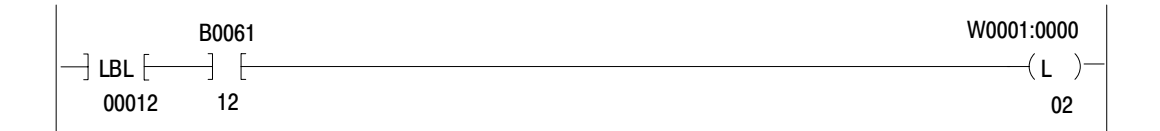

WHEN STORAGE BIT W0001:000/02 IS LATCHED (SEE RUNG 12) AND 'LOAD/ENTER COMPLETE' BIT IS SET IMMEDIATELY AFTER EXECUTION OF LOAD/ENTER SEQUENCE) THEN UNLATCH STORAGE BIT W0001:0000/00. (SEE RUNG 4).

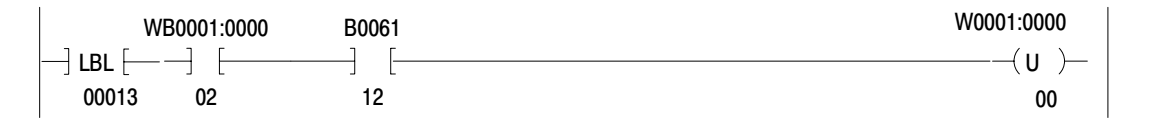

# RUNG NUMBER RM14

WHEN STORAGE BIT W0001:0000/00 IS UNLATCHED, RESET STORAGE BIT W0001:0000/02, (SEE RUNG 12).

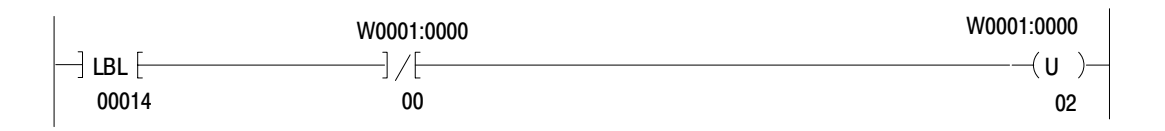

# RUNG NUMBER RM15

WHEN STORAGE BIT W0001:0000/00 IS LATCHED (SEE RUNG 4), LATCH THE 'LOAD' BIT TO START THE LOAD/ENTER SEQUENCE.

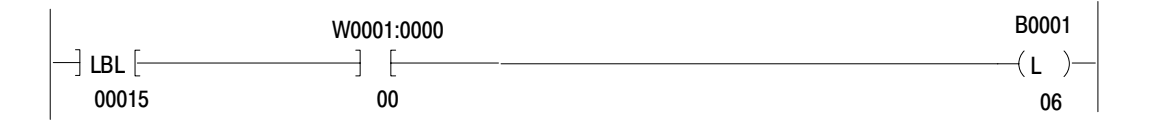
### RUNG NUMBER RM16

OUTPUT ANNUNCIATOR 00013/01 WILL ENERGIZE TO INDICATE THAT THE 1771-PD MODULE IS NOT INITIALIZED. THE RUNG IS CONDITOINED BY THE 'POWER-UP' BIT AND THE 'POWER-UP COMPLETE' BIT.

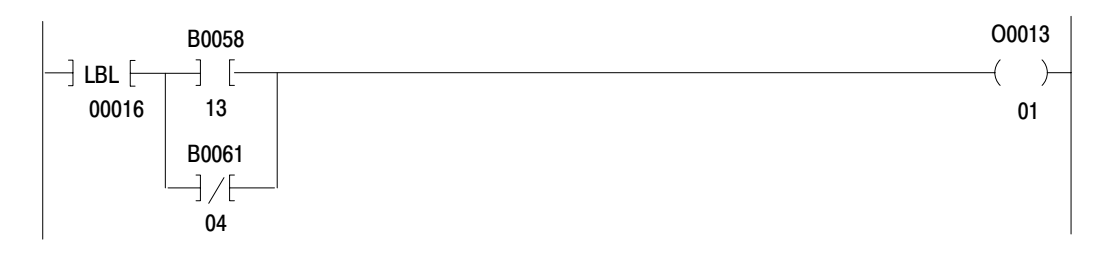

#### RUNG NUMBER RM17

DURING A LOAD/ENTER SEQUENCE, THE 'READY' BIT WILL SET THE 'ENTER BIT AND RESET THE 'LOAD' BIT.

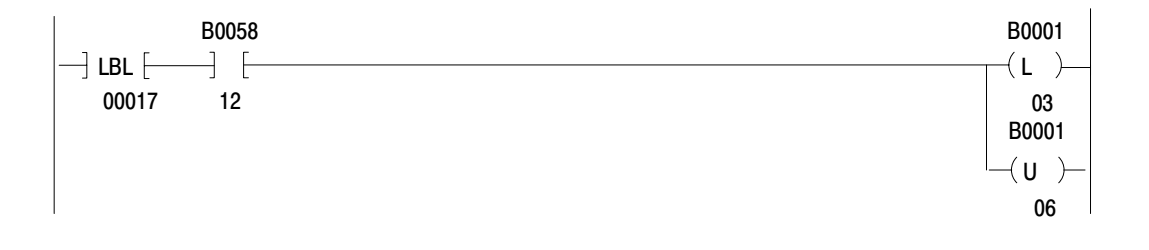

#### RUNG NUMBER RM18

OUTPUT ANNUNCIATOR O0013/02 WILL ENERGIZE BRIEFLY DURING THE EXECUTION OF A MNAULLY INITIATED LOAD/ENTER SEQUENCE (SEE RUNG 1). IT WILL ALSO FLASH REPEATEDLY IF THE STATUS MONITOR BYTE INDICATES AN ALARM CONDITION (SEE RUNG 2). IN EITHER CASE, SHOULD IT REMAIN ENERGIZED (NOT FLASHING), THEN THE LOAD/ENTER SEQUENCE FAILED. THE RUNG IS CONDITIONED BY THE 'LOAD/ENTER COMPLETE' BIT..

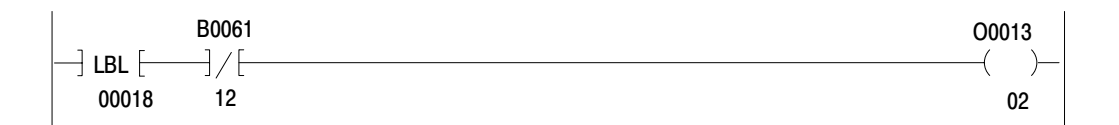

### RUNG NUMBER RM19

### UPON SUCCESSFUL COMPLETION OF THE LOAD/ENTER SEQUENCE, THE 'READY' BIT RESETS THE 'ENTER' BIT..

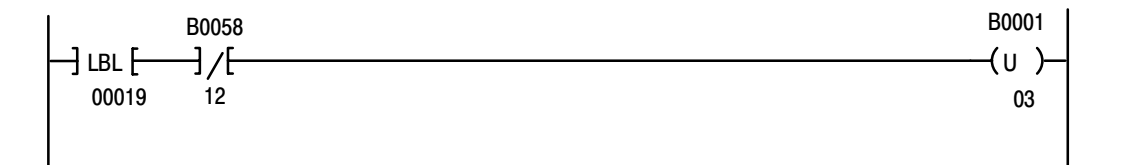

### RUNG NUMBER RM20

THIS RUNG GIVES THE USER MANUAL CONTROL OVER THE 'SOFT FAULT RESET' BIT VIA SELECTOR SWITCH I0012/10.

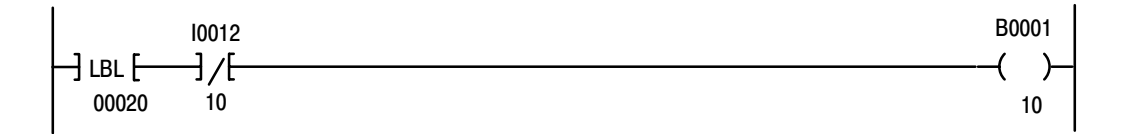

#### RUNG NUMBER RM21

VALUES FROM THUMBWHEELS (REGISTER 'A') ARE MOVED INTO THE SETPOINT WORD (B000:0006) PUSHBUTTON I0012/01 IS CLOSED.

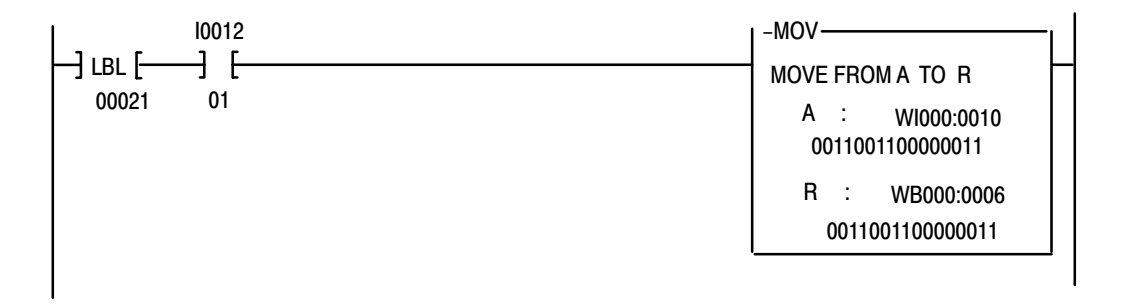

Application Example 2, Periodic Block **Transfer** Appendix C

### RUNG NUMBER RM22

THIS RUNG MOVES THE STARTING DATA TABLE ADDRESS OF THE NEXT BLOCK OF PARAMETERS REQUESTED BY THE 1771-PD MODULE INTO THE 4TH WORD OF THE BLOCK TRANSFER CONTROL FILE. THIS ALLOWS THE BLOCK TRANSFER WRITE INSTRUCTION TO SEND THE CORRECT FILE TO THE MODULE.

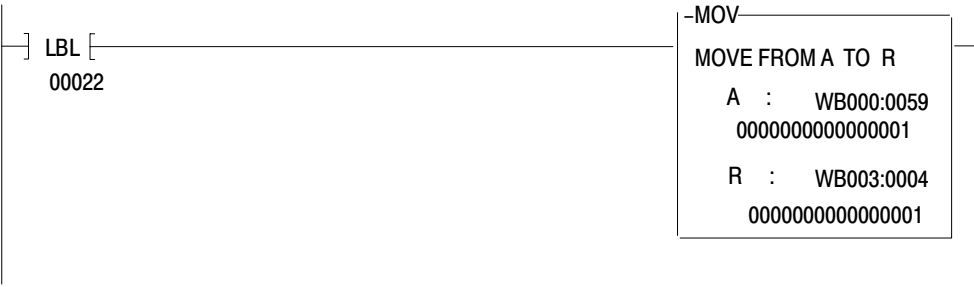

RUNG NUMBER RM23

AT POWER-UP, THE STARTING DATA TABLE ADDRESS OF THE DYNAMIC BLOCK STORED IN B000:0000 (REGISTER 'A') IS MOVED INTO THE 4TH WORD OF THE BLOCK TRANSFER CONTROL FILE. CONDITIONED BY THE 'POWER-UP' BIT (B0058/13), THIS RUNG IS EXECUTED ONLY WHILE THE MODULE IS IN THE POWER-UP MODE AND IS OVERRIDDEN BY THE RM22 THEREAFTER.

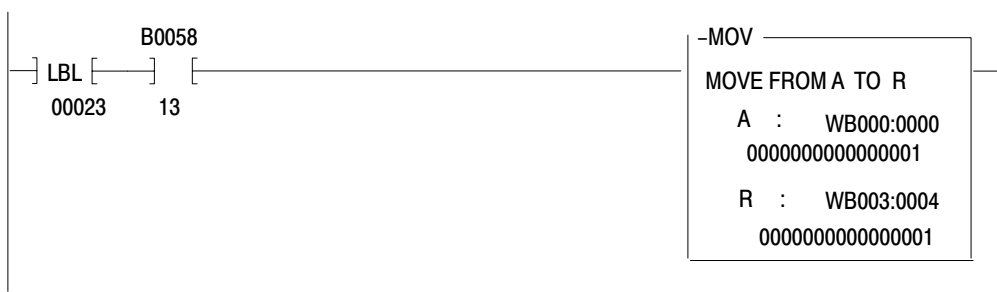

### RUNG NUMBER RM24

THIS RUNG WRITES EITHER THE DYNAMIC OR THE LOOP BLOCKS TO THE 1771-PD MODULE AS DICTATED BY RUNGS 22 AND 23. CONDITIONED BY STORAGE BIT W0001:0000/00, IT IS EXECUTED ONLY DURING A LOAD/ENTER SEQUENCE. (\*NOTE\* - BLOCK TRANSFER RUNGS MUST BE CONDITIONED BY AN 'XIO' OF THEIR RESPECTIVE 'DONE' BITS).

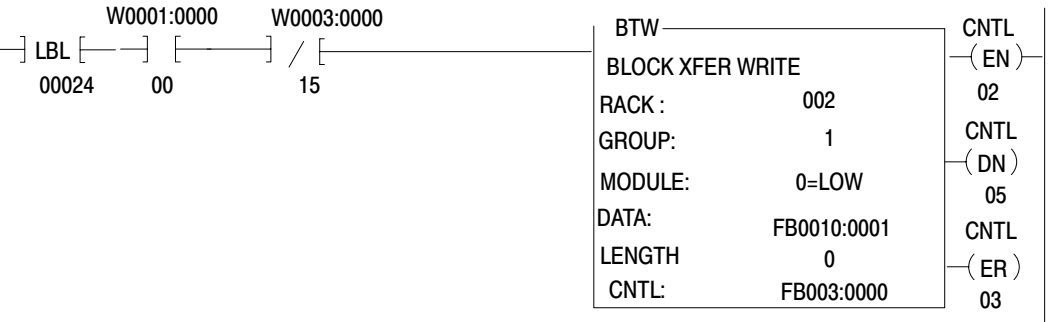

### RUNG NUMBER RM25

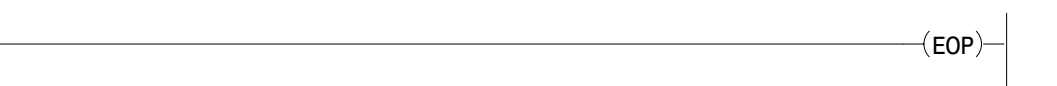

### Table C.D PLC-3 File Storage Addresses

(shown in hex)

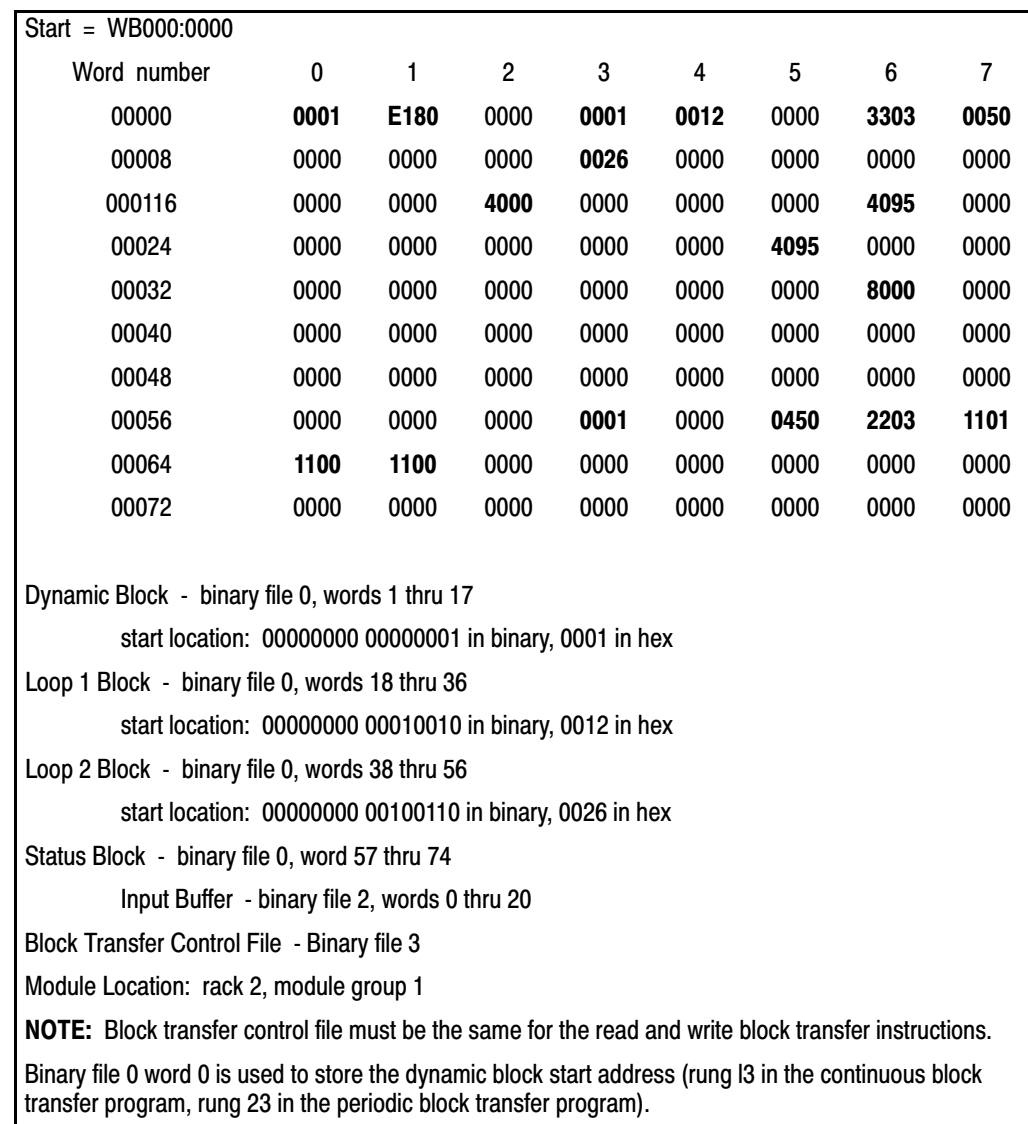

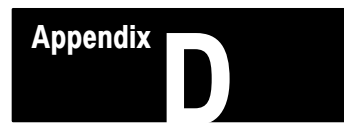

## Summary Word and Bit Tables

Summary Word and Bit Tables

The following tables provide summary references to the word and bit definitions found in chapter 3.

Word/Bit Reference

Summary of Value Words

Master Control Word W01

Control Word A W18 (W38)

Control Word B W19 (W39)

Expanded Control Word W30 (W50)

Alarm Word W58

Status Monitor Byte

Loop Status Word W61 (W68)

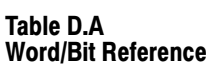

<span id="page-222-0"></span>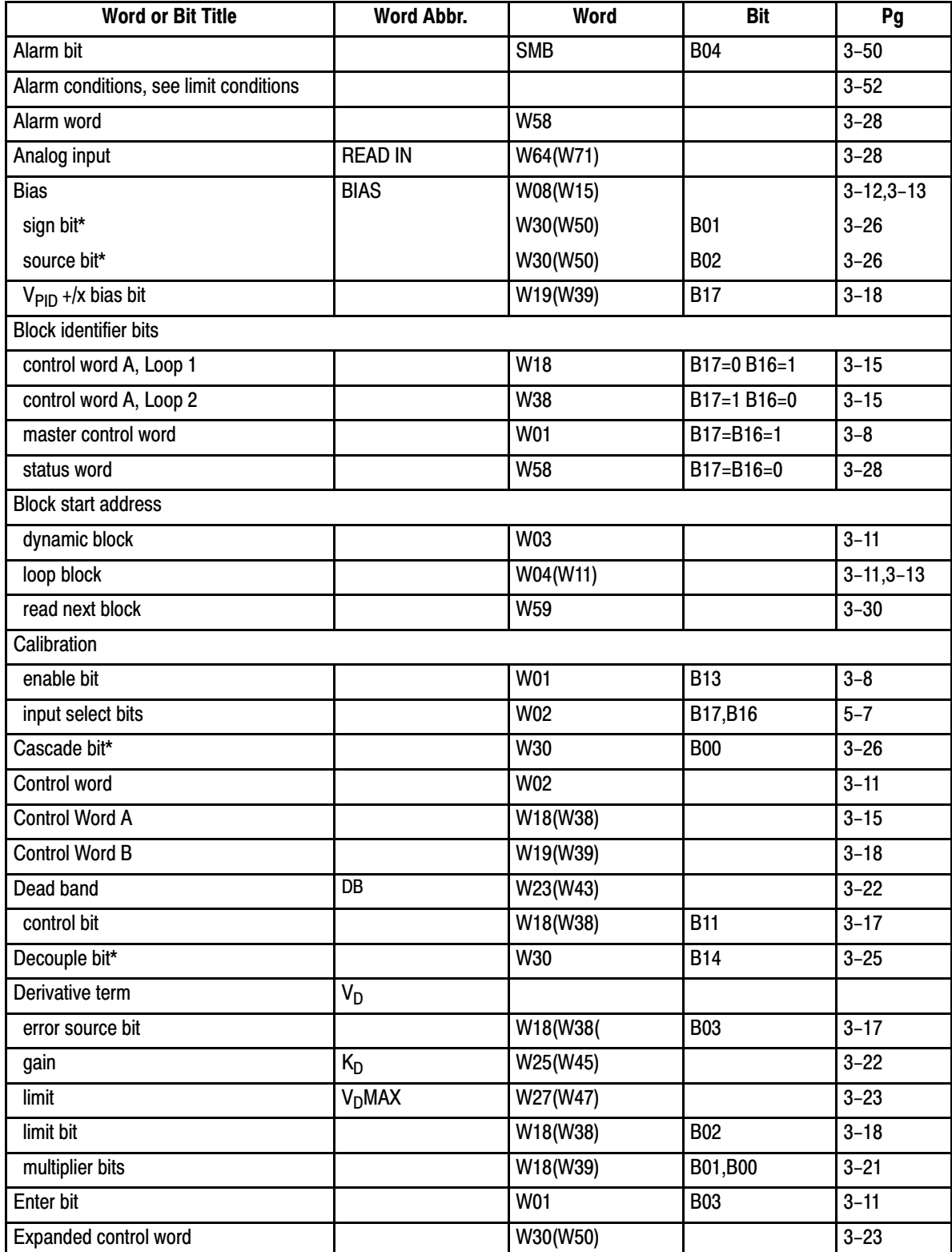

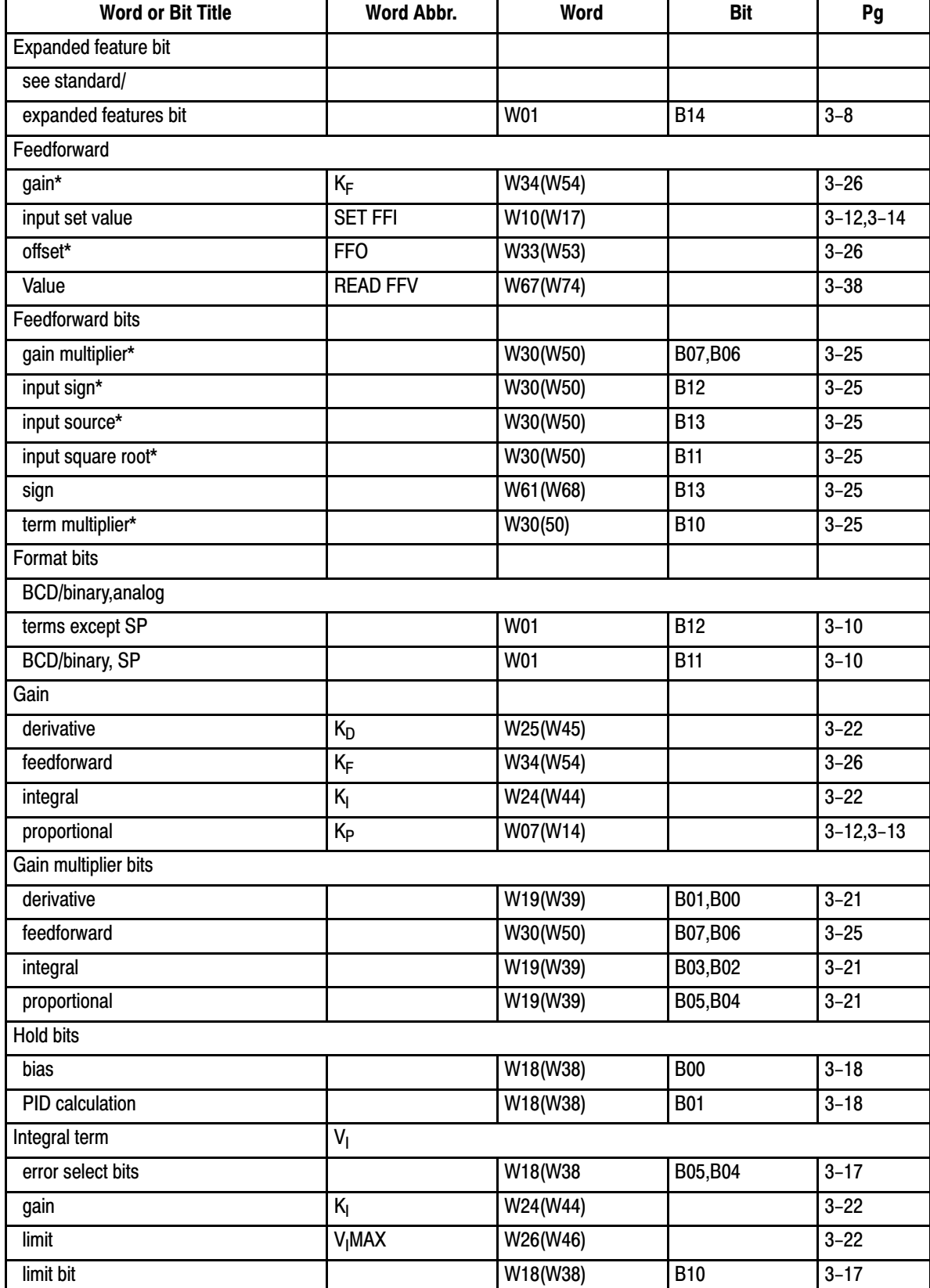

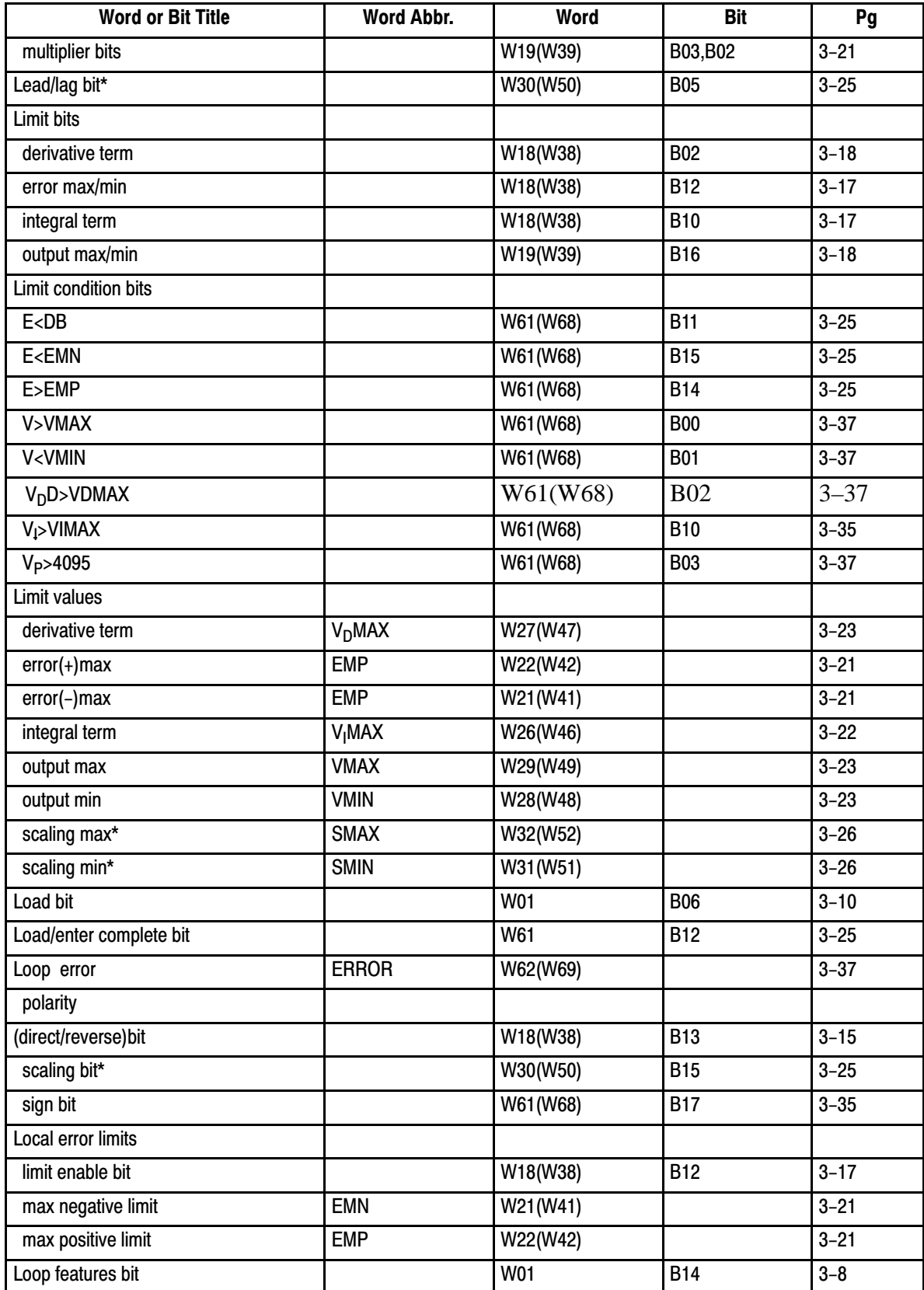

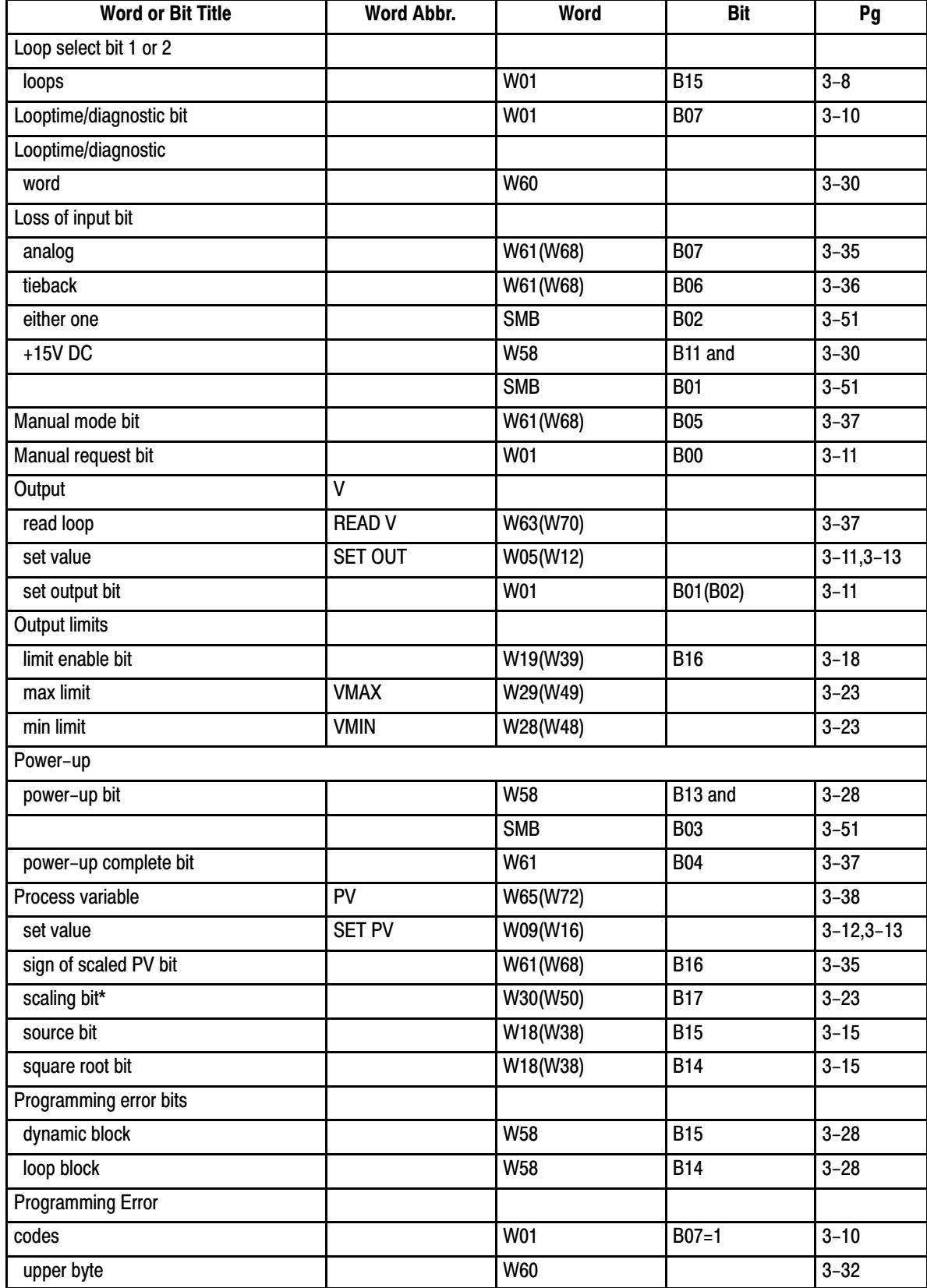

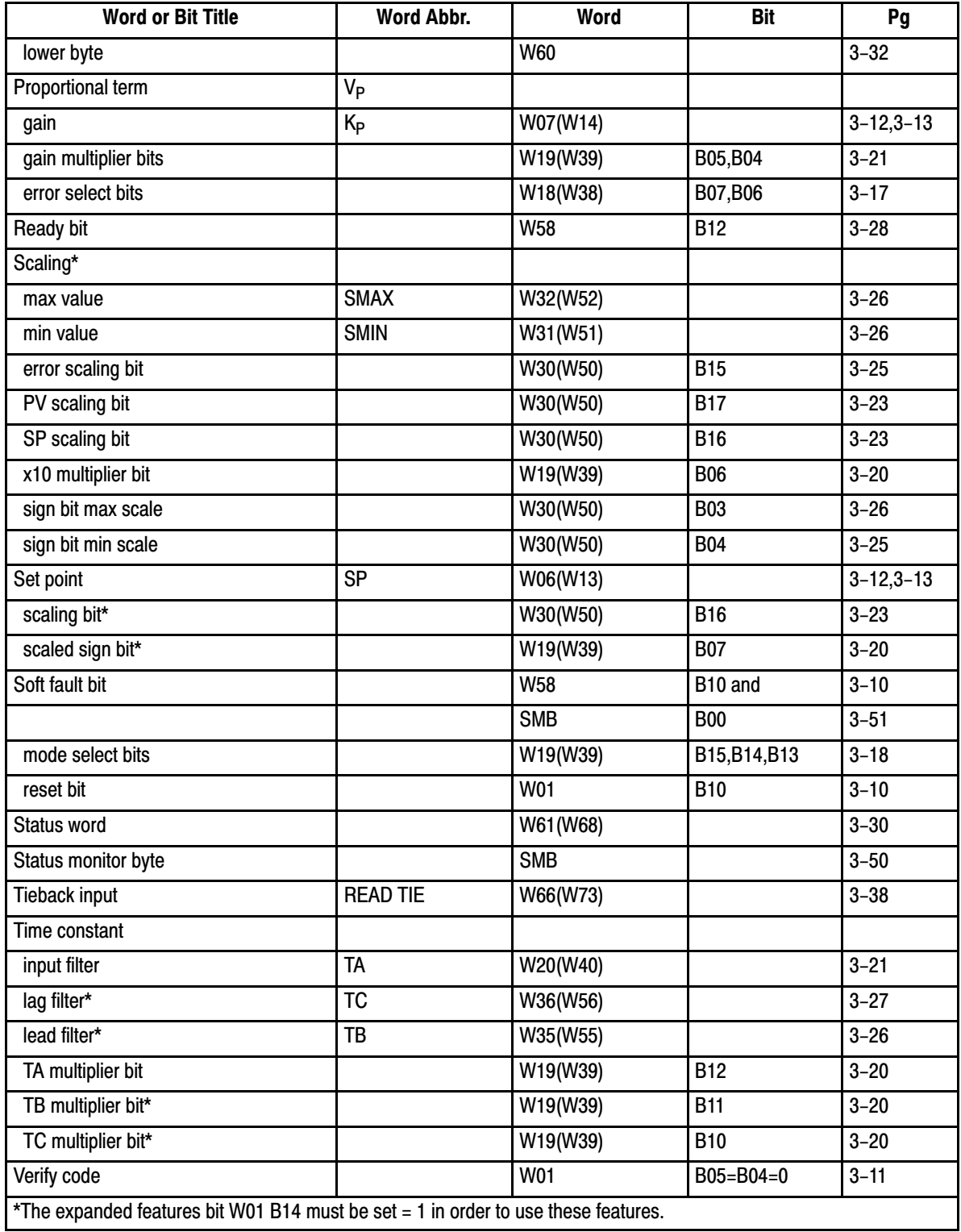

Table D.B Summary of Value Words

<span id="page-227-0"></span>

|                      |                          |                |             | <b>Multiplier</b><br><b>Bit</b> | <b>Sign Bit</b>                  | <b>Scaling Bit</b>         |                   |
|----------------------|--------------------------|----------------|-------------|---------------------------------|----------------------------------|----------------------------|-------------------|
| Word                 | <b>Abbr</b>              | <b>Format</b>  | Range       | W19(W39)                        | W19 (W39)                        | W30 (W50)                  | <b>Enable Bit</b> |
| <b>Dynamic Block</b> |                          |                |             |                                 |                                  |                            |                   |
| W05(W12)             | <b>SET OUT</b>           | <b>W01 B12</b> | $0 - 4095$  |                                 |                                  | W01 B01(B02)               |                   |
| W06(W13)             | $\overline{\mathsf{SP}}$ | <b>W01 B11</b> | $0 - 4095$  |                                 |                                  |                            |                   |
|                      | scaled [1]               | <b>BCD</b>     | $+9990$     | <b>B06</b>                      | B07, B16                         |                            |                   |
| W07(W14)             | К <sub>Р</sub>           | <b>BCD</b>     | 0-9999      | B05, B04                        |                                  |                            |                   |
| W08(W15)             | <b>BIAS</b>              | <b>BCD</b>     | $+9999$     |                                 | <b>B01</b>                       |                            | W30(W50) B02      |
| W09(W16)             | <b>SET PV</b>            | <b>W01 B12</b> | $0 - 4095$  |                                 |                                  |                            | W18(W38) B15      |
| W10(W17)             | SET FFI <sup>[1]</sup>   | <b>W01 B12</b> | 4095        |                                 | <b>B12</b>                       |                            | W30(W50) B13      |
| <b>Loop Blocks</b>   |                          |                |             |                                 |                                  |                            |                   |
| W20(W40)             | <b>TA</b>                | <b>BCD</b>     | $0 - 999.9$ | <b>B12</b>                      |                                  |                            |                   |
| W21(W41)             | <b>EMN</b>               | <b>BCD</b>     | $0 - 4095$  |                                 |                                  |                            | W18 (W38)B12      |
| W22(W42)             | <b>EMP</b>               | <b>BCD</b>     | $0 - 4095$  |                                 |                                  |                            | W18(W38)B12       |
| W23(W43)             | DB                       | <b>BCD</b>     | $0 - 4095$  |                                 |                                  |                            | W18(W38)B11       |
| W24(W44              | $K_{\parallel}$          | <b>BCD</b>     | $0 - 999.9$ | B03, B02                        |                                  |                            |                   |
| W25(W45)             | $K_D$                    | <b>BCD</b>     | $0 - 9999$  | B01, B00                        |                                  |                            |                   |
| W26(W46)             | <b>V MAX</b>             | <b>BCD</b>     | 0-9999      |                                 |                                  | W18(W38)B10 <sup>[2]</sup> |                   |
| W27(W47)             | <b>V MAX</b>             | <b>BCD</b>     | 0-9999      |                                 |                                  |                            | W18(W38)B02       |
| W28(W48)             | <b>VMIN</b>              | <b>BCD</b>     | $0 - 4095$  |                                 |                                  |                            | W19(W39)B16       |
| W29(W49)             | <b>VMAX</b>              | <b>BCD</b>     | $0 - 4095$  |                                 |                                  |                            | W19(W39)B16       |
| W31(W51)             | <b>SMIN [1]</b>          | <b>BCD</b>     | $+99990$    | <b>B06</b>                      | <b>B04</b>                       | B17, B16, B15              |                   |
| W32(W52)             | <b>SMAX [1]</b>          | <b>BCD</b>     | $+99990$    | <b>B06</b>                      | <b>B03</b>                       | B17, B16, B15              |                   |
| W33(W53)             | FFO <sup>[1]</sup>       | <b>BCD</b>     | 0-9999      |                                 |                                  |                            |                   |
| W34(W54)             | $K_F$ [1]                | <b>BCD</b>     | 0-9999      | $[2]$<br>W30(W50)               |                                  |                            |                   |
|                      |                          |                |             | B07, B06                        |                                  |                            |                   |
| W35(W55)             | TB [1]                   | <b>BCD</b>     | $0 - 999.9$ | <b>B11</b>                      |                                  |                            | W30(W50)B05       |
| W36(W56)             | TC [1]                   | <b>BCD</b>     | $0 - 999.9$ | <b>B10</b>                      |                                  |                            | W30(W50)B05       |
| <b>Status Block</b>  |                          |                |             |                                 |                                  |                            |                   |
| W62(W69)             | <b>ERROR</b>             | <b>BCD</b>     | $+4095$     |                                 |                                  |                            |                   |
|                      | scaled [1]               | <b>BCD</b>     | $+99990$    | <b>B06</b>                      | W61 (W68) B17 B15 [2]            |                            |                   |
| W63(W70)             | <b>READ V</b>            | <b>W01 B12</b> | $0 - 4095$  |                                 |                                  |                            |                   |
| W64(W71)             | <b>READ IN</b>           | W01 B12        | $0 - 4095$  |                                 |                                  |                            |                   |
| W65(W72)             | <b>READ PV</b>           | <b>BCD</b>     | $0 - 4095$  |                                 |                                  |                            |                   |
|                      | scaled [1]               | <b>BCD</b>     | ± 9999      | <b>B06</b>                      | W61 (W68) B16 B17 <sup>[2]</sup> |                            |                   |
| W66(W73)             | <b>READ TIE</b>          | W01 B12        | $0 - 4095$  |                                 |                                  |                            |                   |

<span id="page-228-0"></span>

|                                                                                                    | W67(W74) | <b>READ FFV</b> | <b>BCD</b> | $+9999$ |  | W61 (W68) B13 <sup>[2</sup> |  |
|----------------------------------------------------------------------------------------------------|----------|-----------------|------------|---------|--|-----------------------------|--|
| [11] The expanded features bir W01 B14 musr be set to use these features.                                    |          |                 |            |         |  |                             |  |
| [2] Word and bit numbers such a W30(W50)B07,B06 are independent of the word nubmer at the top of the column. |          |                 |            |         |  |                             |  |

Table D.C Master Control Word W01

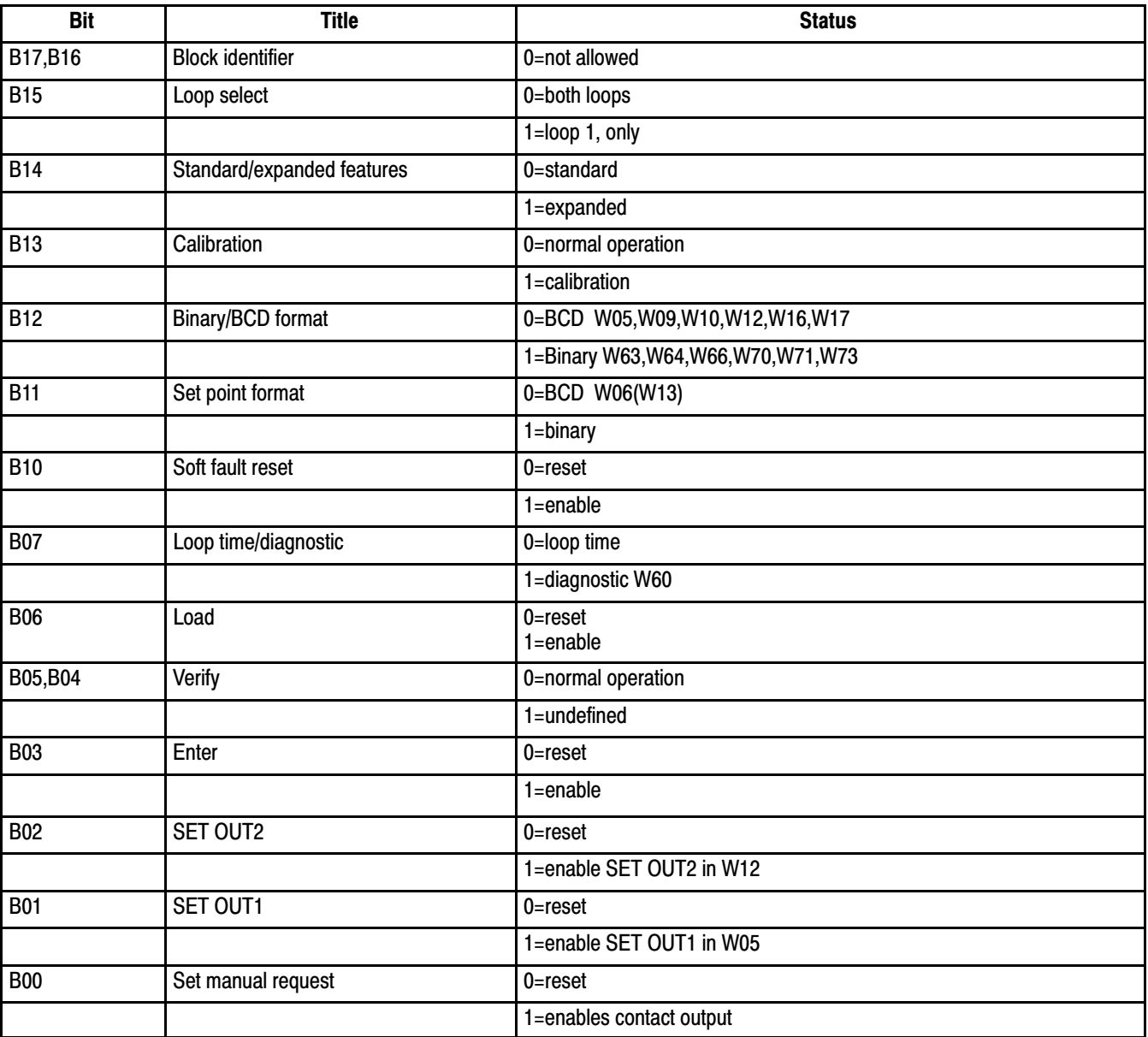

Table D.D Control Word A W18(W38)

<span id="page-229-0"></span>

| <b>Bit</b> | <b>Title</b>                  | <b>Status</b>                                |
|------------|-------------------------------|----------------------------------------------|
|            |                               |                                              |
| <b>B17</b> | <b>Block identifier</b>       | $0$ in W18                                   |
|            |                               | 1 in W38                                     |
| <b>B16</b> | <b>Block identifier</b>       | $0$ in W38                                   |
|            |                               | 1 in W18                                     |
| <b>B15</b> | Source of PV                  | 0=analog hardware input                      |
|            |                               | 1=PC processor, W09(W16)                     |
| <b>B14</b> | Square root of PV             | $0 =$ reset                                  |
|            |                               | $1 =$ enable                                 |
| <b>B13</b> | <b>Error polarity</b>         | 0=SP-PV direct acting                        |
|            |                               | 1=PV-SP reverse acting                       |
| <b>B12</b> | <b>Error limit</b>            | $0 = rest$                                   |
|            |                               | 1=enable EMN in W21(W41) and EMP in W22(W42) |
| <b>B11</b> | Dead band                     | $0 =$ reset                                  |
|            |                               | 1=enable DB in W23(W43)                      |
| <b>B10</b> | Maximum integral term limit   | $0 =$ reset                                  |
|            |                               | 1=enables VIMAX in W26(W46)                  |
| B07,B06    | Proportional term error       | $00=E$                                       |
|            |                               | $\overline{01}$ =2/3E + 1/3E@                |
| B05,B04    | Integral term error           | $10=1/3E + 2/3E@$                            |
|            |                               | $11=E@$                                      |
| <b>B03</b> | Derivative term error         | $0 = error$                                  |
|            |                               | $1 = PV$                                     |
| <b>B02</b> | Maximum derivative term limit | $0 =$ reset                                  |
|            |                               | 1=enables VDMAX in word W27(W47)             |
| <b>B01</b> | <b>Hold PID calculation</b>   | $0 =$ reset                                  |
|            |                               | 1=hold VPID last value                       |
| <b>B00</b> | <b>Hold bias</b>              | $0 =$ reset                                  |
|            |                               | 1=hold BIAS last value                       |

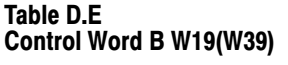

<span id="page-230-0"></span>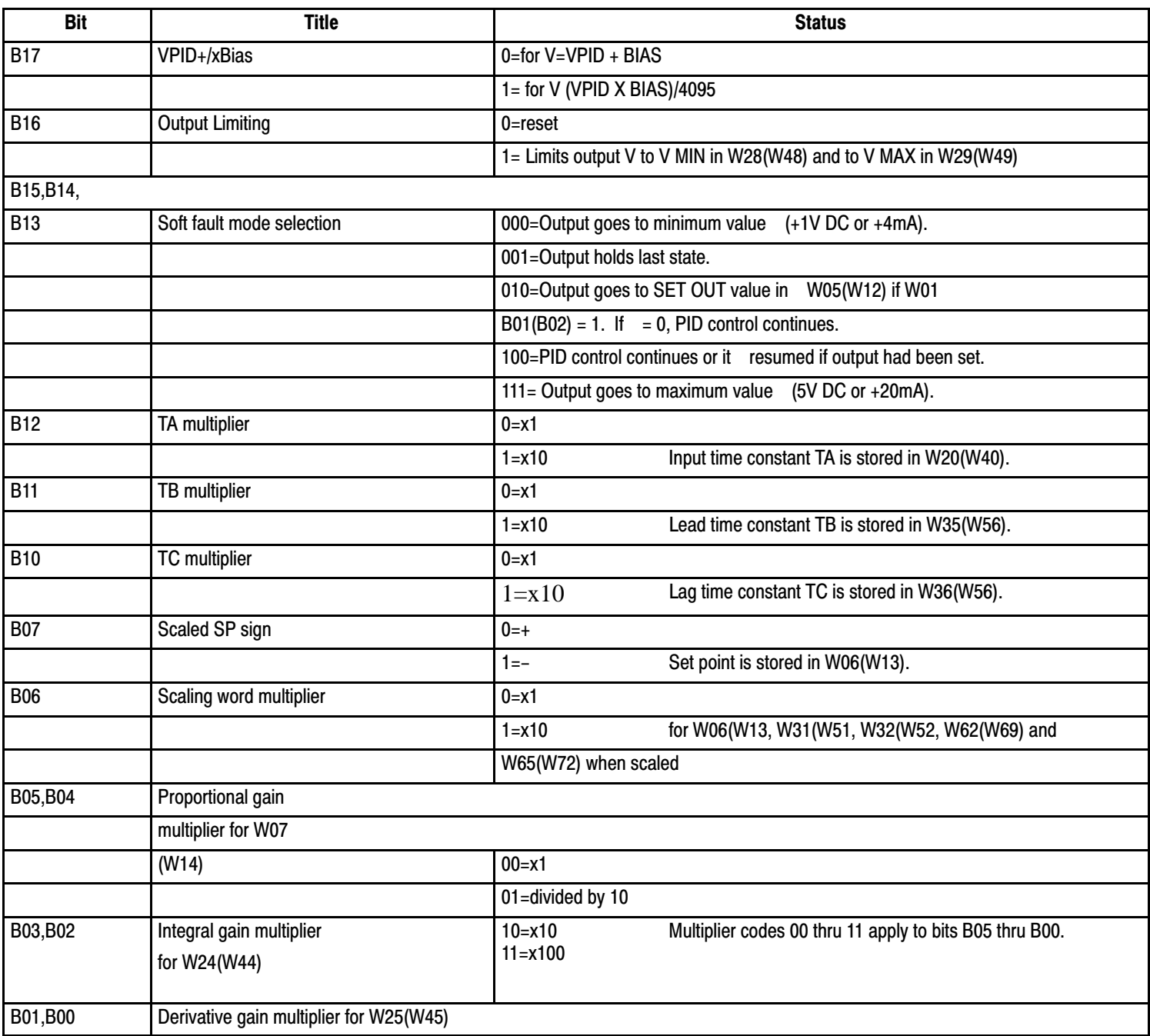

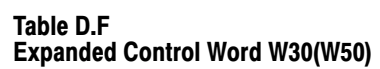

<span id="page-231-0"></span>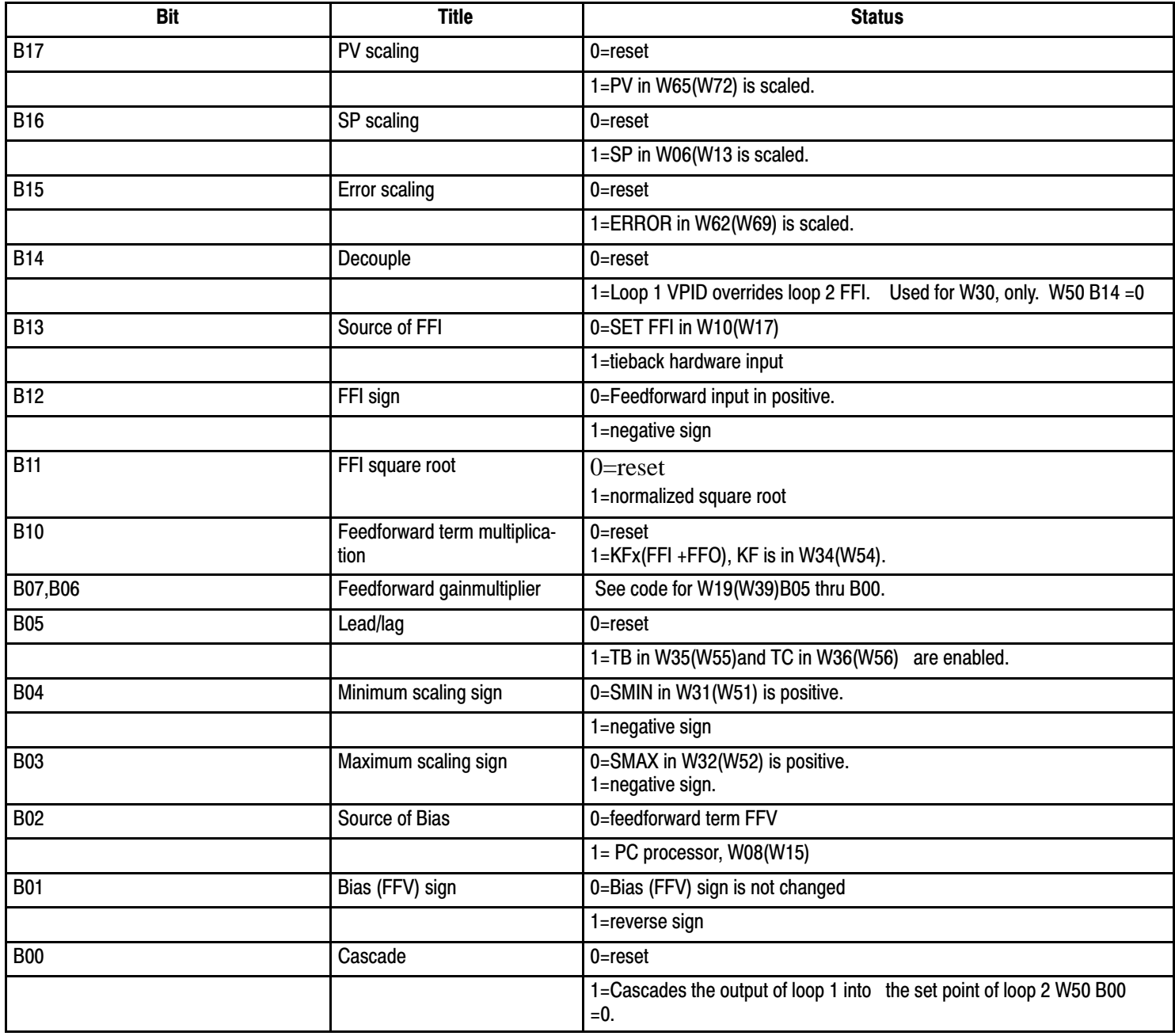

### Table D.G Alarm Word W58

<span id="page-232-0"></span>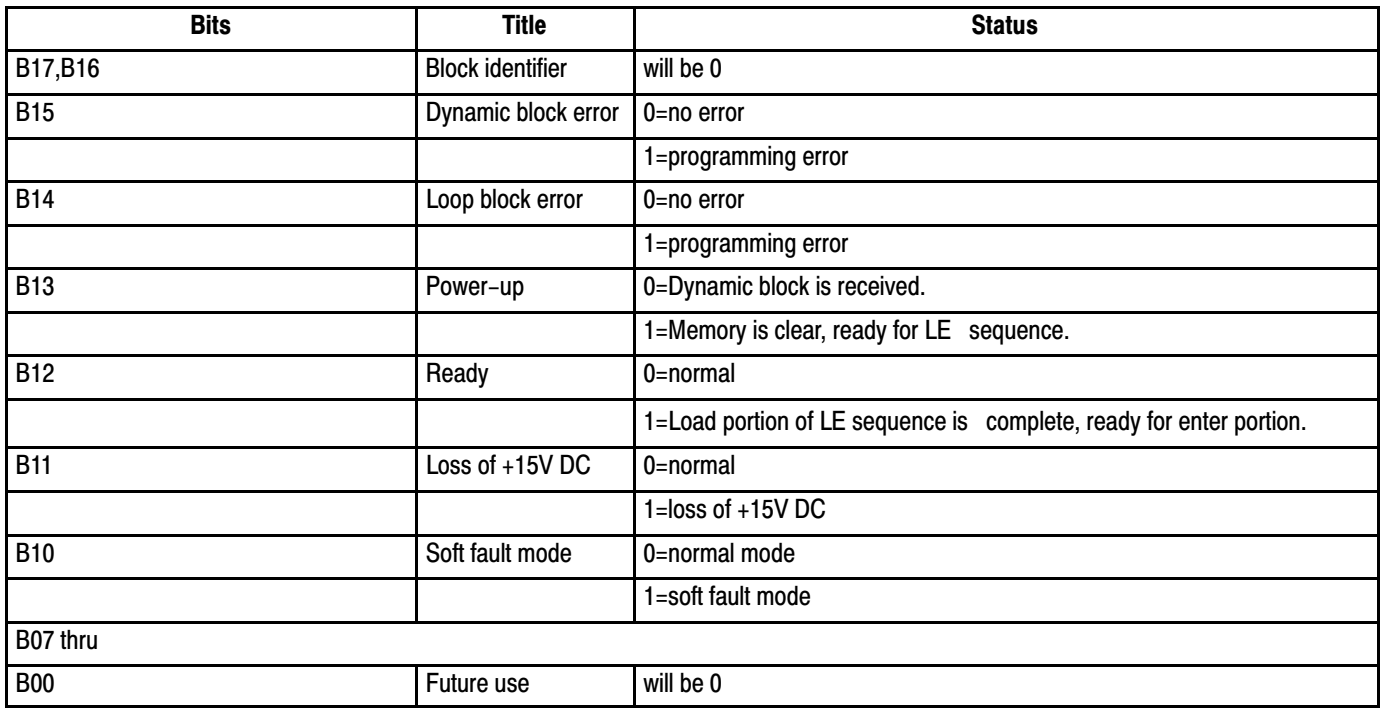

### Table D.H Status Monitor Byte

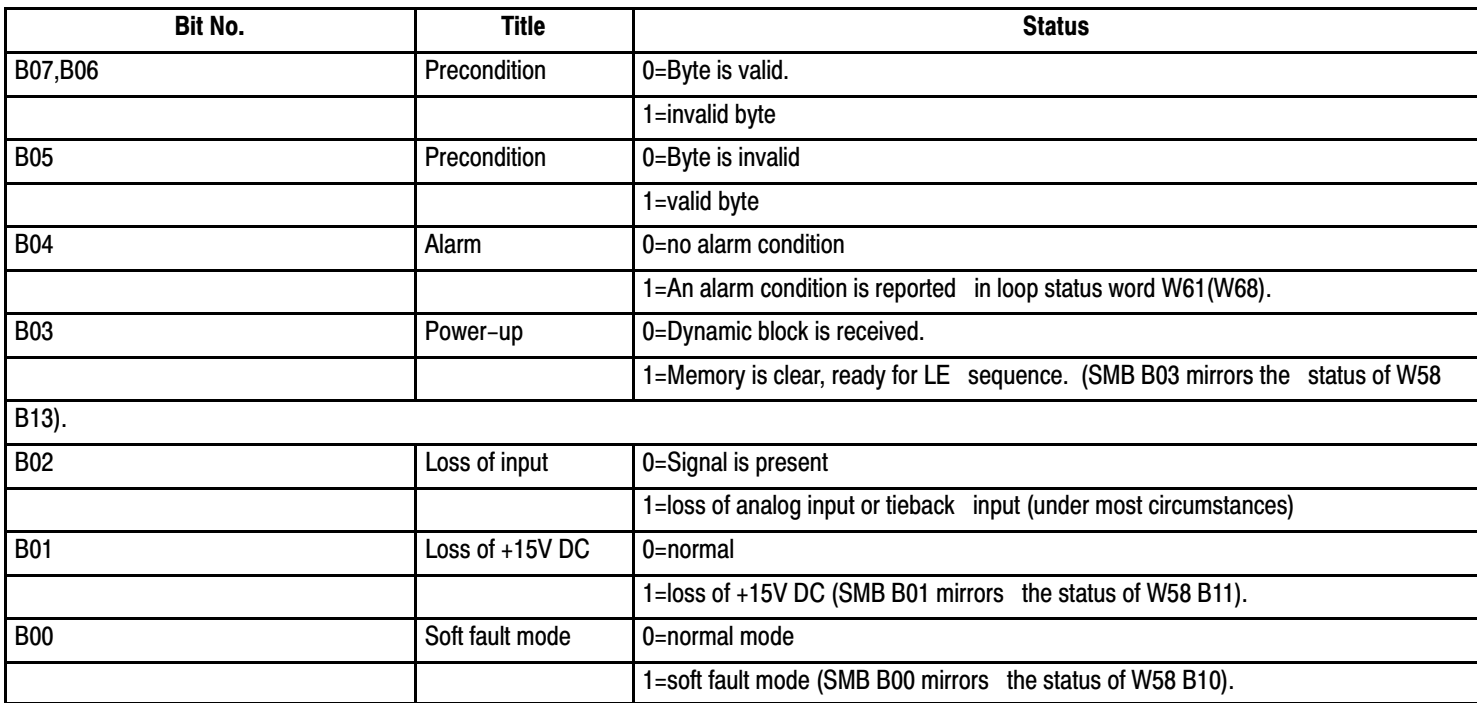

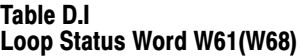

<span id="page-233-0"></span>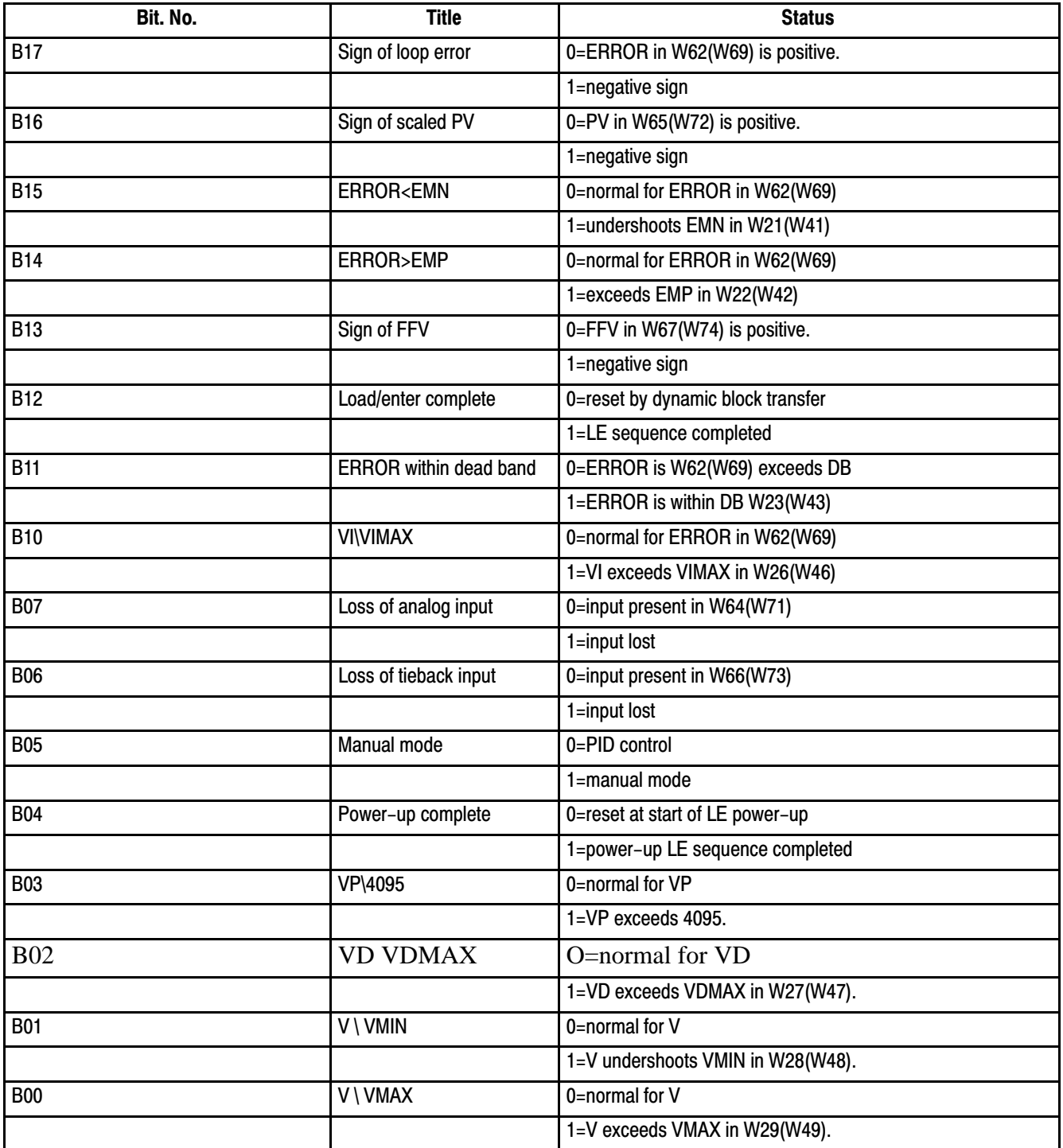

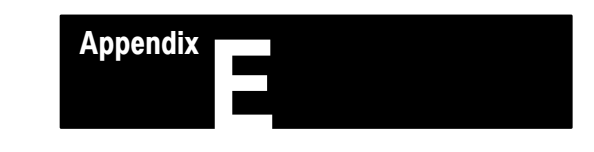

## **Comparing ISA 1771-PD Algorithms**

The ISA standard algorithm and the Allen-Bradley 1771-PD algorithm are different although they achieve the same closed loop control. By understanding the differences, you can convert proportional gain, reset and rate values from ISA standard to equivalent 1771-PD gain values.

## **ISA Standard Algorithm**

The equation for PID closed loop control is:

 $V_O = K_C(E) + K_C/T_I/(E)dt + K_C(T_D)d(E)/dt$ 

Where  $K_C$  = controller gain  $1/T_I$ = reset term in repeats per minute  $T_D$ = rate term in minutes

## **1771-PD Algorithm**

The equation for PID closed loop control is:

 $V_O = K_P(E) + K_I/(E)dt + (K_D)d(E)/dt + Bias$ 

Where  $K_P$  = proportional gain  $K_I$  = integral gain in inverse seconds  $K_D$  = derivative gain in seconds

## **Comparison**

The ISA standard algorithm contains dependent variables. When you change your controller gain (KC), you also change your integral and derivative values.

The 1771-PD algorithm contains independent variables. You adjust the proportional, integral, and derivative terms independently.

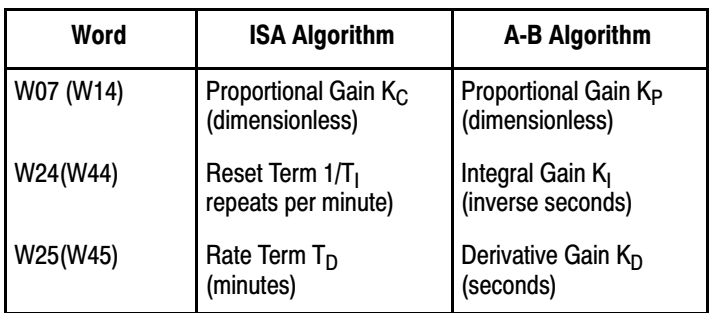

### Conversion

Converts ISA standard values to 1771-PD values as follows:

 $K_P=K_C$ 

 $K_I = K_P$  (# repeats per minute 60

 $K_D=K_P(T_D)(60)$ 

Example

If you desired ISA standard values are:

controller gain =  $K_C$ = 1 reset value =  $1/T_I = 5$  repeats per minute rate term =  $T_D$  = 3 minutes

convert them to 1771-PD values as follows:

proportional gain =  $K_P$  =  $K_C$  = 1 integral gain =  $K_I = (1)(5) = 0.083$ 

### 60

derivative gain =  $K_D = (1)(3)(60) = 180$ 

Insert the converted gain values into the 1771-PD algorithm as follows:

proportional gain word  $W07(W14) = 01.00$ integral gain word  $W24(W44) = 0.083$ derivative gain word  $W25(W45) = 18.00 x10$ 

## Selecting the Algorithm

You select the ISA or A-B algorithm using Bit 00 in control word W02 as follows:

- **ISA** algorithm:  $W02 B00 = 1$
- A-B algorithm:  $W02 B00 = 0$

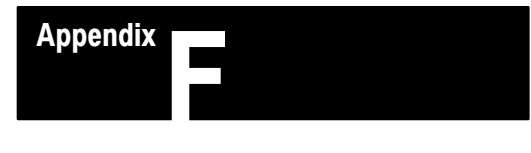

# Algorithm Flow Chart

## Appendix F

### Symbols

\*\*Empty\*\*, 3-12, 3-17, 3-34, 3-35, 3-43, 3-57, 3-58

## A

adaptive control, 3-88 alarm word, 3-34, D-12 algorithm,  $1-3$ ,  $3-2$ 

### B

back-up,  $2-18$ block transfer, 3-43 data blocks, 3-3 default block length, 3-55 instruction overview, 3-55 prompting, 3-58 sequencing, 3-57 timing,  $3-70$ bumless transfer, effect of integral term limiting, 3-44 bumpless transfer, 1-1 effect of integral gain, 3-33

## C

calibration, 5-1 program, 5-5 cascade control, 3-84 closed loop control, 3-83 compliance, 2-8 connections to field wiring arm,  $2-12$ external, 2-12 control word  $A, \underline{D-9}$ control word B, D-10

## D

data blocks, 3-3 dead band, 3-27 decouple control, 3-86 diagnostic indicators, 2-1 diagnostic reporting, 3-37 digital filter, 3-79

distributive control, 1-9 download,  $1-2$ ,  $3-89$ dyanmic/status toggle sequence, 3-58 dynamic block,  $3-8$ 

## E

error codes, 3-39 expanded control word,  $3-29$ , D-11 expanded features  $[XF]$ ,  $3-77$ extender board, 5-2

## F

fault tolerance,  $1-6$ features,  $1-2$ feedforward control, 3-85 flow chart,  $3-51$ 

## I

installation, 2-22 interactive control,  $3-87$ 

## J

jumper clips, 5-2

### K

keying,  $2-25$ 

## L

last state switch,  $2-23$ lead/lag filter, 3-81 loa/enter sequence, 3-5 loop constants block, 3-17 loop control word  $A$ ,  $3-18$ loop control word B, 3-22 loop status word, 3-38, D-13 loop update time, 3-38 loop/time diagnostic word, 3-12

loss of analog  $(+15V)$  DC) power,  $3-37$ loss of input, 3-44 loss of tieback input, 3-44

### M

manual control station, 2-17 manual mode, 2-12 manual override control, 2-17 manual request,  $2-12$ master control word,  $3-9$ ,  $D-8$ memory requirements, 3-4 multiple block concept, 3-4

### P

power-up load/enter sequence, 3-65 programming,  $3-1$ ,  $3-51$ block transfer, 3-43 considerations, 3-70 example 1, continuous transfer,  $B-1$ example 2, periodic transfer,  $C-1$ recommendations, 3-88 programming plug selection, 2-3

R redundant control,  $1-8$ 

## S

scaling,  $3-77$ soft fault mode,  $1-8$ ,  $3-23$ soft fault reset, 3-12 status block, 3-33 status monitor byte,  $3-62$ ,  $D-12$ 

## T

toggle sequence, 3-58 troubleshooting,  $4-1$ 

## V

value word summary,  $D-7$ 

## W

watchdog timer, 3-70 work sheets, A-1 wrd/bit reference, D-2

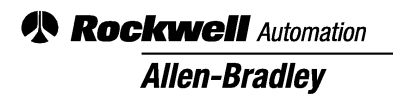

Allen-Bradley, a Rockwell Automation Business, has been helping its customers improve productivity and quality for more than 90 years. We design, manufacture and support a broad range of automation products worldwide. They include logic processors, power and motion control devices, operator interfaces, sensors and a variety of software. Rockwell is one of the worlds leading technology companies.

### Worldwide representation.

Argentina • Australia • Austria • Bahrain • Belgium • Brazil • Bulgaria • Canada • Chile • China, PRC • Colombia • Costa Rica • Croatia • Cyprus • Czech Republic • Denmark • Ecuador • Egypt • El Salvador • Finland • France • Germany • Greece • Guatemala • Honduras • Hong Kong • Hungary • Iceland • India • Indonesia • Ireland • Israel • Italy • Jamaica • Japan • Jordan • Korea • Kuwait • Lebanon • Malaysia • Mexico • Netherlands • New Zealand • Norway • Pakistan • Peru • Philippines • Poland • Portugal • Puerto Rico • Qatar • Romania • Russia-CIS • Saudi Arabia • Singapore • Slovakia • Slovenia • South Africa, Republic • Spain • Sweden • Switzerland • Taiwan • Thailand • Turkey • United Arab Emirates • United Kingdom • United States • Uruguay • Venezuela • Yugoslavia

Allen-Bradley Headquarters, 1201 South Second Street, Milwaukee, WI 53204 USA, Tel: (1) 414 382-2000 Fax: (1) 414 382-4444